# **Icontrol**

# **FXDM**

# Преобразователь частоты для 3 ~ вентиляторов

# Руководство по эксплуатации

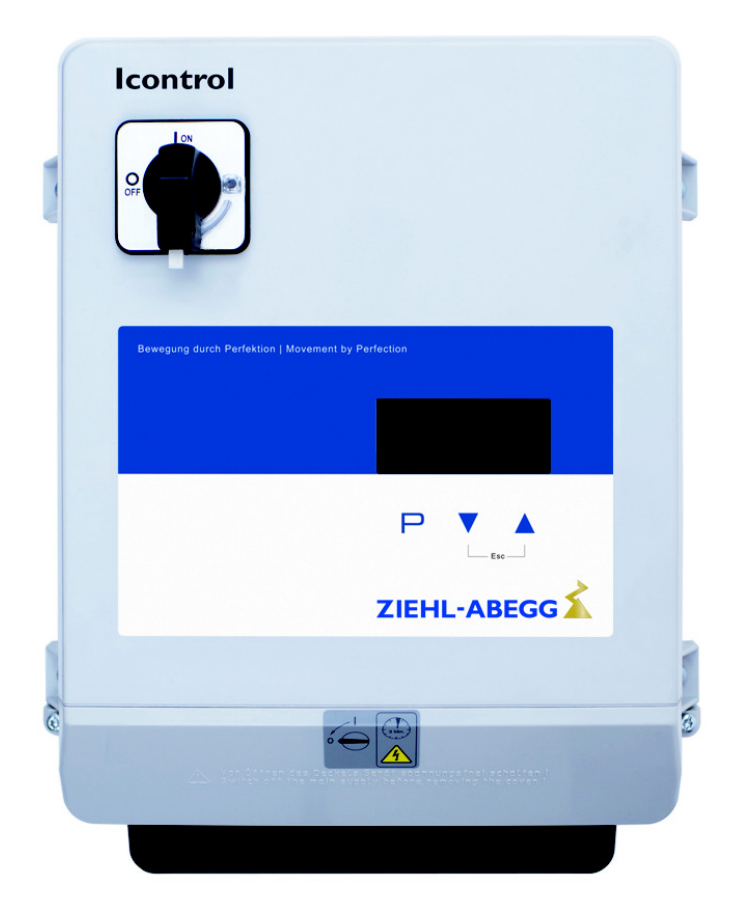

Храните документацию для позднейшего использования!

Версия программного обеспечения: D1334A Арт. № В1000АА4 в ВЕРСИЯ 2.37

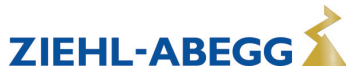

# **Содержание**

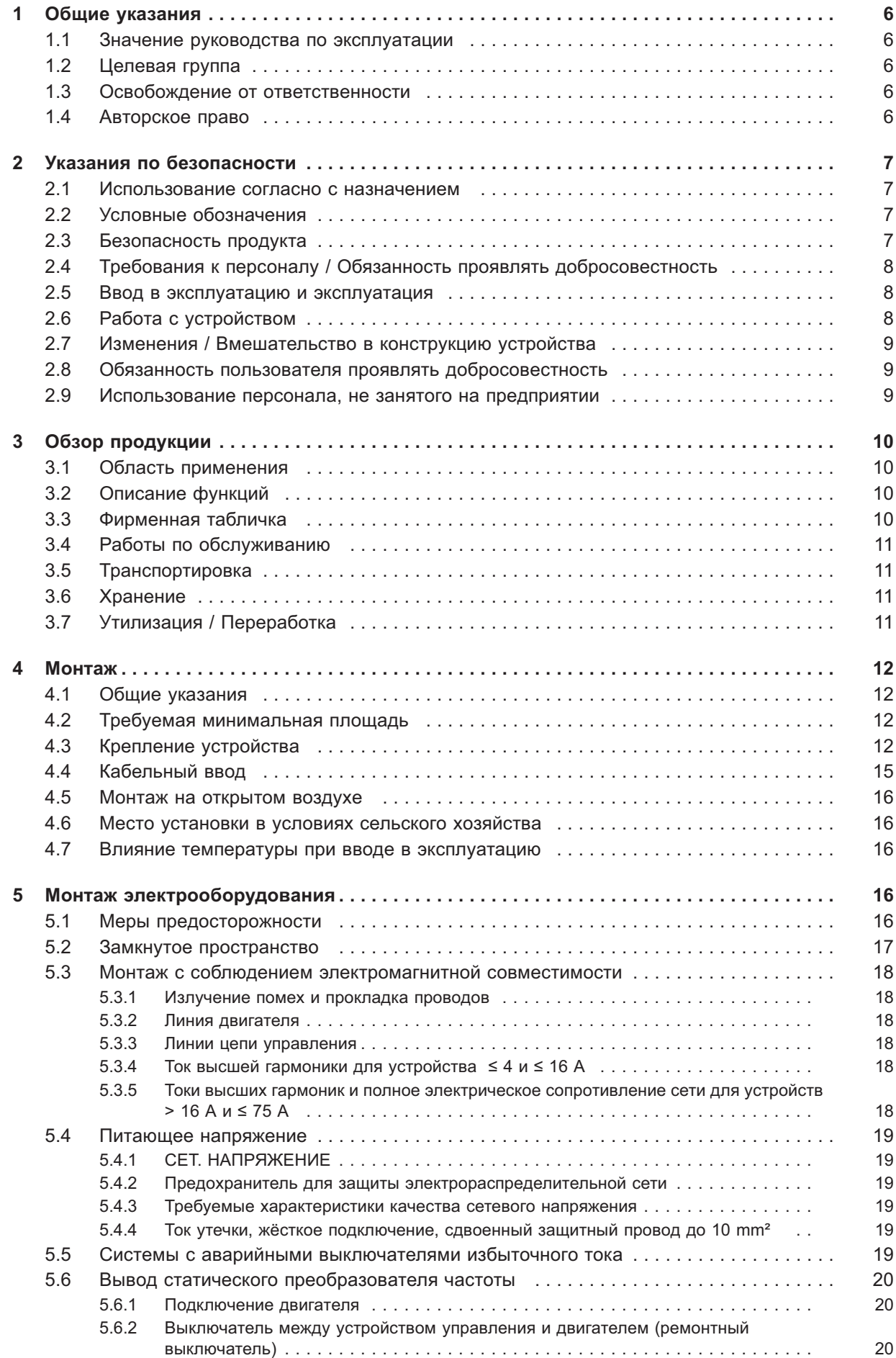

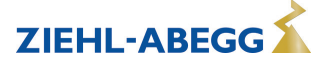

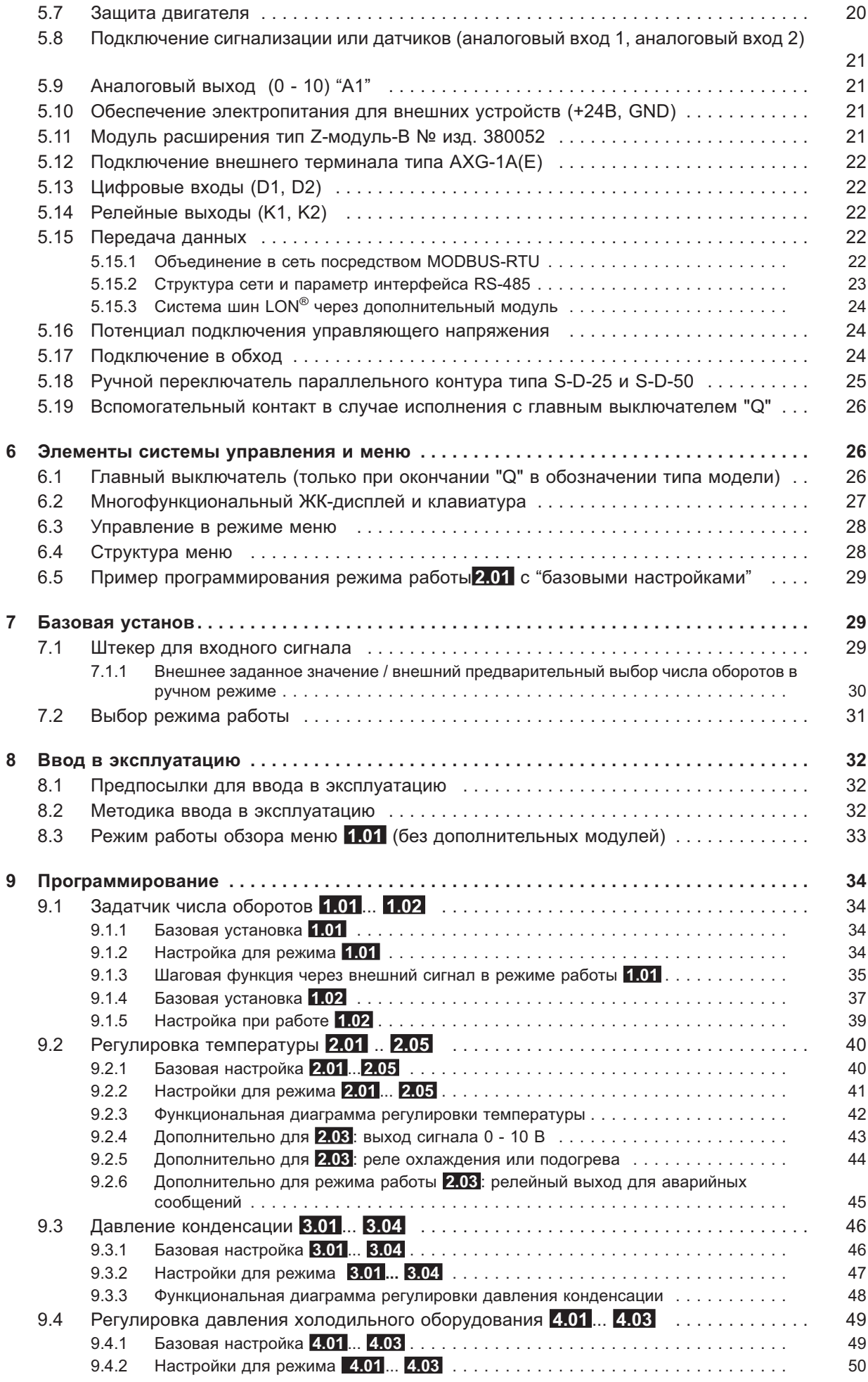

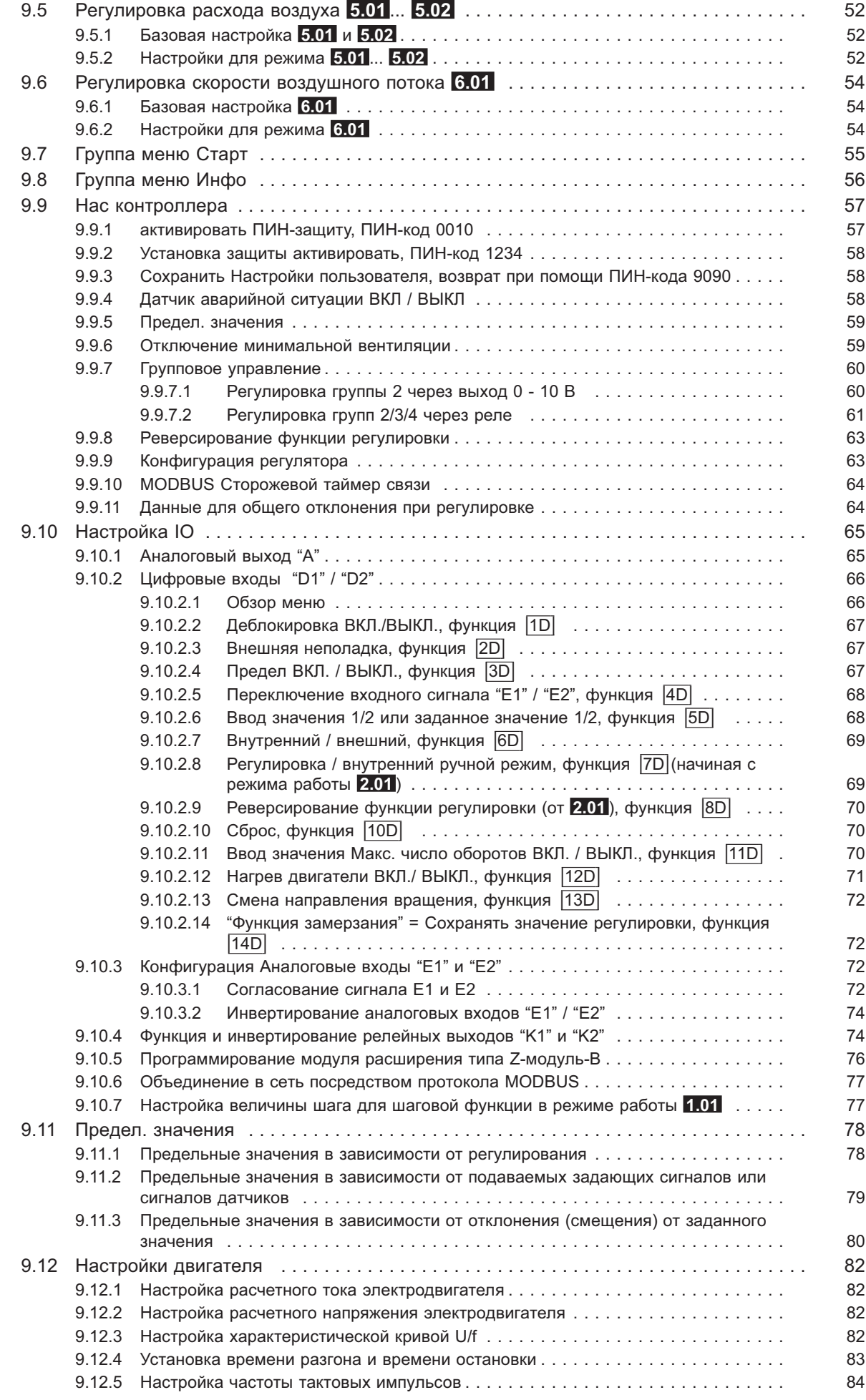

ZIEHL-ABEGG

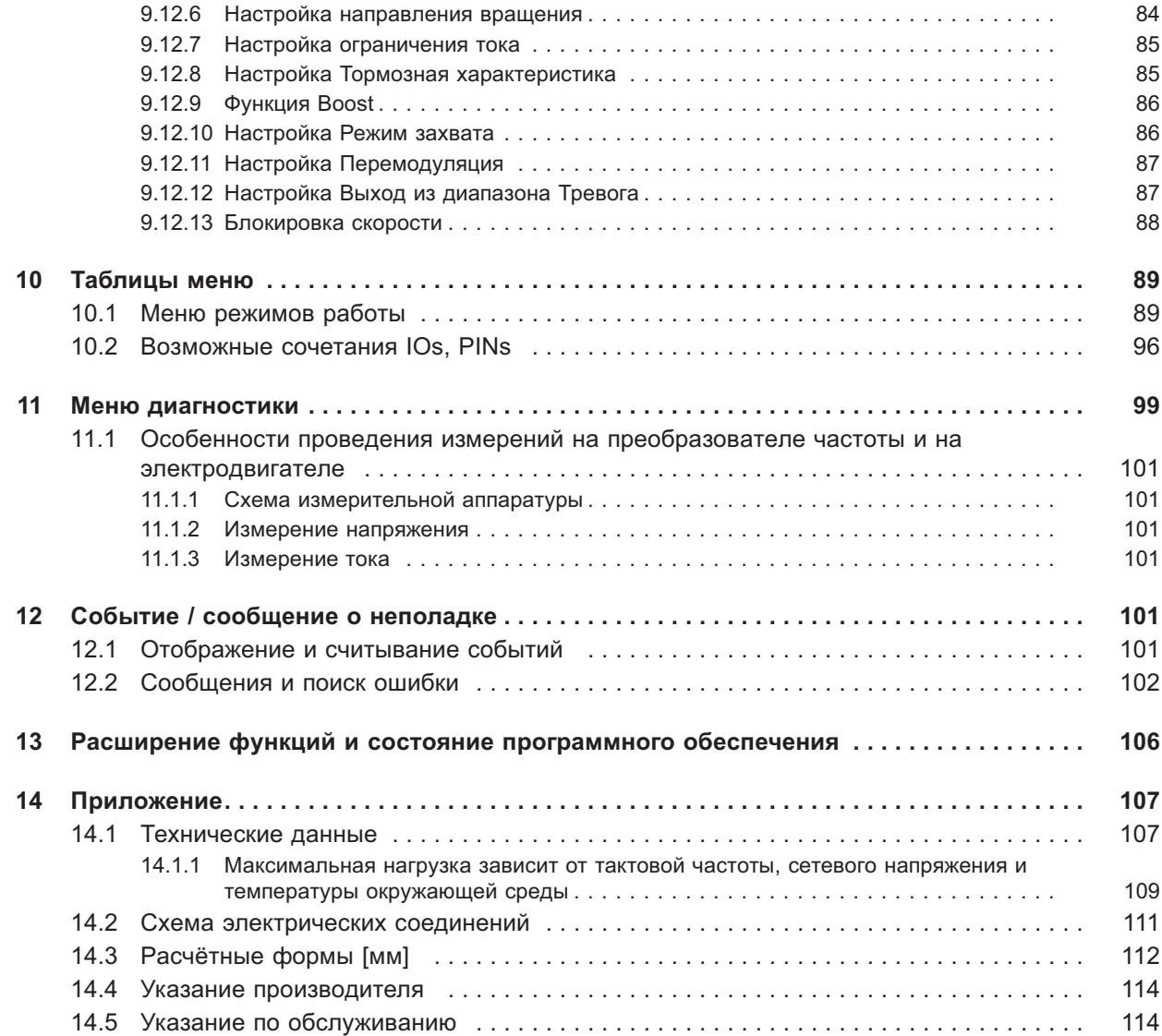

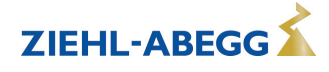

#### $\mathbf 1$ Общие указания

Соблюдение приведенных ниже предписаний служит также для обеспечения безопасности продукта. Если приведенные указания, особенно в отношении общей безопасности, транспортировки, хранения, монтажа, рабочих условий, ввода в эксплуатацию, ухода, техобслуживания, очистки и утилизации / вторичного использования, не будут соблюдаться, то возможно, что не будет обеспечена надежная эксплуатация продукта и что продукт будет нести угрозу жизни и здоровью пользователей и третьих лиц.

Поэтому отклонения от приведенных ниже предписаний могут привести как к утрате предусмотренных законом прав в связи с ответственностью за дефекты, так и к ответственности покупателя за утрату безопасности продукта в результате отклонения от предписаний.

#### $1.1$ Значение руководства по эксплуатации

Перед установкой и вводом в эксплуатацию внимательно прочитайте данное руководство по эксплуатации в целях обеспечения правильного использования!

Мы хотели бы обратить Ваше внимание на то, что данное руководство по эксплуатации относится только к устройству, а не ко всей установке в целом!

Настоящее руководство по эксплуатации служит для безопасной работы с указанным устройством. В нем содержатся указания по безопасности, которые должны быть соблюдены, а также информация, необходимая для бесперебойной эксплуатации устройства.

Руководство по эксплуатации должно храниться при устройстве. Необходимо обеспечить, чтобы все лица, работающие с устройством, в любое время могли ознакомиться с руководством по эксплуатации.

Руководство по эксплуатации следует хранить для дальнейшего использования, оно должно передаваться каждому последующему владельцу, пользователю или конечному клиенту.

#### $1.2$ Целевая группа

Руководство по эксплуатации предназначено для лиц, занимающихся проектированием, установкой, вводом в эксплуатацию, а также обслуживанием и поддержкой, и располагающих соответствующими знаниями и квалификацией для выполнения своей работы.

#### $1.3$ Освобождение от ответственности

Было проверено соответствие содержания данного руководства по эксплуатации описанному оборудованию и программному обеспечению устройства. При этом не исключается наличие отклонений: составитель не несёт ответственности за их полное соответствие. В интересах дальнейшей разработки изделия мы сохраняем за собой право вносить изменения в конструкцию и технические данные. Данные, рисунки, а также чертежи и описания не являются основанием для предъявления претензий. Мы также оставляем за собой право на ошибку. Фирма ZIEHL-ABEGG SE не несёт ответственности за убытки, понесённые в результате неправильного использования, ненадлежащего или несоответствующего применения или же возникшие вследствие неавторизованного ремонта или модификаций.

#### $1.4$ Авторское право

Данное руководство по эксплуатации содержит сведения, защищённые авторским правом. Без предварительного разрешения ZIEHL-ABEGG SE руководство по эксплуатации в целом и отрывки из него нельзя ксерокопировать, размножать, переводить или записывать на электронные носители. Нарушения караются возмещением убытков. Все права сохраняются, включая права, возникающие в результате выдачи патентов или регистрации образца.

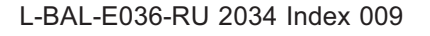

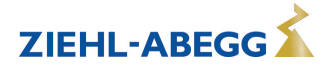

#### $2<sup>1</sup>$ Указания по безопасности

#### $2<sub>1</sub>$ Использование согласно с назначением

Устройство предназначено исключительно для данных, указанных в подтверждении получения заказа.

Какое-либо иное или выходящее за эти пределы применение, если это не было согласовано в договоре, расценивается как использование не по назначению. Изготовитель не несет ответственности за ущерб, возникший в результате такого применения. Все риски несет только предприятие пользователя или пользователь.

К применению согласно с назначением также относится и чтение настоящего Руководства по эксплуатации и выполнение всех содержащихся в нём указаний, в особенности - мер предосторожности. Следует также соблюдать Руководства по эксплуатации всех подсоединенных компонентов. За любые травмы или материальный ущерб, нанесённые в результате применения не соответствующего назначению, несёт ответственность пользователь устройства, а не его изготовитель.

#### $22$ Условные обозначения

Указания по мерам предосторожности выделяются предупреждающим треугольником и в зависимости от степени опасности представлены следующим образом.

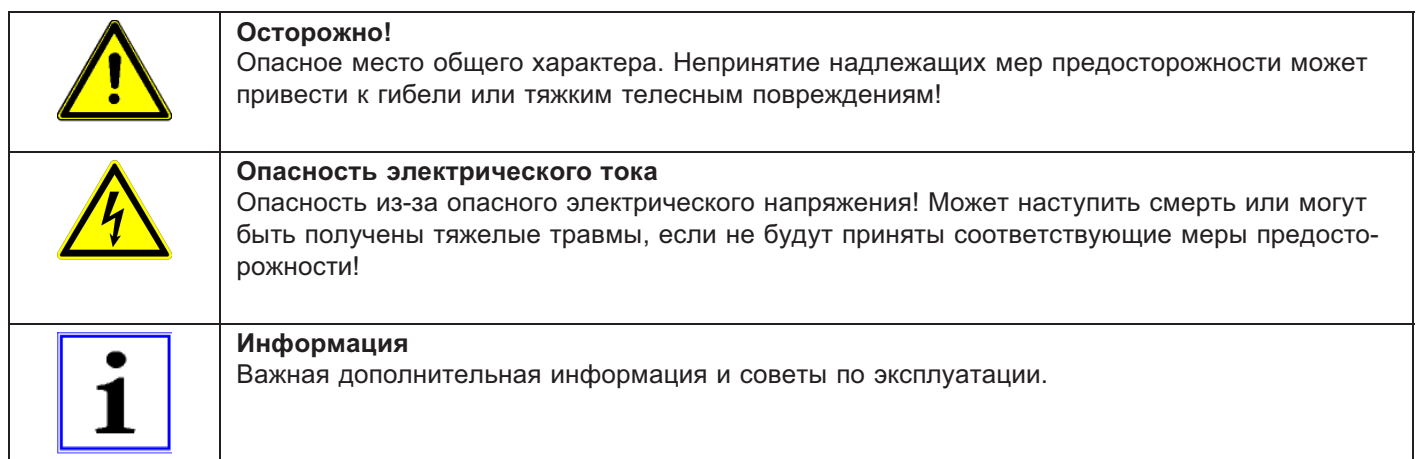

#### $2.3$ Безопасность продукта

На момент поставки прибор соответствует современному техническому уровню и считается безопасным в эксплуатации. Данный прибор и комплектующие к нему должны устанавливаться и эксплуатироваться в технически безупречном состоянии и в соответствии с инструкцией по монтажу или руководством по эксплуатации. Эксплуатация в условиях, не соответствующих техническим спецификациям прибора (см. фирменную табличку и Приложение / Технические данные), может привести к возникновению неисправности прибора и последующих повреждений!

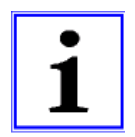

#### Информация

При возникновении неполадок или при поломке устройства, для предотвращения получения травм или материального ущерба необходимо отдельное отслеживание функций с функциями аварийной сигнализации, при этом необходимо учитывать возможность работы в резервном режиме! При использовании для интенсивного ухода за животными необходимо удостовериться, что нарушения в системе обеспечения воздухом могут быть обнаружены вовремя, во избежание возникновения ситуаций, угрожающих жизни животных. При планировании и установке системы необходимо учитывать местные условия и нормативы. В Германии, помимо прочего, к таковым относятся норма DIN VDE 0100, Положение о защите животных и обращении с сельскохозяйственными животными. Положение о свиноводстве и т.д. Следует также соблюдать инструкции AEL, DLG, VdS.

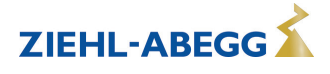

# **2.4 Требования к персоналу / Обязанность проявлять добросовестность**

Лица, ответственные за планирование, установку, ввод в эксплуатацию, а также за обслуживание и техническое обеспечение устройства, должны обладать соответствующими знаниями и квалификацией.

Они также должны обладать знаниями о правилах техники безопасности, директивах Европейского союза/Европейского сообщества, положениях о предупреждении несчастных случаев и соответствующих национальных, региональных и внутрифирменных предписаниях. Работать с устройством обучаемому или инструктируемому персоналу разрешено только под надзором опытного лица. Это также относится к персоналу, проходящему общее обучение. Необходимо соблюдать требуемый по закону минимальный возраст.

## **2.5 Ввод в эксплуатацию и эксплуатация**

#### **Осторожно!**

- При вводе в эксплуатацию неправильная настройка, неисправные компоненты или неправильное электрическое подключение могут привести к возникновению неожиданных и опасных состояний на всей установке. Из опасной зоны должны быть удалены все лица и предметы.
- При эксплуатации устройство должно быть закрыто или встроено в электрошкаф. Предохранители можно только заменять, но не ремонтировать или перемыкать. Обязательно должны соблюдаться параметры максимального входного предохранителя (см Технические данные). Использоваться должны только предохранители, предусмотренные на схеме электрических соединений.
- Обнаруженные неполадки электрооборудования / агрегатов / рабочих средств следует немедленно устранять. В случае возникновения при этом непосредственной опасности, устройство / установку в неисправном состоянии нельзя использовать.
- Необходимо следить за низкой степенью вибрации и равномерной работой электродвигателя/вентилятора. Соблюдение соответственных технических указаний в руководстве по применению устройства является обязательным.

# **2.6 Работа с устройством**

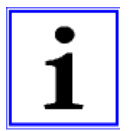

# **Информация**

Монтаж, электрическое подключение и ввод в эксплуатацию должны производиться только квалифицированным электриком, в соответствии с предписаниями по электротехнике (в т.ч. EN 50110 или EN 60204)!

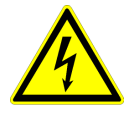

#### **Опасность электрического тока**

- Ни в коем случае не разрешается производить работы с частями прибора, находящимися под напряжением. Класс защиты открытого устройства - IP00! Возможность прямого контакта с опасным для жизни напряжением.
- Отсутствие напряжения определяется при помощи **двухполюсного** указателя напряжения.
- После отключения сетевого напряжения опасные заряды могут сохраняться между заземлением "PE" и гнездом подключения к сети.
- Через защитный провод (в зависимости от тактовой частоты, напряжения промежуточного контура и ёмкости электродвигателя) могут проходить высокие токи утечки. Таким образом, даже в условиях проверки или испытаний заземление должно осуществляться согласно предписаниям норм EN (EN 50 178, статья 5.2.11). При отсутствии заземления корпус электродвигателя может оказаться под опасным напряжением.

#### **Время ожидания не менее трех минут!**

- Вследствие использования конденсаторов, опасность для жизни при непосредственном соприкосновении с токопроводящими деталями или деталями, попавшими под напряжение в результате неполадки, не исчезает и после отключения.
- Крышку корпуса разрешается снимать только при отключённом питании, через три минуты после отключения. При необходимости произвести измерения или настройку находящегося под напряжением открытого устройства, это может делать только специалист, хорошо ознакомленный со связанной опасностью.

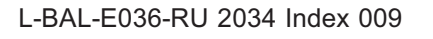

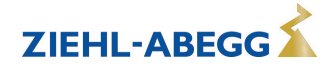

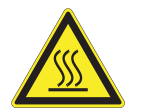

#### **Осторожно!**

Даже после отключения температура внутренних и наружных поверхностей устройства может оставаться опасной!

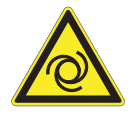

#### **Осторожно!**

После отказа сетевого питания или отключения от сети происходит автоматический повторный запуск!

#### **2.7 Изменения / Вмешательство в конструкцию устройства**

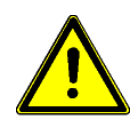

#### **Осторожно!**

По соображениям безопасности не разрешается самовольное вмешательство в устройство или проведение его изменения по собственному усмотрению. Все планируемые изменения должны быть письменно одобрены производителем.

Используйте только оригинальные запасные части / оригинальные быстроизнашивающиеся детали и оригинальную оснастку производства фирмы ZIEHL-ABEGG. Эти детали специально разработаны для данного устройства. При применении деталей иных изготовителей нельзя гарантировать, что они были сконструированы и изготовлены в соответствии с техническими требованиями и требованиями безопасности.

Фирма ZIEHL-ABEGG не разрешает использовать детали и специальную оснастку, не поставленные фирмой ZIEHL-ABEGG.

### **2.8 Обязанность пользователя проявлять добросовестность**

- Предприятие или пользователь должны обеспечить эксплуатацию и обслуживание электрооборудования и рабочих средств в соответствии с правилами электротехники.
- Пользователь обязан использовать устройство только в безупречном состоянии.
- Прибор разрешается использовать только по назначению.
- Предохранительные устройства должны регулярно проверяться с точки зрения их работоспособности.
- Руководство по монтажу или Руководство по эксплуатации должно быть доступно в месте эксплуатации устройства, а также должно быть полным и находиться в пригодном для чтения состоянии.
- Персонал должен получать регулярный инструктаж по всем вопросам, касающимся техники безопасности и охраны окружающей среды, а также должен быть подробно ознакомлен с Руководством по монтажу или Руководством по эксплуатации и, в особенности, с содержащимися в них указаниями мер безопасности.
- Запрещается снимать предупредительные знаки и касающиеся безопасности символы, находящиеся на устройстве. Они должны постоянно оставаться доступными для чтения.

# **2.9 Использование персонала, не занятого на предприятии**

Работы по обслуживанию и техническому обеспечению часто осуществляются персоналом, не знакомым с конкретными обстоятельствами и возникающими в связи с этим опасностями. Данные лица должны быть подробно проинформированы об опасностях, угрожающим им в ходе работы.

Для обеспечения в случае необходимости своевременной реакции, их работа должна находиться под постоянным наблюдением.

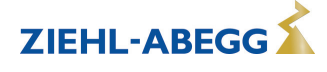

#### 3 Обзор продукции

#### $3<sub>1</sub>$ Область применения

Icontrol является преобразователем частоты, серийно выпускаемым фирмой ZIEHL-ABEGG, предназначенным для управления числом оборотов отдельного вентиляторного электродвигателя, снабженного пригодной для преобразователя частоты системой изоляции и шарикопод-ШИПНИКОМ.

Подходят только для приводов с небольшим начальным вращательным моментом (например: вентиляторы или насосы)

Мы однозначно указываем на то, что регулировка данной серии вентиляторов фирмы ZIEHL-ABEGG в параллельном режиме работы не представляется возможной без возникновения угрозы для электродвигателей.

Для обеспечения надежной эксплуатации нескольких электродвигателей в параллельном режиме работы мы предлагаем серию Fcontrol со встроенным синусоидальным фильтром.

#### $3.2$ Описание функций

Преобразователи частоты типоразмеров этой серии из трехфазной сети на входе генерируют 3 ~ выход с переменным напряжением и частотой.

Они были сконструированы в соответствии с общими требованиями DIN EN 61800-2 предъявляемыми к электрическим приводам с возможностью изменения числа оборотов, и были разработаны для эксплуатации в одноквадрантном режиме.

#### $3.3$ Фирменная табличка

На фирменной табличке приводятся действующие для поставленного продукта технические данные.

#### Пример таблички

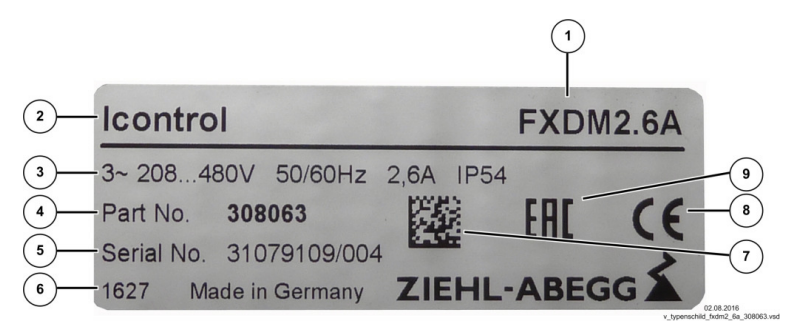

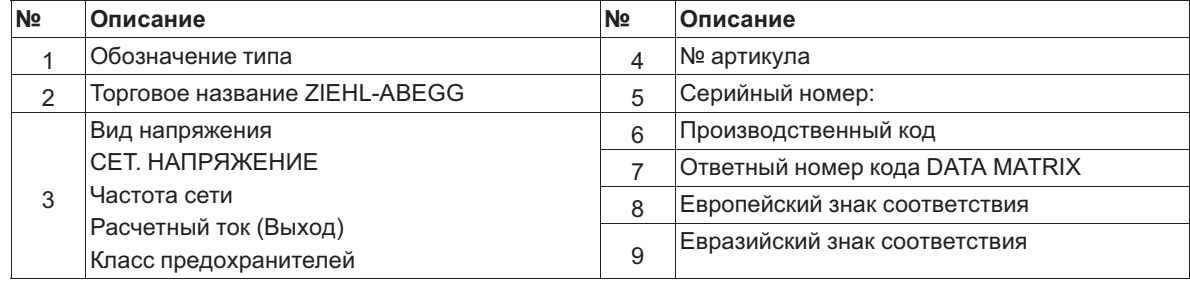

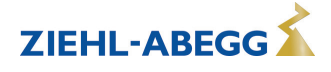

### **3.4 Работы по обслуживанию**

Устройство следует регулярно проверять на предмет загрязнения и, при необходимости, чистить.

Вентиляционная решетка на нижней и верхней сторонах устройства должна быть свободной, чтобы обеспечить достаточное устройства. Очистка может осуществляться с помощью пылесоса, щётки или кисти.

# **3.5 Транспортировка**

- Устройство упаковывается заводом-изготовителем в соответствии с оговоренным видом транспортировки.
- Устройство следует транспортировать только в оригинальной упаковке.
- Во время транспортировки следует избегать ударов и толчков.
- При транспортировке вручную соблюдайте разумные пределы человеческой подъёмной и несущей силы.

### **3.6 Хранение**

- Устройство следует складировать в оригинальной упаковке, в сухом и защищенном от влияния погодных условий месте.
- Избегайте экстремального воздействия жары или холода.
- Избегайте слишком длительного периода хранения, мы рекомендуем хранение в течение не более одного года (при более длительном периоде хранения до ввода в эксплуатацию следует проконсультироваться с изготовителем).

# **3.7 Утилизация / Переработка**

Утилизация должна осуществляться надлежащим и не наносящим ущерба окружающей среде способом, согласно с требованиями положений законодательства соответствующей страны.  $\triangleright$  Разделяйте материалы по сортам и в соответствии с требованиями охраны окружающей среды.

 $\triangleright$  В случае необходимости поручите проведение утилизации специализированному предприятию.

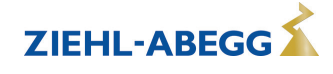

# **4 Монтаж**

# **4.1 Общие указания**

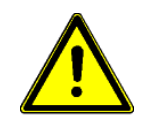

#### **Осторожно!**

Во избежание повреждения устройства в результате ошибок при монтаже или влияния окружающей среды, при механической установке следует соблюдать следующие пункты:

- Перед монтажом устройство следует извлечь из упаковки и проверить на наличие возможных повреждений при транспортировке. В случае наличия повреждения при транспортировке ввод в эксплуатацию недопустим!
- При весе, составляющим более 25 кг для мужчин / 10 кг для женщин, извлечение вентилятора выполняется силами двух человек (согласно REFA). В различных странах эти значения могут отличаться.
- При работе пользуйтесь защитными рукавицами и защитной обувью!
- Прибор следует монтировать на чистой, надёжной поверхности при помощи приспособленных для этой цели средств, и не расчаливать!
- Установка на вибрирующей поверхности недопустима, если отсутствуют данные о вибростойкости (см. Технические данные)!
- При монтаже на стенах облегченной конструкции не должно присутствовать никаких нежелательных повышенных вибраций или же воздействий от ударных нагрузок. В частности, удары дверей, встроенных в стену облегченной конструкции, могут привести к возникновению слишком высоких ударных нагрузок. Поэтому в подобном случае мы рекомендуем не устанавливать устройство непосредственно на стене.
- Сверлильная стружка, винты и прочие посторонние предметы не должны попадать вовнутрь устройства!
- Должны быть обеспечены заданные минимальные расстояния, позволяющие беспрепятственный приток охлаждающего воздуха и отток отработанного воздуха ( $\mathcal{F}$  Минимальное необходимое пространство)!
- Устанавливайте устройство вне зон движения, но обеспечивайте при этом хороший доступ!
- Не подвергайте устройство прямому воздействию солнечных лучей!
- Устройство предназначено для вертикального монтажа (кабельные входы расположены внизу). Горизонтальный монтаж или монтаж в лежачем положении допускаются только при техническом одобрении со стороны производителя!
- Обеспечивайте надлежащий отвод тепла (см. Технические данные о теряемой мощности).

# **4.2 Требуемая минимальная площадь**

Для обеспечения достаточной вентиляции устройства, со всех его сторон должно быть расстояние не менее 50 мм до стен корпуса, дверок электрошкафа, каналов для прокладки проводов и т.д. Такое же расстояние должно соблюдаться и при монтаже нескольких устройств в непосредственной близости друг от друга.

При установке нескольких устройств одного над другим существует опасность взаимонагрева. Такое расположение допускается только в том случае, если температура всасываемого воздуха верхнего устройства не становится выше допустимой температуры окружающей среды (см. Технические данные). Это означает, что требуется соответствующее увеличение расстояния или тепловое экранирование.

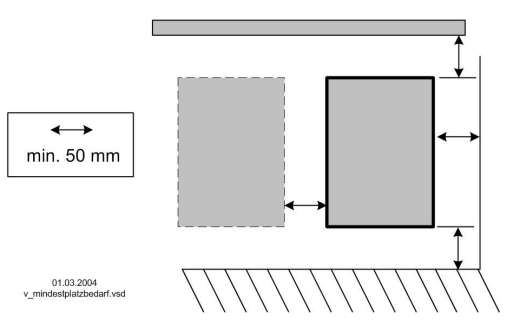

# **4.3 Крепление устройства**

Вид крепления и число точек крепления зависят от исполнения устройства. Для обеспечения надежного крепления должны использоваться все имеющиеся точки крепления. **Действуйте следующим образом:**

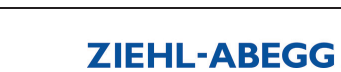

# **тип FXDM2.6A / FXDM2.6AQ**

Крепление на трех точках

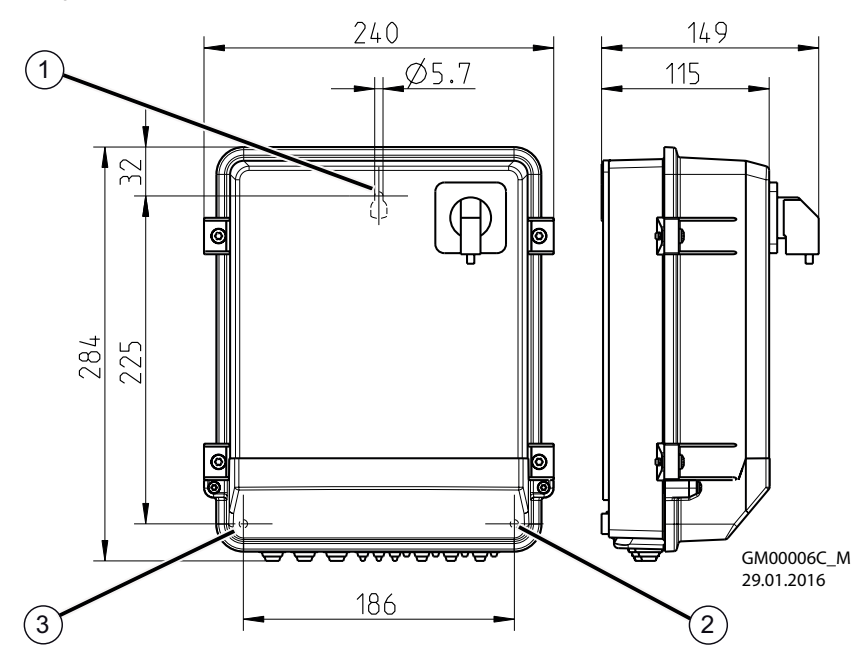

" Просверлить отверстие для точки крепления "1".

 $\triangleright$  Ввернуть винт с плоской головкой на приблизительно 2 мм и подвесить устройство.

" Снять крышку с корпуса клеммной коробки.

 $\triangleright$  Выровнять устройство и разметить места для обеих нижних точек крепления "2" + "3".

" Снять устройство и просверлить отверстия для точек крепления "2" + "3".

 $\triangleright$  Снова подвесить устройство и завинтить винты в точках крепления "2" + "3".

### **тип FXDM4.2...17A (FXDM25A) / FXDM4.2...17AQ (FXDM25AQ)**

Крепление на четырех точках

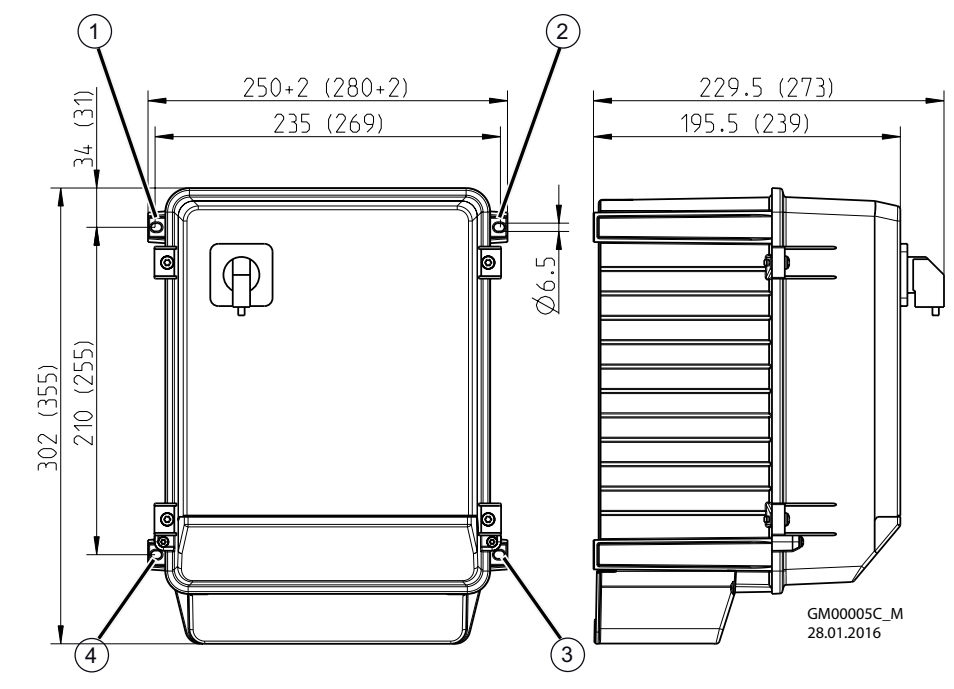

" Просверлить отверстия для точек крепления "1" - "4". " Закрепить устройство с помощью винтов.

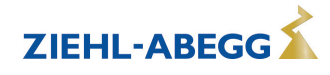

# **тип FXDM32...62A / FXDM32...62AQ**

Крепление на восьми точках

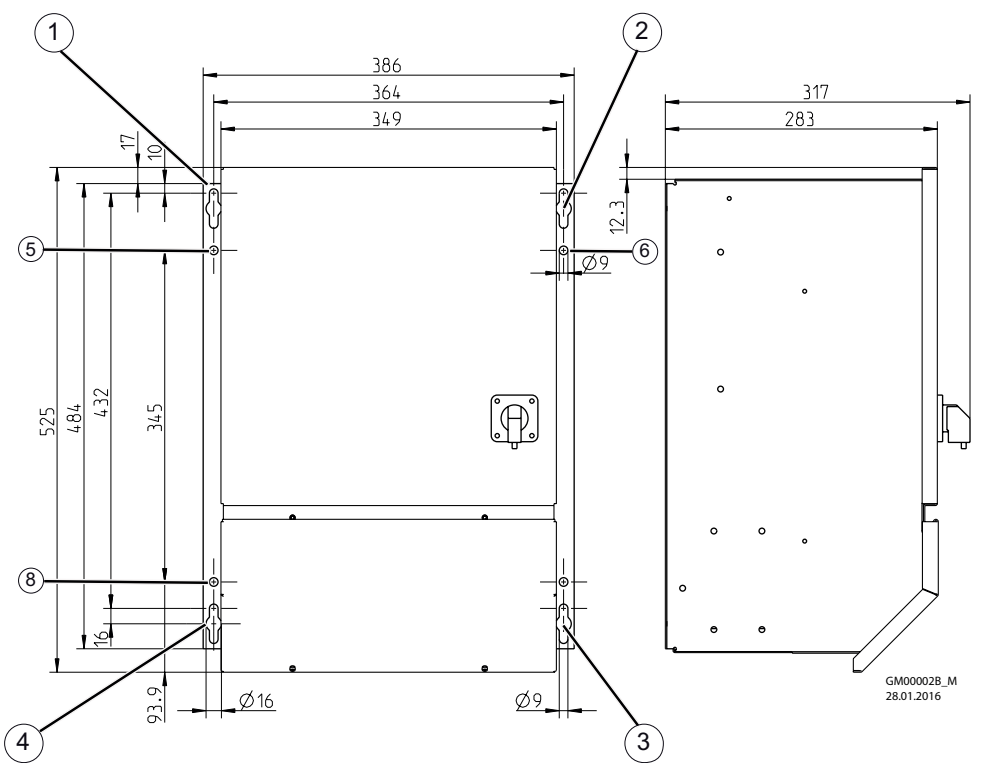

" Просверлить отверстия для 8 точек крепления.

" Ввернуть винты в точках крепления "1" - "4" на приблизительно 5 мм и подвесить устройство.

 $\triangleright$  Затянуть винты в точках крепления "1" - "4"

 $\triangleright$  Ввернуть и затянуть винты в точках крепления "5" - "8".

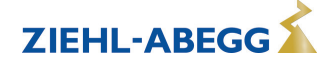

# **4.4 Кабельный ввод**

#### **Действуйте следующим образом:**

- " Снять крышку с корпуса клеммной коробки.
- $\triangleright$  В зависимости от вида корпуса, кабельные вставки следует обрезать в соответствии с диаметром кабеля или использовать кабельные вставки с резьбовыми заглушками. Для жестяных корпусов прилагаются набивки, при помощи которых необходимо закрывать неиспользованные вставки!
- $\triangleright$  Технически правильно удалить оболочку с кабеля и выполнить его ввод.
- $\triangleright$  Перед вводом в эксплуатацию следует надлежащим образом установить крышку клеммной коробки на ее место.

### **Корпус с алюминиевой монтажной пластиной**

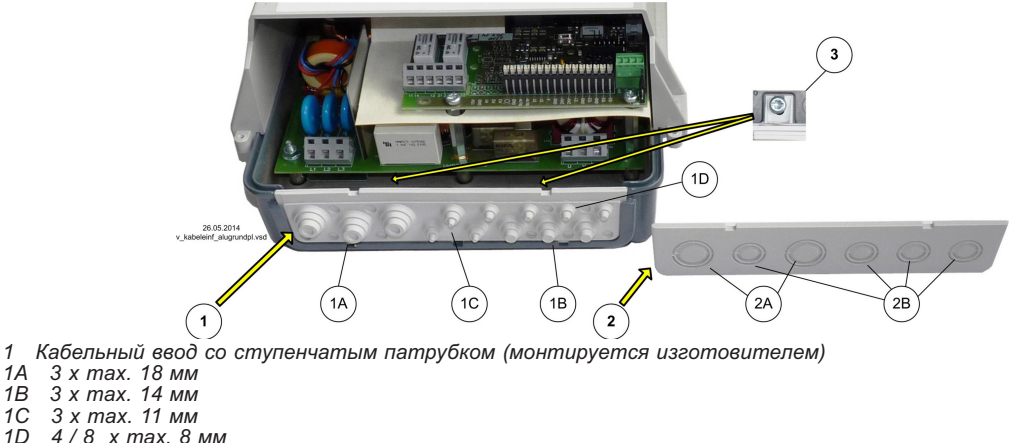

- 
- 
- *1C 3 x max. 11 мм 1D 4 / 8 x max. 8 мм*
- *2 прилагаемый кабельный ввод для резьбовых соединений*
- *2A 17 / 21 мм 2B 12,5 / 17 мм*
- *3 Крепежные болты*

#### **Корпус из стального листа**

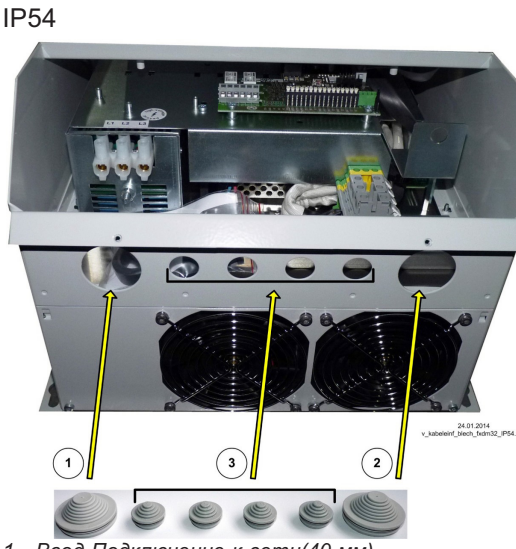

- *1 Ввод Подключение к сети(40 мм)*
- *2 Ввод Подключение электродвигателя (40 мм)*
- *3 Ввод Провода цепи управления (20 мм)*

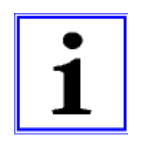

#### **Информация**

- В качестве альтернативы могут использоваться резьбовые кабельные вводы (не входят в комплект поставки). Необходимо соблюдать указанные изготовителем момент затяжки и место уплотнения!
- Неиспользуемые вводы должны быть обязательно закрыты!

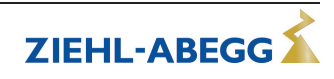

### **4.5 Монтаж на открытом воздухе**

Монтаж на открытом воздухе при температуре до -20 °C возможен, если устройство не отключается от источника питания. Расположение устройства должно обеспечивать ему хорошую защиту от атмосферных воздействий, т.е. также необходимо исключить прямое попадание солнечных лучей!

# **4.6 Место установки в условиях сельского хозяйства**

При применении в животноводстве, по возможности, монтируйте устройство не непосредственно в хлеву, а в подсобном помещении с уменьшенным выбросом в воздух вредных веществ. Благодаря этому можно избежать повреждений, вызванных вредными газами (например, парами аммиака, испарениями сероводорода).

# **4.7 Влияние температуры при вводе в эксплуатацию**

Избегайте образования конденсированной влаги и связанных с ней нарушений работоспособности путём хранения устройства при комнатной температуре!

# **5 Монтаж электрооборудования**

### **5.1 Меры предосторожности**

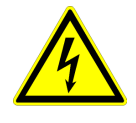

#### **Опасность электрического тока**

- Работы с деталями электрооборудования могут производить только квалифицированные электрики или лица, обученные работе с электрическими приборами, под наблюдением квалифицированного электрика, согласно с правилами техники безопасности.
- Следует учитывать 5 основных правил электробезопасности!
- Не работайте с устройством, находящимся под напряжением. Даже после отключения промежуточный контур еще продолжает оставаться под напряжением. Необходимо выждать в течение не менее трех минут.
- При выполнении монтажных работ необходимо накрыть соседние электрические устройства.
- В противном случае, для обеспечения надежного электрического размыкания может потребоваться выполнение дальнейших мероприятий.
- При любых работах с токопроводящими деталями или линиями всегда должен присутствовать второй сотрудник, в случае необходимости готовый отключить напряжение.
- Необходимо регулярно проверять электрооборудование: вновь закрепить отсоединившиеся соединения, немедленно заменить поврежденные провода и кабели.
- Электрошкаф или все блоки электропитания следует всегда держать закрытыми. Доступ разрешен только уполномоченным лицам с помощью ключа или специального инструмента.
- Не разрешается работа устройства с открытым корпусом, так как внутри устройства находятся токопроводящие, оголённые детали. Несоблюдение данного условия может привести к серьезным травмам.
- В случае металлических кабельных вводов с помощью болтов следует изготовить соединение заземляющего провода с нижней частью корпуса. Ввод в эксплуатацию разрешается только в том случае, если эти болты установлены надлежащим образом!
- Для металлических крышек клеммных коробок или корпуса необходимое защитное соединение между деталями корпуса обеспечивается винтами. Ввод в эксплуатацию допускается только после того, как эти винты будут снова установлены надлежащим образом!
- Не допускается использование металлических винтов в деталях корпуса, изготовленных из пластмассы, так как не происходит выравнивание потенциалов.
- Пользователь устройства несет ответственность за соблюдение электромагнитной совместимости всей установки согласно местным действующим нормам.
- Электрооборудование ни в коем случае нельзя чистить с помощью воды или иных жидкостей.

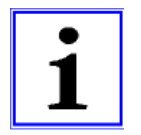

#### **Информация**

Все подключения представлены в приложении к данному Руководству по эксплуатации ( Схема соединений)!

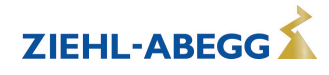

# **5.2 Замкнутое пространство**

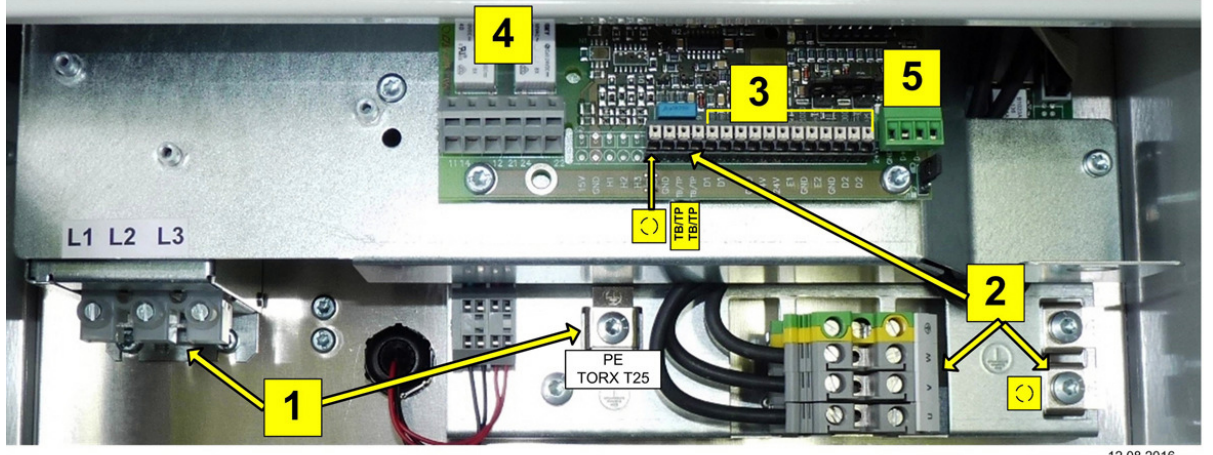

12.08.2016<br>v\_i\_fxdm\_connection.vsd

Пример: расположение клемм в случае устройств в корпусте из стального листа

#### *1 Сеть*

- *2 Электродвигатель*
- *3 Регулирование*
- *4 Реле оповещения*
- *5 MODBUS*

#### **Максимальные сечения проводов питания для клемм силовой части**

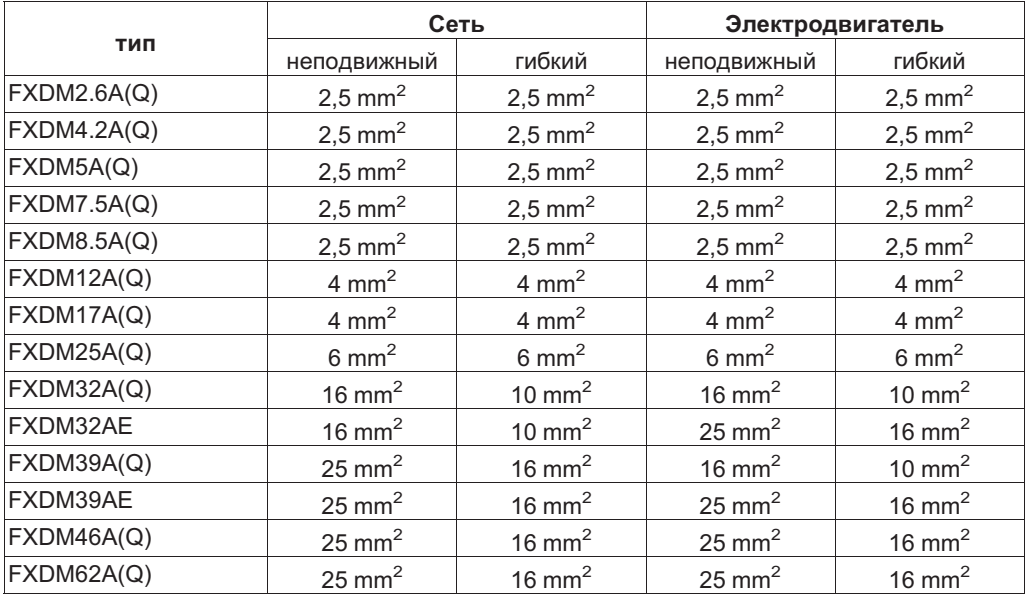

#### **Возможные сечения соединительных проводов для клемм блока регулирования**

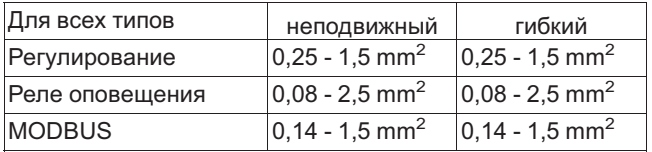

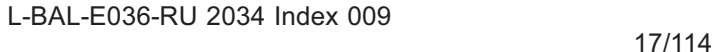

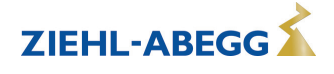

### **5.3 Монтаж с соблюдением электромагнитной совместимости**

# **5.3.1 Излучение помех и прокладка проводов**

Для того, чтобы избежать помех, возникающих вследствие паразитных связей и гарантировать соблюдение уровня помех радиоприему, соединительные провода в клеммных коробках электродвигателей и в контроллере необходимо сделать как можно более короткими. При этом, расстояния между токопроводящим проводом, проводом электродвигателя и сигнальными проводами должны быть по возможности большими.

При прокладке экранированных проводов следует избегать так называемых "Pig-Tails" (образования нитей в виде свиного хвостика) экрана. Экран должен укладываться как можно ближе к соединительным клеммам экранированного провода и при этом должен быть как можно более коротким, плоским (уменьшение индукции) и должен быть подведен к соединению защитного провода без возможности его истирания.

При монтаже устройства в распределительном шкафу следует обратить внимание на то, чтобы "горячие" (т.е. создающие помехи) провода и помехозащищенные провода не укладывались в одних и тех же кабельных каналах.

### **5.3.2 Линия двигателя**

Экранирование проводов электродвигателей (U, V, W, PE) должно быть двойным (двухсторонним), т.е. на электродвигателе и на контроллере оно должно быть соединено с защитным проводом.

При использовании экранированного провода электродвигателя класс предельных значений В согласно EN 55011 соблюдается для провода, длина которого составляет макс. 10 м. Экранирование соединительного провода для термостатического выключателя "TB" (термоконтакт) или датчика температуры "TP" (терморезистор с положительным температурным коэффициентом) для защиты электродвигателя должно быть с одной стороны соединено на контроллере с защитным проводом. Линии подачи энергии не должны прокладываться в одних и тех же кабельных каналах, как провода электродвигателя.

### **5.3.3 Линии цепи управления**

Во избежание паразитной связи необходимо соблюдать должное расстояние между сетевыми линиями и линиями двигателя. Длина линий цепи управления не должна превышать 30 м; начиная от 20 м, их следует экранировать! При использовании экранированной линии, экран должен быть соединён с заземляющим проводом с одной стороны, т.е. у регулирующего устройства (как можно более короткое соединение с низким уровнем индукции!).

#### **5.3.4 Ток высшей гармоники для устройства ≤ 4 и ≤ 16 A**

Согласно EN 61000-3-2 эти устройства относятся к категории "профессиональных" устройств. Допускается подключение к сети низковольтного напряжения (общественные сети), если это будет разрешено соответствующим компетентным энергоснабжающим предприятием.

### **5.3.5 Токи высших гармоник и полное электрическое сопротивление сети для устройств > 16 A и ≤ 75 A**

Выписка из EN 61000-3-12 действительна для устройств с расчетным значением тока > 16 A и ≤ 75 A, которые предусмотрены для подключения к общедоступной сети низкого напряжения.

Данное устройство соответствует IEC 61000-3-12 при условии, что мощность короткого замыкания S<sub>SC</sub> в точке подключения оборудования клиента к общедоступной сети превышает или равна RSCE x Sequ-Монтажник или пользователь устройства несут ответственность за обеспечение подключения устройства, если это потребуется после проведения консультаций с оператором распределительных сетей, только в точке подключения с мощностью короткого замыкания S<sub>SC</sub>, которая является большей или равной  $R_{SCE}$  х  $S_{eau}$ .

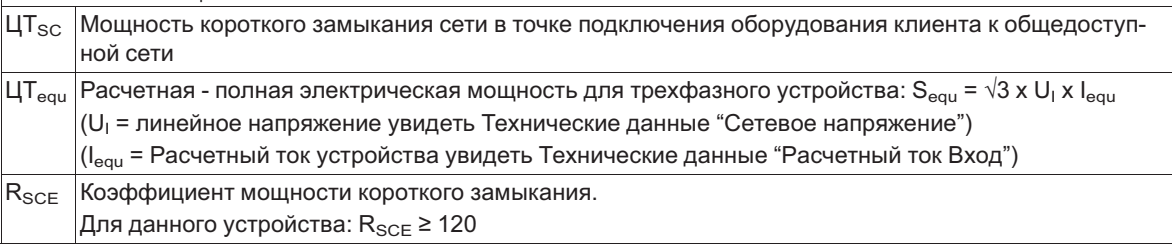

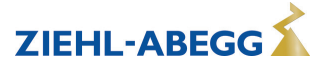

# **5.4 Питающее напряжение**

# **5.4.1 СЕТ. НАПРЯЖЕНИЕ**

Подключение к сети осуществляется у клемм: PE, L1, L2, L3 и N (в зависимости от типа). При этом необходимо соблюдать указания допуска для сетевого напряжения (см. технические данные и боковая табличка спецификации).

Подключение нулевого провода "N" осуществляется только в случае с номинальной силой тока **25 A** для уменьшения тока утечки. Это не имеет значения для функционирования устройства, в сетях питания без нулевого провода отсутствует необходимость его подключения. Так как при этом в соединении защитного провода "PE" все же может возникать повышенный ток утечки, в установках с аварийным выключателем типа "FI" могут происходить нежелательные ложные отключения.

#### **тип FXDM4.2 und FXDM5**

PE-соединение линии питания должно быть выполнено на той же клемме, что и существующее соединение с печатной платой (повышенная помехоустойчивость).

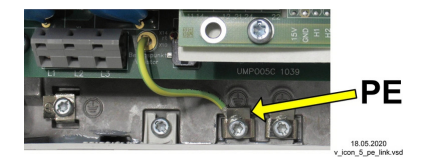

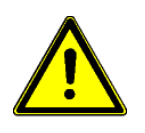

# **Осторожно!**

- Не пригодно для систем IT!
- Не использовать в заземленной системе «треугольник»!
- Для того, чтобы активизировать ограничение пускового тока, перед повторным включением после отключения сетевого напряжения необходимо выждать не менее 90 секунд!

# **5.4.2 Предохранитель для защиты электрораспределительной сети**

Предохранитель для подключения к источнику питания должен быть изготовлен в соответствии с типом используемого кабеля, типом установки, условиями эксплуатации и местными стандартами. Информация о максимально допустимом запасном предохранителе устройства должна строго соблюдаться (см. Технические данные).

Возможные компоненты для защиты электрический сети (рекомендация):

- Плавкие предохранители класса "gG" (Предохранители с плавкими вставками общего применения согласно EN 60269-1).
- Линейный защитный автомат с характеристической кривой "C" (согласно EN 60898-1).

# **5.4.3 Требуемые характеристики качества сетевого напряжения**

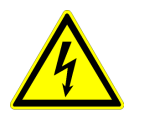

#### **Опасность электрического тока**

Сетевое напряжение должно соответствовать характеристикам качества EN 50160 и нормам напряжения, определённым в IEC60038!

#### **5.4.4 Ток утечки, жёсткое подключение, сдвоенный защитный провод до 10 mm²**

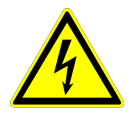

#### **Опасность электрического тока**

Согласно параметрам сетей, определённым в DIN EN 60990, устройству свойственен ток утечки > 3,5 мA, вследствие чего он должен подключаться без наличия разъемных соединений. Согласно EN 50178 пункт 5.2.11 или 5.3.2.1 подключение защитного провода с сечением не менее 10 мм² должно выполняться сдвоенным.

# **5.5 Системы с аварийными выключателями избыточного тока**

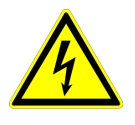

#### **Опасность электрического тока**

При использовании схем защиты от тока утечки следует обеспечить, чтобы они были "чувствительны ко всем типам тока" (тип B). Согласно EN 50 178, статья 5.2. установка прочих схем защиты от тока утечки не разрешается. Для обеспечения как можно более высокой безопасности деятельности при использовании схем защиты от тока утечки мы рекомендуем силу тока отключения 300 мA.

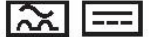

Защитный выключатель тока утечки (тип В)

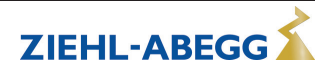

### **5.6 Вывод статического преобразователя частоты**

#### **5.6.1 Подключение двигателя**

Подключение электродвигателя осуществляется к клеммам: PE, U, V, W. При выборе вида подключения (Y или D) учитываются данные электродвигателя (фирменная табличка с паспортными данными). Регулировки U / f см. Настройка электродвигателя.

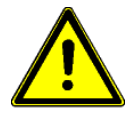

### **Осторожно!**

- Если к преобразователю частоты может быть подключен только один электродвигатель, то в этом случае не допускается параллельный режим работы нескольких электродвигателей!
- Максимальная длина экранированного провода электродвигателя составляет 10 м. Использование провода большей длины не допускается!
- **5.6.2 Выключатель между устройством управления и двигателем (ремонтный выключатель)** Ремонтный выключатель предпочтительно **устанавливать перед устройством управления** (подвод выключателя).

При полном отключении (всей нагрузки) деблокировка после устройства управления (блокировка = ВЫКЛ / ВКЛ) должна быть также отключена. Т.е. необходим дополнительный вспомогательный контакт. Подключение двигателя с одновременной подачей команды на включение деблокировки (ВКЛ) обеспечивает безопасное подключение при низкой регулировке устройства управления. Для этого необходимо программирование (  $\textcircled{r}$  Настройка входа-выхода деблокировка ВКЛ / ВКЛ).

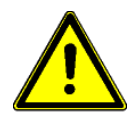

#### **Осторожно!**

При подключении двигателя и существующей деблокировке, в определённых обстоятельствах это происходит при полной регулировке устройства управления. Это может привести к отключению из-за повышенного напряжения.

### **5.7 Защита двигателя**

Защита двигателя возможна при помощи подключения ермостатных выключателей "TB" (термоконтактов) или термодатчиков "TP" (позисторов).

К одному устройству может быть последовательно подключено максимум шесть отдельных датчиков температуры (DIN 44081 или DIN 44082).

При расцеплении подключённого термостатного выключателя или термодатчика (прерывание между двумя клеммами "TB/TP" прибор отключается без повторного включения. Срабатывают запрограммированные операционные и аварийные реле.

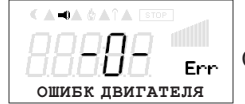

Сигнализация при неполадке двигателя

#### **Возможности повторного включения после охлаждения привода, т.е. при восстановлении соединения между обеими клеммами "TB/TP" путём:**

- отключения и повторного включения сетевого напряжения.
- Одновременное нажатие трёх функциональных клавиш: **P**, **▲**, **▼**(при отображении неполадки).
- Через цифровой доступ к дистанционному управлению (отпускание ВКЛ./ВЫКЛ.) или доступсброс ( Настройка входа/выхода - цифровые доступы).

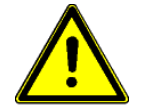

#### **Осторожно!**

- Отдельно экранированный соединительный провод для термоэлектрического реле.
- На клеммы "ТВ/ТР" нельзя подавать внешнее напряжение!
- При осуществлении подключения в обход или у приборов с главным выключателем в положении "100 %" внутреннее защитное реле двигателя не функционирует. В данном случае при определённых обстоятельствах требуется дополнительное наблюдение за двигателем.

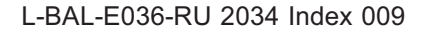

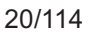

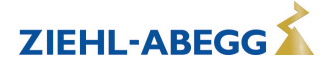

# **5.8 Подключение сигнализации или датчиков (аналоговый вход 1, аналоговый вход 2)**

Устройство снабжено 2 аналоговыми входами:

- Е1 аналоговый вход = клеммы "E1" / "GND" (аналоговый вход 1)
- Е2 аналоговый вход = клеммы "E2" / "GND" (аналоговый вход 2)

При подключении необходимо соблюдать правильную полярность; для датчиков встроен источник питания постоянного тока с напряжением 24 В. Для датчиков с двухпроводной системой (сигнал 4 - 20 мА) подключение осуществляется на клеммах "+4 В" и "E1" или "E2" (подключение GND не используется). Подключение зависит от запрограммированного режима работы и от используемого сигнала датчиков. Внутренние штекеры должны быть установлены в положение, соответствующее входящему сигналу. Заводская установка для сигнала 0 - 10 В (см. штекер для входящего сигнала).

В случае регулировки посредством сигнала PWM (10 В) должно учитываться соотношение между нагрузочным резистором и внутренним сопротивлением выхода с открытым коллектором.

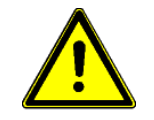

# **Осторожно!**

Ни в коем случае не подавайте сетевое напряжение на вход сигнала!

# **5.9 Аналоговый выход (0 - 10) "A1"**

Аналоговому выходу 0 - 10 В могут быть назначены различные функции (см. Настройка входа,выхода: аналоговый выход "A"). Подключение к клеммам "A" - "GND" = "аналоговый выход" (Iмакс. см. Технические данные / Схема электрических соединений). Не допускается соединение друг с другом выходов нескольких устройств!

# **5.10 Обеспечение электропитания для внешних устройств (+24В, GND)**

Для внешних устройств, например, для датчика, встроено питающее напряжение (макс. ток нагрузки см. Технические данные).

При возникновении перегрузки или короткого замыкания (24 В - GND), происходит отключение внешней подачи питания (самовосстанавливающийся предохранитель). Устройство приводится в действие через "Сброс" и работает дальше.

- Не допускается соединение друг с другом выходов напряжения нескольких устройств!
- Не допускается соединение друг с другом выходов напряжения в устройстве!

# **5.11 Модуль расширения тип Z-модуль-B № изд. 380052**

Модуль расширения может быть установлен при необходимости. Таковая может возникнуть при недостатке аналоговых и цифровых входов и выходов для определённых применений. Плата легко устанавливается на устройство и связывается с регулировочным устройством при помощи штекера. Программирование дополнительных выходов и входов осуществляется в "Настройках входа/выхода".

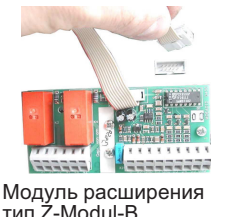

- 1х аналоговый вход 0 10 В (R<sub>i</sub> > 100 кΩ) для внешней установки заданного значения
- 1х выход 0 10 В (I<sub>макс</sub> 10 мА)
- 3 цифровых входа, настройка через беспотенциальные контакты
- два релейных выхода (нагрузка контакта 2 А 250 В переменного тока)

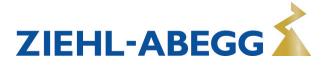

# **5.12 Подключение внешнего терминала типа AXG-1A(E)**

В конструкциях без встроенного терминала внешний терминал необходим для ввода в эксплуатацию и настройки.

- Тип AXG-1A, № арт. 349082 для настенной установки
- Тип AXG-1AE, № арт. 349083 для встраивания в распределительном щите

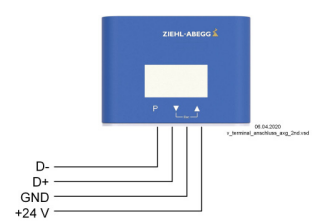

штекера (D-, D+, GND и +24 В). Напр.: телефонный провод типа: J-Y (St) Y 2x2x0,6 (или схожий), максимальная длина линии около 250 м. - электропитание: клеммы "24 B", "GND", (<sub>макс.</sub> I для терминала около 50 мA)

Подключение осуществляется через четырёхжильную линию на клеммы

- сигнал "D+" и "D-" (RS 485)

Подключение терминала типа AXG-1A(E)

При применении интерфейса Modbus $^{\circledast}$  для создания сети и одновременной необходимости применения внешнего терминала, необходим дополнительный модуль типа "Z-модуль-A" (№ арт. 380054).

# **5.13 Цифровые входы (D1, D2)**

Цифровым входам "D1" и "D2" можно присвоить различные функции (см. Настройка входа/выхода: Обзор функций цифровых входов). Управление через контакты без потенциала, подключается малое напряжение около 24 В постоянного тока.

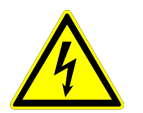

# **Опасность электрического тока**

Ни в коем случае не подавать сетевое напряжение на цифровые входы! Учитывать входное сопротивление (см. Технические данные).

# **5.14 Релейные выходы (K1, K2)**

Выходам реле "K1" и "K2" могут быть присвоены различные функции (см. Настройка входа/выхода: Функция и инвертирование выходов реле). Макс. нагрузку контакта см. в Технических данных или Схеме электрических соединений.

# **Pеле K1**

- Подключение беспотенциальных контактов реле "K1" к клеммам 11, 14, 12.
- "Функция K1" Заводская настройка: |1K| = **Сообщение о режиме работы**. Т. е. втянут при работе без неисправностей, отпущен при разблокировании "OFF/ВЫКЛ.".

# **Реле К2**

- Подключение беспотенциальных контактов реле "K2" к клеммам 21, 24, 22.
- "Функция K2" Заводская настройка: |K2| = **Сообщение о неисправности**. Т. е. втянут при работе без неисправностей, отпущен при разблокировании "OFF/ВЫКЛ.".

# **5.15 Передача данных**

# **5.15.1 Объединение в сеть посредством MODBUS-RTU**

Устройство снабжено интерфейсом RS-485 для объединения в сеть посредством протокола MODBUS. Подключение к: "A (D+)", "B (D-)" и "GND".

Установка адреса должна производится в "Настройка входа/выхода".

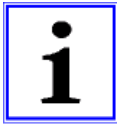

#### **Информация**

Можно непосредственно соединить друг с другом максимум 64 абонента, а последущие 63 абонента соединяются между собой через промежуточный усилитель линии связи.

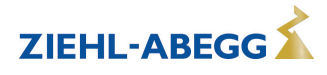

#### $5.15.2$ Структура сети и параметр интерфейса RS-485

Необходимо обращать внимание на правильность подключения, т. е. "А (D+)" также должно быть подключено к "А (D+)" следующего устройства. Это равным образом действительно для "B (D-)".

Кроме того, должно быть изготовлено соединение "GND", так как неравный потенциал (свыше 10 В!) приводит к повреждению интерфейса RS-485 (например, удар молнии).

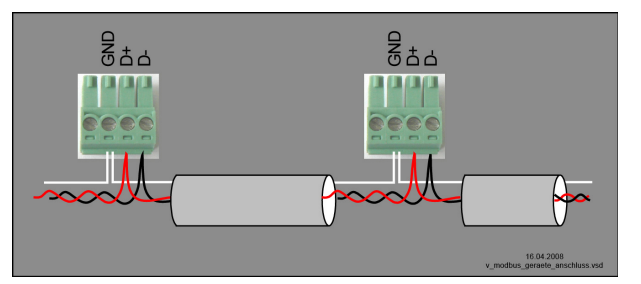

общий пример подключения устройств при помощи протокола MODBUS

Линия передачи данных должна идти от одного устройства к следующему устройству. Другие типы выполнения проводного монтажа не допускаются! Для передачи данных всегда должны использоваться только два провода одной линии (twisted pair).

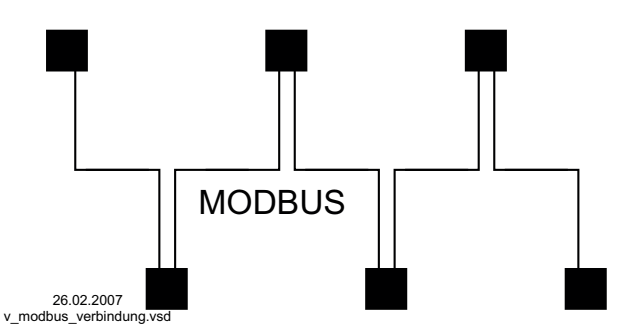

Пример соединения MODBUS

#### Рекомендации относительно типов проводки

- 1. Провода САТ5 / САТ7
- 2. J-Y (St) Y 2x2x0,6 (телефонный провод)
- 3. AWG22 (2x2 скрученный)

При использовании телефонного провода с четырьмя жилами мы рекомендуем следующую загрузку:

"А (D+)" = красный, "В (D-)" = чёрный, "GND" = белый

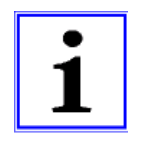

#### Информация

- Соблюдайте достаточное расстояние от сетевой проводки и проводов электродвигателя (мин. 20 см).
- Кроме соединительных проводов "A (D+)", "B (D-)" и "GND" линии передачи данных, не  $\bullet$ допускается использование каких-либо других жил провода передачи данных.
- Общая максимальная длина линии составляет 1000 м (в случае САТ5/7 500 м).

#### Экранирование

В обычных случаях не требуется применение экранированных проводов, но предлагается обеспечение эффективной зашиты от электромагнитных помех, и, в особенности, от высоких частот. Тем не менее, эффективность экранирования зависит от тщательности монтажа провода.

Если используется экранированный провод, экран должен быть, как минимум, с одной стороны подключен к "РЕ" (предпочтительно к базовой клемме). При осуществлении двухстороннего контакта экрана необходимо учесть возможное появление переходного тока!

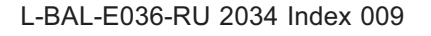

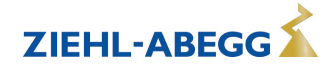

Правильное подключение экрана Неправильное подключение экрана

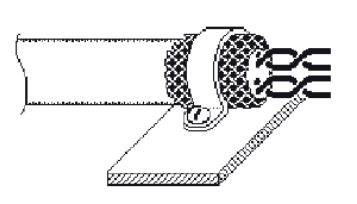

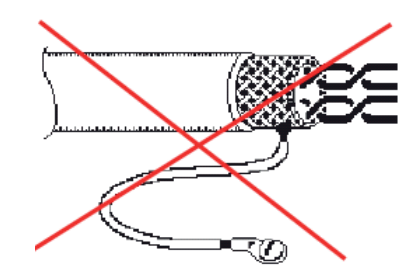

#### **Параметры интерфейса по умолчанию**

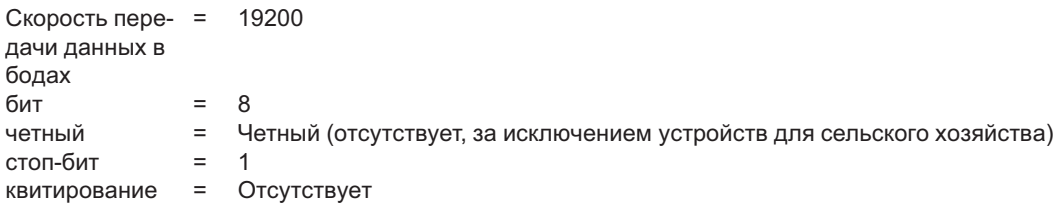

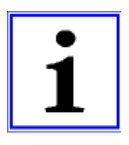

### **Информация**

В случае возникновения неясностей, через Отдел технической информации регулировочных систем вентиляционной техники V-STE можно запросить наш Технический информационный листок "Структура сети протокола Мodbus R-TIL08\_01". В нем содержится подробная информация по теме "MODBUS".

# **5.15.3 Система шин LON® через дополнительный модуль**

Интеграция в систему шин LON® возможна посредством дополнительного модуля "Z-модуль-L" (№ арт. 380086). Связь с регулирующим устройством через вышеупомянутый интерфейс RS-485 приёмо-передатчик FTT-10A.

Монтаж модулей расширения "Z-Modul-.." в настоящее время возможен начиная с FXDM12.., в случае планирования небольших устройств!

# **5.16 Потенциал подключения управляющего напряжения**

Места подключения управляющего напряжения (< 30 В) относятся к общему потенциалу GND (исключение: беспотенциальные контакты реле). Между местами подключения управляющего напряжения и защитным проводом имеется разделение потенциалов. Необходимо обеспечить, чтобы максимальное постороннее напряжение в местах подключения управляющего напряжения не превышало 30 В (между клеммами "GND" и защитным проводом "PE"). При необходимости можно выполнить соединение с потенциалом защитного провода; установить мост между клеммой "GND" и соединением "PE" (клемма для экранирования).

# **5.17 Подключение в обход**

При подключении в обход (обход регулятора с помощью сетевого напряжения) необходимо обратить внимание на следующее:

- Двусторонняя блокировка сетевого контактора и защиты подключения в обход
- Задержка при переключении минимально 1 секунда
- При отключении контактора на выходе стабилизатора "деблокировка" (ВКЛ / ВЫКЛ) должна быть открыта, а при подключении - снова закрыта. Для этого необходимо программирование ( Настройка входа-выхода: деблокировка ВКЛ / ВЫКЛ).
- После отключения необходимо выждать минимально 90 секунд перед повторным включением!( вариант подключения для параллельного контура с необходимой задержкой)
- Ни в коем случае не подавайте сетевое напряжение на выход преобразователя частоты!

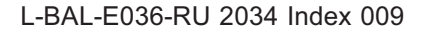

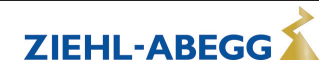

### **5.18 Ручной переключатель параллельного контура типа S-D-25 и S-D-50**

В качестве дополнительного оборудования поставляются управляемые вручную главные выключатели с функцией переключения в обход.

При отключении частотного преобразователя время ожидания перед повторным включением составляет минимально 90 секунд!

#### **Положения переключателя**

- $\boxed{0}$  = отключение привода (блокируется)
- $\overline{ABTO}$  = обычный режим<br>•  $\overline{100\%}$  = режим параплек
- $\sqrt{100\%}$  = режим параллельного контура (контроллер активирован)

#### **Технические данные**

- Максимальное напряжение 690 В, 50/60 Гц
- Расчетный ток
	- Тип S-D-25 № арт. 349035: 25 A
	- Тип S-D-50 № арт. 349040: 50 A
- Размеры Ш x В x Г [мм]
	- Тип S-D-25: 115 x 115 x 163
	- Тип S-D-50: 135 x 135 x 188
- Вид защиты IP65

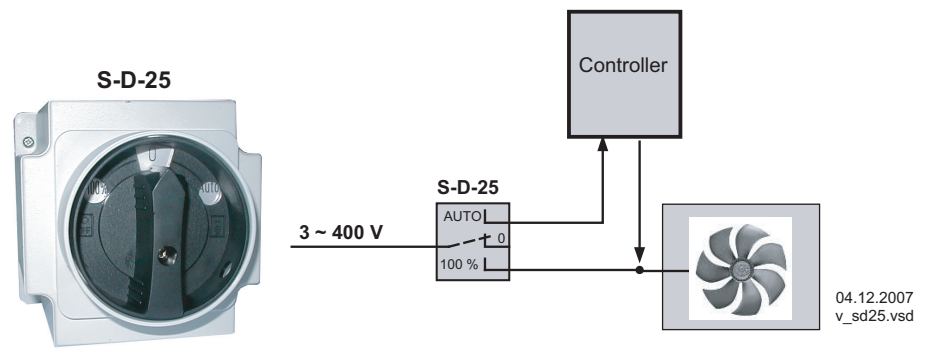

Ручное переключение параллельного контура тип S-D-25 / S-D-50

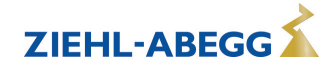

# **5.19 Вспомогательный контакт в случае исполнения с главным выключателем "Q"**

В исполнении со встроенным главным выключателем (серия типоразмера FXDM..A **Q**) положение выключателя сообщается через вспомогательный контакт.

#### **Положение выключателя |0| = |ВЫКЛ.|**

- Устройство выключено
- Вспомогательный контакт разомкнут = клеммы 33 34 разъеденены

### **Положение выключателя |1| = |ВКЛ.|**

- Устройство включено
- Вспомогательный контакт замкнут = клеммы 33 34 перемкнуты

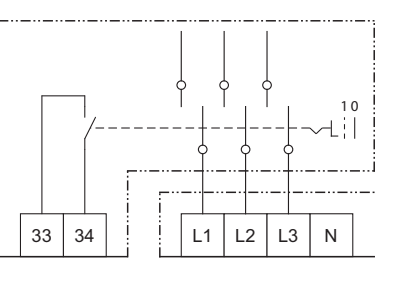

# **6 Элементы системы управления и меню**

### **6.1 Главный выключатель (только при окончании "Q" в обозначении типа модели)**

#### **Положение выключателя |0| = |ВЫКЛ.|**

- Устройство выключено
- В этом положении существует возможность запирания на ключ, для этого нужно нажать на белый рычаг и повесить висячий замок.

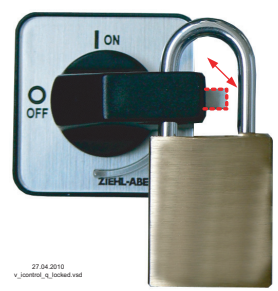

Висячий замок не входит в комплект поставки

# **Положение выключателя |1| = |ВКЛ.|**

- Устройство включено
- Бесступенчатое регулирование скорости вращения

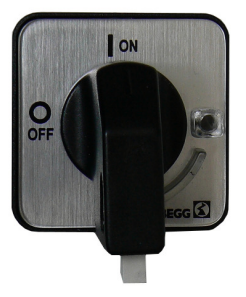

#### Многофункциональный ЖК-дисплей и клавиатура  $6.2$

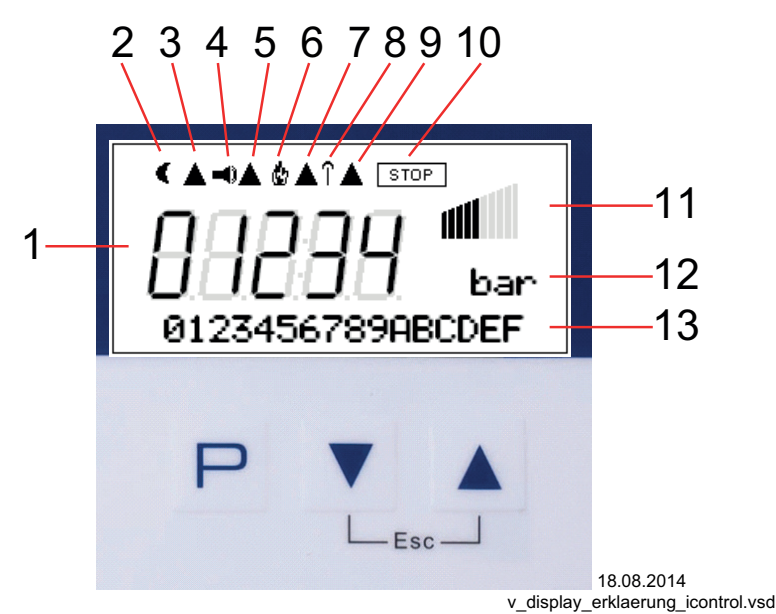

- 1. 5-ти разрядный цифровой индикатор
- 2. Символ луны для заданного значения 2
- 3. Активизировано ограничение по току
- 4. Символ аварийного сигнала (индикация неисправности)
- 5. Тормоз двигателя или обогреватель двигателя активирован
- 6. Символ пламени (режим отопления)
- 7. Выход из диапазона (активировано понижение мощности)
- 8. Внешняя Направление вращения активное
- 9. Режим синхронизации активизирован
- 10. Символ СТОП (деблокировка регулятора)
- 11. Символ столбца регулирование
- 12. Текстовая строка с тремя символами (индикация единицы и т.д.)
- 13. Текстовая строка с 16 знаками (индикатор текстового меню)
- P
	- Выбор меню, увеличение значения Комбинация клавиш ESC, Escape = выйти  $+$   $\triangle$ из меню

Выбор меню, уменьшение значения

Кнопка программирования и открытия меню

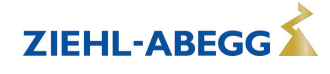

### **6.3 Управление в режиме меню**

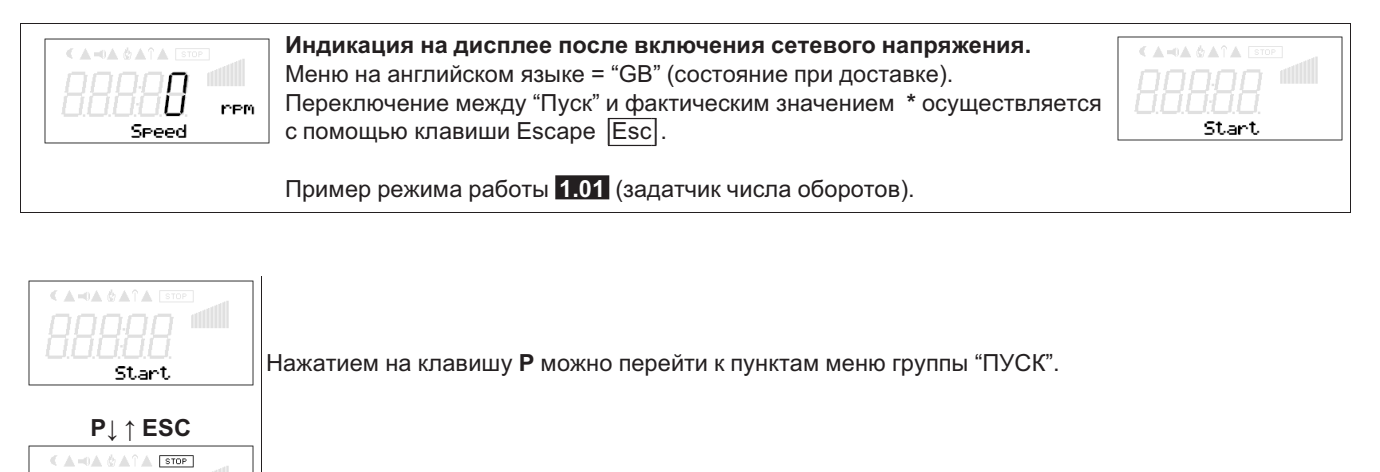

Motor OFF / ON

**▲ ▼** Перемещение вверх и вниз в группах меню осуществляется при помощи клавиш со стрелками.

В пункте меню "Язык" можно установить язык дисплея. В группу меню "Пуск" можно вернуться при помощи комбинации клавиш ESC (**▼** + **▲**).

# **6.4 Структура меню**

**GB** 

**▲ ▼**

Laneuaee

A-0A 6 ATA

PIN input

AFF Motor

 $\triangle = 0 \triangle \hat{O} \triangle$ 

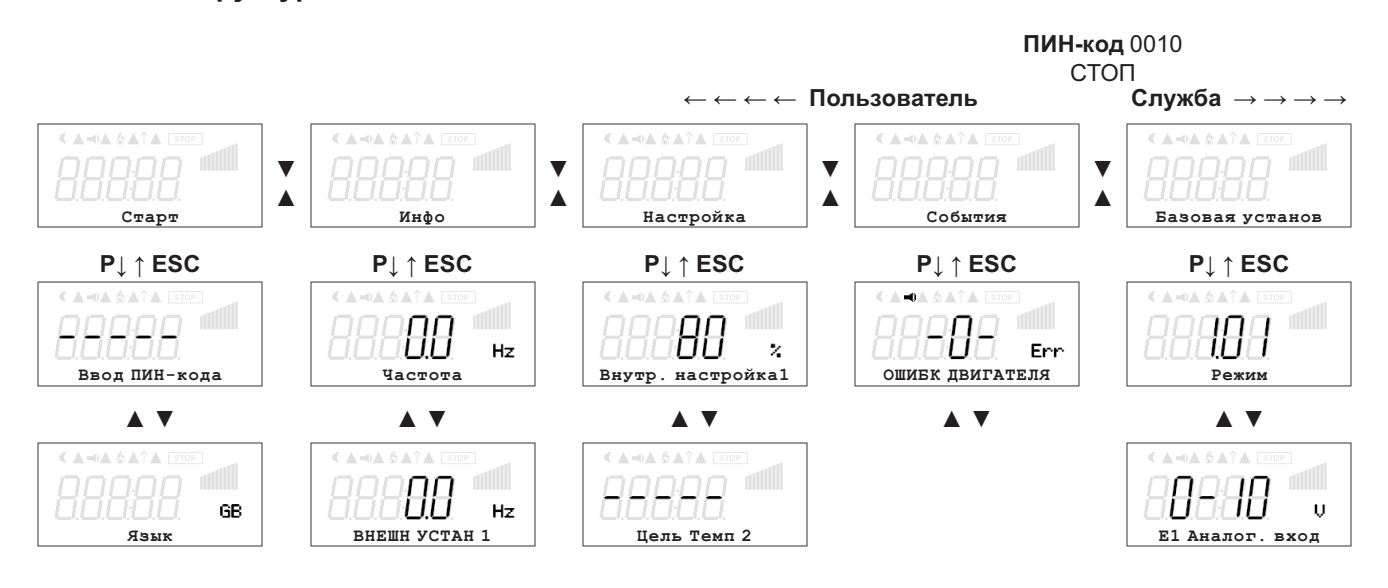

*Меню зависят от типа устройства*

Выбор группы меню (напр.: Базовая настройка) при помощи клавиши со стрелкой вправо **▼** а влево - со стрелкой влево **▲**.

Пункты меню групп (напр.: режим работы) выбираются при помощи клавиши **P**. Перемещение вверх и вниз в группах меню осуществляется при помощи клавиш со стрелками. Группы меню состоят из раздела для пользователя (меню пользователя) и раздела для уста-

новки (сервис). Сервисный раздел можно защитить от несанкционированного доступа при помощи ПИН-кода.

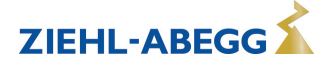

Чтобы облегчить первый ввод в эксплуатацию, доступ к сервисному уровню открыт, т.е. не защищён ПИН-кодом 0010 (см. Настройки контроллера, защита ПИН-кодом = ВЫКЛ). Когда защита ПИН-кодом активирована (ВКЛ), доступ в сервисное меню остаётся открытым после входа ПИН-кода 0010 пока продолжается вход данных через клавиатуру. Если клавиши не используются в течение около 15 минут, то сервисный уровень автоматически блокируется. Чтобы произвести настройку после выбора пункта меню нажимается кнопка **P**.При этом начинает мигать ранее установленное значение, которое изменяется при помощи клавиш **▼** + **▲**, а затем сохраняется при помощи клавиши **P**. Чтобы выйти из меню без внесения изменений, необходимо нажать комбинацию клавиш "Esc", т.е. в системе остаётся ранее заданная величина.

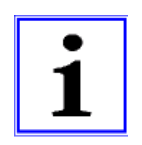

### **Информация**

После успешной инсталяции устройства следует активировать ПИН-защиту (см. Настройки контроллера)!

### **6.5 Пример программирования режима работы 2.01 с "базовыми настройками"**

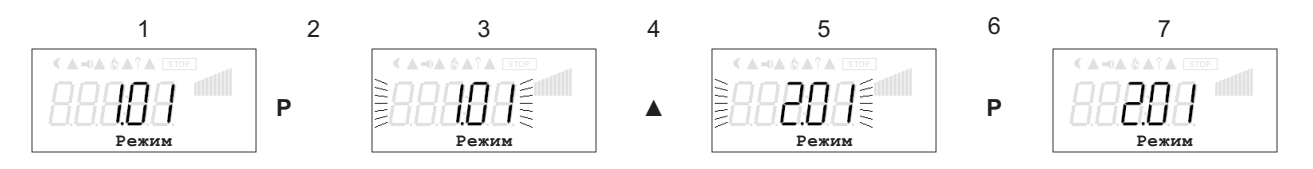

# **7 Базовая установ**

# **7.1 Штекер для входного сигнала**

Положение внутренних штекеров устанавливается изготовителем для входного сигнала 0 - 10 В. Для датчиков температуры (TF..) или для датчиков на 4 - 20 мА внутренние штекеры для входного сигнала должны быть приведены в правильное положение. Внимание! Установка выполняется при отсутствии напряжения! Соблюдайте меры предосторожности! При использовании "датчиков других изготовителей" штекеры должны быть настроены в соответствии с сигналом. Настройка диапазона измерений осуществляется в базовой настройке данного режима работы.

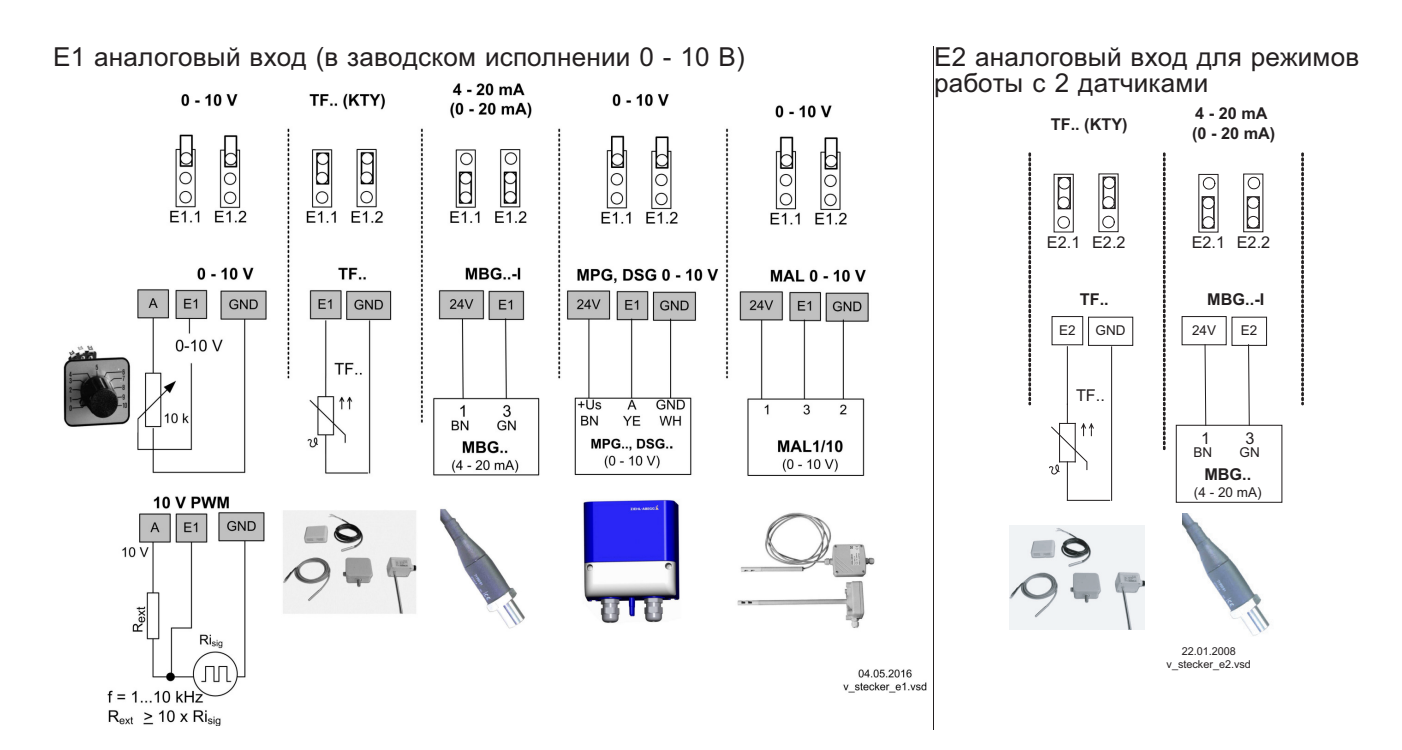

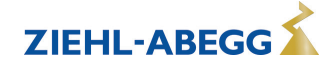

#### **7.1.1 Внешнее заданное значение / внешний предварительный выбор числа оборотов в ручном режиме**

Внешняя установка заданного значения или, соответственно, внешний ручной режим возможны с помощью сигнала 0 - 10 В (0 - 20 мА, 4 - 20 мА) на клеммах "E2" и "GND". Соответствующим образом установить перемычки "E2.1" и " E2.2" для "E2 аналоговый вход" и сконфигурировать "E2" в базовых настройках. Запрограммировать для потенциометра Аналоговый выход 1 (клеммы "A") на функцию |1 А| = "+10 В" (как в заводском исполнении, см. Настройка входа/выхода). Если вход 2 занят вторым датчиком, то внешняя установка заданного значения или, соответственно, предварительный выбор числа оборотов в ручном режиме возможны через дооснащаемый модуль расширения типа "Z-модуль-B" (вход E3, см. Настройка входа/выхода / Программирование модуля расширения типа Z-модуль-B). E2 аналоговый вход = в заводском исполнении 0 - 10 В E2 аналоговый вход = 0 -

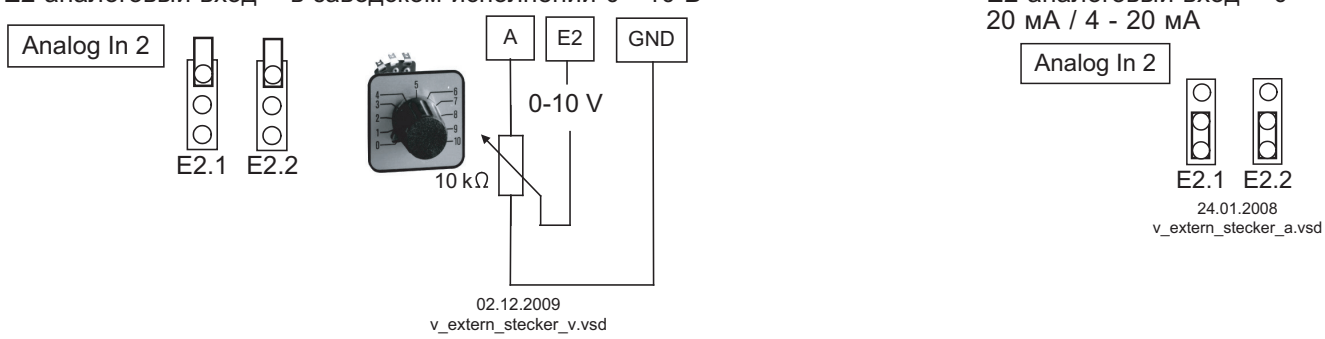

**Установка Внешнего заданного значения** посредством внешнего сигнала вместо настройки "Заданное значение 1". Функция "внешнее заданное значение" должна быть активизирована в базовой настройке |1E| для "функции E2". В группе меню "Инфо" будет отображаться активное внешнее заданное значение.

**Внешний предварительный выбор числа оборотов** в ручном режиме. Функция "Внешний ручной режим" должна быть активирована в базовых настройках |2E| для "функции E2". Переключение между настройкой устройства и внешним ручным режимом осуществляется через цифровой вход (см. Настройка входа/выхода: "Регулировка / Ручной режим"|7D|).

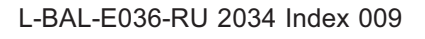

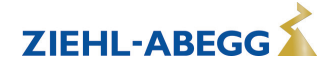

# **7.2 Выбор режима работы**

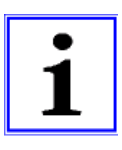

### **Информация**

Простая установка возможна благодаря выбору заранее запрограммированного режима работы.

Тем самым устанавливается принципиальная функция устройства, в заводском исполнении **1.01** = задатчик числа оборотов (управление с помощью сигнала 0 - 10 В). При выборе относящихся к приложению режимов работы автоматически выполняется конфигурация регулятора. Предварительные заводские настройки для каждого режима работы основываются на полученных многолетним опытом значениях, которые подходят для многих случаев применения. В исключительных случаях они могут быть индивидуально изменены (см. Настройка контроллера: "Конфигурация регулятора").

Задача устройства заключается в достижении и поддерживании заданного значения. С этой целью измеряемое фактическое значение (показатели датчиков) сравнивается с установленным заданным значением, на основании этого определяется регулирующая переменная (регулирование).

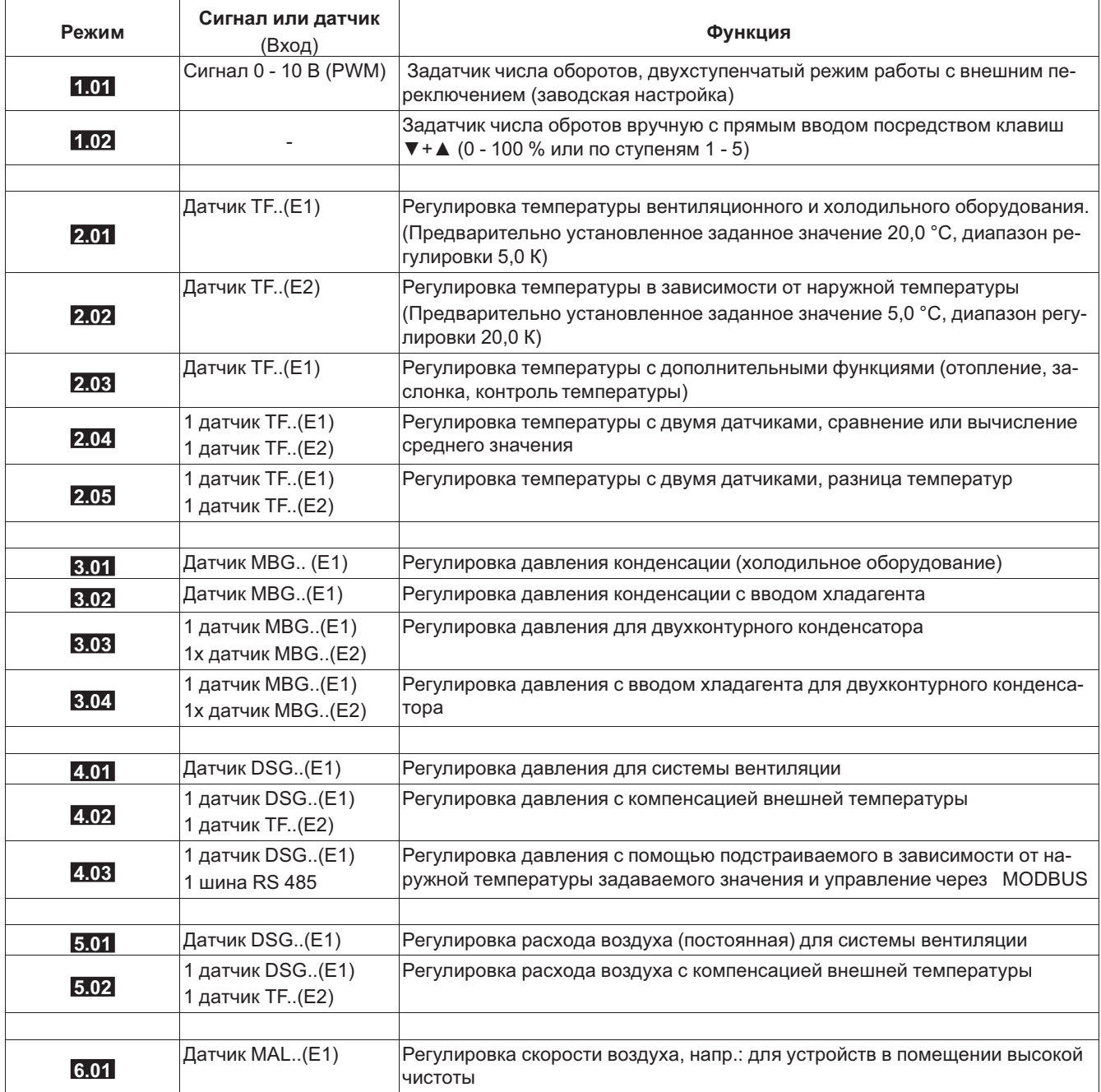

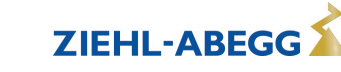

# **8 Ввод в эксплуатацию**

# **8.1 Предпосылки для ввода в эксплуатацию**

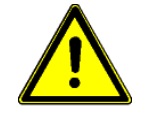

### **Осторожно!**

- 1. Устройство должно монтироваться и подключаться согласно с Руководством по эксплуатации.
- 2. Следует еще один раз проверить правильность всех подключений.
- 3. Сетевое напряжение должно соответствовать данным, указанным на табличке изготовителя.
- 4. Не должен превышаться расчётный ток, указанный на табличке изготовителя.
- 5. В опасной зоне не должны находиться люди или предметы.

# **8.2 Методика ввода в эксплуатацию**

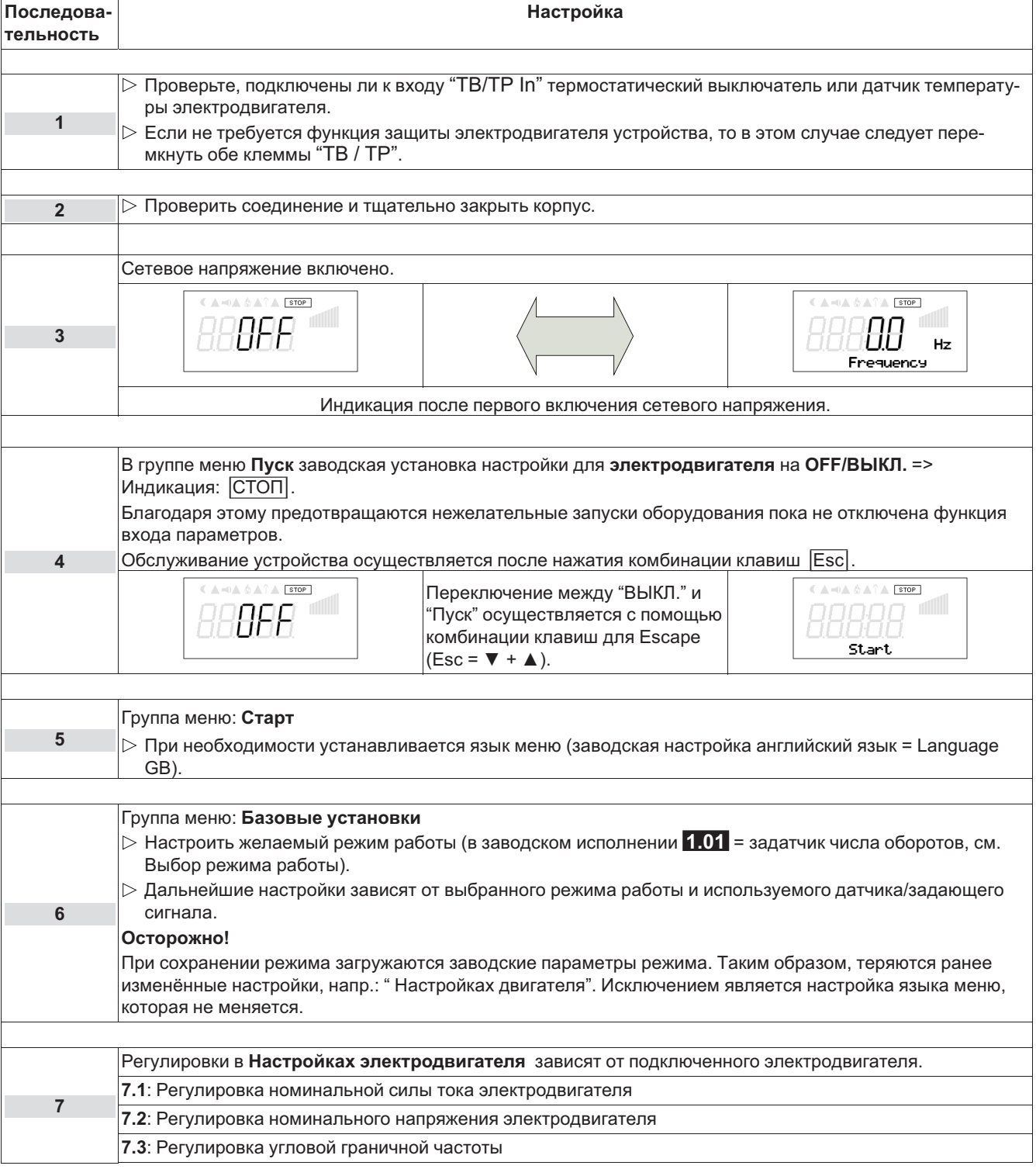

![](_page_31_Picture_15.jpeg)

![](_page_32_Picture_59.jpeg)

![](_page_32_Picture_3.jpeg)

#### Информация

Настройки, которые оказывают воздействие на характеристику U/f преобразователя частоты, не допускаются при имеющейся в данном случае регулировке! Это также действительно и для настройки режима работы.

### Электродвигатель в Группе меню "Пуск" установить на ВКЛ.

![](_page_32_Picture_7.jpeg)

#### 8.3 Режим работы обзора меню 1.01 (без дополнительных модулей)

![](_page_32_Picture_60.jpeg)

![](_page_32_Picture_10.jpeg)

![](_page_32_Picture_11.jpeg)

# **9 Программирование**

# **9.1 Задатчик числа оборотов 1.01 ... 1.02**

# **9.1.1 Базовая установка 1.01**

![](_page_33_Picture_656.jpeg)

# **9.1.2 Настройка для режима 1.01**

![](_page_33_Picture_657.jpeg)

![](_page_33_Picture_8.jpeg)

![](_page_33_Picture_10.jpeg)

![](_page_34_Picture_2.jpeg)

#### Диаграмма Задающий сигнал и частота на выходе

![](_page_34_Figure_4.jpeg)

*Fout: Частота на выходе Аналоговый вход: Сигнал, задающий значение числа оборотов n-min: МИН СКОРОСТЬ n-макс: МАКС СКОРОСТЬ Foff: ЧАСТОТА ОТКЛЮЧ Fon: Частота включения*

#### **9.1.3 Шаговая функция через внешний сигнал в режиме работы 1.01**

Установка частоты на выходе может выполняться пошагово через внешний сигнал на аналоговых входах "E1" и "E2".

#### **Для этой функции требуются следующие настройки:**

- Базовая установ
	- Режим: **1.01**
	- E1 аналоговый вход: 0 10 В, 0 20 мА, 4 20 мА (в зависимости от внешнего сигнала)
	- Функция Е2: |7E|
	- E2 аналоговый вход: 0 10 В, 0 20 мА, 4 20 мА (в зависимости от внешнего сигнала)
- Настройка IO
	- РЕЖИМ Е1:  $\overline{3}$
	- Е1 Мин.: 0 100 % (настройка по мере необходимости)
	- Е1 Макс.: 100 0 % (настройка по мере необходимости)
	- РЕЖИМ E2:  $\overline{3}$
	- E2 Мин.: 0 100 % (настройка по мере необходимости)
	- E2 Макс.: 100 0 % (настройка по мере необходимости)
	- Шаговая функ.Шаг: 0,00 100,00 % (настройка по мере необходимости)

![](_page_35_Figure_2.jpeg)

#### **Пример: пошаговая установка через сигнал 0 - 10 В**

### **Описание функций**

#### Увеличение частоты на выходе

Для пошагового увеличения частоты на выходе включается сигнал на входе "E1" через контакт "C1". При этом сигнал должен превышать установленное значение "E1 Макс." (т. е. более 8 В). После этого частота на выходе увеличивается в зависимости от длительности действия сигнала и настройки величины шага "Шаговая функ.Шаг". За каждый период действия сигнала в 100 мс (настройка интервала невозможна) частота на выходе увеличивается на 0,20 %. Увеличение частоты на выходе прекращается, когда значение на "E1" становится ниже установленного значения "E1 Мин." (т. е. менее 3 В).

#### Уменьшение частоты на выходе

Для пошагового уменьшения частоты на выходе включается сигнал на входе "E2" через контакт "C2". При этом сигнал должен превышать установленное значение "E2 Макс." (т. е. более 8 В). После этого частота на выходе уменьшается в зависимости от длительности действия сигнала и настройки величины шага "Шаговая функ.Шаг". За каждый период действия сигнала в 100 мс (настройка интервала невозможна) частота на выходе уменьшается на 0,20 %. Уменьшение частоты на выходе прекращается, когда значение на "E2" становится ниже установленного значения "E2 Мин." (т. е. менее 3 В).

![](_page_35_Picture_9.jpeg)

#### **Информация**

#### **Учитывайте следующие указания во избежание неопределенных состояний:**

- "Установленное значение E1 Макс." всегда должно быть выше, чем "E1 Мин.", а установленное значение "E2 Макс." всегда должно быть выше, чем "E2 Мин.".
- Не подавать на оба входа (E1 и E2) одновременно сигналы для увеличения и уменьшения ( "C1" и "C2" блокируют друг друга).

#### **Настройки в Настройке входа/выхода**

![](_page_35_Picture_792.jpeg)

![](_page_35_Picture_18.jpeg)
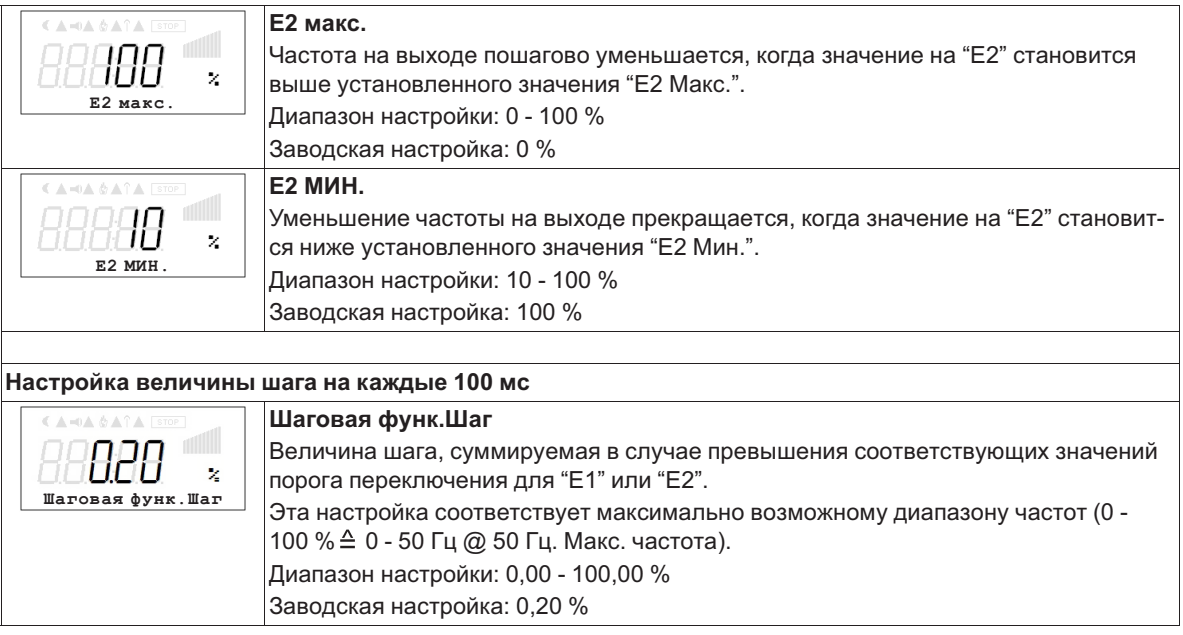

# **9.1.4 Базовая установка 1.02**

# **Группа меню "Базовые настройки"**

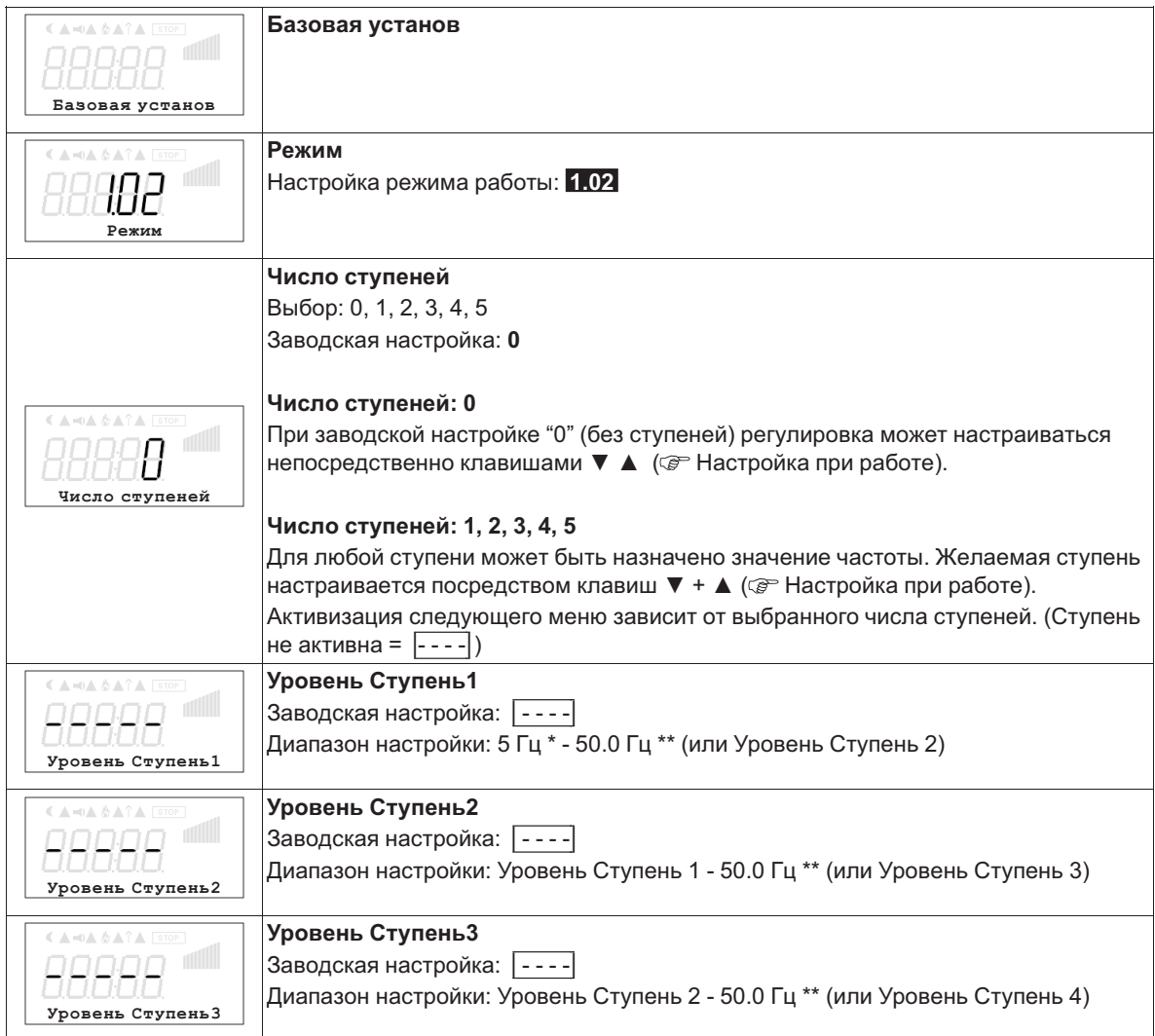

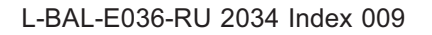

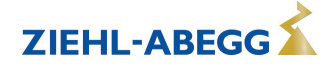

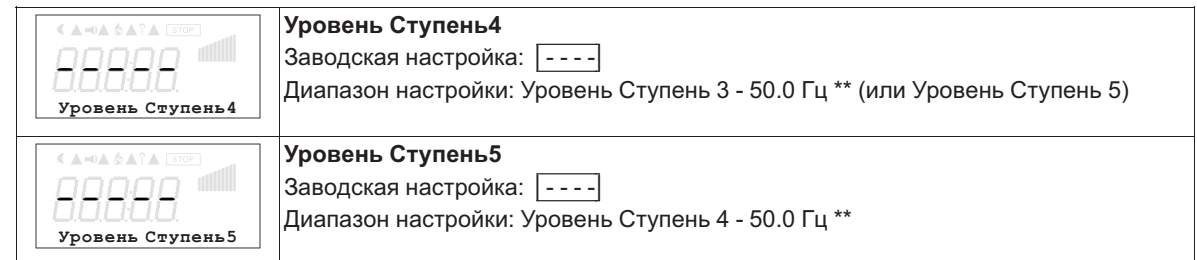

*\* Минимальный диапазон настройки зависит от настройки "Частота отключения" ( "Настройка электродвигателя").* 

*\*\* Максимальный диапазон настройки зависит от настройки "Макс. число оборотов" ( "Настройки").* 

# **Группа меню "Настройки" (только при необходимости)**

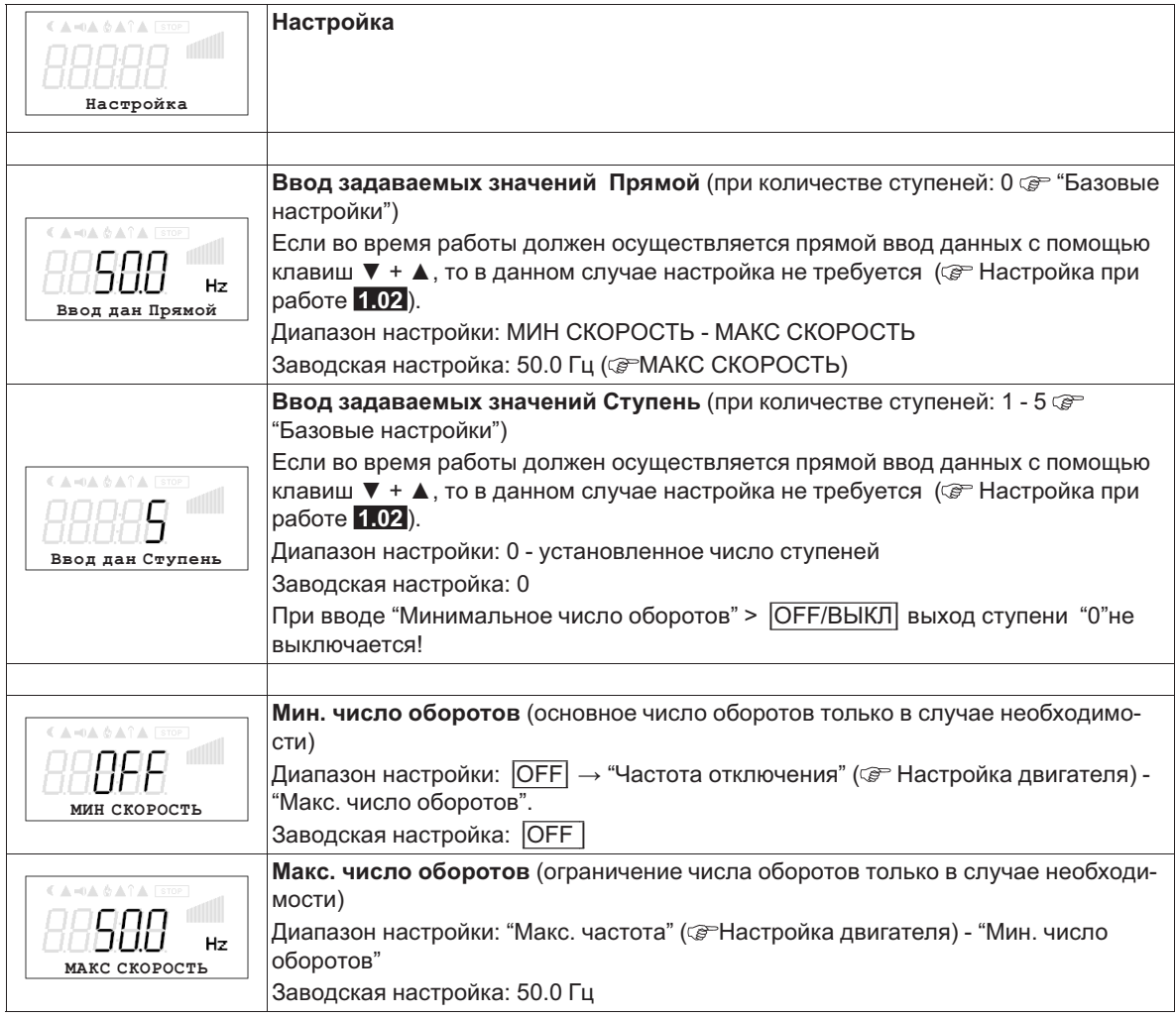

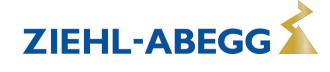

# **9.1.5 Настройка при работе 1.02**

После завершения инсталляции, в зависимости от выбранной функции, будет видна только настройка **"Ввод задаваемых значений Прямой"** или **"Ввод задаваемых значений Ступень"**, которые демонстрируются в группе меню "Инфо". Все остальные меню защищены ПИН-кодом.

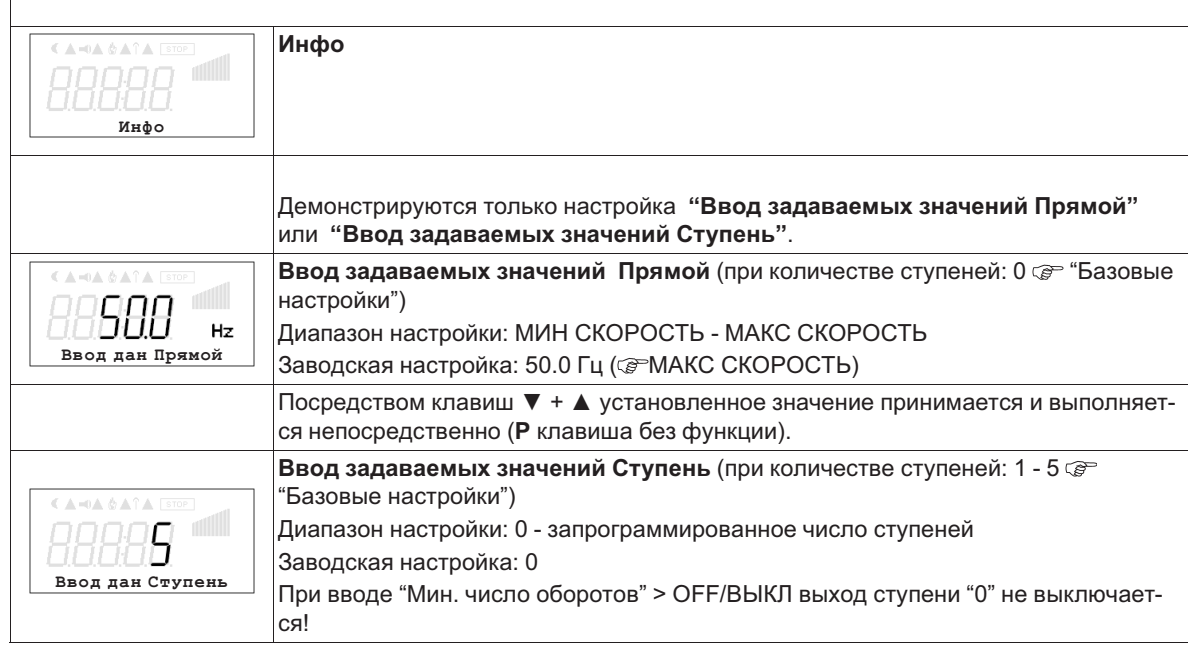

Переключение в защищенную группу меню "Инфо" происходит автоматически, если по истечению около 15 минут не будет нажата ни одна из клавиш.

#### **Возможности для заблаговременной активации защиты ПИН-кодом:**

- Выбрать группу меню "Инфо" и подтвердить нажатием на клавишу **P**.
- Несколько раз нажать комбинацию клавиш **Esc** до появления меню "Ввод задаваемых значений Прямой" или "Ввод задаваемых значений Ступень".
- Выполнение функции "Сброс" в группе меню "Пуск".
- отключения и повторного включения сетевого напряжения.

## **Ввод ПИН-кода |0010| для выхода из защищенной области**

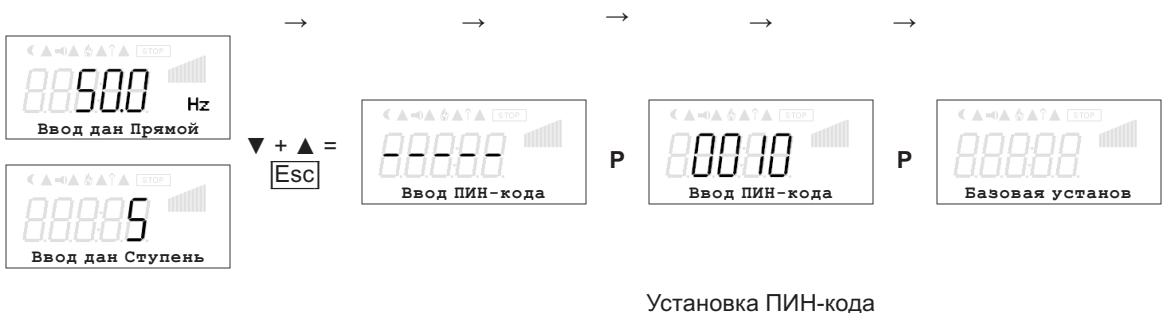

0010

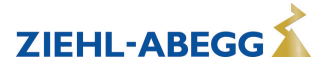

# **9.2 Регулировка температуры 2.01 .. 2.05**

# **9.2.1 Базовая настройка 2.01 ... 2.05**

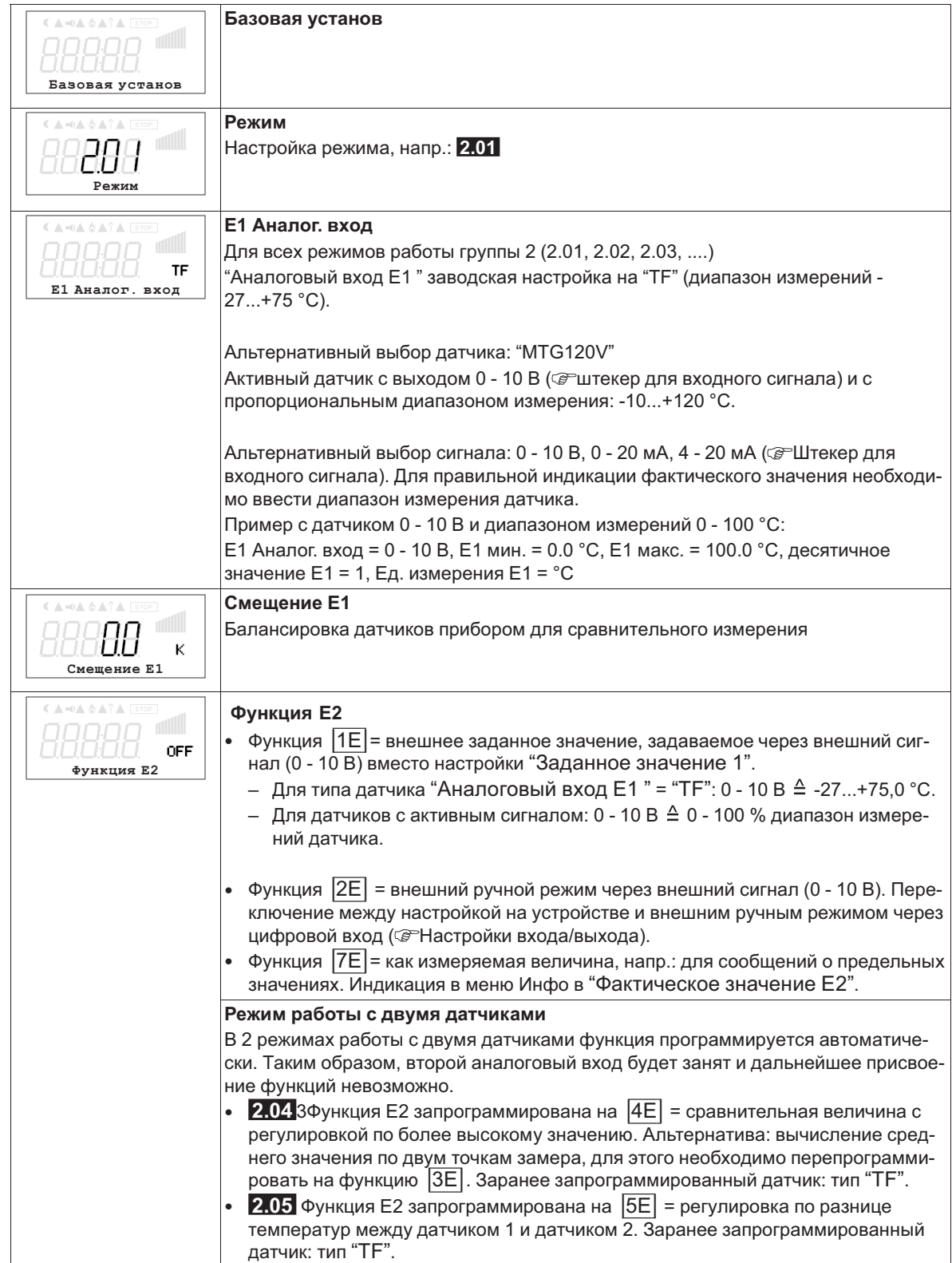

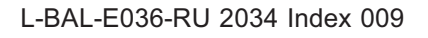

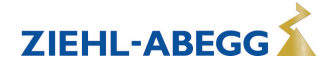

## **9.2.2 Настройки для режима 2.01 ... 2.05**

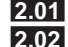

**2.01** Простая регулировка температуры

**2.02** Регулировка температуры в зависимости от внешней температуры (особая функция: подключение датчика на входе "E2", индикатор и настройка под "E1").

**2.03** Регулировка температуры с заранее запрограммированными дополнительными функциями (отопление, заслонка, контроль температуры).

**2.04** Регулировка температуры с двумя датчиками

Сравнение с регулировкой по более высокой величине. "Функция E2" настроена на сравнение = |4E|. Индикатор режима: "регулировка фактического значения"

Альтернатива: вычисление средней величины по двум точкам измерения "функция E2 настроена " на |3E|. Индикатор режима: "средняя величина E1 / E2"

**2.05** Регулировка температуры с двумя датчиками, регулировка по разнице температур.

Индикатор режима: "фактическое значение E1 - E2" в К, "E1" = относительная температура, "E2" создаёт положительную (E2 < E1) или отрицательную (E2 > E1) разницу.

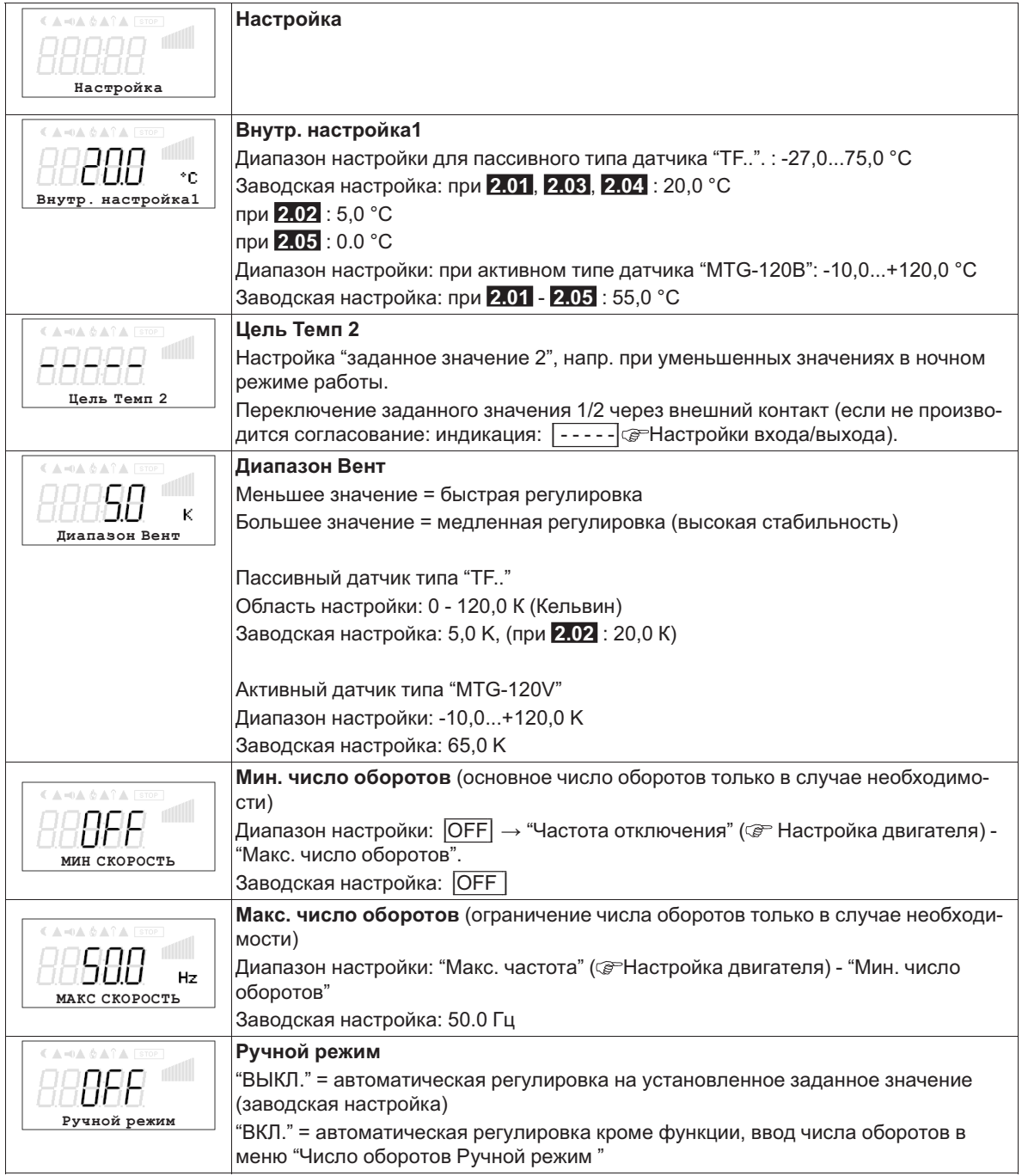

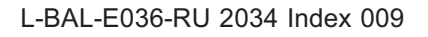

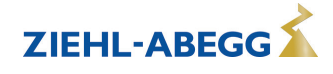

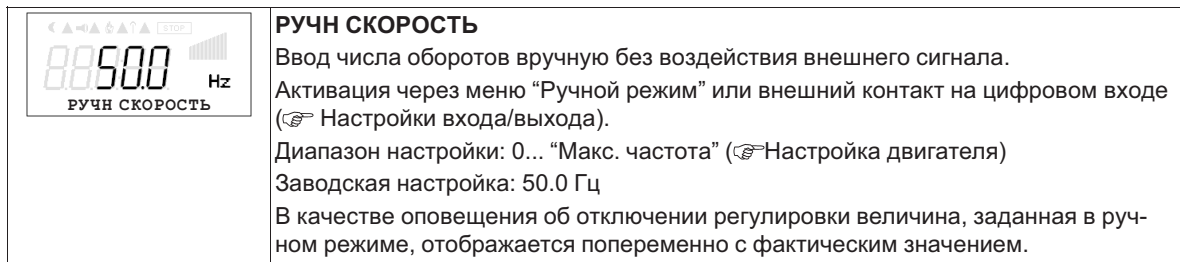

#### **9.2.3 Функциональная диаграмма регулировки температуры**

Пример 1: регулировка температуры в заводской настройке "Холодильная функция" (идеализированная принципиальная схема)

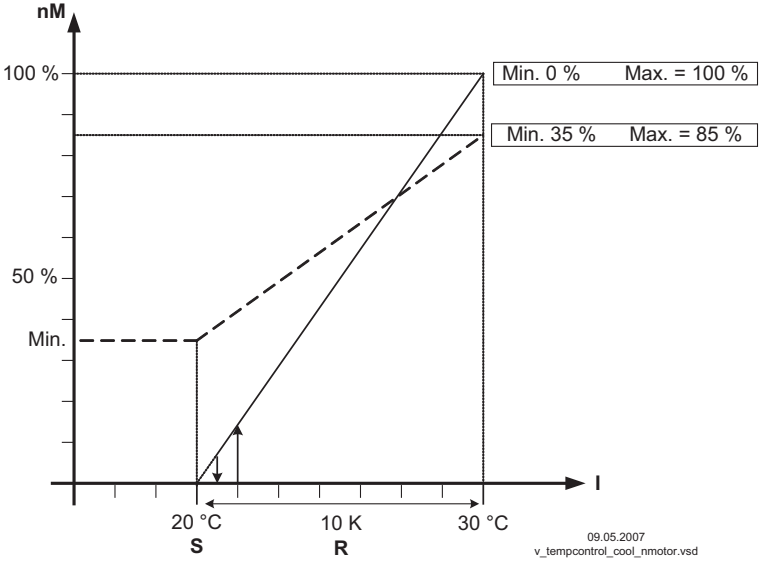

(Настройка контроллера: "Факт. > Задан. = n+" на "ВКЛ")

*nM Число оборотов электродвигателя*

*S Заданное значение*

*R Диапазон Вент*

*I Факm. значение*

Пример 2: регулировка температуры в "Отопительная функция" (идеализированная принципиальная схема)

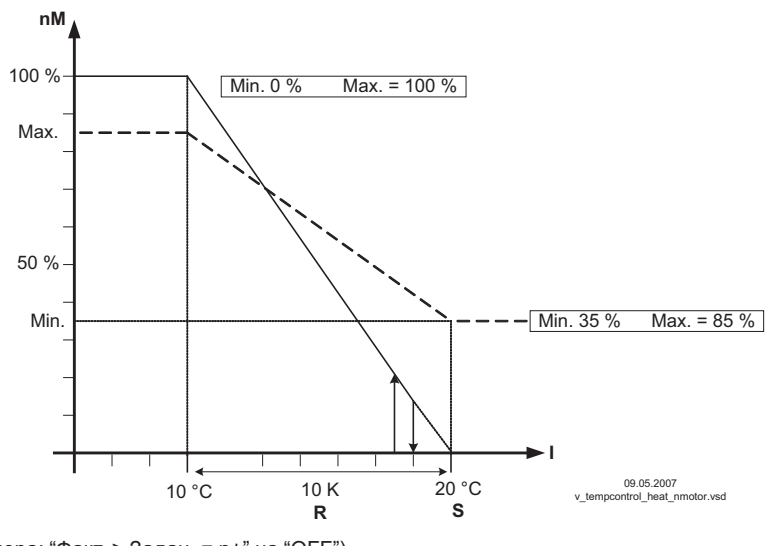

(Настройка контроллера: "Факт. > Задан. = n+" на "OFF")

- *nM Число оборотов электродвигателя*
- *S Заданное значение*
- *R Диапазон Вент*
- *I Факm. значение*

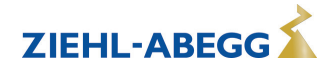

# **9.2.4 Дополнительно для 2.03 : выход сигнала 0 - 10 В**

Выход сигнала 0 - 10 В может быть, например, использован для управления заслонкой или теплоэлементом.

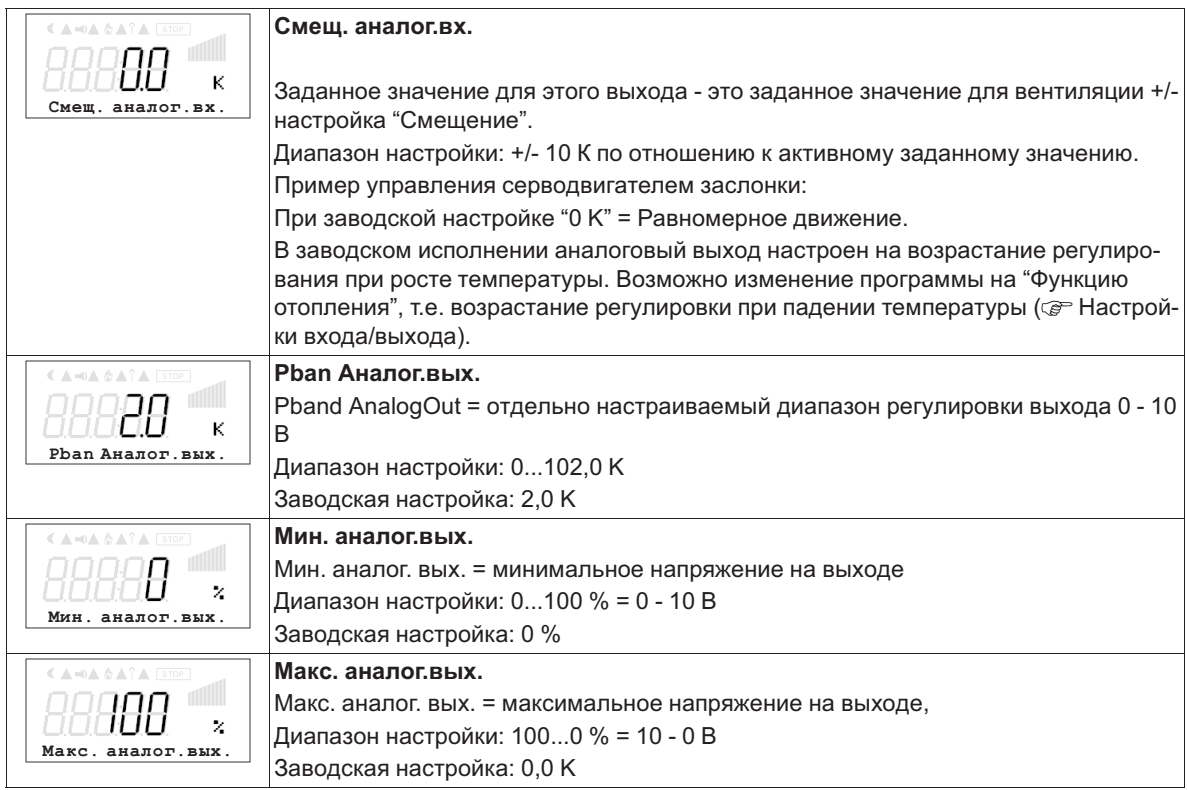

**Пример сигнального выхода 0 - 10 В** (Настройки входа/выхода: "Функция A" = |6A|)

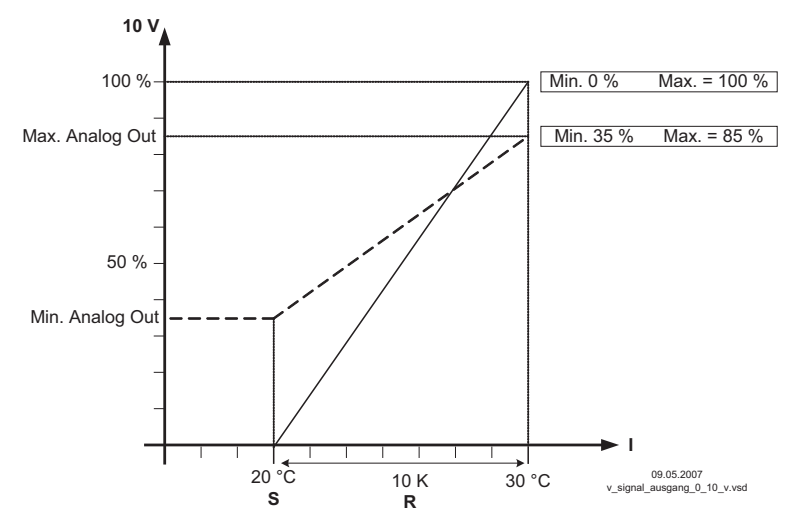

Пример: Заданное значение вентиляции 25,0 °C, смещение - 5,0 K, Диапазон регулировки 10,0 K *S Задан. значение вентиляции +/- Cмещение*

*R Диапазон Вент*

*I Факm. значение*

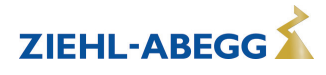

## **9.2.5 Дополнительно для 2.03 : реле охлаждения или подогрева**

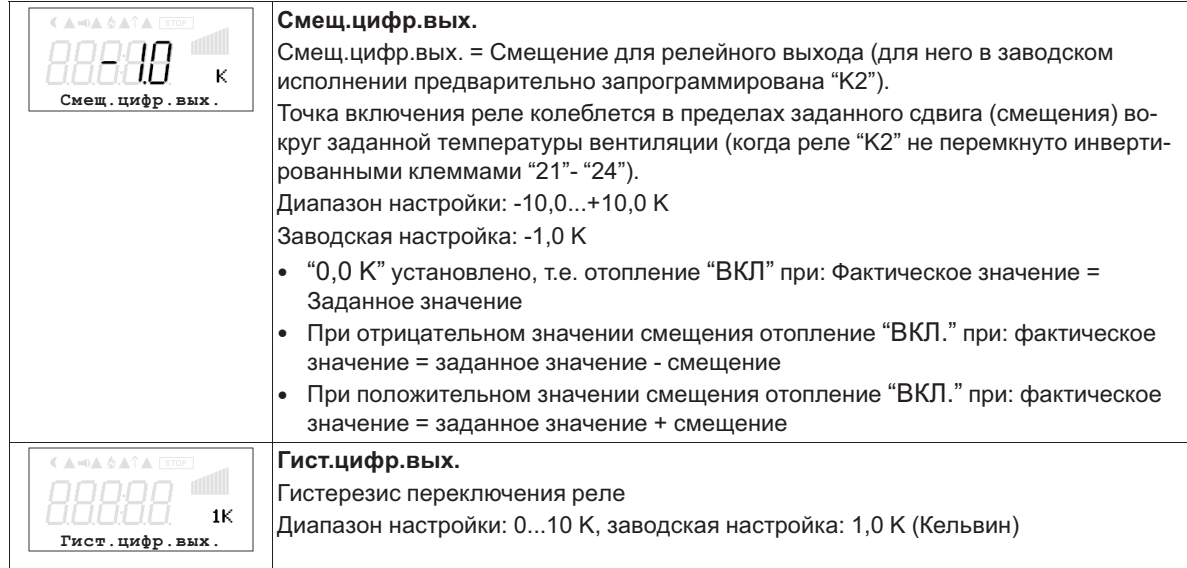

### **Изменение температуры при заводской настройке |9K| для функции K2 в Настройках входа/выхода, напр.: для управления подогревом.**

Отопление остаётся включённым, пока комнатная температура находится ниже заданной точки включения. Когда комнатная температура превышает заданную точку включения отопления на 2,0 К (Кельвин), отопление отключается. Т.е. точка отключения находится выше точки включения на величину гистерезиса.

Пример: Заданное значение 15,0 °C, смещение +5,0 K, гистерезис 2,0 K Пример: Заданное значение 20,0 °C, смещение -5,0 K, гистерезис 2,0 K 26 28 30  $\boxed{ON = 15^{\circ}C + 5 K = 20^{\circ}C}$   $\boxed{OFF = 20^{\circ}C + 2 K = 22^{\circ}C}$ 28 30

> 16.03.2007 v\_relais\_heizen\_9k\_pos\_offset.vsd

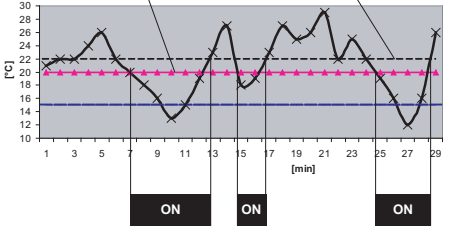

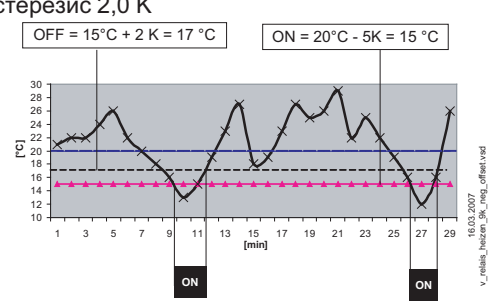

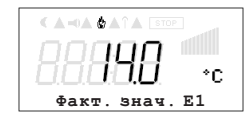

Включение отопления отражается на дисплее символом пламени.

## **Изменение температуры при смене программы на |10K| для функции "K2" в Настройках входа/выхода, напр.: для контроля охлаждения**

Пример:

Заданное значение 15,0 °C, смещение +5,0 K, гистерезис 2,0 K

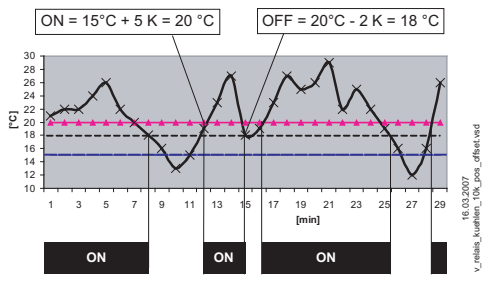

Охлаждение остаётся включённым, пока температура в помещении находится выше заданной точки включения. Когда температура в помещении падает ниже заданной точки включения охлаждения на 2,0 К (Кельвин), оно отключается. Т.е. точка отключения находится ниже точки включения на величину гистерезиса.

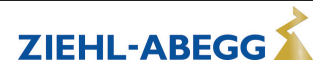

**9.2.6 Дополнительно для режима работы 2.03 : релейный выход для аварийных сообщений** Когда фактическое значение падает ниже заданного значения "Сигнализация минимум" или превышает заданное значение "Тревога Максимум", на дисплей выходится сообщение. Внешнее сообщение подается при помощи реле с заводской настройкой, "K1" (Настройки входа/выхода: функция K1 =  $|2K|$ ).

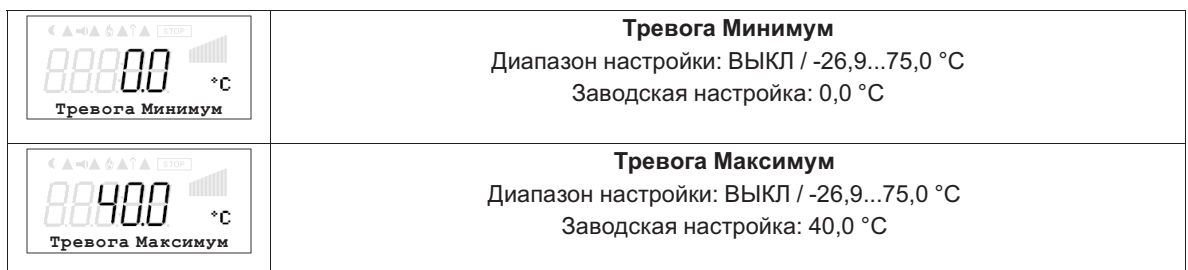

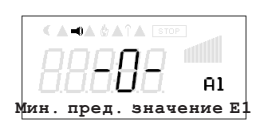

Пример индикации при выход за нижний предел значения настройки "Тревога Минимум", отличающейся от индикации фактического значения. Якорь реле "K1" отпускается (если оно не инвертировано).

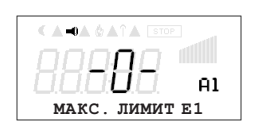

Пример индикации при превышении настройки "Тревога Максимум" отличающейся от индикации фактического значения

Якорь реле "K1" отпускается (если оно не инвертировано).

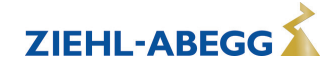

# **9.3 Давление конденсации 3.01 ... 3.04**

# **9.3.1 Базовая настройка 3.01 ... 3.04**

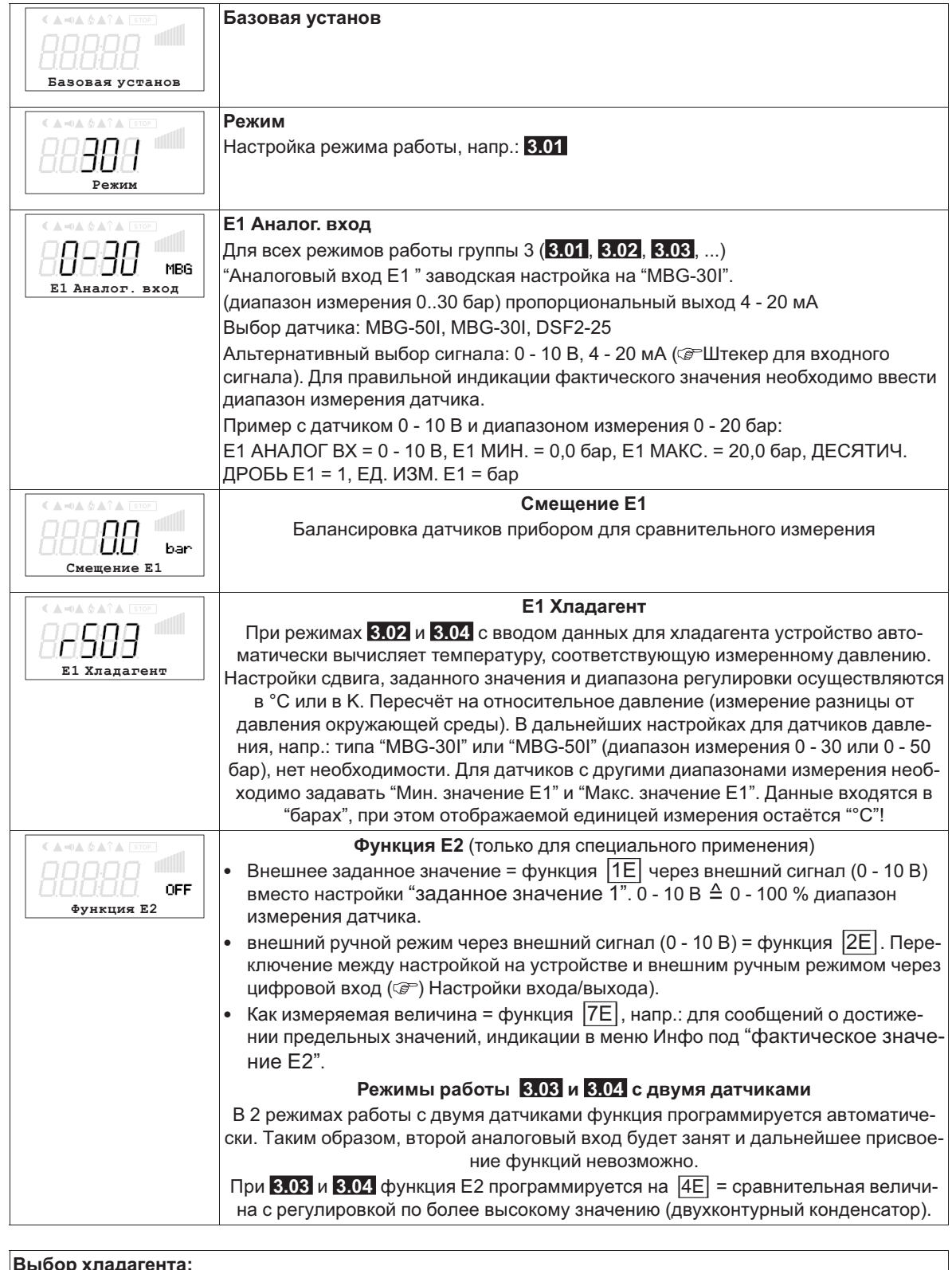

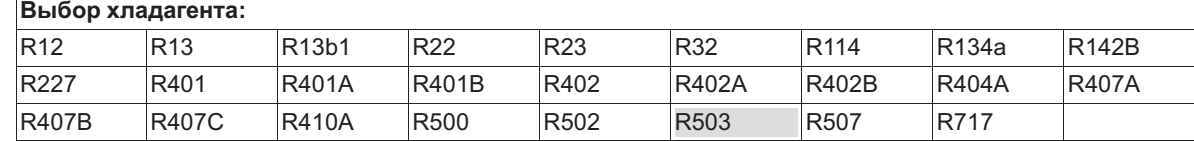

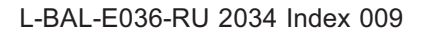

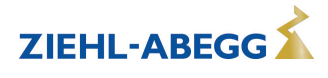

### **9.3.2 Настройки для режима 3.01 ... 3.04**

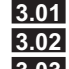

**3.01** Регулировка давления конденсации, установка заданного значения в барах

**3.02** Регулировка давления конденсации с вводом Хладагента, установка заданного значения в °C

**3.03** Два датчика для двухконтурного конденсатора. Автоматическая регулировка на более высокое давление (встроенный избирательный усилитель). Рабочая индикация: "Фактическое значение Регулировка", заданное значение в барах

**3.04** Два датчика для двухконтурного конденсатора с вводом хладагента. Автоматическая регулировка на более высокое фактическое значение (избирательный усилитель). Установка заданного значения в °C, благодаря сравнению температур, также пригодна для различных хладагентов. Рабочая индикация: "Регулировка фактического значения"

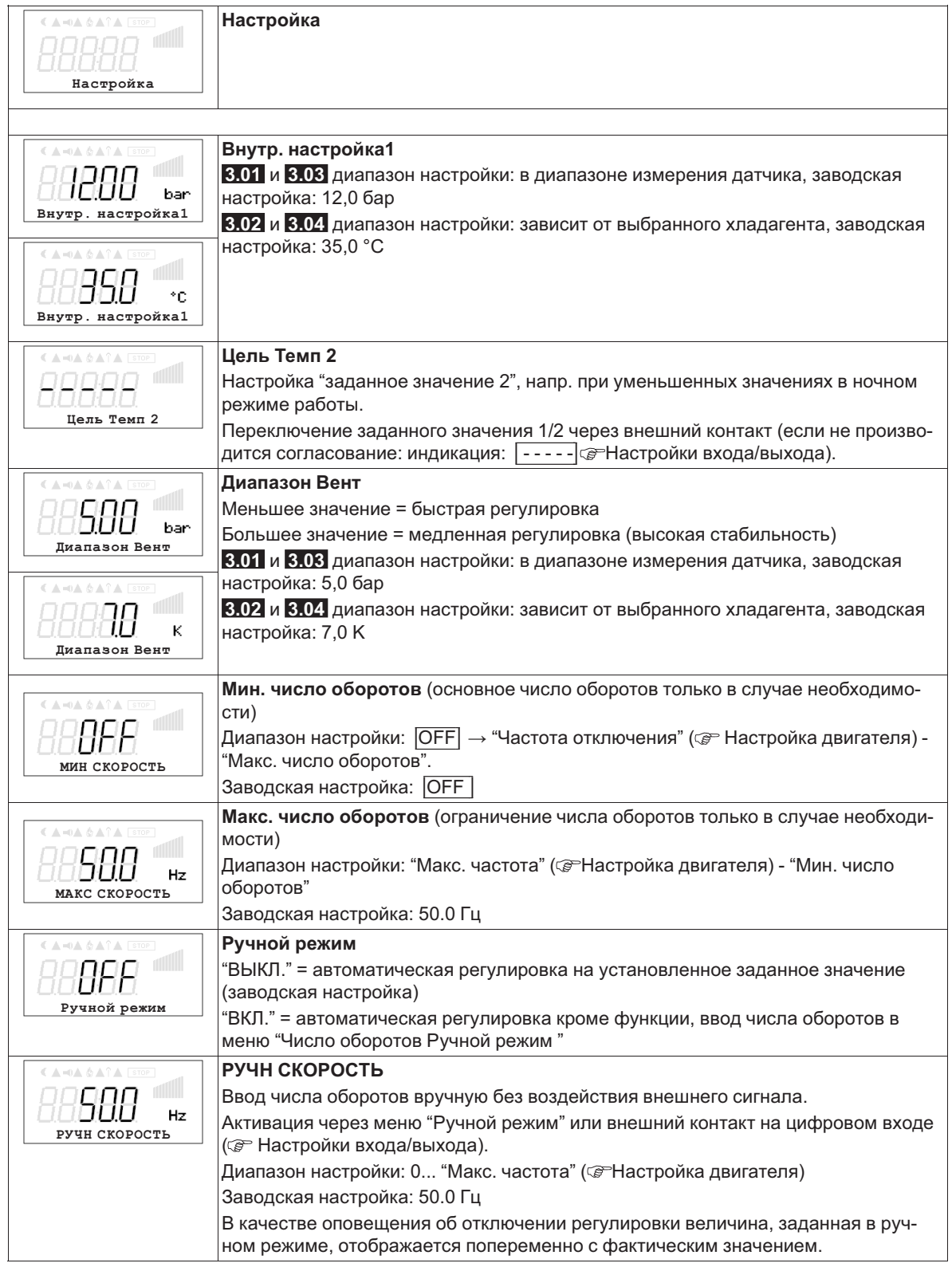

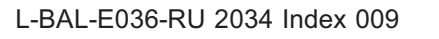

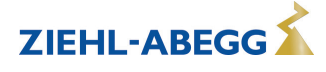

**9.3.3 Функциональная диаграмма регулировки давления конденсации** Функциональная диаграмма для режима работы **3.01** и **3.03** (идеализированная принципиальная схема)

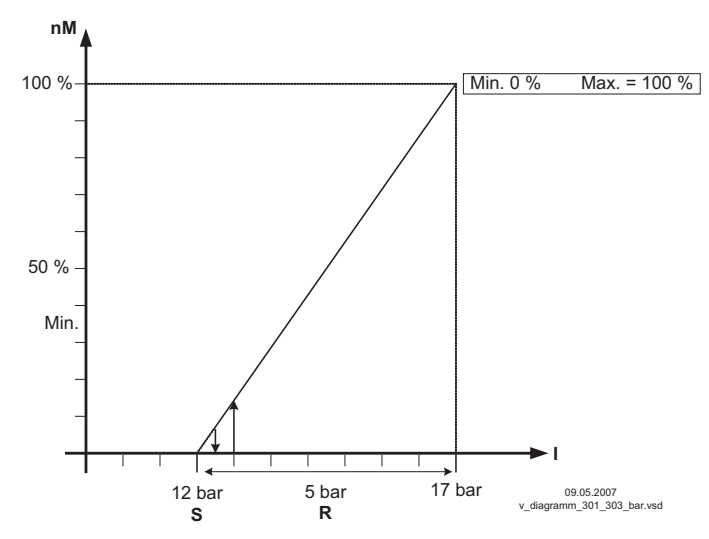

*nM Число оборотов электродвигателя*

*S Заданное значение*

*R Диапазон Вент*

*I Факm. значение*

Функциональная диаграмма для режима работы **3.02** и **3.04** (идеализированная принципиальная схема)

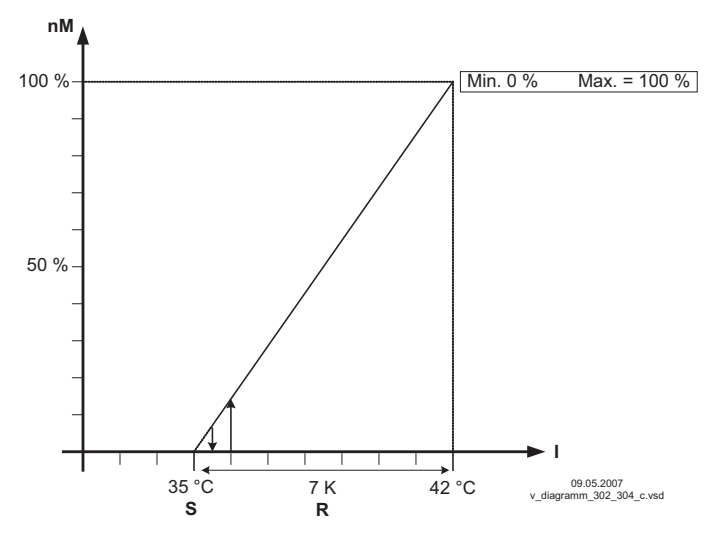

*nM Число оборотов электродвигателя*

- *S Заданное значение*
- *R Диапазон Вент*
- *I Факm. значение* **Информация**

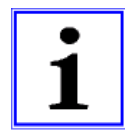

Предварительные заводские настройки должны быть обязательно приведены компетентным специалистом в соответствие с эксплуатационными условиями установки.

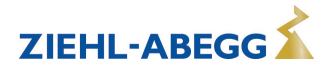

# **9.4 Регулировка давления холодильного оборудования 4.01 ... 4.03**

# **9.4.1 Базовая настройка 4.01 ... 4.03**

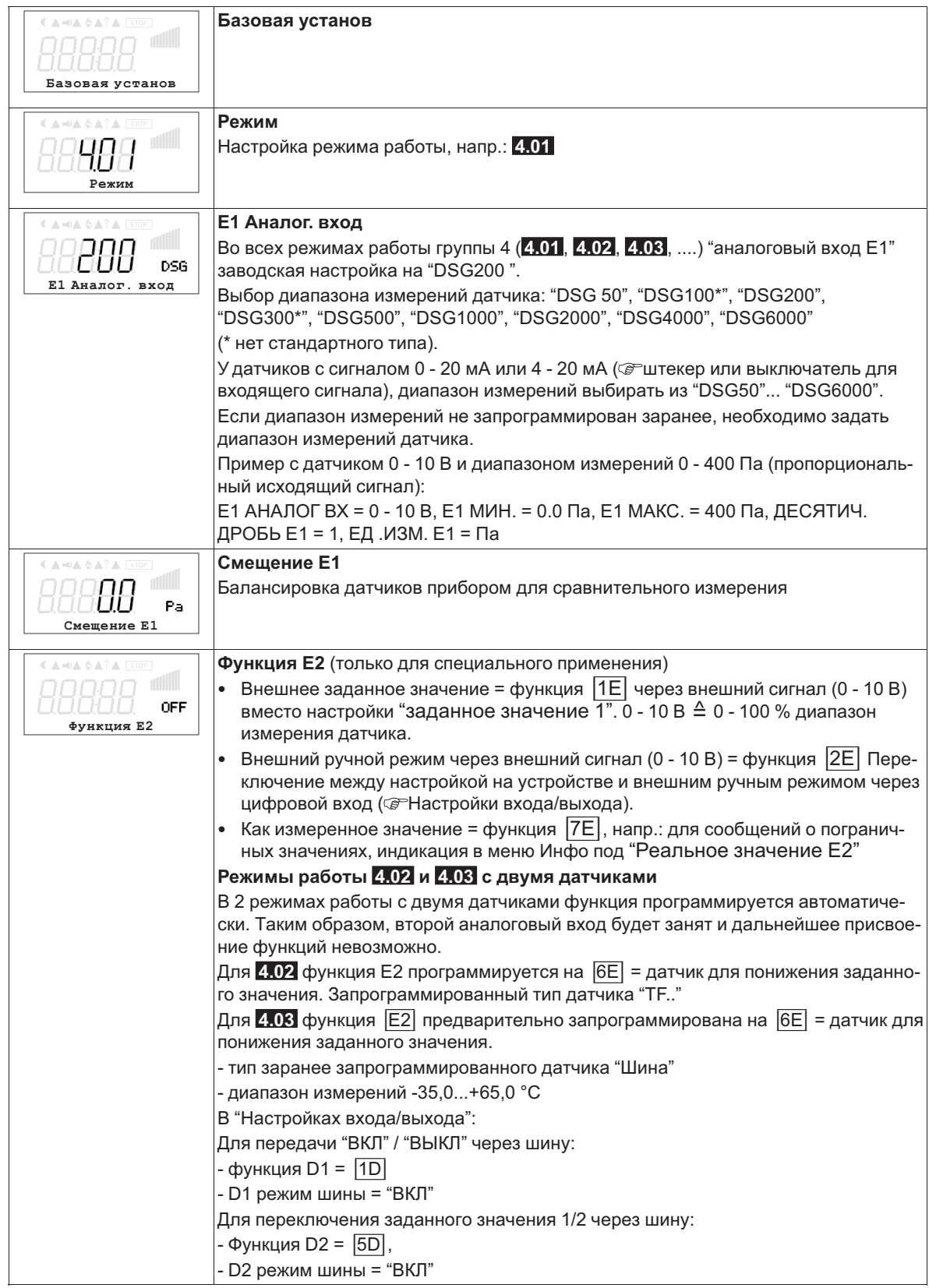

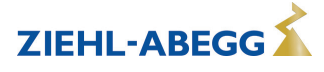

# **9.4.2 Настройки для режима 4.01 ... 4.03**

- **4.01** регулировка давления, установка заданной величины в Па
- **4.02** и **4.03** Регулировка давления с доводкой заданного значения в соответствии с внешней температурой

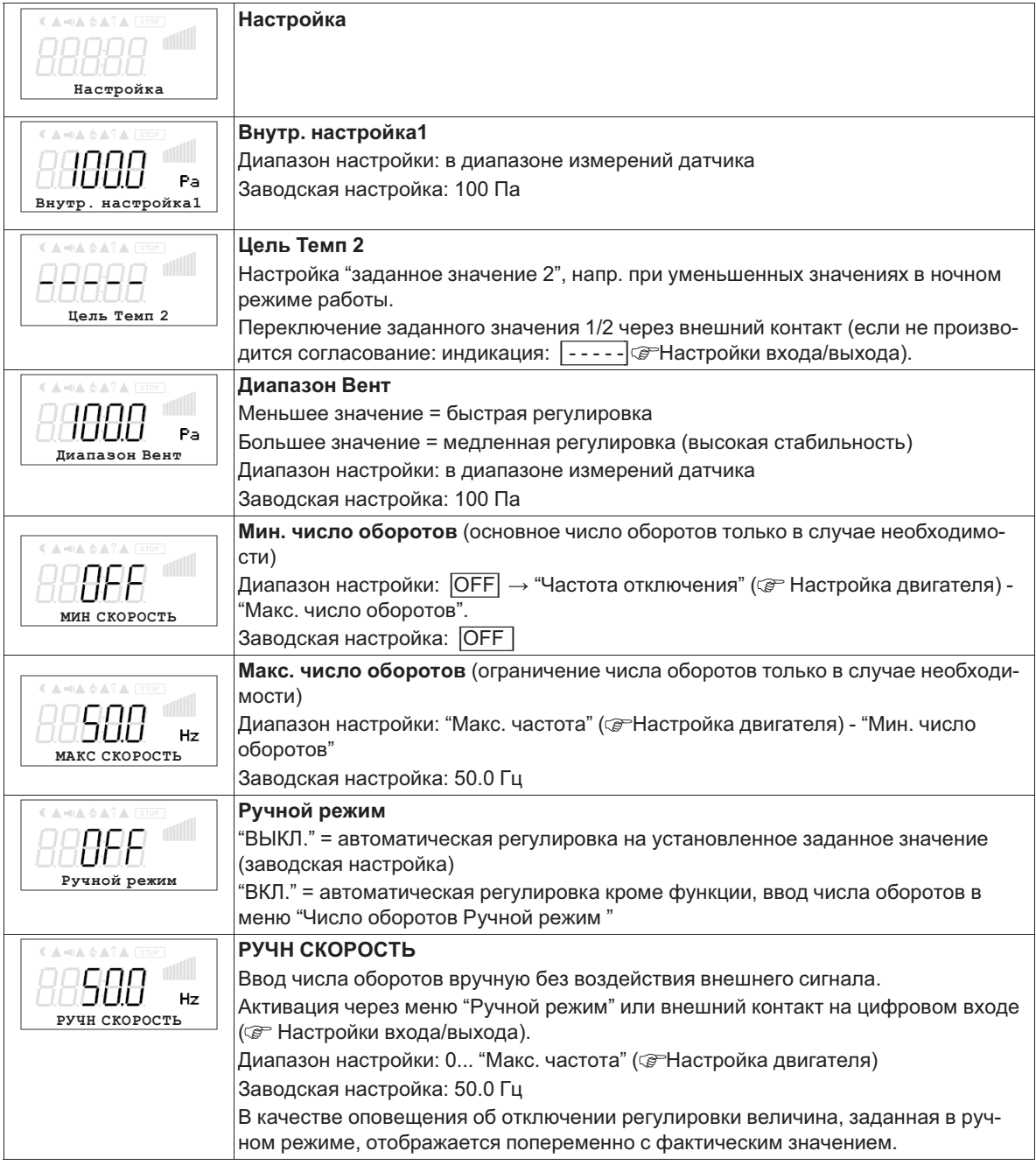

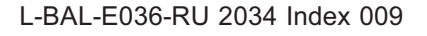

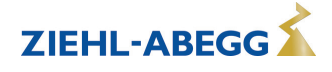

# **Дополнительные пункты меню для режима работы 4.02 и 4.03 с доводкой заданного значения с учётом внешней температуры.**

Доводка заданного значения с учётом внешней температуры

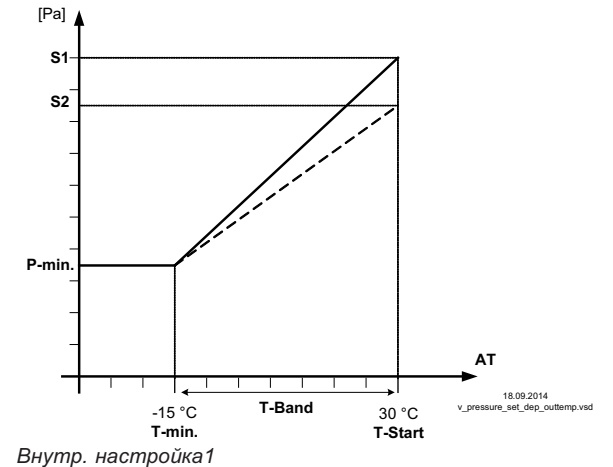

В режиме работы в качестве регулирующего давление устройства, может быть активирована компенсация внешней температуры (подключение датчика к "E2"= "аналоговый вход 2").

Установленное и активное "заданное значение 1" или "заданное значение 2" изменяется этой функцией автоматически пропорционально к замеренной внешней температуре ( Инфо: "Регулировка заданного значения").

S1 - Внутр. настройка1<br>S2 - Цель Темп 2<br>Р-мин. SA - Минимальное давление<br>Т-мин - Минимальная температура<br>Т-Старт - Уменьшение заданного значения запускается ниже *данной температуры окружающей среды*

*AT Наружная темп.*

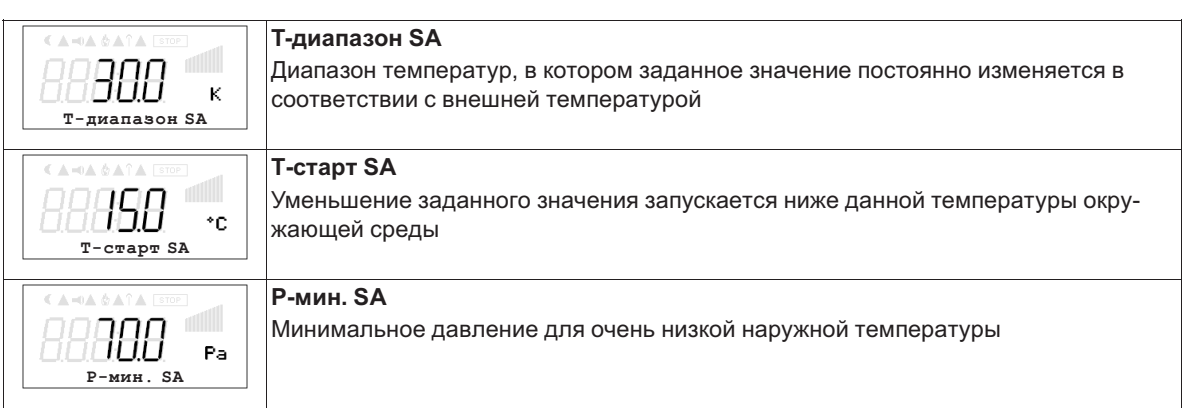

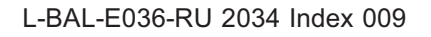

# **9.5 Регулировка расхода воздуха 5.01 ... 5.02**

# **9.5.1 Базовая настройка 5.01 и 5.02**

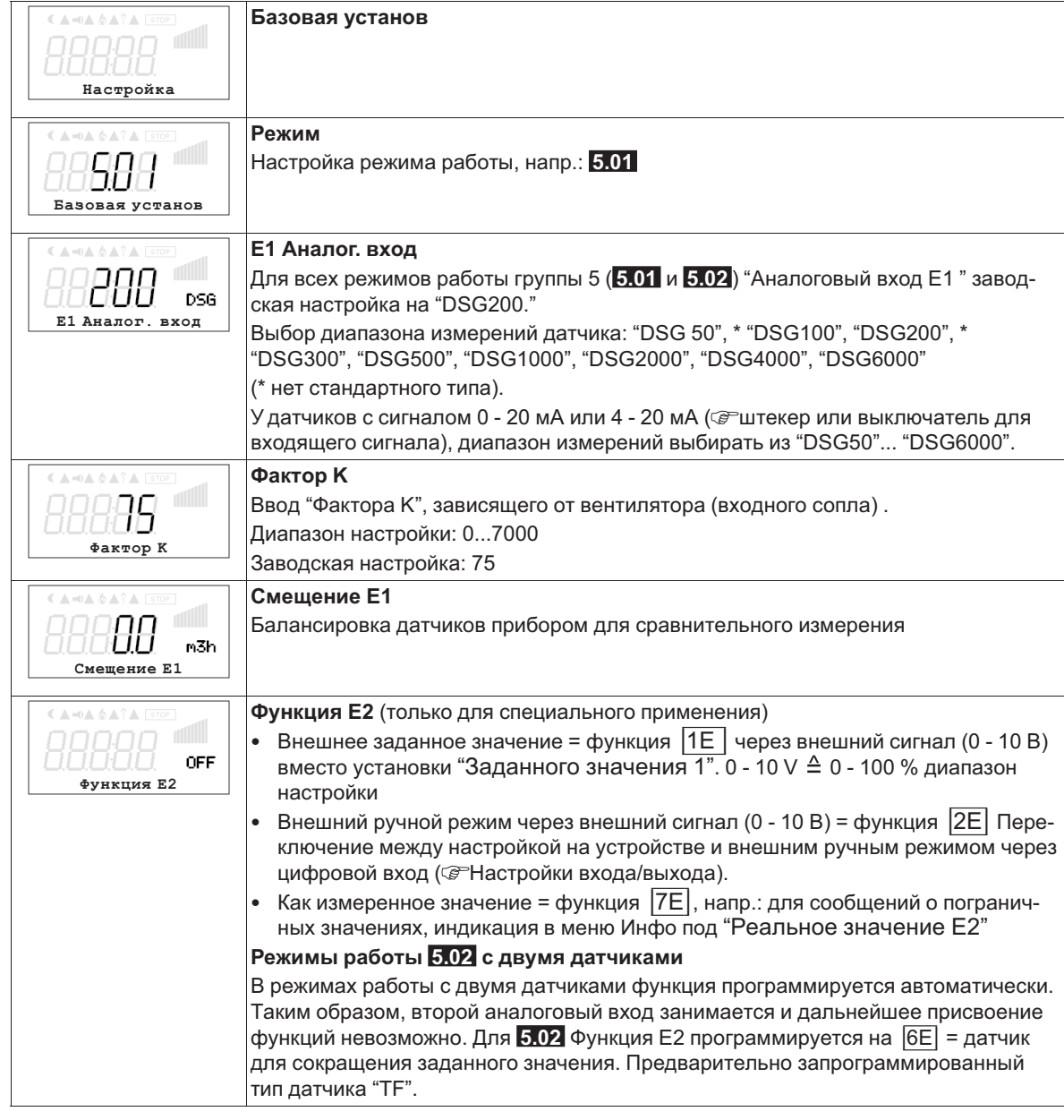

# **9.5.2 Настройки для режима 5.01 ... 5.02**

- **5.01** Регулировка расхода воздуха, заданное значение в м<sup>3</sup>/ч
- **5.02** Регулировка расхода воздуха доводкой заданного значения в зависимости от внешней температуры.

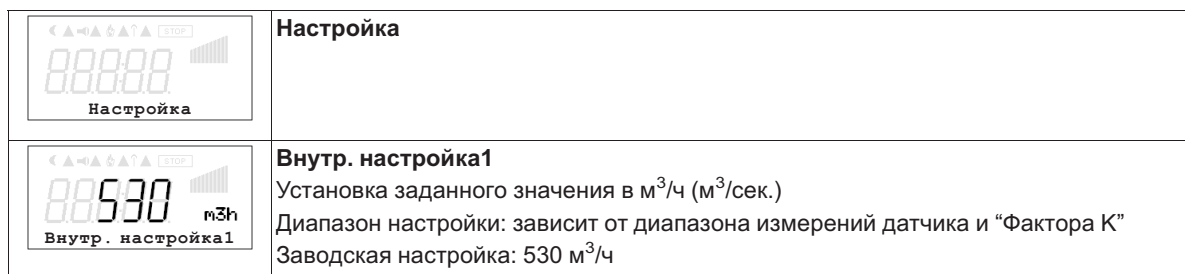

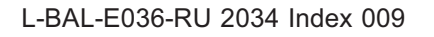

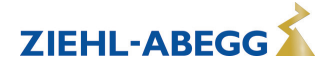

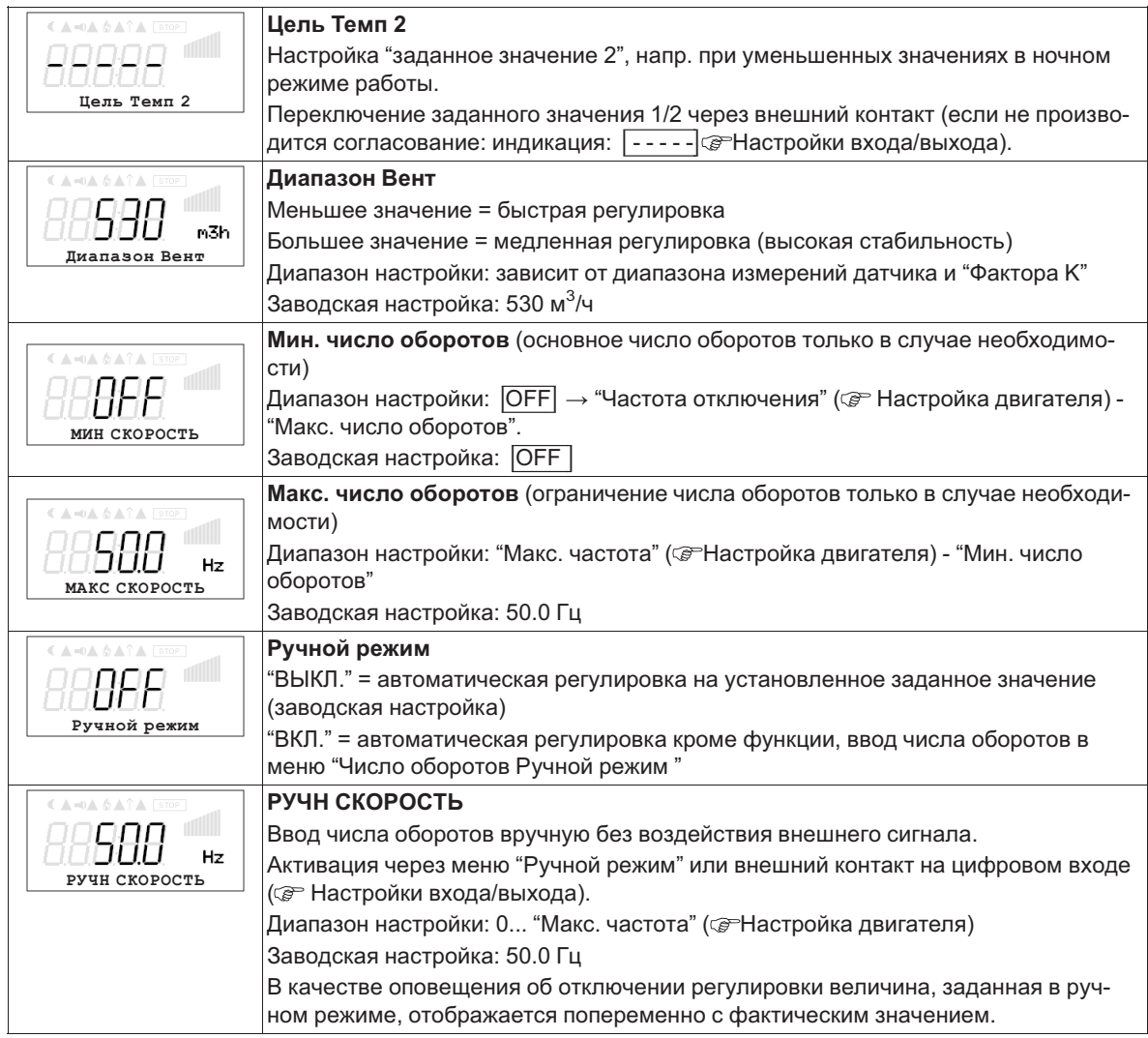

## **Дополнительные пункты меню для режима работы 5.02 с доводкой заданного значения с учётом внешней температуры**

Доводка заданного значения с учётом внешней температуры

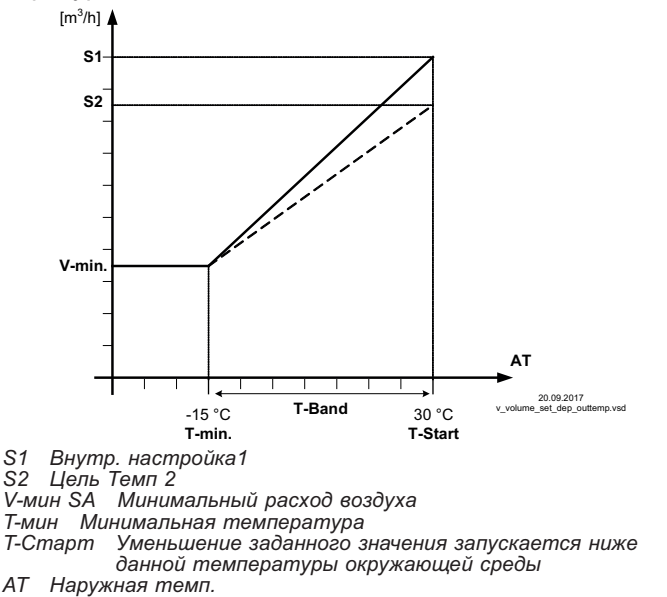

В режиме работы в качестве устройства, регулирующего расход воздуха, может быть активирована компенсация внешней температуры (подключение датчика к "E2"= "аналоговый вход 2").

Установленное и активное заданное значение 1/2 изменяется этой функцией автоматически пропорционально к замеренной внешней температуре ( Инфо: "Регулировка заданного значения").

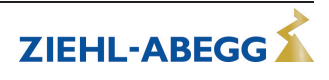

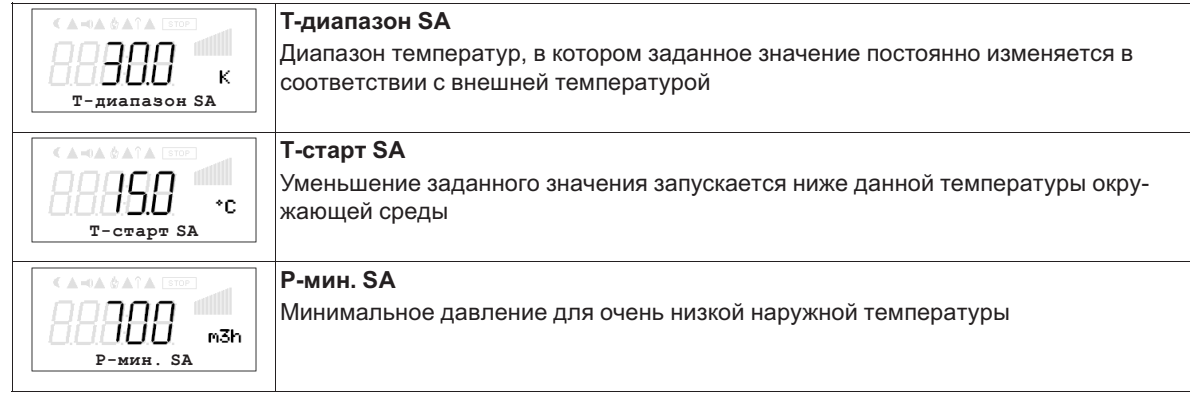

# **9.6 Регулировка скорости воздушного потока 6.01**

# **9.6.1 Базовая настройка 6.01**

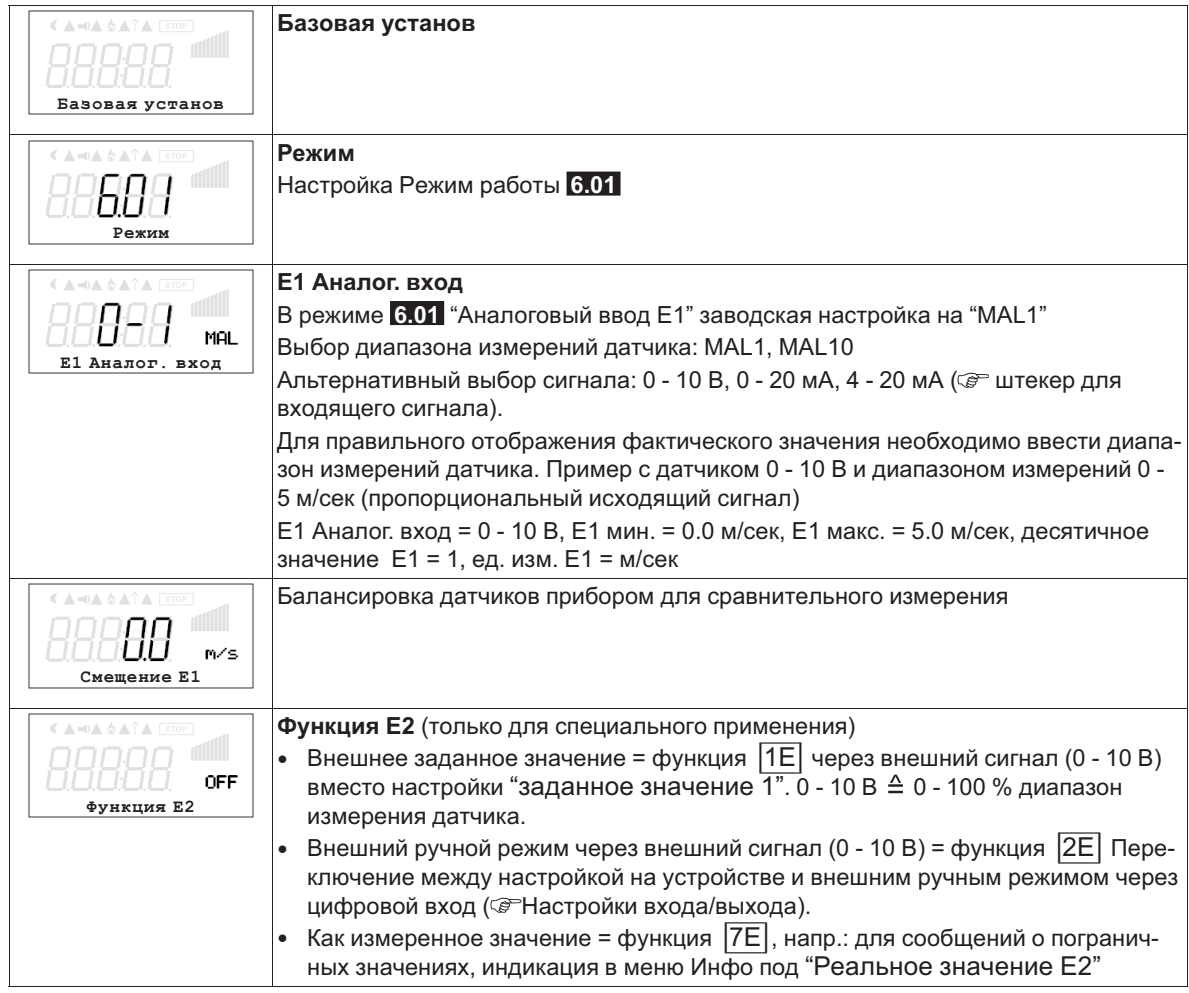

# **9.6.2 Настройки для режима 6.01**

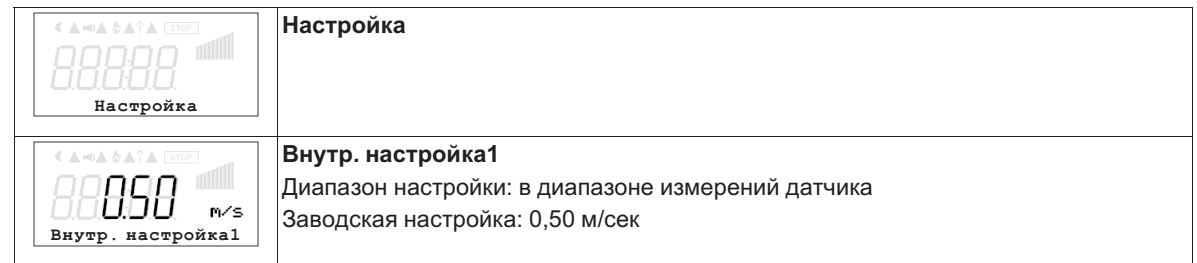

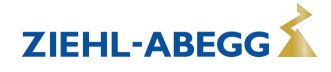

ZIEHL-ABEGG

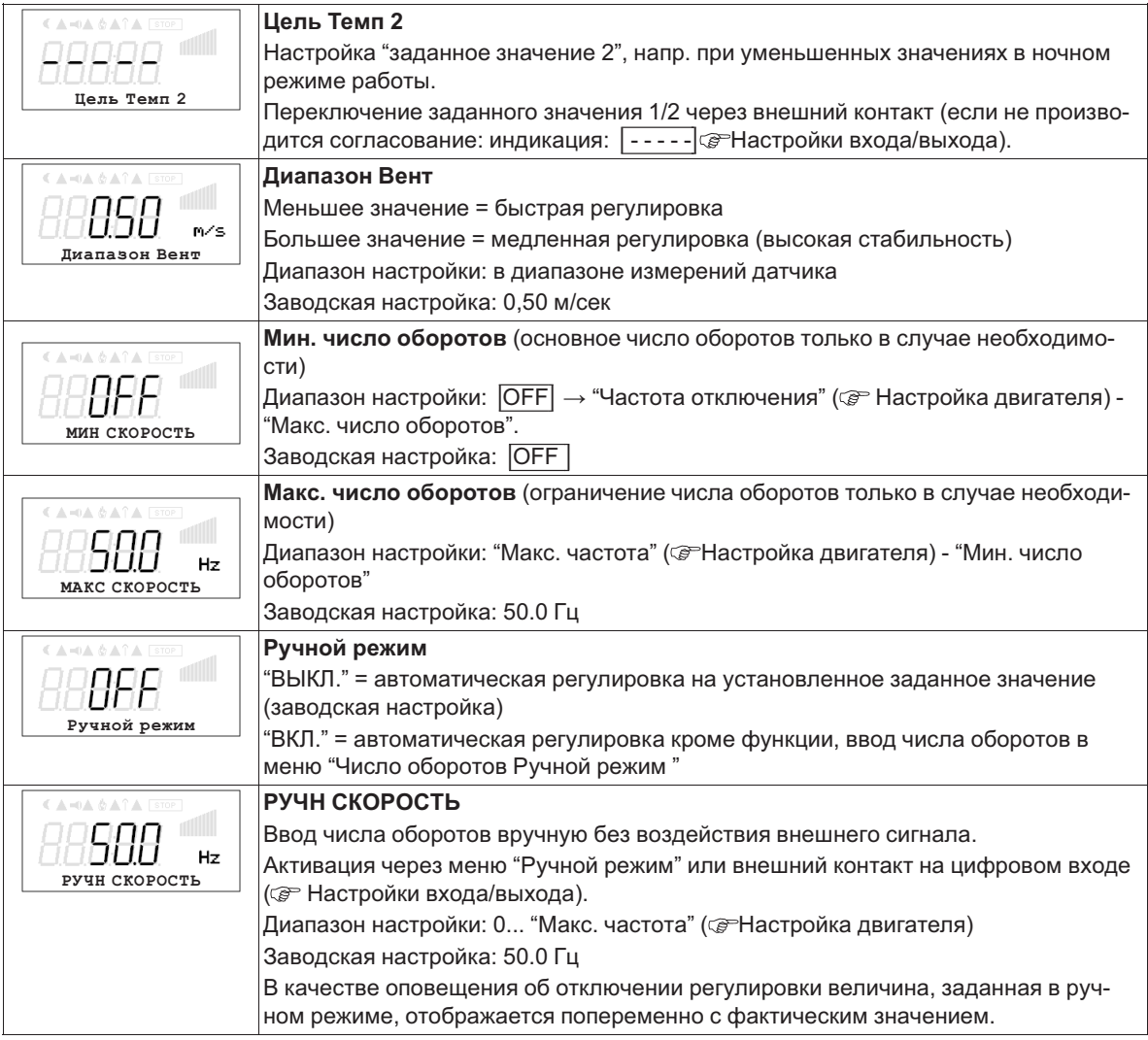

# **9.7 Группа меню Старт**

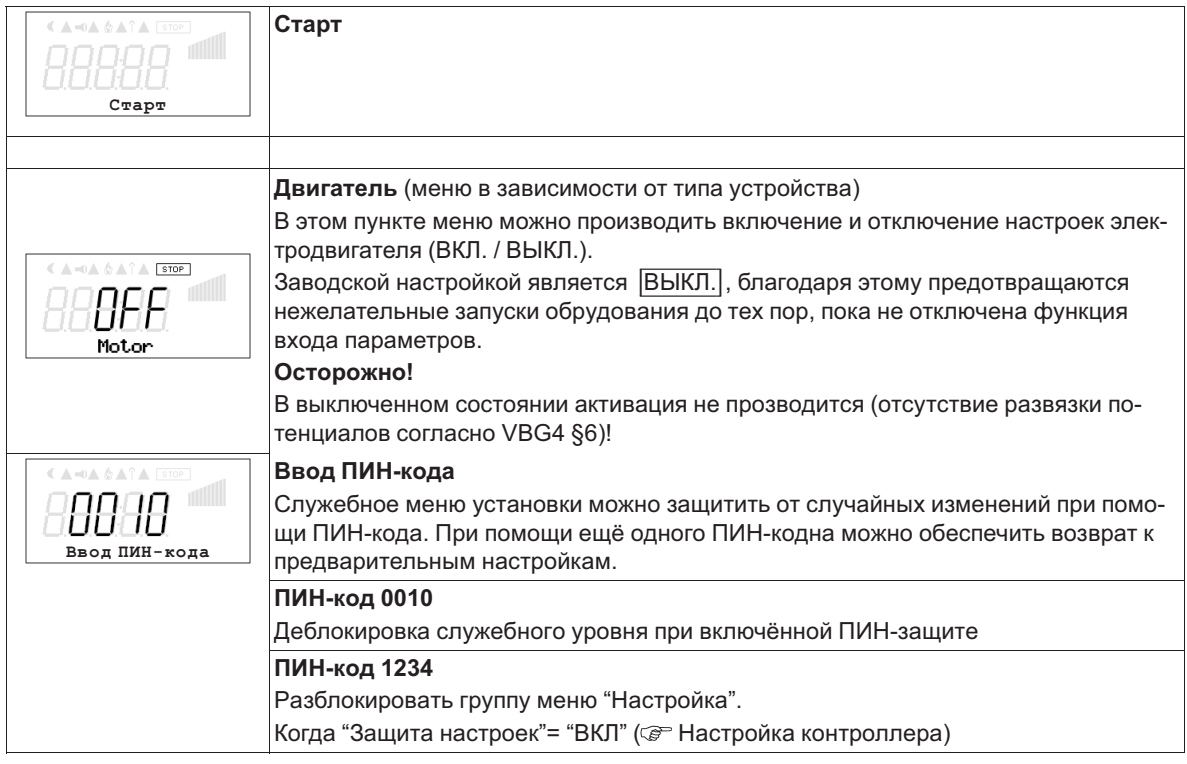

ZIEHL-ABEGG

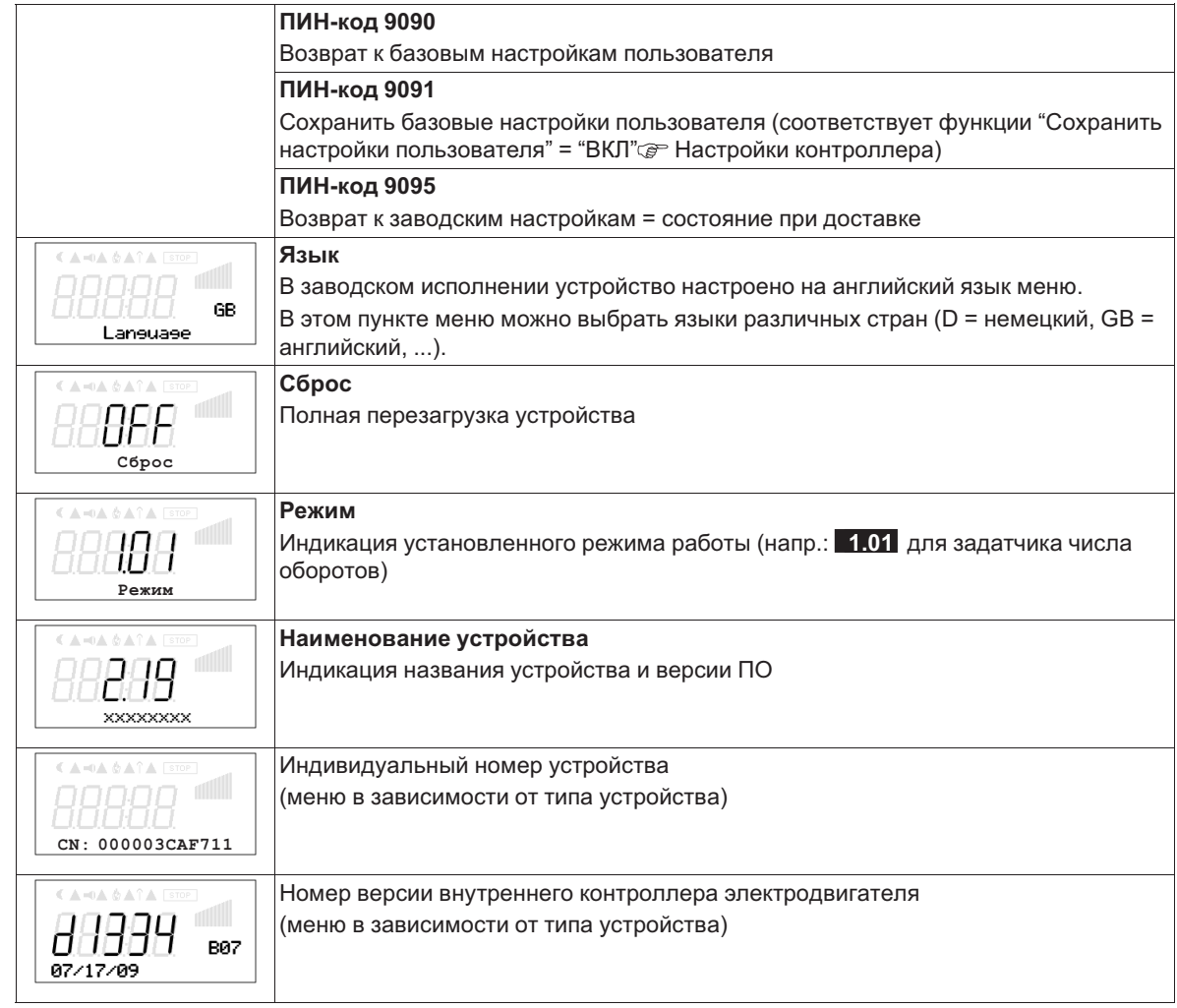

# **9.8 Группа меню Инфо**

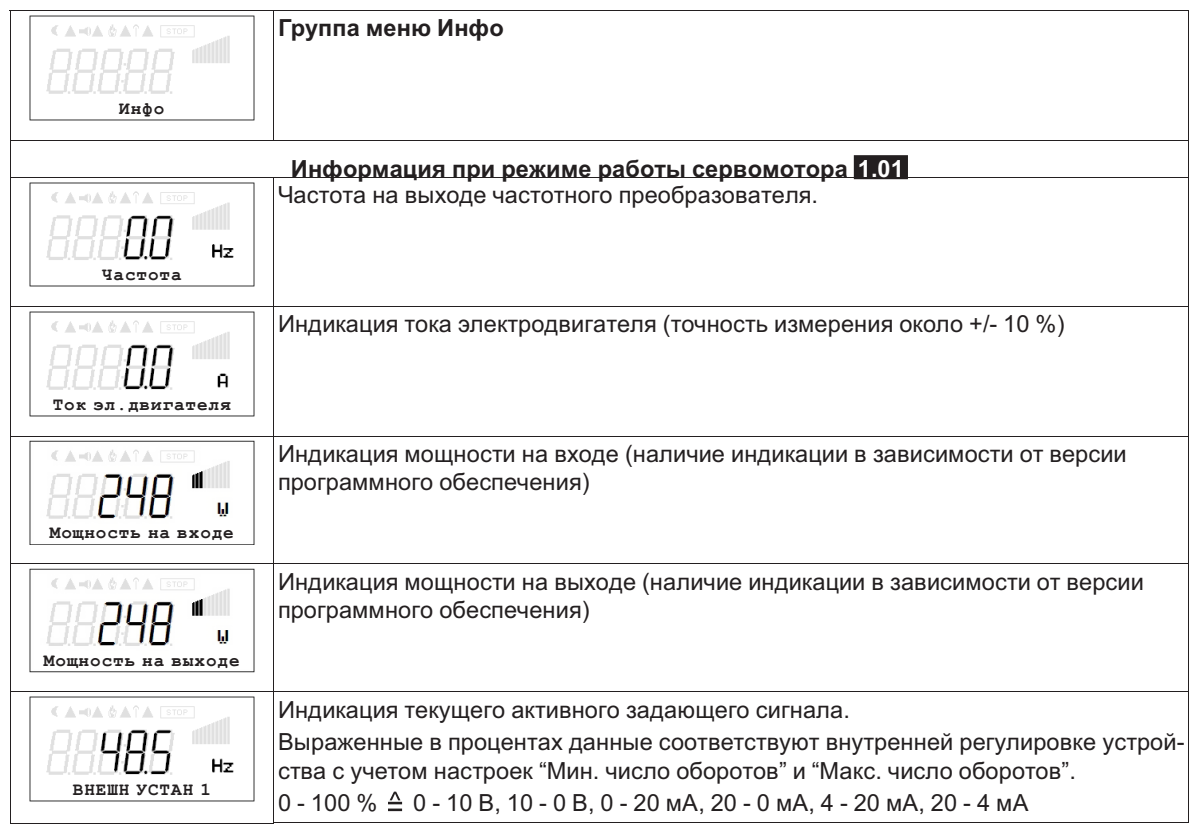

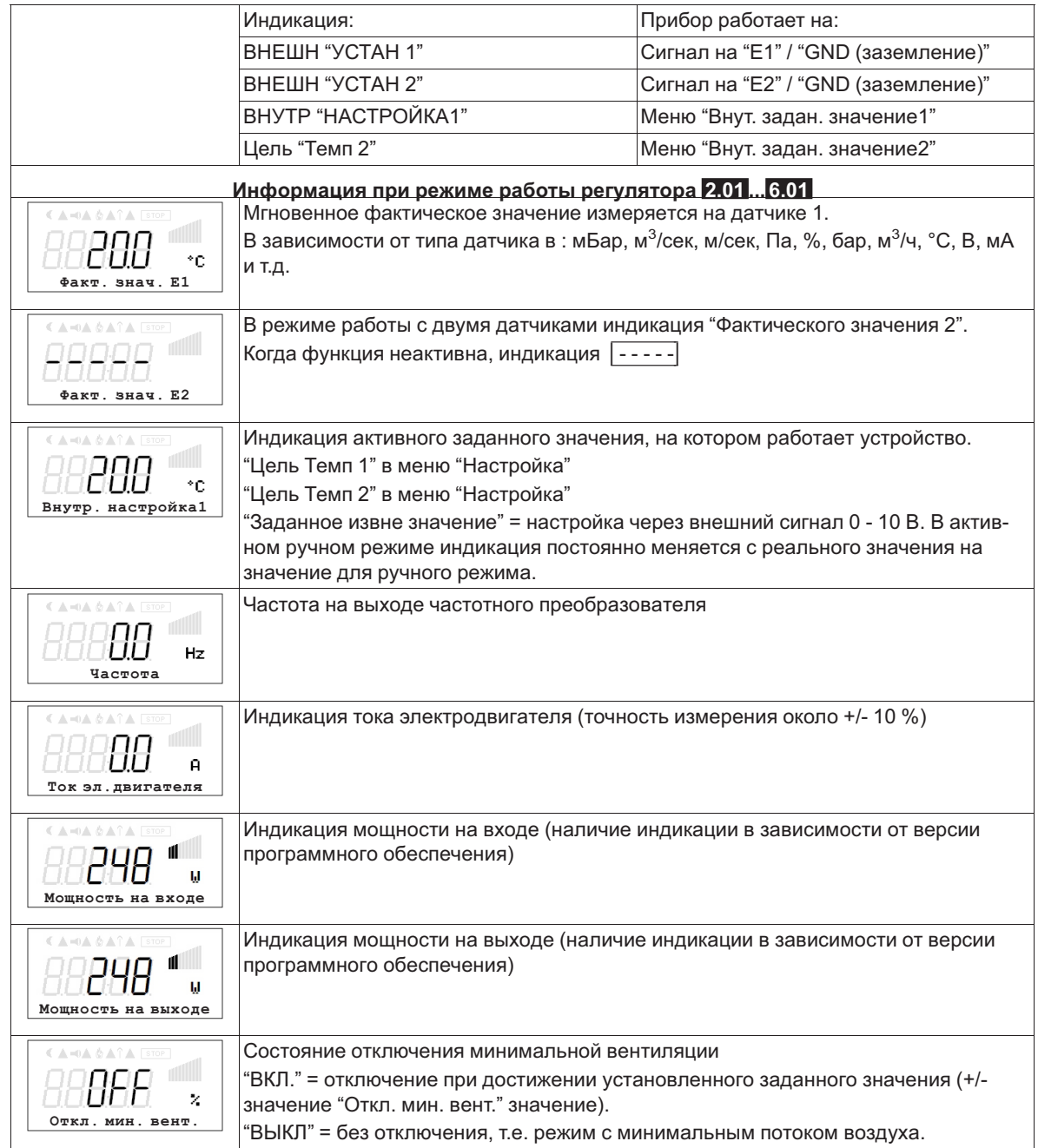

# **9.9 Нас контроллера**

# **9.9.1 активировать ПИН-защиту, ПИН-код 0010**

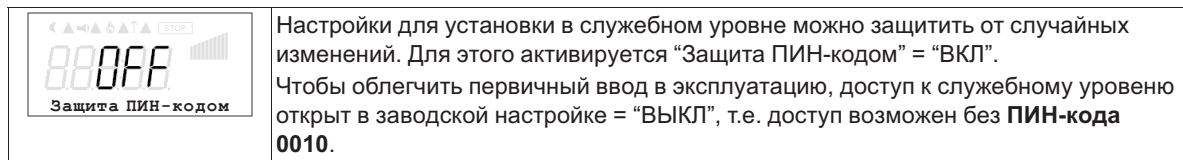

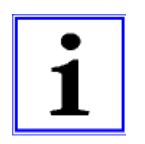

# **Информация**

После успешной инсталляции устройства должна быть активирована "защита ПИН-кодом" = "ВКЛ"

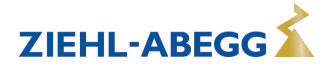

### **9.9.2 Установка защиты активировать, ПИН-код 1234**

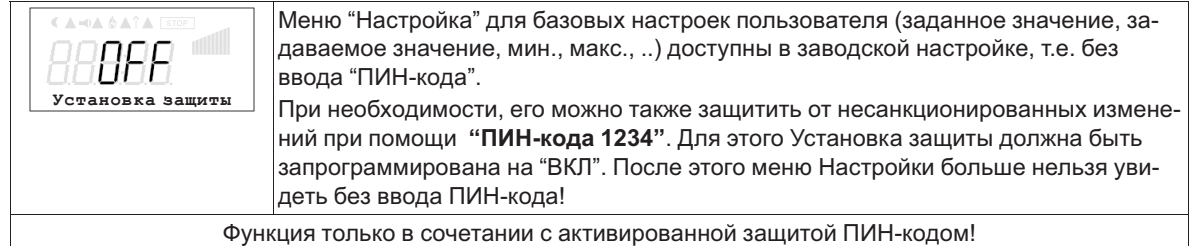

#### **9.9.3 Сохранить Настройки пользователя, возврат при помощи ПИН-кода 9090**

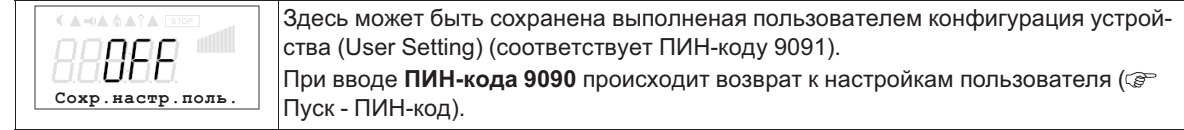

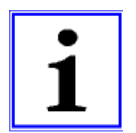

#### **Информация**

При вводе "ПИН-кода 9095" в меню "ПИН-код" группы меню "Пуск" устройство полностью возвращается в состояние при поставке. Все выполненные ранее настройки утрачиваются!

#### **9.9.4 Датчик аварийной ситуации ВКЛ / ВЫКЛ**

Функция доступна только при работе в качестве регулятор (начиная с **2.01** )! Для "Аналогового входа E1" и при активированном датчике 2 для "Аналогового входа Е2". При прерывании питания или коротком замыкании или при наличии величин, выходящих за рамки диапазона измерений, выдаётся сообщение о неполадке с задержкой.

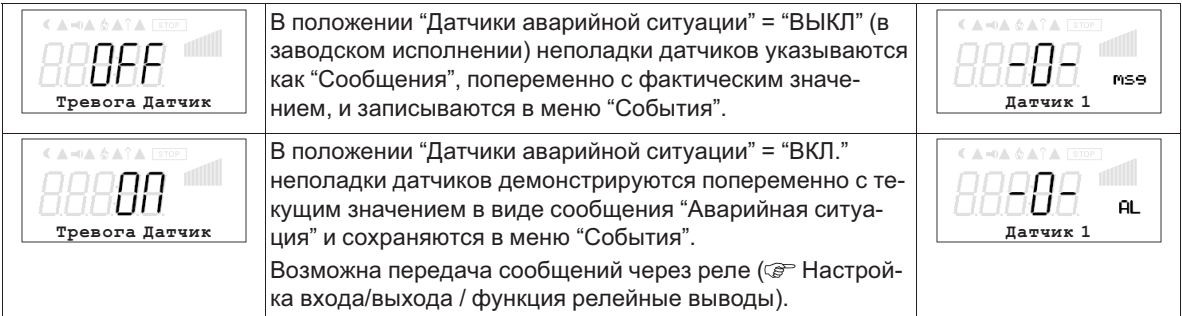

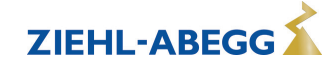

### **9.9.5 Предел. значения**

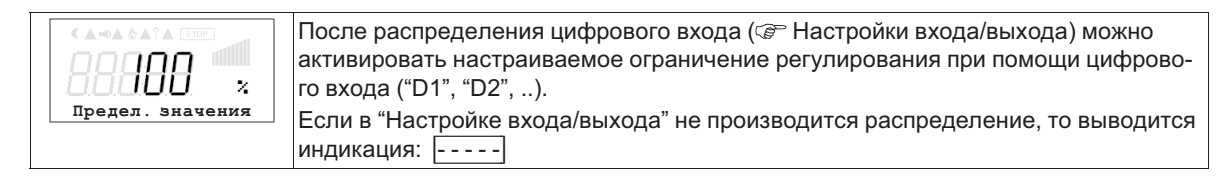

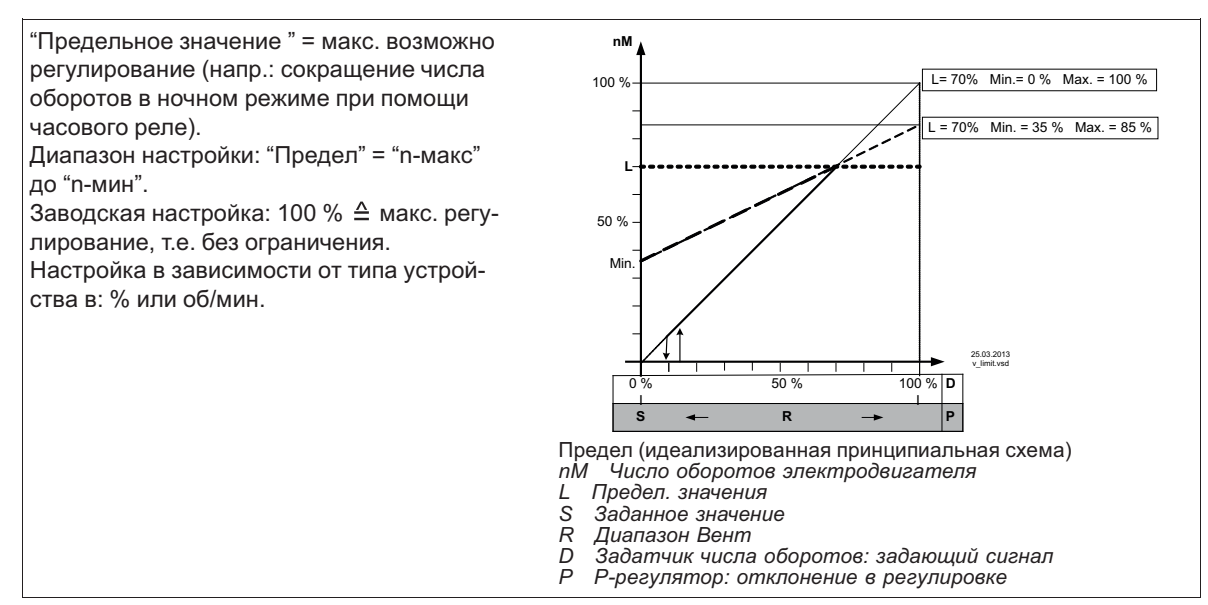

#### **9.9.6 Отключение минимальной вентиляции**

**Откл. мин. вент.**  Преимущественно, функция имеет значение при применении устройства в качестве чистого P-регулятора. В режиме работы задатчика числа оборотов **1.01** без функции!

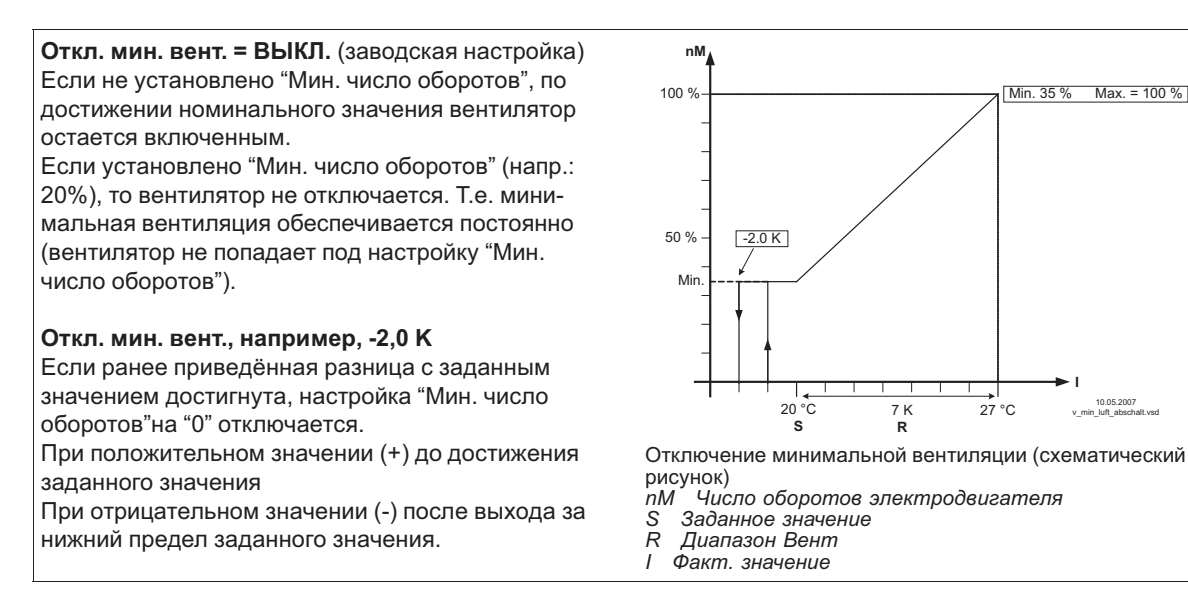

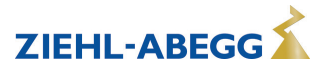

**I**

10.05.2007 v\_min\_luft\_abschalt.vsd

 $27^\circ C$ 

Min.  $35\%$  Max. = 100 %

#### **9.9.7 Групповое управление**

# **9.9.7.1 Регулировка группы 2 через выход 0 - 10 В**

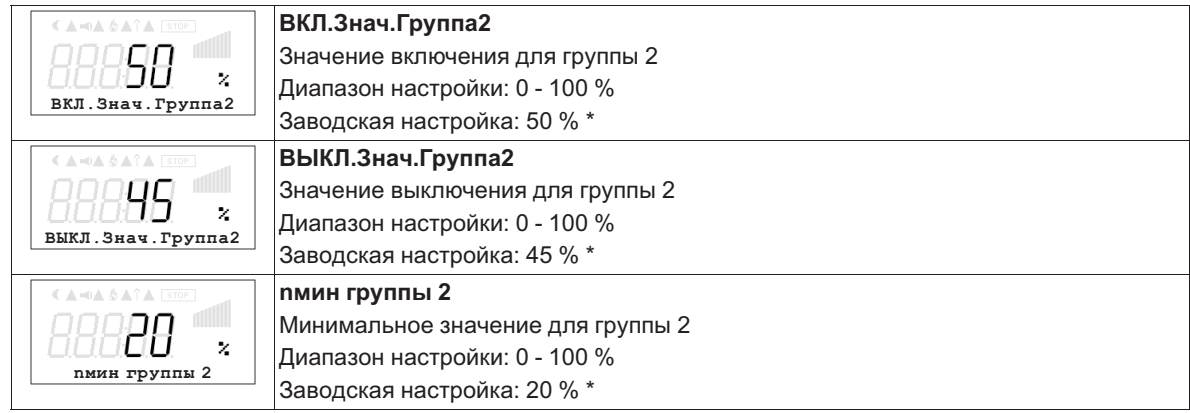

Пока в Настройке входа/выхода "Функция А" не будет запрограммирована на [5А] высвечивается индикация: [---*-|*

#### **Функция**

- Группа 1 регулируется бесступенчато посредством силовой части устройства "Базовый" ( $\circledast$ Подключение электродвигателя).
- Группа 2 бесступенчато регулируется посредством второго блока питания "Ведомый", регулировка осуществляется с "Базовый" с помощью сигнала 0 - 10 B. Настройки входа/выхода: Функция А = |5A| (Групповое управление).

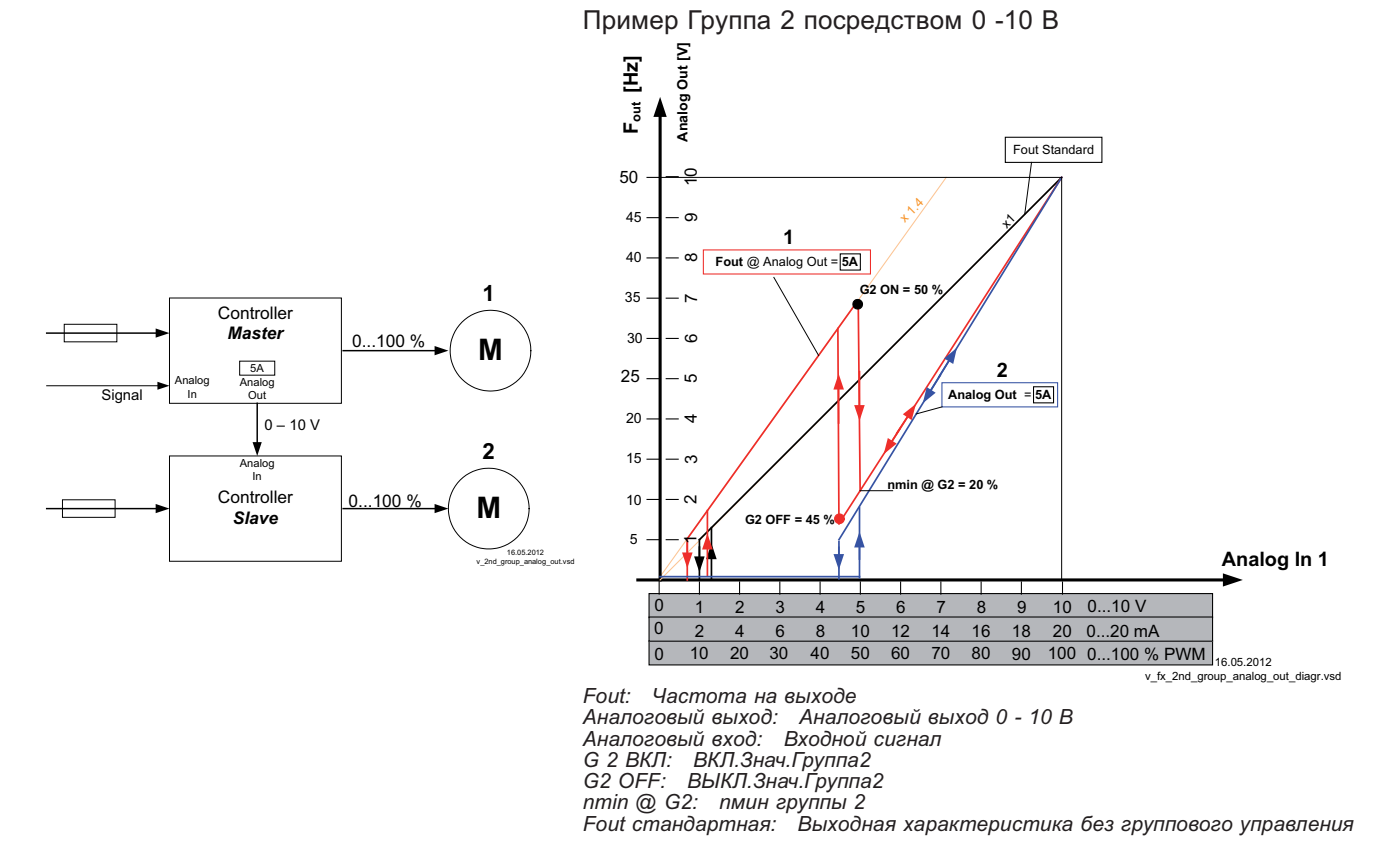

При превышении величины заданного сигнала или отклонении регулируемой величины точки подключения группы 2, группа 1 уменьшается на "n-мин. группы2". Начиная с этого момента обе группы работают параллельно на максимальной мощности.

При включенном групповом управлении (Функция A =  $\overline{5A}$ ) высота подъема выходной характеристики группы 1 автоматически увеличивается на коэффициент 1,4 (высота подъема без группового управления = 1).

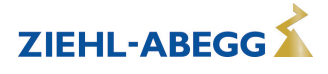

### **9.9.7.2 Регулировка групп 2/3/4 через реле**

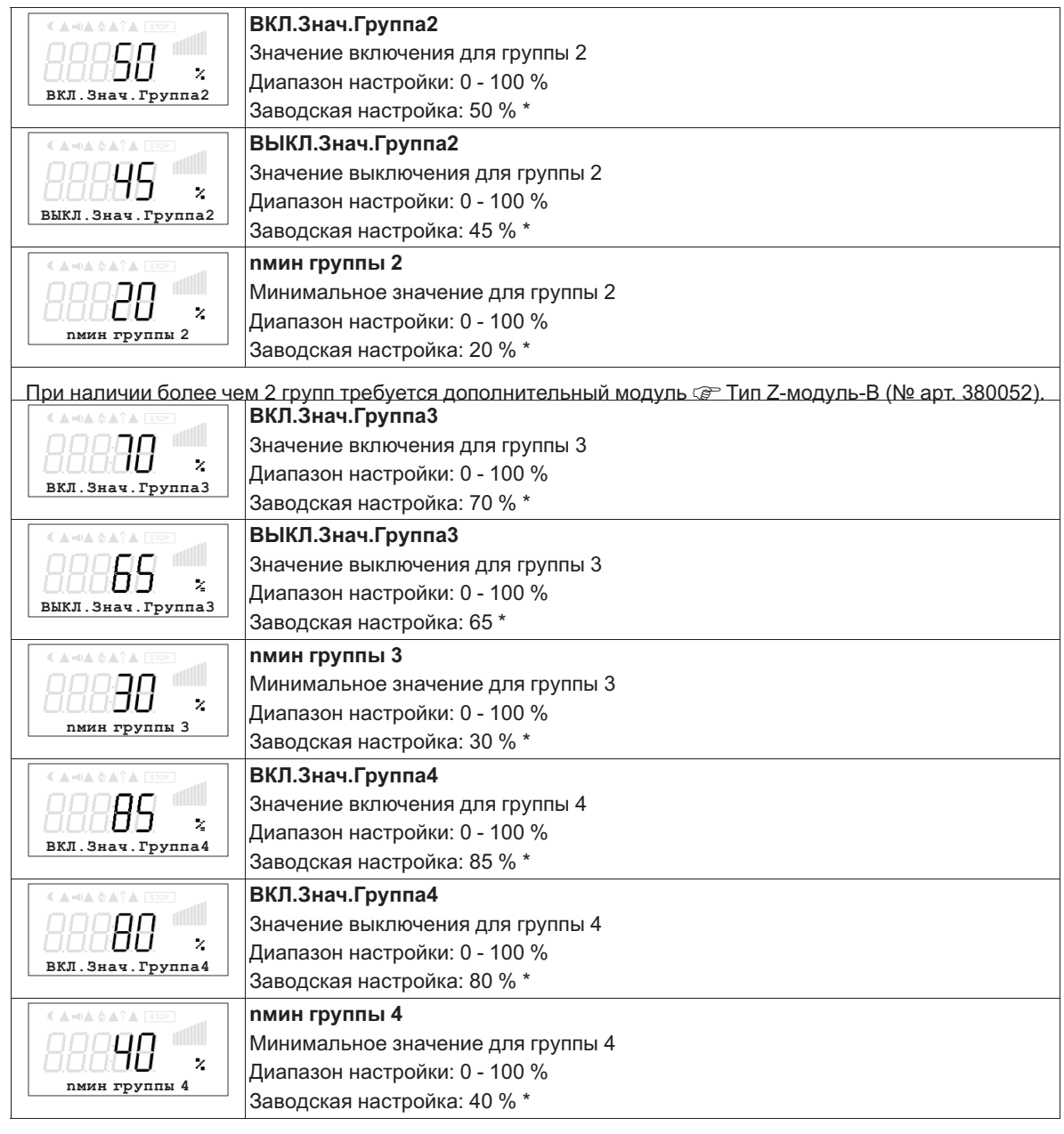

\* До тех пор, пока в Настройке входа/выхода не будет запрограммирована "Функция К" высвечивается индикация: *|- - - -|*

Для нижеследующих групп выбираются повышенные значения настроек. Значение выключения группы всегда ниже значения включения.

## **Функция**

- Группа 1 регулируется бесступенчато посредством силовой части устройства "Базовый" ( $\mathcal{F}$ Подключение электродвигателя).
- Через выходы реле "K1..K4" следующие электродвигатели через устройства защиты подключаются к сетевому напряжению. В зависимости от числа дополнительных групп требуется программирование функции реле (Настройки входа/выхода / Функция К..:  $\overline{\mathcal{B}}$ К $\overline{\mathcal{B}}$  = группа 2,  $|12K|$  = группа 3,  $|13K|$  = группа 4). Соблюдайте последовательность!

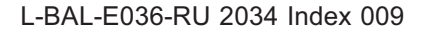

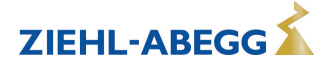

Пример: подключение 3 групп через реле

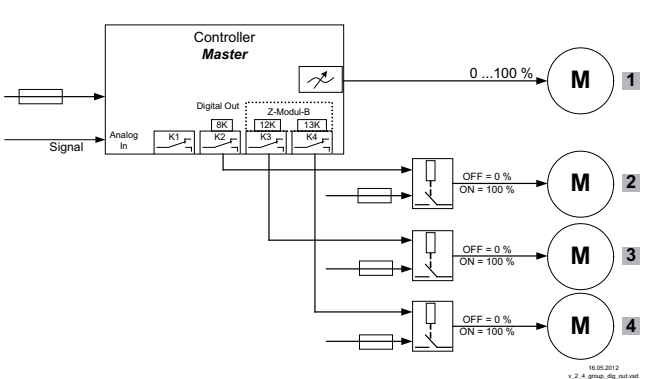

v\_2\_4\_group\_dig\_out.vsd *K3 и K4 дополнительный моуль тип Z-модуль-B (№ арт. 380052)* 

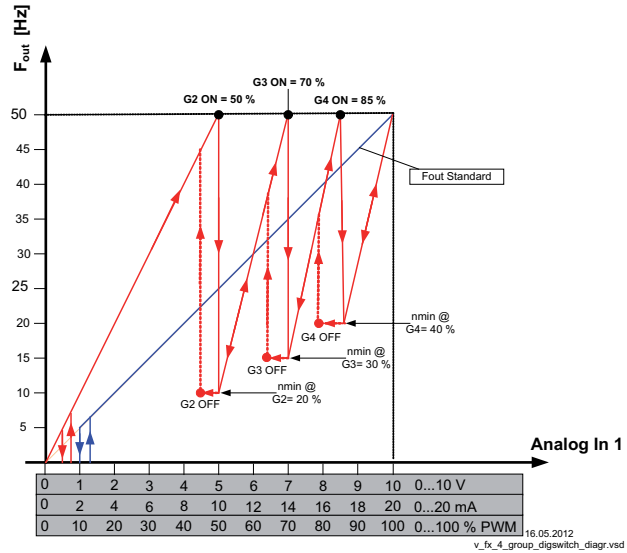

*Fout: Частота на выходе Аналоговый вход: Входной сигнал G2, G3, G4 ВКЛ: ВКЛ.Знач.Группа2, 3 , 4 G2, G3, G4, ВЫКЛ: ВЫКЛ.Знач.Группа2, 3 , 4 nmin@G 2, 3, 4: nмин группы 2, 3, 4 Fout стандартная: Выходная характеристика без группового управления*

При превышении величины задающего сигнала или отклонении регулируемой величины точки влючения "ВКЛ. Знач. группа2", происходит включение реле второй группы и число оборотов первой группы понижается до установленного минимального значения "nмин группа2". После этого число оборотов первой группы возрастает до максимум в пределах остающегося диапазона.

Число оборотов третьей группы программируется до точки переключения "ВКЛ. Знач. Группа3" и т.д.

Точка выключения "ВЫКЛ. Знач. группа2" в случае необходимости наличия пониженного числа оборотов.

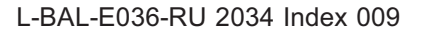

# **9.9.8 Реверсирование функции регулировки**

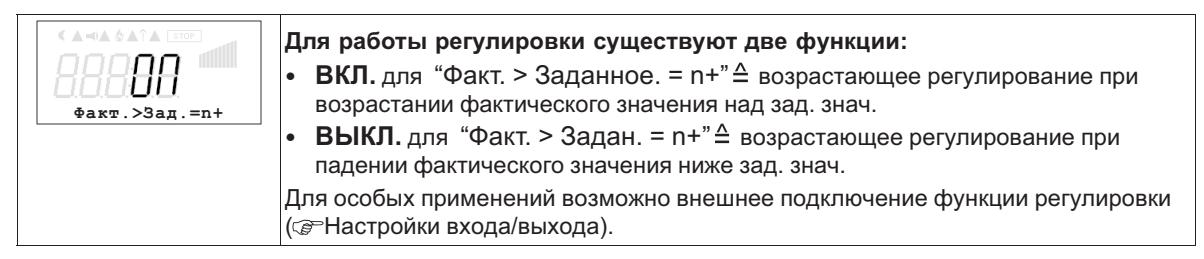

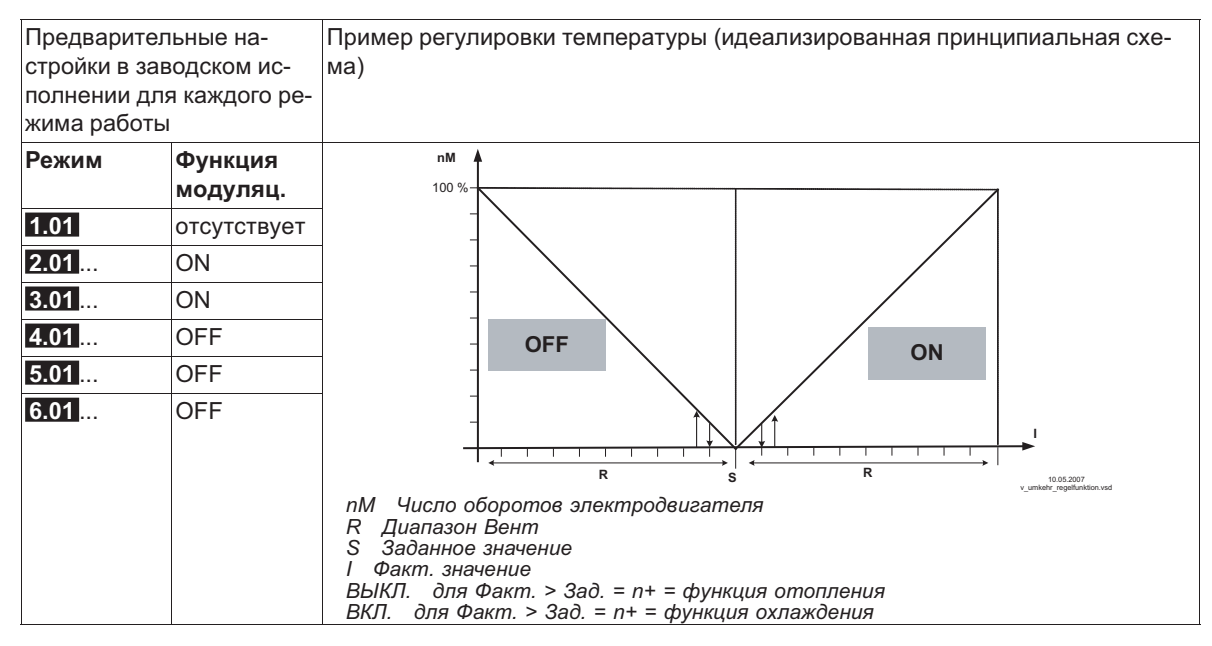

## **9.9.9 Конфигурация регулятора**

При выборе режима работы в зависимости от применения ("Базовая настройка") автоматически принимается Конфигурация регулятора. Предварительные настройки в заводском исполнении для каждого режима работы основаны на многолетнем опыте, результаты которого применимы ко многим приложениям. Обычно целью является достигнуть желаемый процесс регулировки при помощи настройки диапазона регулировки ( $\circledast$  Группа меню "Настройка"), в исключительных случаях можно осуществлять дальнейшую доводку.

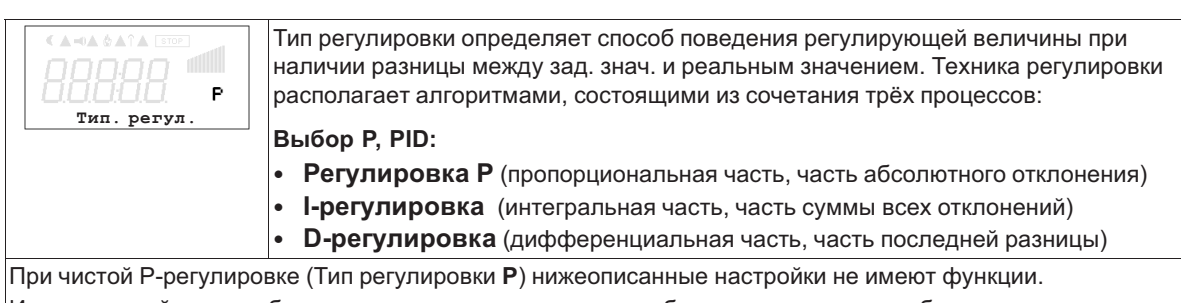

Из этих частей, при необходимости, можно определять наиболее подходящие комбинации для каждого участка регулировки.

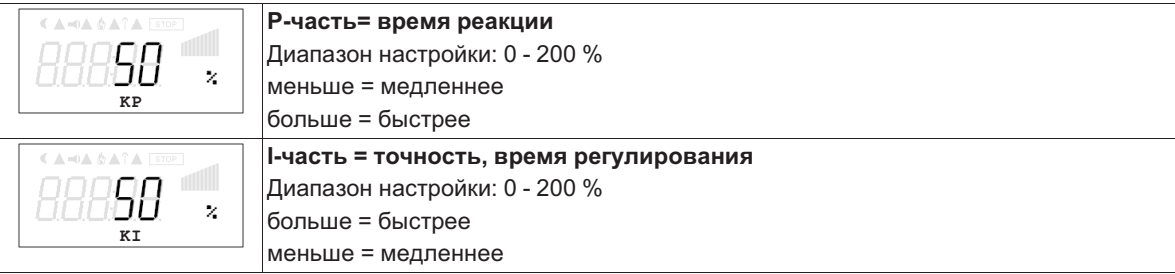

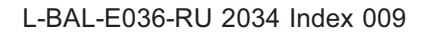

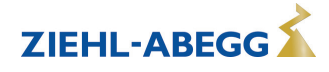

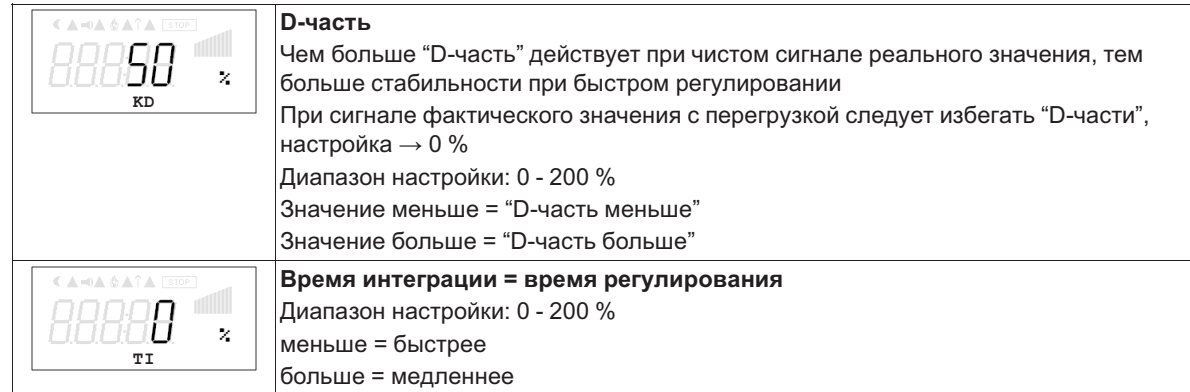

## **9.9.10 MODBUS Сторожевой таймер связи**

Сторожевой таймер связи MODBUS определяет характеристику неисправности связи.

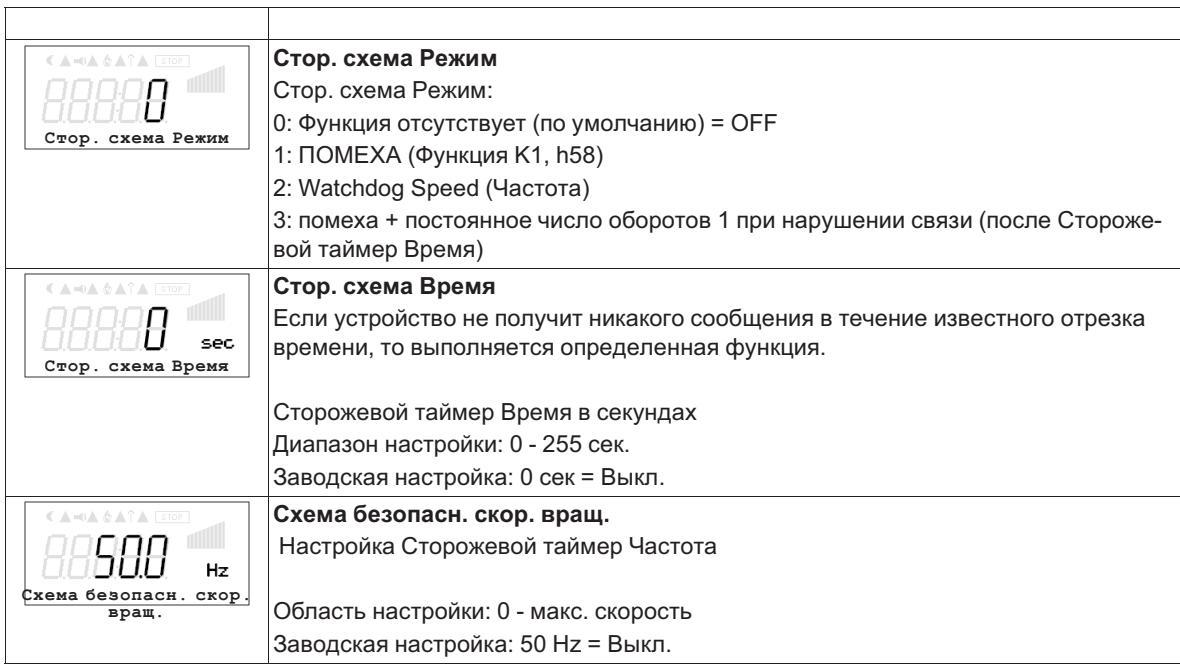

## **9.9.11 Данные для общего отклонения при регулировке**

Общее отклонение при регулировке вычисляется по сумме отклонений режима и рабочей регулировки и относится к установленным диапазонам.

При прямой связи установленной величины входа к величине регулировки максимальное отклонение от зад. знач. < ± 5 %. При помощи активного сопоставления, осуществляемого из меню, общее отклонение может быть сокращено до значения < ± 1 %.

При косвенной связи установленной величины входа к величине регулировки, т.е. требуется изменение двух физических величин, отклонение может быть сокращено до < ± 5% путём сопоставления.

При внутренней установке значений при помощи интегрированного или внешнего контрольного устройства отклонение регулировки остаётся < ±0,5 %.

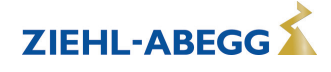

# **9.10 Настройка IO**

## **9.10.1 Аналоговый выход "A"**

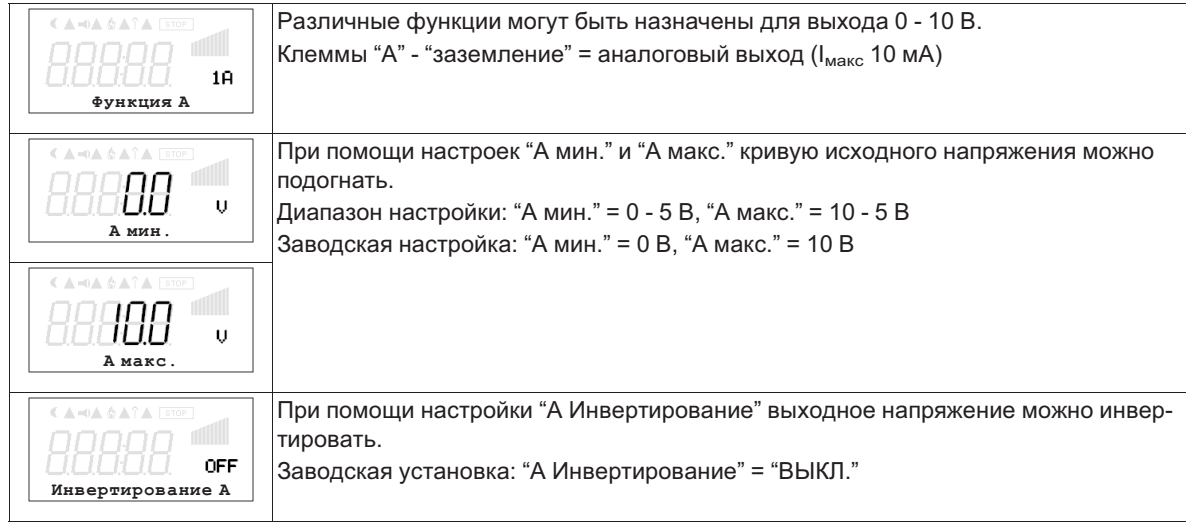

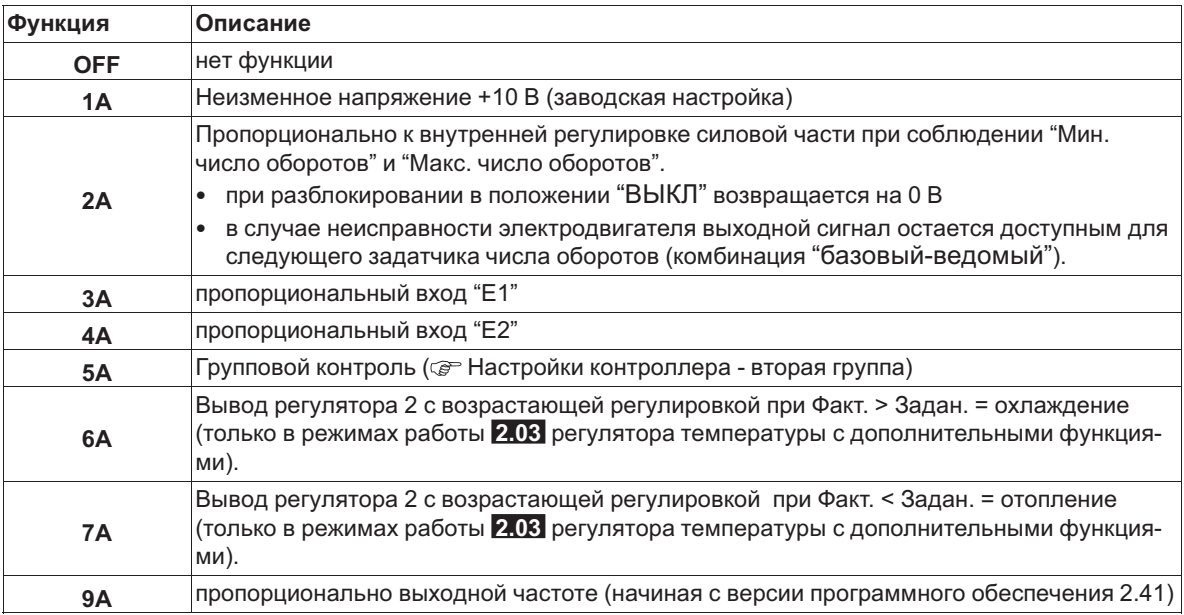

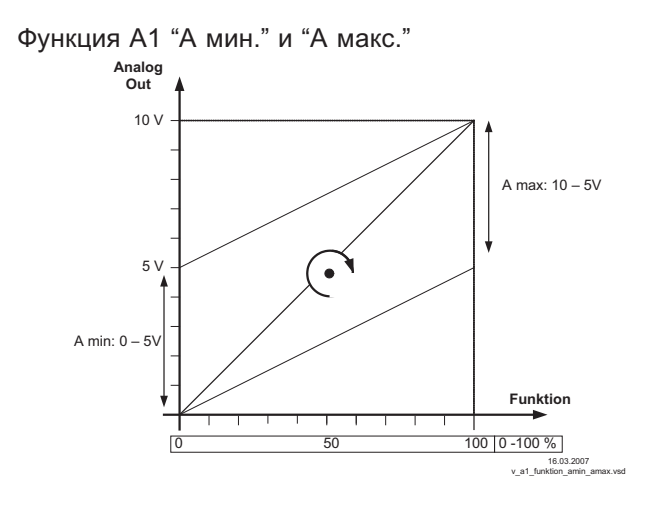

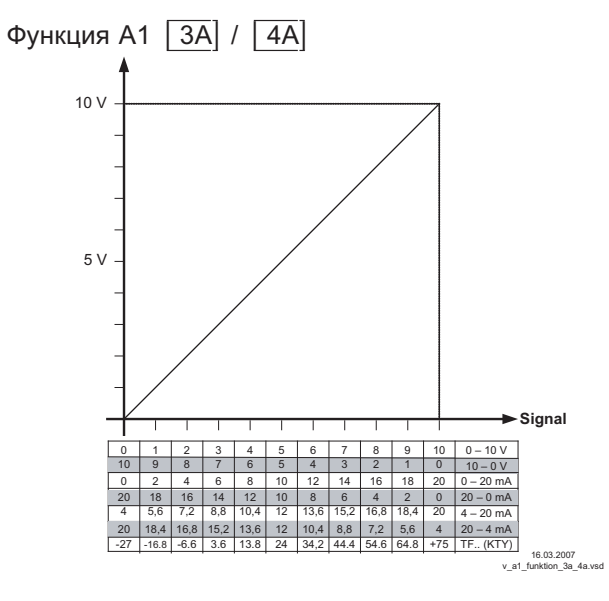

# **9.10.2 Цифровые входы "D1" / "D2"**

## **9.10.2.1 Обзор меню**

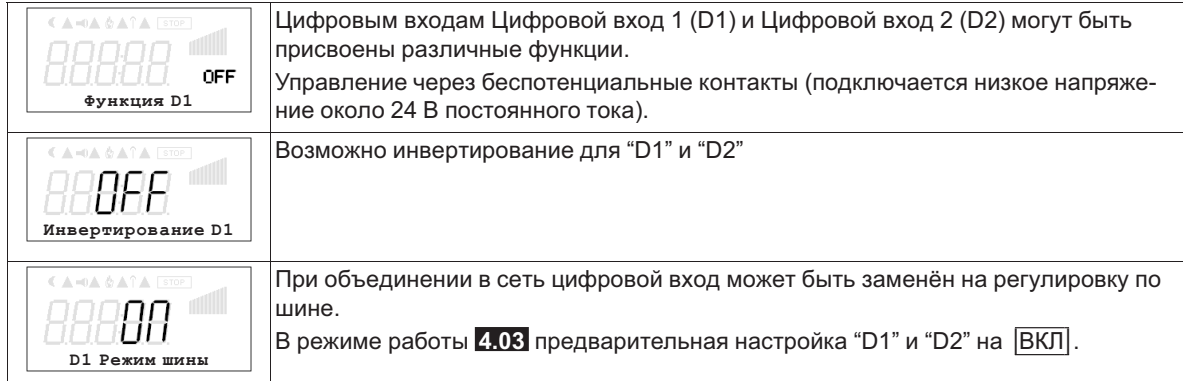

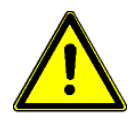

# **Осторожно!**

Ни в коем случае не подавать сетевое напряжение на цифровые входы!

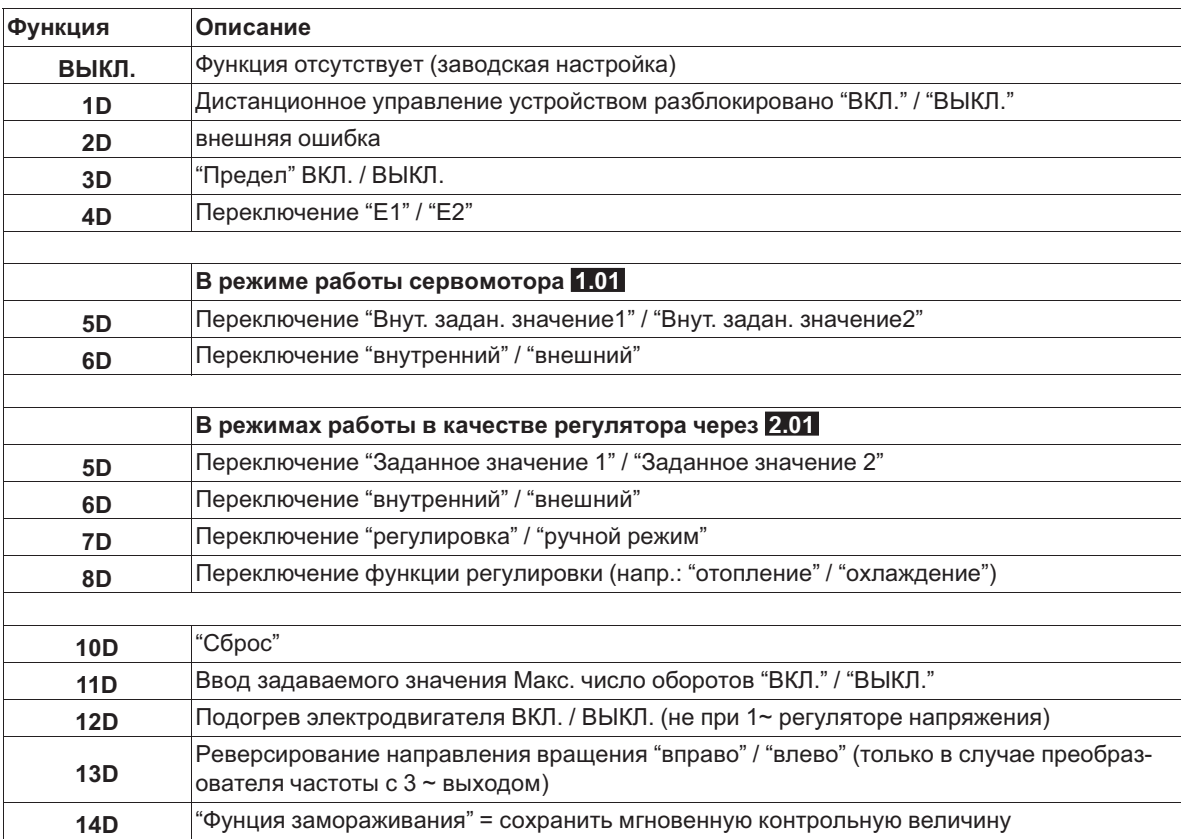

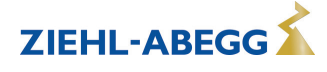

### **9.10.2.2 Деблокировка ВКЛ./ВЫКЛ., функция |1D|**

Дистанционное ВКЛ./ВЫКЛ. (электронное отключение) и Сброс после сбоя двигателя через беспотенциальный контакт. Силовая часть отключается электронным способом, обслуживание устройства возможно после нажатия комбинации клавиш "Esc" в выключенном состоянии. Входы и выходы сигнала остаются активными.

- Программируемое реле оповещения о режиме (в заводском исполнении "Функция K1" = |1K|) сообщает об отключении.
- Программируемое реле оповещения о неполадке (в заводском исполнении "Функция K2" = |2K|) сообщает об отключении

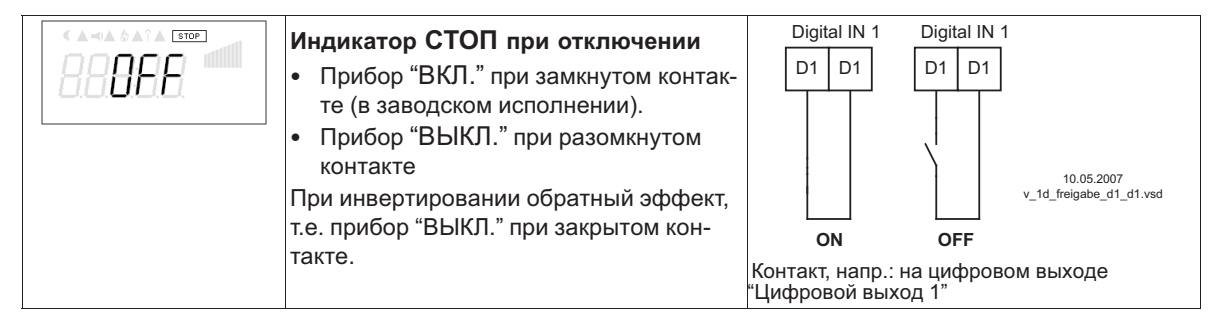

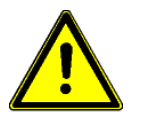

#### **Осторожно!**

**При дистанционном управлении регулятора в выключенном состоянии активация отсутствует (отсутствие разделения потенциалов согласно VBG4 §6)!**

# **9.10.2.3 Внешняя неполадка, функция |2D|**

Отключение внешнего сообщения о неполадке (беспотенциальный контакт). При внешнем сообщении на цифровом входе устройство продолжает работать в том же режиме, на индикаторе появляется символ тревоги. Это сообщение может быть передано через контакты реле (K1, K2) ( Энастройки входа/выхода - функция K1, K2).

- Сообщение при закрытом контакте (в заводском исполнении): "D1 ИНВЕРТ." = "ВЫКЛ."
- Сообщение при открытом контакте: "D1 ИНВЕРТ." = "ВКЛ."

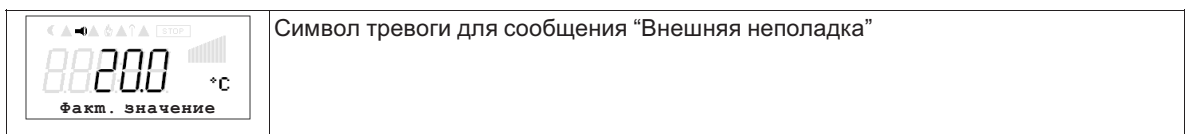

## **9.10.2.4 Предел ВКЛ. / ВЫКЛ., функция |3D|**

Значение "Предела", установленное в Настройках контроллера, активируется через цифровой вход.

Контакт, напр.: на цифровом входе "цифровой вход 1" (В зависимости от типа устройства, на клеммах "D1" - "D1"или "D1" - "24 В").

При "D1" Инвертировании"ВЫКЛ." ограничение активно при замкнутом контакте.

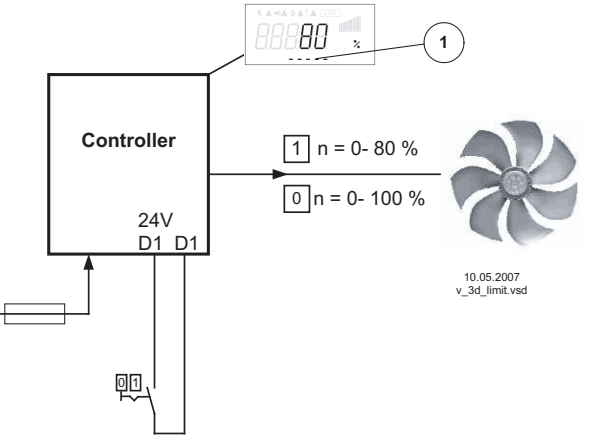

*1 Настройка "Предела" (в зависимости от типа устройства в: %, Гц, об/мин)*

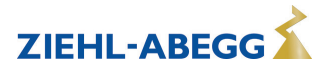

#### **9.10.2.5 Переключение входного сигнала "E1" / "E2", функция |4D|**

Переключение между входящим сигналом 1 (Аналоговый вод 1 на клемму "E1") и входящим сигналом 2 (Аналоговый вход 2 на клемму "E2").

Контакт, напр.: на цифровом входе "цифровой вход 1" (В зависимости от типа устройства, на клеммах "D1" - "D1"или "D1" - "24 В").

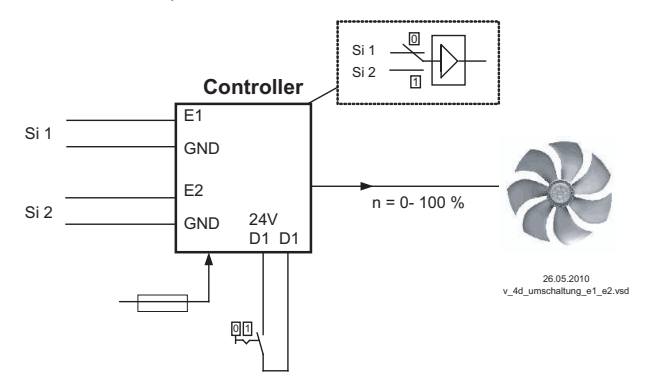

*Si 1 Сигнал 1*

*Si 2 Сигнал 2*

Для режима установки скорости ( **1.01** ) необходимы базовые настройки для "Аналогового входа E2": |1E|.

Для режимов работы в качестве регулятора (начиная с **2.01** ..) необходимы базовые настройки для "Аналогового входа E2": |7E| (если он не был занят иным).

#### **9.10.2.6 Ввод значения 1/2 или заданное значение 1/2, функция |5D|**

#### **Переключение между "Внут. задан. значение1" и "Внут. задан. значение2"** (в режиме работы серводвигателя **1.01** )

Контакт, напр.: на цифровом входе "цифровой вход 1" (В зависимости от типа устройства, на клеммах "D1" - "D1"или "D1" - "24 В").

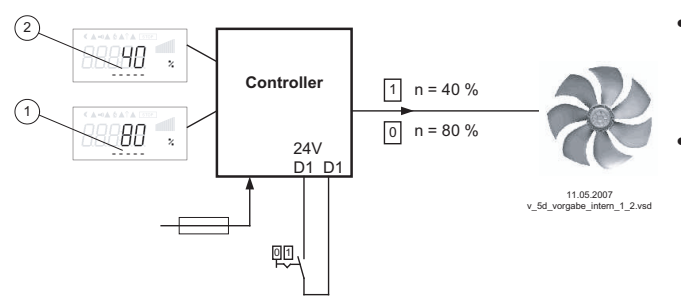

- "Инвертирование D1" = "ВЫКЛ.": "Внут. задан. значение1" при разомкнутом контакте / "Внут. задан. значение2" при замкнутом контакте.
- "Инвертирование D1" = "ВКЛ": "Внут. задан. значение1" при замкнутом контакте / "Внут. задан. значение2" при разомкнутом контакте.
- *1 Настройка "Внут. задан. значение1" (в зависимости от типа* устройства в: %, Гц, об/мин)<br>2 Настройка "Внутр. задан. значение2" (в зависимости от типа
- *прибора в: %, Гц, об/мин)*

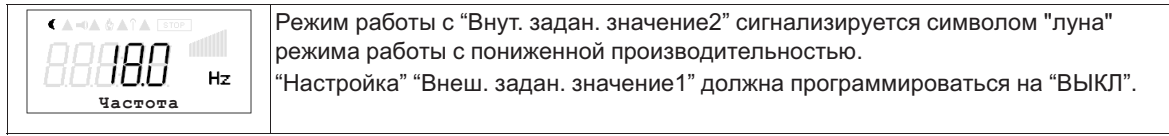

**Переключение между"Заданное значение 1" и "Заданное значение 2"** (в режимах работы в качестве регулятора через **2.01** )

Контакт, напр.: на цифровом входе "цифровой вход 1" (В зависимости от типа устройства, на клеммах "D1" - "D1"или "D1" - "24 В").

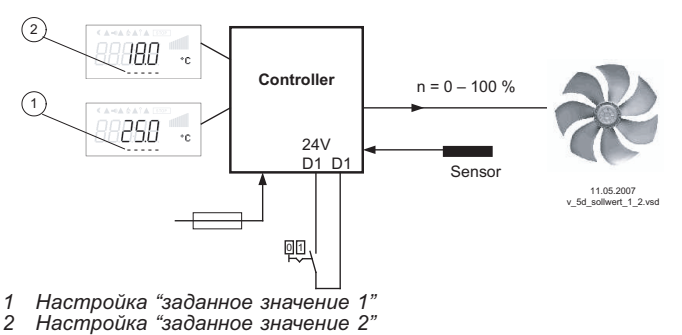

- "Инвертирование D1" = "ВЫКЛ.": "заданное значение 1" = 18 °C при разомкнутом контакте / "заданное значение 2" = 25 °C при замкнутом контакте.
- "Инвертирование D1" = "ВКЛ.": "Заданное значение 1" = 18 °C при замкнутом контакте / "Заданное значение 2" = 25 °C при разомкнутом контакте.

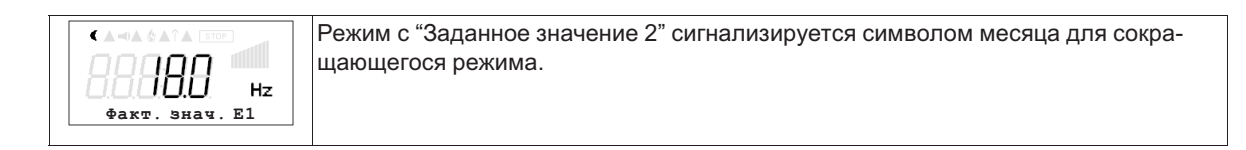

# **9.10.2.7 Внутренний / внешний, функция |6D|**

**Переключение между внутренним и внешним заданным значением** (в режиме работы серводвигателя **1.01** ). Настройка "Внеш. задан. значение1" должна программироваться на "ВЫКЛ.".

Контакт, напр.: на цифровом входе "цифровой вход 1" (В зависимости от типа устройства, на клеммах "D1" - "D1"или "D1" - "24 В").

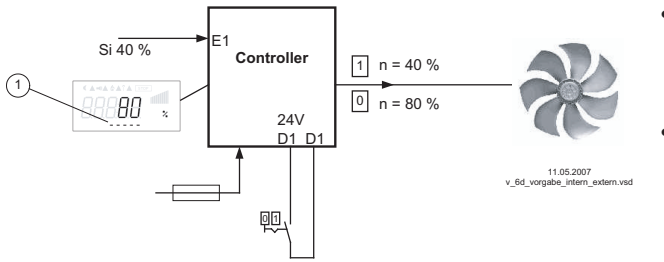

- "Инвертирование D1" = "ВЫКЛ.": "Внут. задан. значение1" при разомкнутом контакте / "Внеш. задан. значение" при замкнутом контакте.
- "Инвертирование D1" = "ВКЛ.": "Внут. задан. значение1" при замкнутом контакте / "Внеш. задан. значение" при разомкнутом контакте.

*Si Сигнал*

1 Настройка "Внут. задан. значение 1" (в зависимости от типа<br>устройства в: %, Гц, об/мин)

**"Заданное значение 1" / "внешнее задан. значение"**(начиная с режима работы **2.01** ) При базовой настройке"Функция Е2" программируется на функцию |1E| для "Внешнего заданного значения".

Контакт на цифровом входе, напр.: "Цифровой вход 1" = "D1" - "D1"

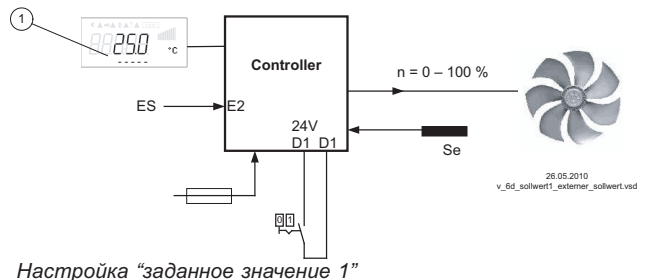

*1 Настройка "заданное значение 1" ES Внешняя уставка, напр.: 5 В 23,8 °C* 

- "Инвертирование D1 " = "ВКЛ.": Настройка на устройстве при разомкнутом контакте / внешний сигнал при замкнутом контакте
- "Инвертирование D1 " = "ВЫКЛ.": настройка на устройстве при замкнутом контакте / внешний сигнал при разомкнутом контакте
- **9.10.2.8 Регулировка / внутренний ручной режим, функция |7D|(начиная с режима работы 2.01 )** Переключение между автоматической регулировкой по установленному заданному значению (в зависимости от активации: "Заданное значение 1", "Заданное значение 2") и установленным на устройстве "Ручным режимом числа оборотов".

Если для входа 2 программируется "Функция Е2" =  $\sqrt{2E}$ , происходит смена между "Заданное значение 1" или "Заданное значение 2" и внешним ручным режимом. При активном ручном режиме индикация постоянно меняется между "Фактическим значением" и значением для "Ручного режима".

Контакт, напр.: на цифровом выходе "Цифровой выход 1"

*Se Датчик*

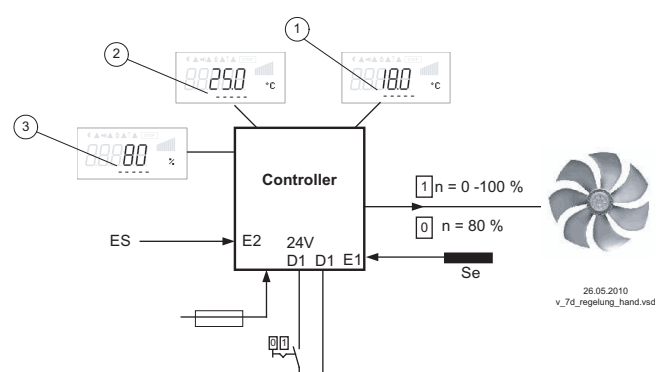

- "Инвертирование D1 " = "ВЫКЛ.": режим регулятора при разомкнутом контакте / ручной режим при замкнутом контакте.
- "Инвертирование D1 " = "ВКЛ.": режим регулятора при замкнутом контакте / ручной режим при разомкнутом контакте.

- *1 Настройка "заданное значение 1"*
	- 2 Настройка "заданное значение 2"<br>3 Настройка "Число оборотов Ручной режим" (в зависимости от
	- *типа устройства в: %, Гц, об/мин)*
- *EH Сигнал для внешнего ручного режима, функция Е2 = |2E|*
- *Se Датчик*

## **9.10.2.9 Реверсирование функции регулировки (от 2.01 ), функция |8D|**

Переключение между: возрастающим регулированием при возрастающем фактическом значении и возрастающим регулированием при понижающимся фактическом значении.

Заводская настройка "Функции регулировки" зависит от выбранного режима работы (  $\mathcal{F}$  Настройки контроллера - реверсирование функции регулировки).

При переключении через цифровой вход устройство работает с функцией противоположной установленной!

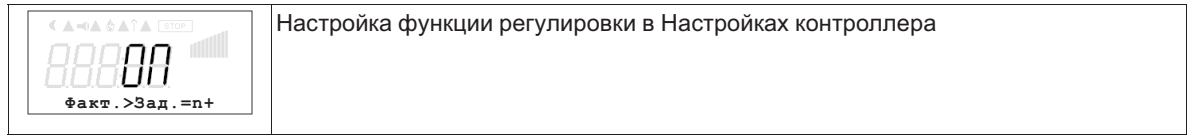

# **9.10.2.10 Сброс, функция |10D|**

Сброс внешней клавишей при возникновении неисправности контроллера или электродвигателя.

#### **Пример сброса после возникновения неисправности электродвигателя**

Сброс после неполадки двигателя через беспотенциальный контакт клавиши. При прерывании между обоими "TB/TP" или "TK/PTC" клеммами, устройство выключается и больше не включается: "Неполадка двигателя" (  $\circledast$  Защита двигателя). Повторный вход в эксплуатацию после охлаждения привода (связь между обоими "TB/TP" или "TK/PTC" клеммами), в том числе, возможно и при помощи кнопки Сброс.

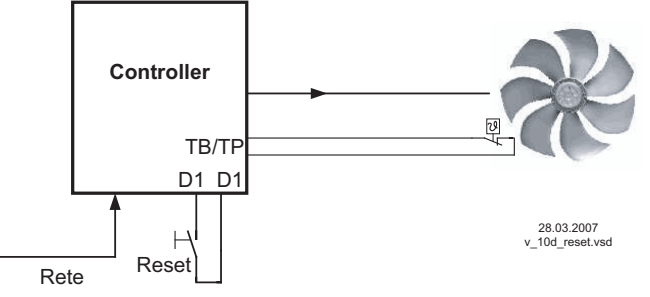

При "Инвертирование D1" = "ВЫКЛ." клеммы "D1"- "D1" выходят из строя. Сброс после наполадки путём краткого налаживания перемычки. (При "инвертировании" = "ВКЛ." обратная функция).

```
Контакт, напр.: на цифровом выходе "Цифровой выход 1"
```
## **9.10.2.11 Ввод значения Макс. число оборотов ВКЛ. / ВЫКЛ., функция |11D|**

Значение, представленное в "Настройках" для "Макс. скорости" активируется по цифровому входу. Т.е. устройство работает независимо от функции регулировки непосредственно с этим значением.

Контакт, напр.: на цифровом входе "цифровой вход 1" (В зависимости от типа устройства, на клеммах "D1" - "D1"или "D1" - "24 В").

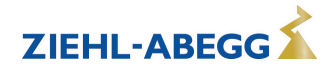

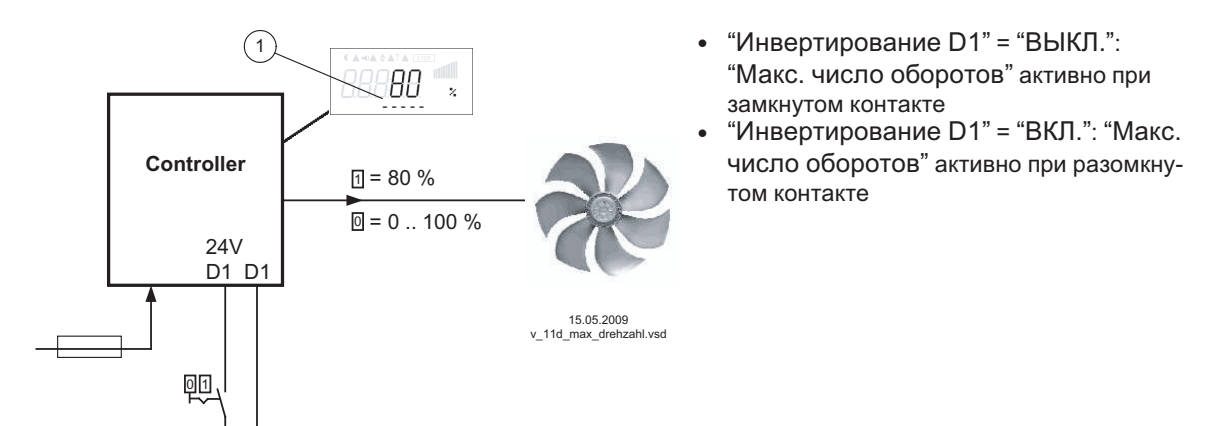

*1 Настройка "Макс. число оборотов" (в зависимости от типа устройства в: %, Гц, об/мин)*

# **9.10.2.12 Нагрев двигатели ВКЛ./ ВЫКЛ., функция |12D|**

Во избежание заклинивания или замерзания неработающих вентиляторов в холодной среде можно активировать "НАГРЕВ МОТОРА".

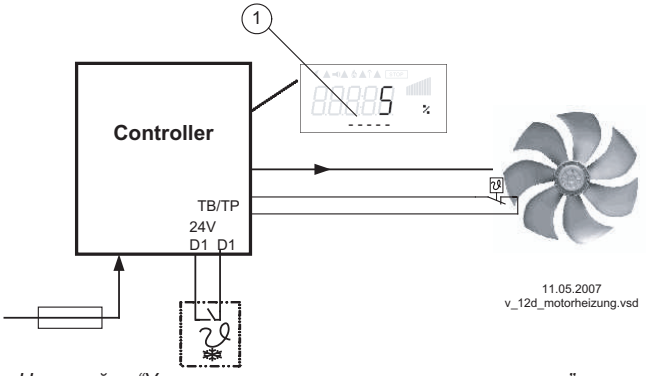

Нагрев двигателя можно активировать через цифровой вход.

Напр.: через термостат защиты от инея на цифровом входе "Цифровой вход 1" (В зависимости от прибора на клеммах "D1" - "D1"или "D1" - "24 В").

Нагрев двигателя активен при замкнутом контакте, если отсутствует регулировка устройства (при "D1" = Инвертирование "ВЫКЛ.")

*1 Настройка "Уровень торможения постоянным током"*

Функция нагрева двигателя соответствует функции торможения при которой постоянный ток приводит двигатель в состояние покоя. Величина "уровня торможения" устанавливается в "настройке двигателя".

Диапазон настройки: 1 - 50 %

Заводская настройка: 5 %

При этом фиксируется ток, который не может вызывать вращение вентиляторов. Необходимое для избежания замерзания значение зависит от условий окружающей среды и технических данных подключенных электродвигателей.

Проверить выполненные настройки в реально существующих условиях. Чем выше настроенное значение, тем выше будет возникающая в электродвигателе мощность нагрева (теряемая мощность). Нагрев двигателя или нагрев в состоянии покоя может быть активен только в том случае, если отсутствует какая-либо регулировка.

Чтобы избежать возникновения перегрева, защитное устройство электродвигателя нуждается во встраиваемом в электродвигатель датчике температуры ( $\mathcal F$  защита электродвигателя). При срабатывании функции защиты электродвигателя, регулировочное устройство отключает функцию нагрева.

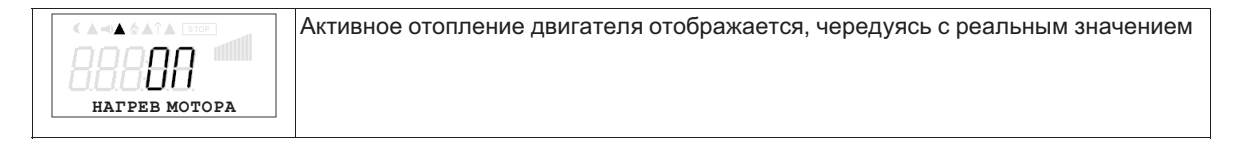

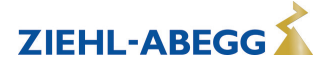

#### **9.10.2.13 Смена направления вращения, функция |13D|**

Переключение между направлением вращения "ВПРАВО" и направлением вращения "ВЛЕВО". При переключении через цифровой вход устройство работает с направлением вращения противоположном, установленному в настройках двигателя.

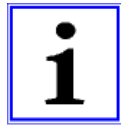

#### **Информация**

**ЗНАЧЕН 1**

 $\triangle$  T 200

Если направление вращения изменяется при наличии модуляции, она сначала сокращается до "0" (отключается) а затем снова повышается до заданной величины.

> Активное внешнее изменение направления вращения отображается на дисплее в качестве символа антенны. ٠ċ

Контакт, напр.: на цифровом входе "Цифровой вход 1" при направлении вращения, заданном на заводе," НАПРАВО."

"Инверсия D1 " = "ВЫКЛ": "НАПРАВО" при открытом контакте / "НАЛЕВО" при закрытом контакте.

"Инверсия D1 " = "ВКЛ": "НАЛЕВО" при открытом контакте / "НАПРАВО" при закрытом контакте.

# **9.10.2.14 "Функция замерзания" = Сохранять значение регулировки, функция |14D|**

Устройство продолжает работать независимо от функции регулировки до тех пор, пока через цифровой вход не будет активировано текущее значение регулировки или числа оборотов.

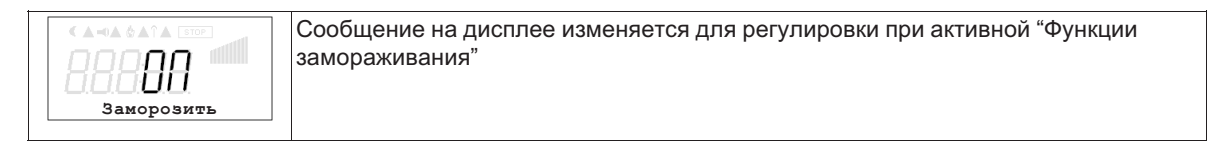

Контакт, напр.: на цифровом выходе "Цифровой выход 1"

"Инвертирование D1 " = "ВЫКЛ.": "Функция замораживания" активна при замкнутом контакте "Инвертирование D1 " = "ВКЛ.": "Функция замораживания" активна при разомкнутом контакте

#### **9.10.3 Конфигурация Аналоговые входы "E1" и "E2"**

## **9.10.3.1 Согласование сигнала Е1 и Е2**

В случае необходимости, возможно согласование задающий сигнал / характеристическая кривая числа оборотов

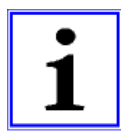

#### **Информация**

Данные настройки в большинстве случаев рационально использовать для режима работы с установкой числа оборотов посредством внешнего сигнала. В случае режимов работы (начиная с 2.01) воздействие регулировки с помощью этих настроек непригодно для применения.

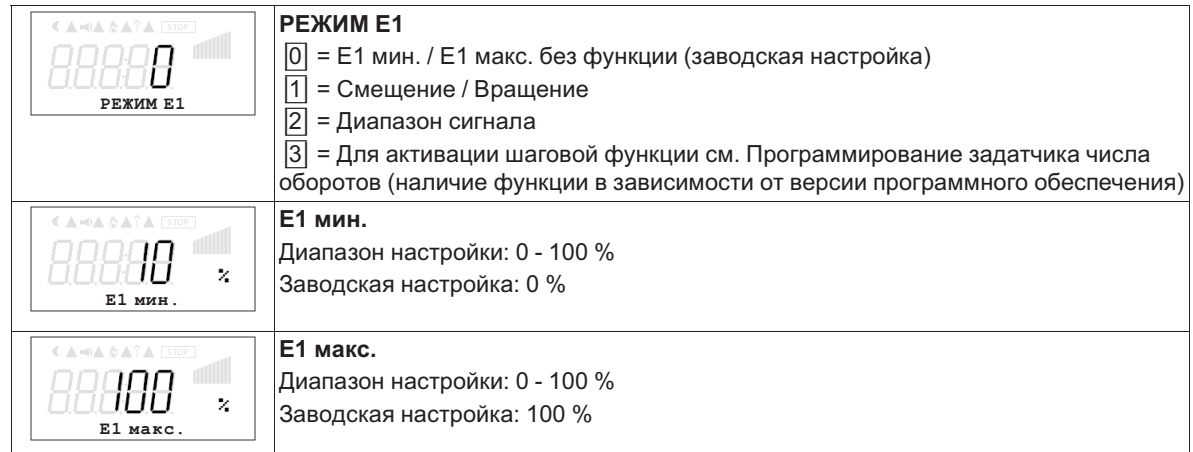

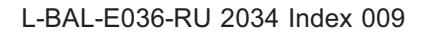

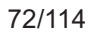

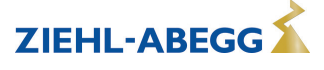
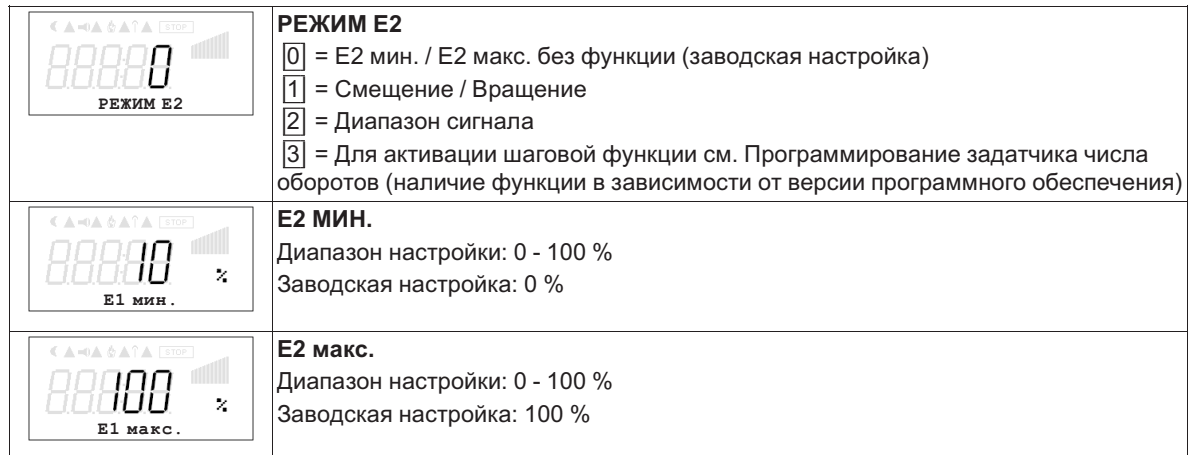

## **Пример для режима работы "1.01" с помощью задающего сигнала 0 - 10 В**

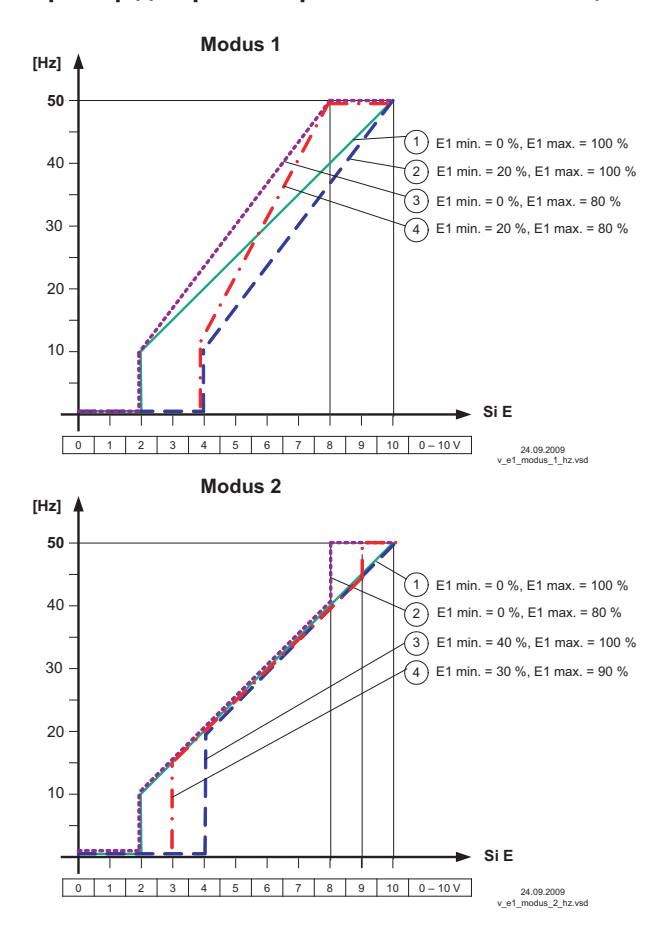

#### **РЕЖИМ 1**

Пример: "E1 мин." = 20 % Контроллер начинает работать с минимальной регулировкой при повышении сигнала на приблизительно 20 %.

Пример: "E1 макс." = 80 % Регулировка возрастает линейно до 100 % регулировки при задающем сигнале 80 %.

#### **РЕЖИМ 2**

Пример: "E1 мин." = 30 % При уровне задающего сигнала, составляющего около 30 %, контроллер сначала работает с приблизительно 30 % регулировкой.

Пример: "E1 макс." = 80 % При задающем сигнале превышающем 80%, регулировка переключается на 100%.

Идеализированное принципиальная схеиа при настройке: "мин. числа оборотов" = 0.0 Гц и "макс. числа оборотов" = 50.0 Гц

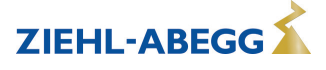

#### **9.10.3.2 Инвертирование аналоговых входов "E1" / "E2"**

После осуществления программирования вида сигнала или датчика, можно выполнить инвертирование входа.

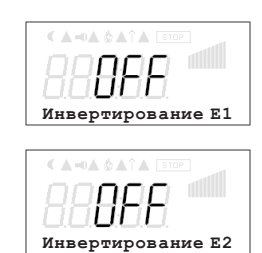

В заводском исполнении инвертирование входов приводится в положение "ВЫКЛ.", как только вход активируется (сигнал: 0 - 10 В, 0 - 20 мA, 4 - 20 мA). Для осуществления регулировки с инвертированным задающим сигналом или датчиками с инвертированным выходным сигналом, пропорциональным к диапазону измерений, перевести инвертирование в положение "ВКЛ." (сигнал: 10 - 0 В, 20 - 0 мA, 20 - 4 мA).

Пример: режим работы задатчик числа оборотов, ввод задаваемого значения через внешний сигнал

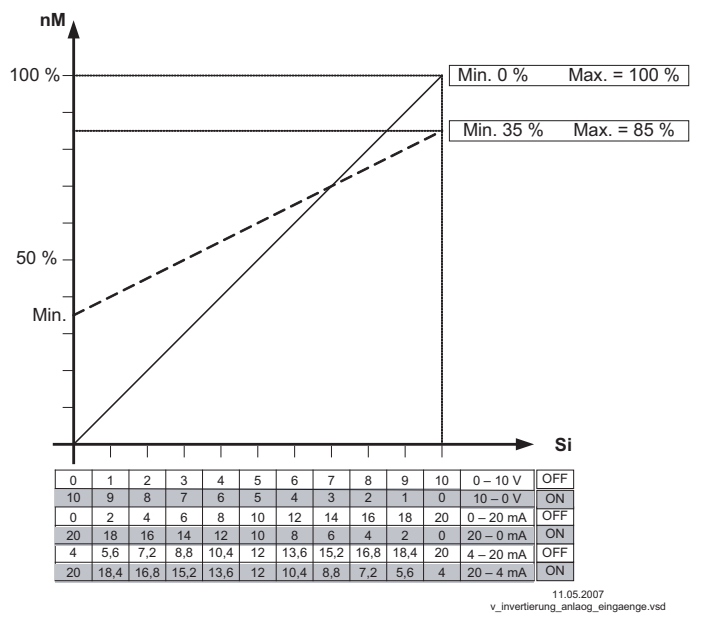

*nM Число оборотов электродвигателя Si Сигнал*

*ВЫКЛ. Инвертирование = Выкл. ВКЛ. Инвертирование = ВКЛ.*

## **9.10.4 Функция и инвертирование релейных выходов "K1" и "K2"**

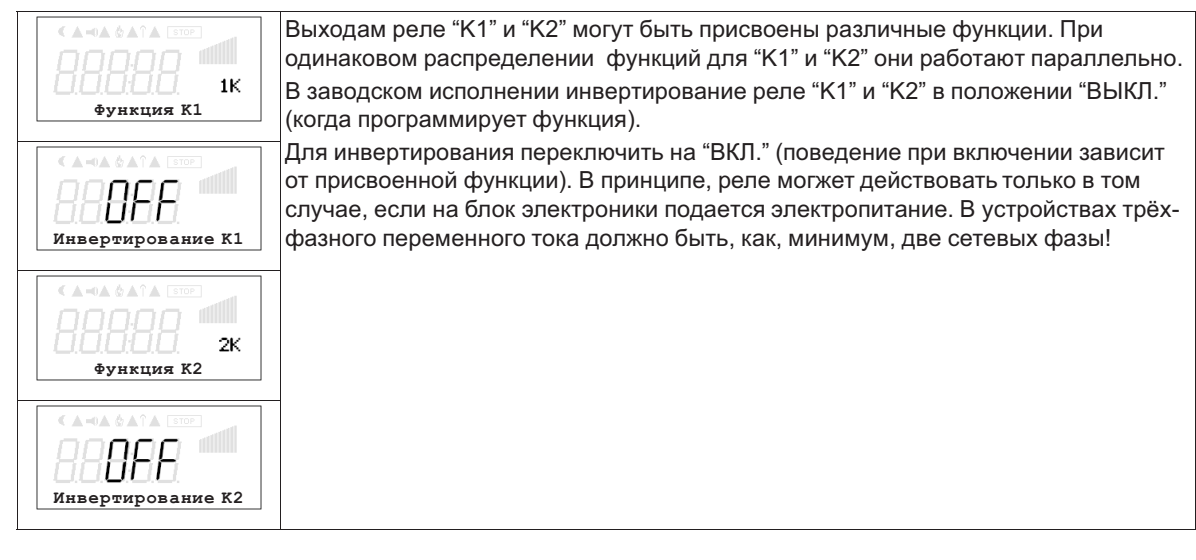

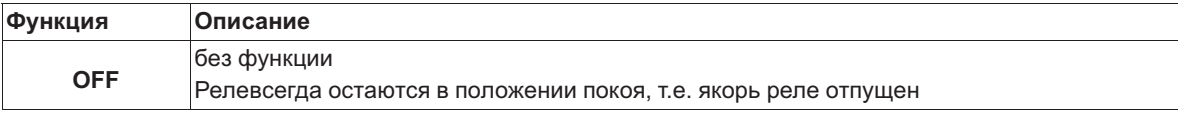

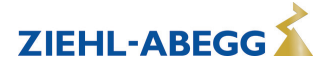

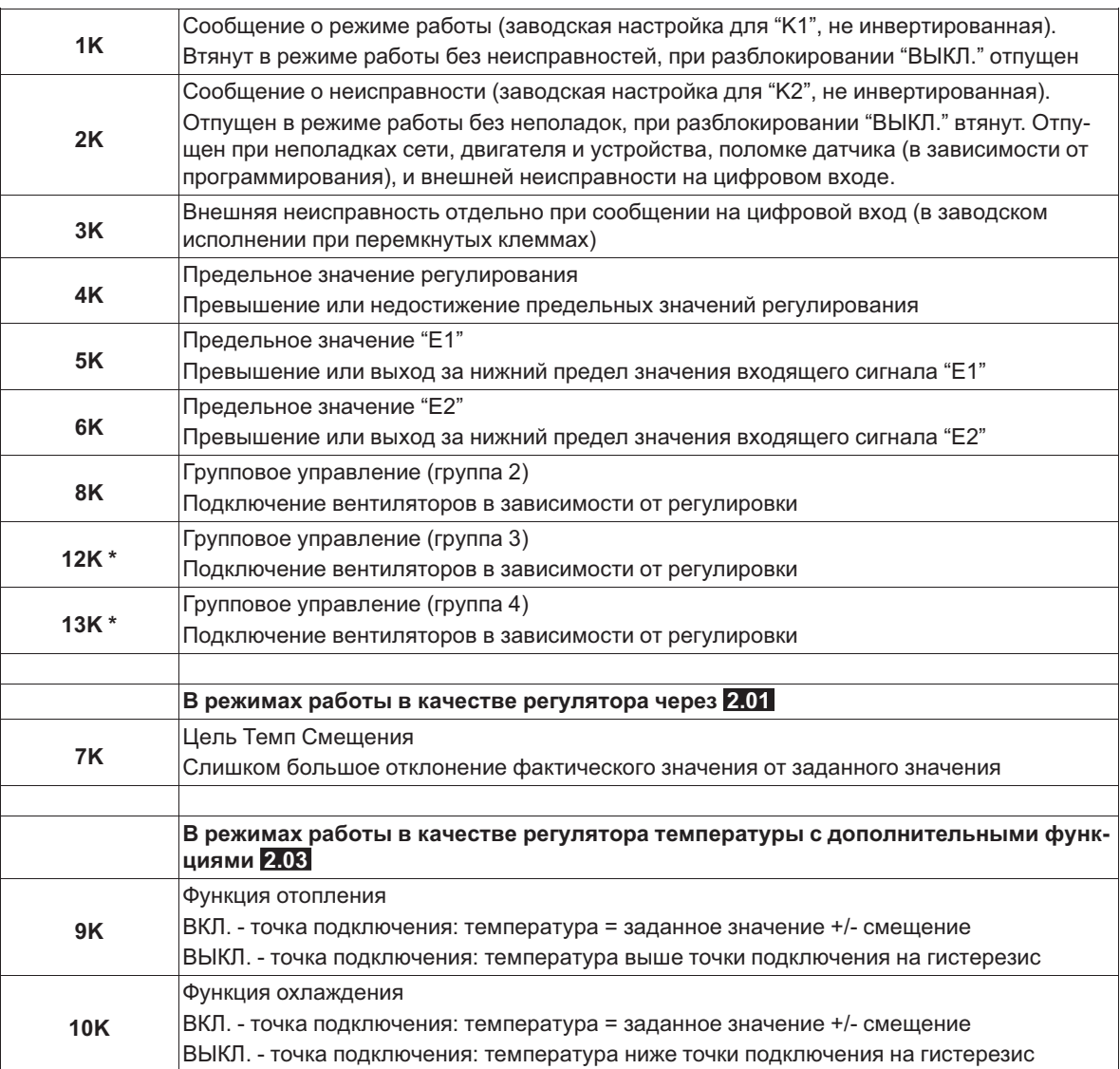

*\* Функция зависит от версии имеющегося программного обеспечения.*

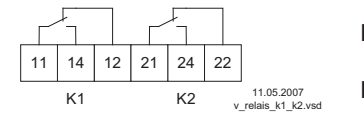

- **K1 <sup>1</sup>** = подключено, клеммы 11-14 перемкнуты
	- **0** = отключено, клеммы 11-12 перемкнуты
- **K2 <sup>1</sup>** = подключено, клеммы 21-24 перемкнуты **0** = отключено, клеммы 21-22 перемкнуты

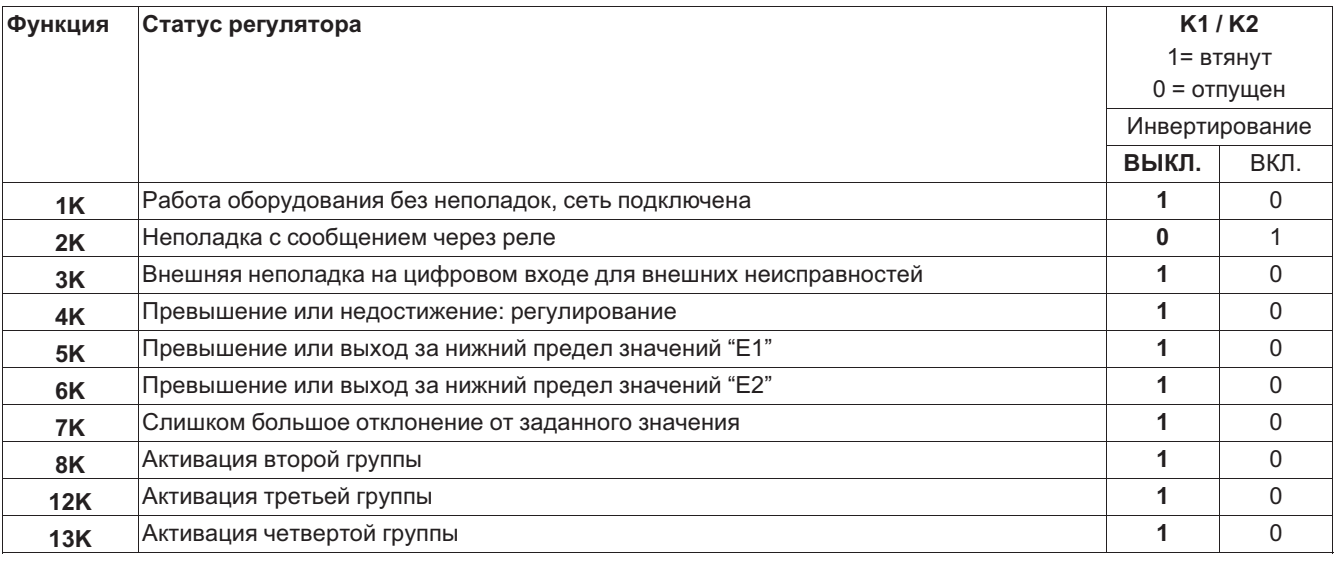

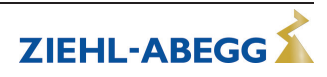

### **9.10.5 Программирование модуля расширения типа Z-модуль-B**

Программирование дополнительных выходов и входов также осуществляется в "Настройках входа/выхода".

После подключения модуля меню настройки автоматически расширяются, чтобы включить дополнительные выходы и входы.

- 1 аналоговый вход 0 10 В. Для режима работы **1.01** без функции, начиная с **2.01** возможна функция |1E| или |2E|.
	- Функция |1E| для внешнего ввода заданного значения.
	- Функция |2E| для внешнего ручного режима.
- 1 выход 0 10 В (A2 / GND), программируемая функция, напр.: для: неизменного напряжения, пропорциональной регулировки, пропорционального входящего сигнала, группового управления, регулятора 2.
- 3 цифровых ввода (D3 / GND, D4 / GND ,D5 / GND) программируемая функция, напр. для: деблокировки (1 / 2,), внешняя неполадка, ограничение вывода, ввод 1/2, уставка 1/2, внутренняя/внешняя настройка, регулировка/ручной режим, реверсирование функции регулировки ("отопление" / "охлаждение") и т.д.
- 2 релейных выхтода ("K3" и "K4") программируемая функция, напр. для: сообщение о режиме, сообщение о неполадке, внешняя неполадка на цифровом входе, регулировка предельного значения, предельное значение входящего сигнала, смещение предельного значения (отклонение фактического значения от заданного значения), групповое управление и т.д.

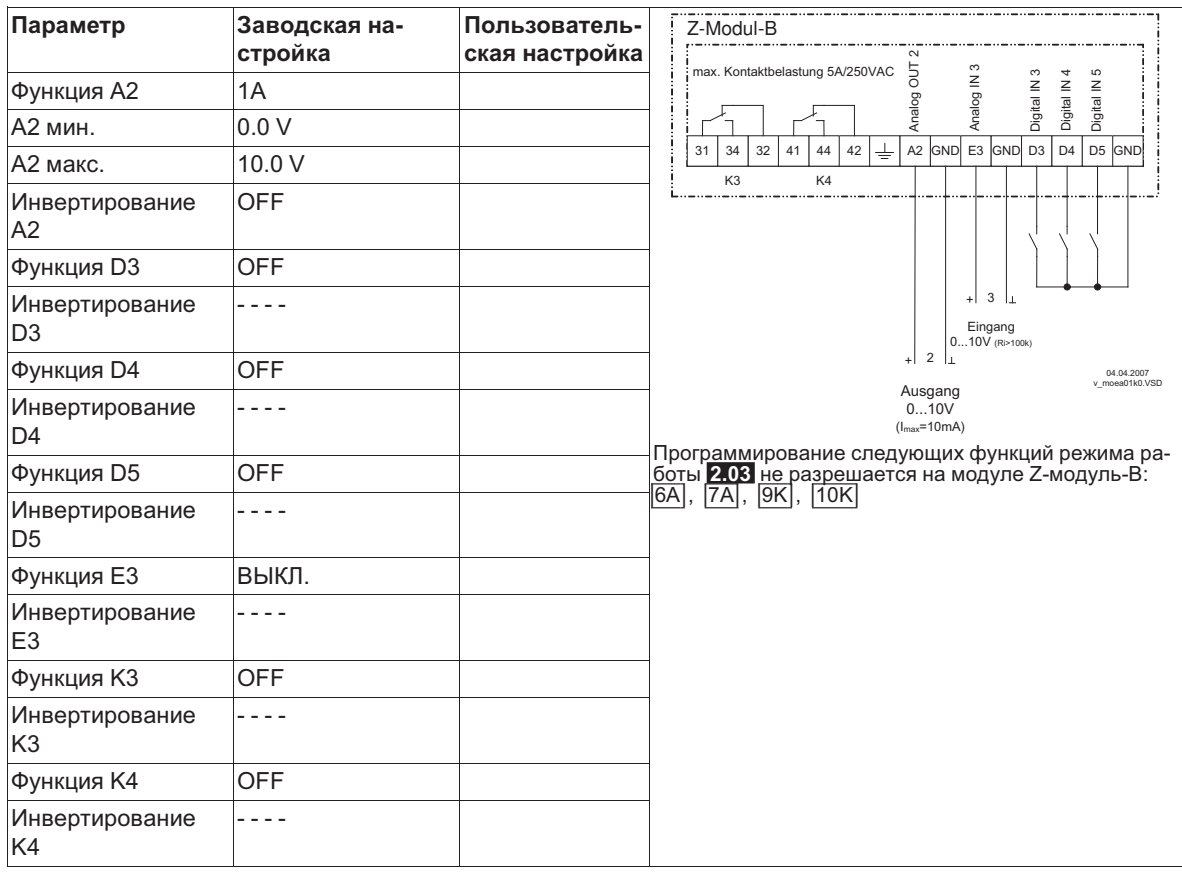

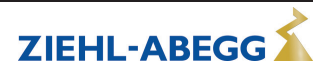

### **9.10.6 Объединение в сеть посредством протокола MODBUS**

Имеется возможность совместного объединения нескольких устройств в одну сеть. В качестве протокола для интерфейса RS-485 устройство использует протокол MODBUS-RTU .

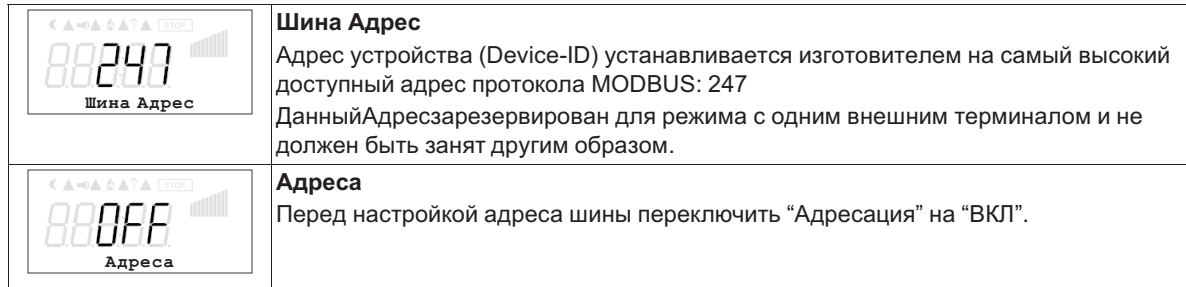

#### **Чтение и запись параметров**

Устройство поддерживает методы чтения и записи для MODBUS Holding Registers. Стандартный адрес **0**, число регистров зависит от устройства. При превышении допустимого начального адреса или числа, устройство выдаёт код исключительного условия (Exceptioncode). Описание регистра зависит от устройства и может быть запрошено для соответствующего устройства / версии в сервисе.

## **9.10.7 Настройка величины шага для шаговой функции в режиме работы 1.01** В режиме работы **1.01** можно пошагово задать значение напряжения на выходе через внешний сигнал (см. Программирование / Задатчик числа оборотов **1.01** ... **1.02** ).

#### **Настройка величины шага на каждые 100 мс**

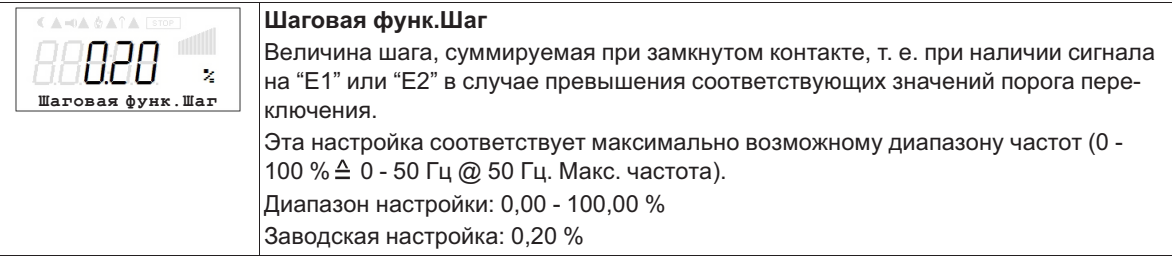

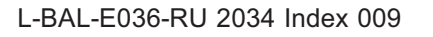

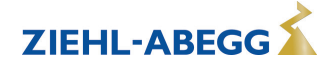

#### $9.11$ Предел. значения

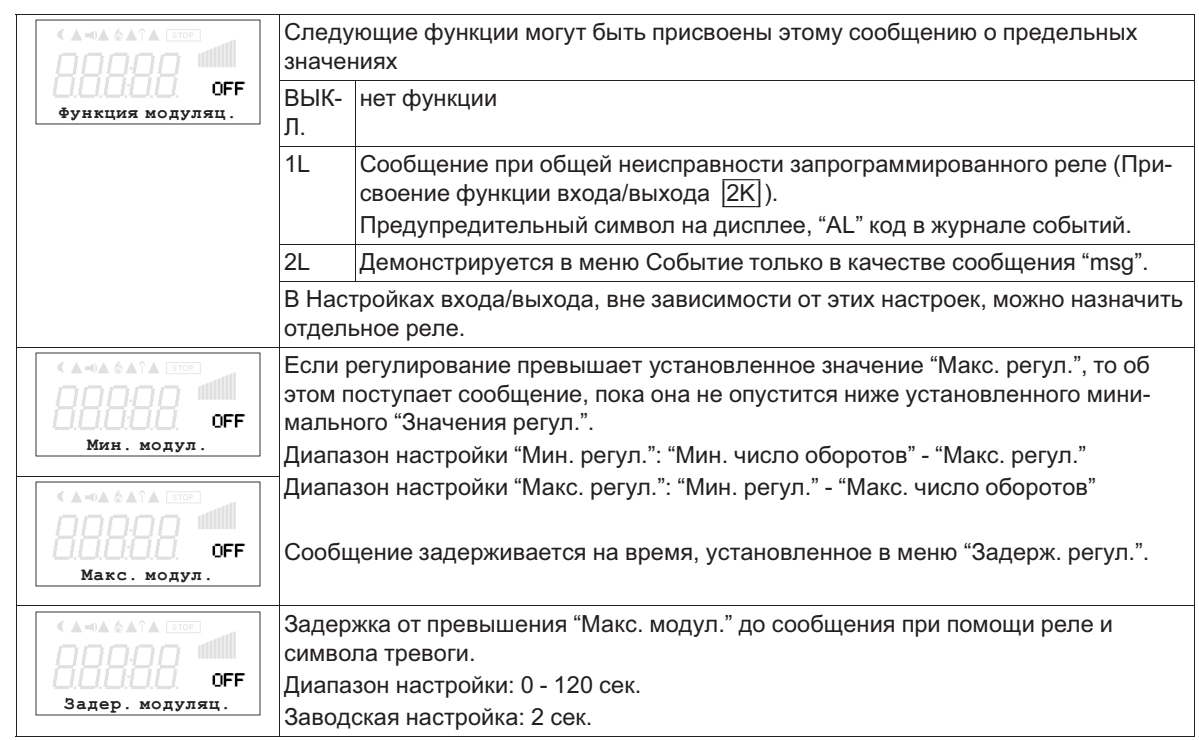

#### $9.11.1$ Предельные значения в зависимости от регулирования

#### Пример сообщения по реле "К1":

#### не инвертировано

Настройки входа/выхода: Функция К1 = 4К Настройки входа/выхода: Инвертирование К1 = ВЫКЛ

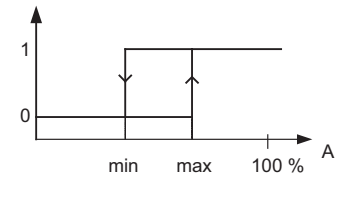

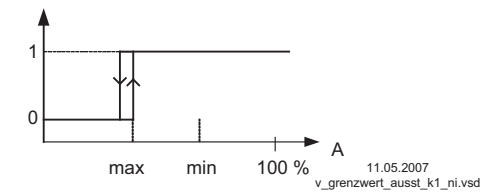

#### Инвертирование

Настройки входа/выхода: Функция К1 = 4К Настройки входа/выхода: Инвертирование К1 = ВЫКЛ

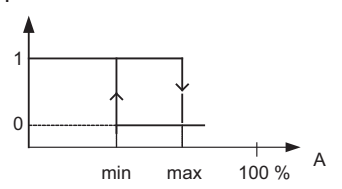

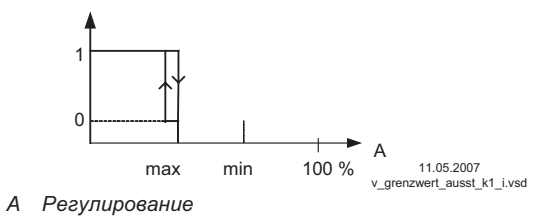

А Регулирование Точка подключения без гистерезиса! Если "Мин. регул." настроена выше, чем "Макс. регул.", то действует только "Макс. регул.".

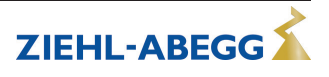

#### $9.11.2$ Предельные значения в зависимости от подаваемых задающих сигналов или сигналов датчиков

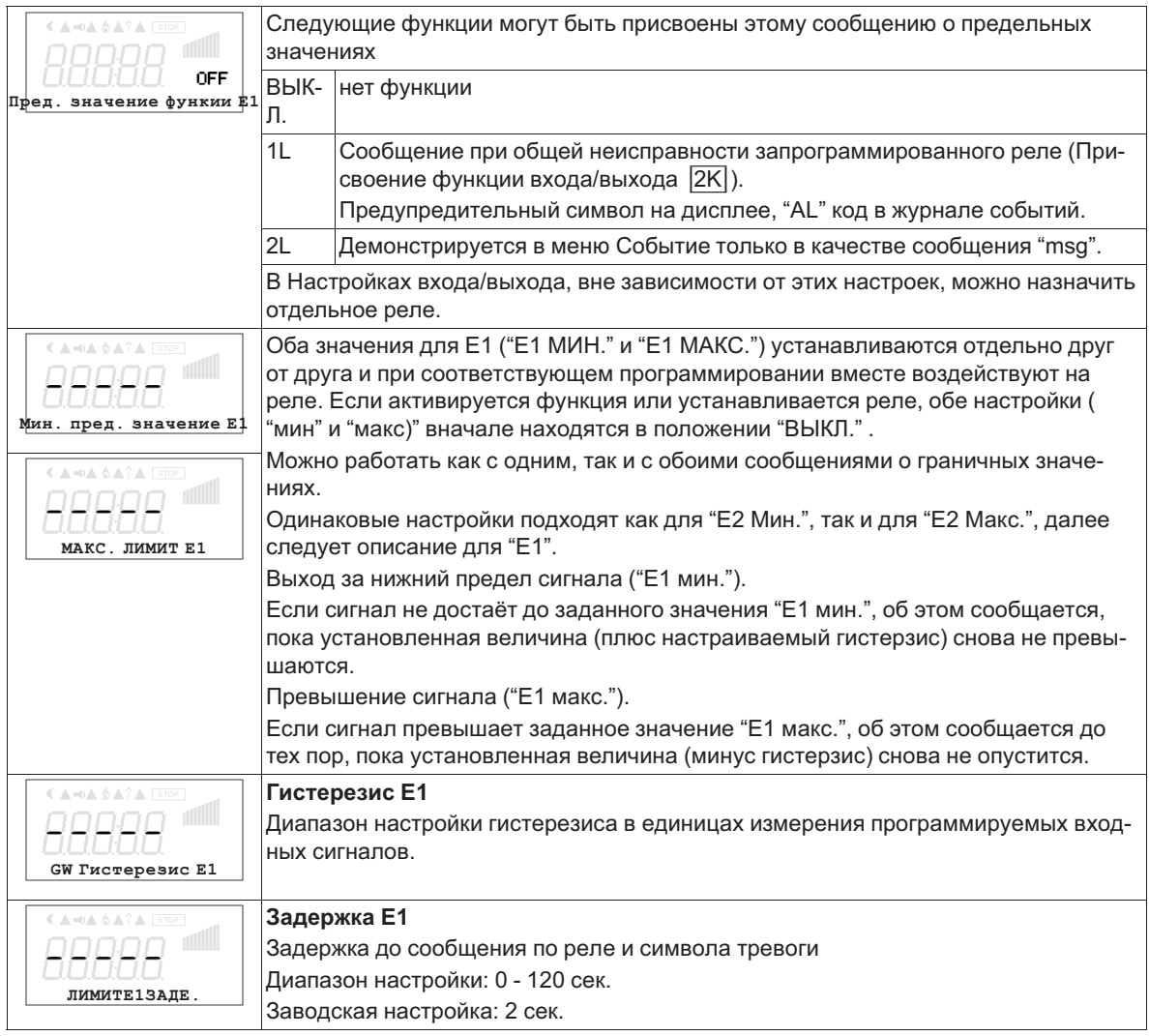

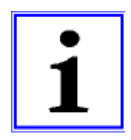

# Информация

Значение максимального входящего сигнала всегда следует устанавливать выше значения минимального входящего сигнала.

E1 MAKC. > E1 MWH.

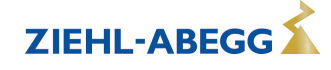

#### **Пример сообщения о предельном значении задающего сигнала или сигнала датчика на "Аналоговый вход 1"**

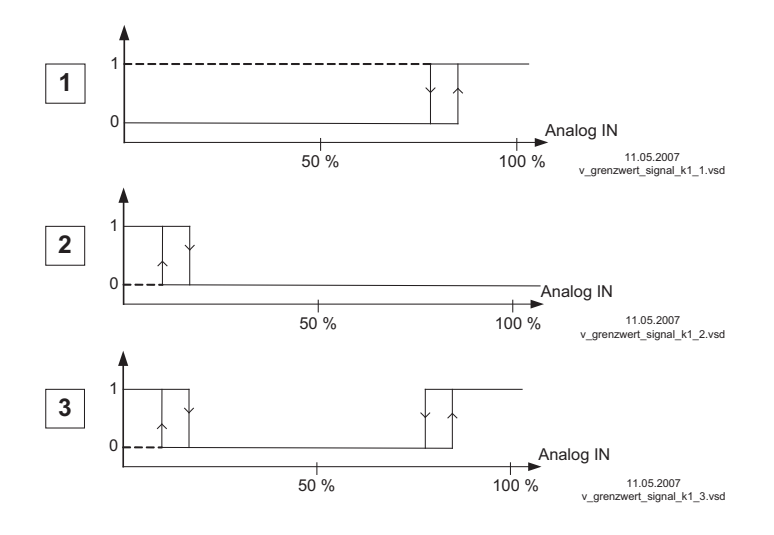

#### **Настройки:**

- E1 Max.: 80 % - E1 Min.: OFF - Гистерезис при включении 5% (из 100%)

#### **Настройки:**

- E1 Min.: 20 %
- E1 Max.: OFF

- Гистерезис при включении 5% (из 100%)

#### **Настройки:**

- E1 Min.: 20 %
- E1 Max.: 80 %
- Гистерезис при включении

5% (из 100%)

Клемма "E1" и "GND" сообщение через реле "K1" (не инвертированное) настройка входа/выхода  $\rightarrow$  Функция К1:  $\sqrt{5K}$  = сообщения о предельных значениях

### **9.11.3 Предельные значения в зависимости от отклонения (смещения) от заданного значения** В режимах работы в качестве регулятора (через **2.01** ) могут подаваться два сообщения в отношении установленного заданного значения и измеренного фактического значения (на E1).

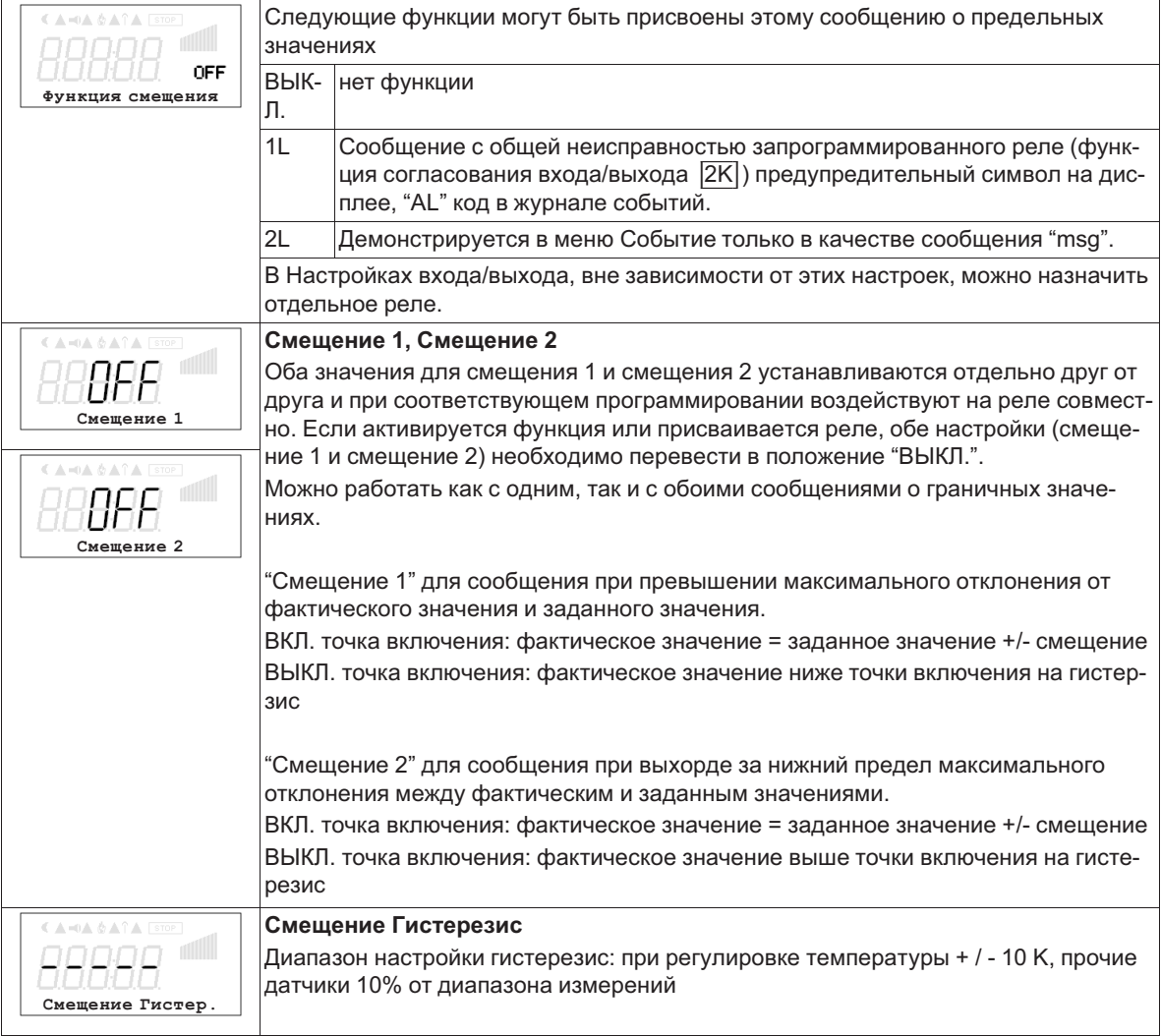

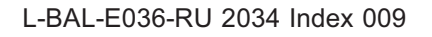

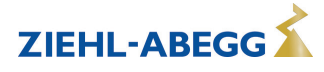

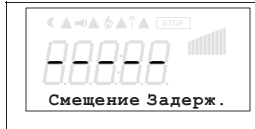

**Смещение задержки** Задержка до сообщения по реле и символа тревоги Диапазон настройки: 0 - 120 сек. Заводская настройка: 2 сек.

Примеры регулировки температуры, настройки для прочих режимов работы в соответствующей единице измерения.

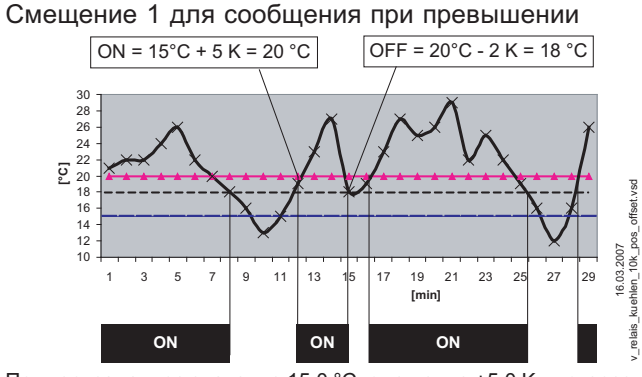

Пример: заданное значение 15,0 °C, смещение +5,0 K, гистерезис 2,0 K

Смещение 2 для сообщения при выходе за нижний предел значения

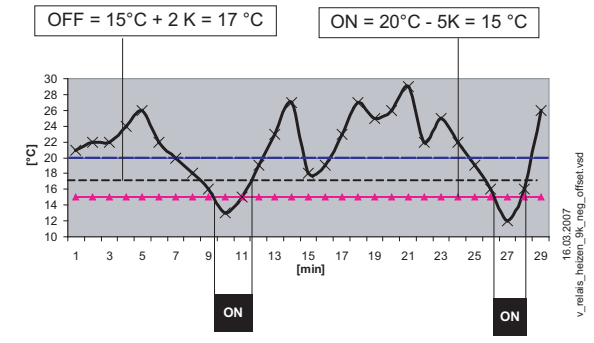

Пример: заданное значение 15,0 °C, смещение -5,0 K, гистерезис 2,0 K

81/114

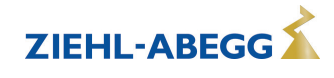

# **9.12 Настройки двигателя**

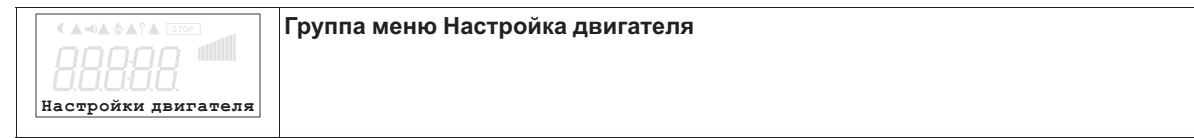

# **9.12.1 Настройка расчетного тока электродвигателя**

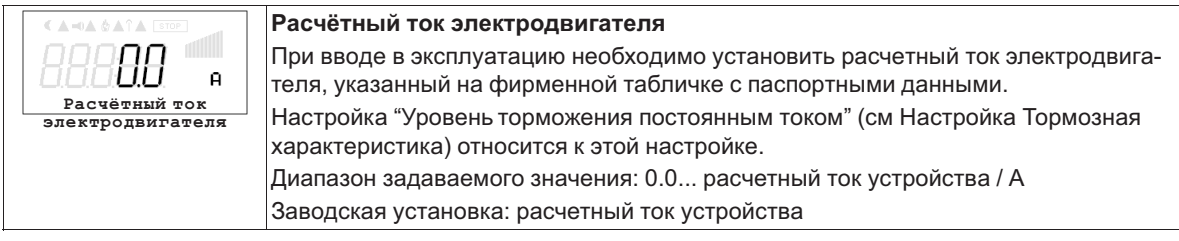

### **9.12.2 Настройка расчетного напряжения электродвигателя**

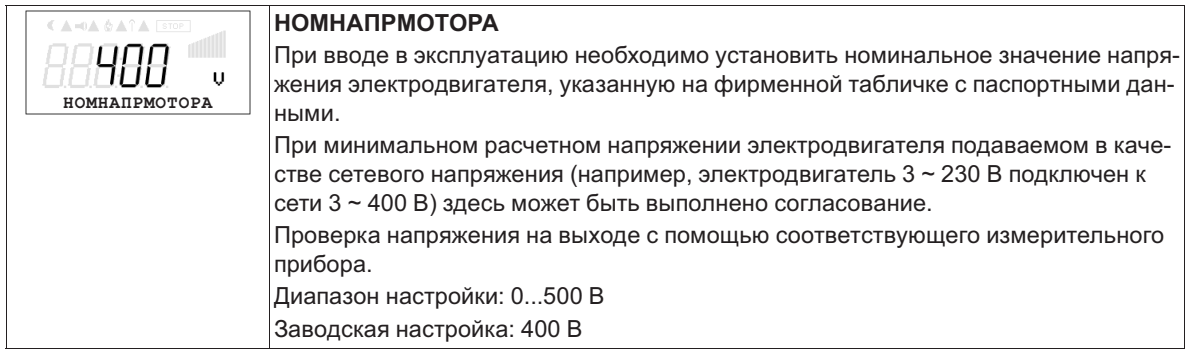

### **9.12.3 Настройка характеристической кривой U/f**

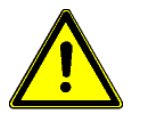

### **Осторожно!**

Настройки U/f-характеристики могут выполняться только тогда, когда отсутствует регулировка двигателя!

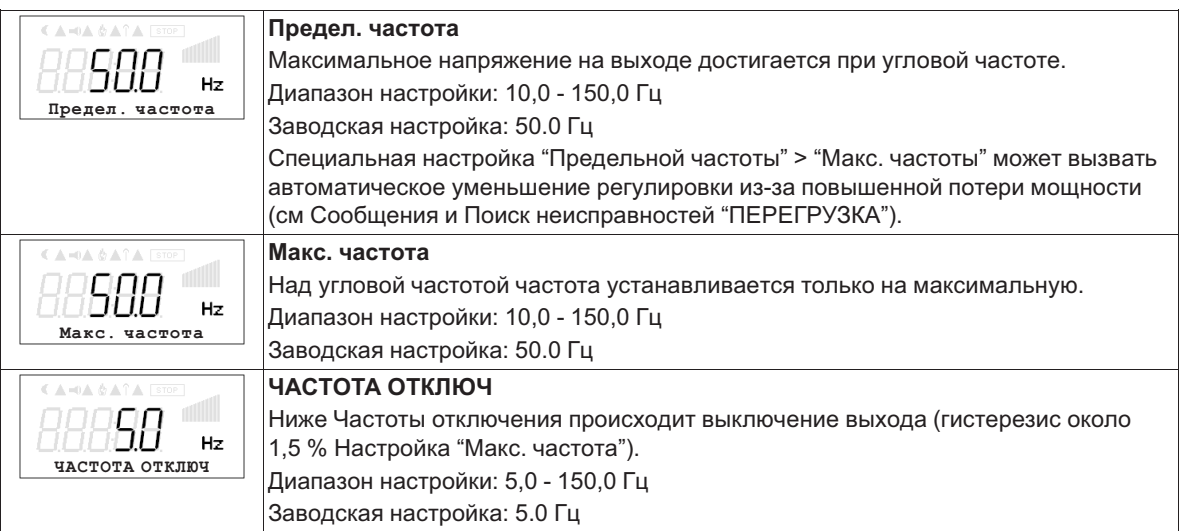

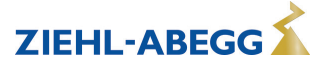

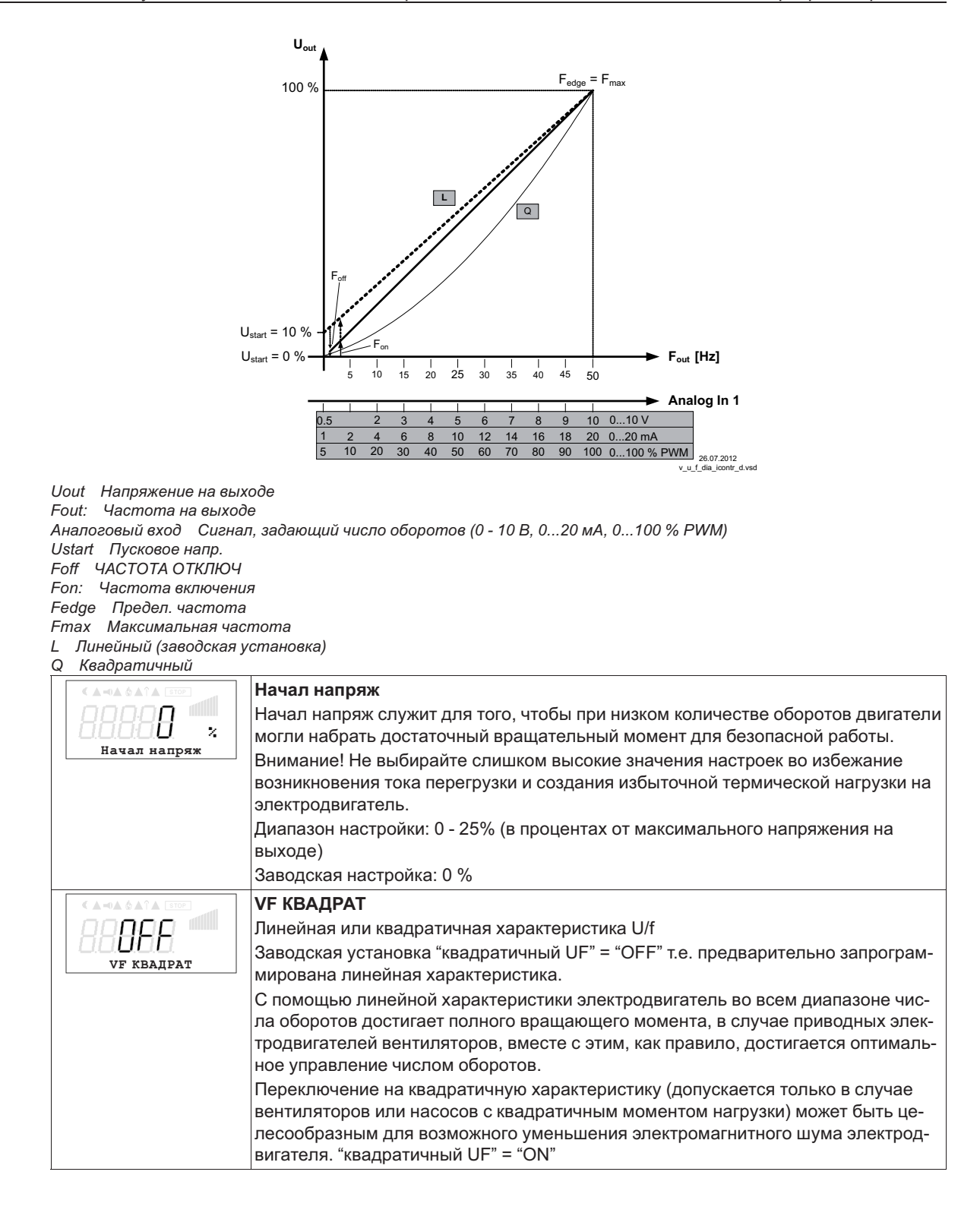

#### $9.12.4$ Установка времени разгона и времени остановки

При помощи раздельных меню для Времени разгона и Времени остановки возможно приспособление к индивидуальным условиям системы.

Эта функция подключается к собственной функции регулятора.

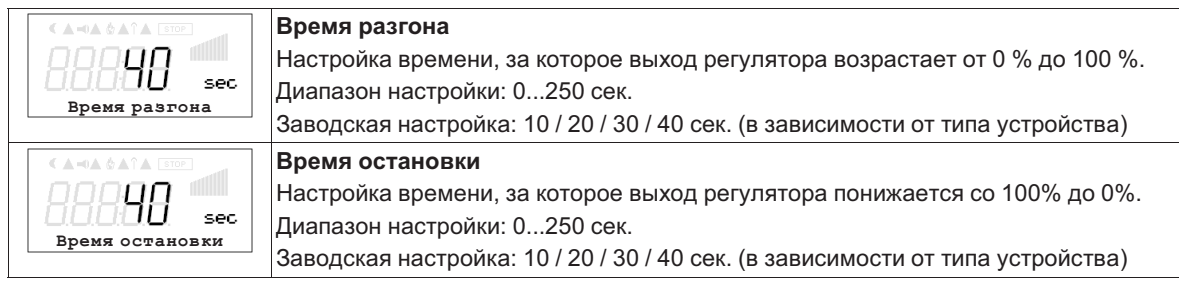

**ZIFHL-AREGG** 

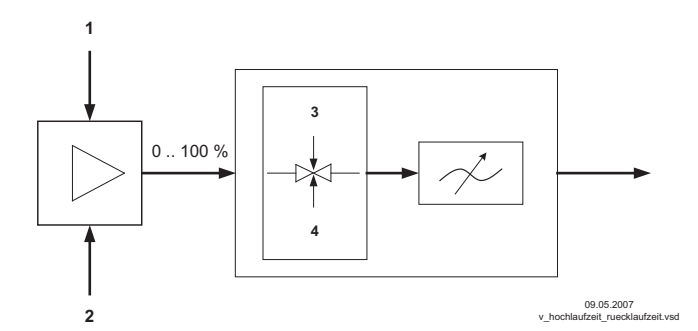

- *1 Внешний сигнал*
- *2 Настройка*
- *3 Время разгона*
- *4 Время остановки*

## **9.12.5 Настройка частоты тактовых импульсов**

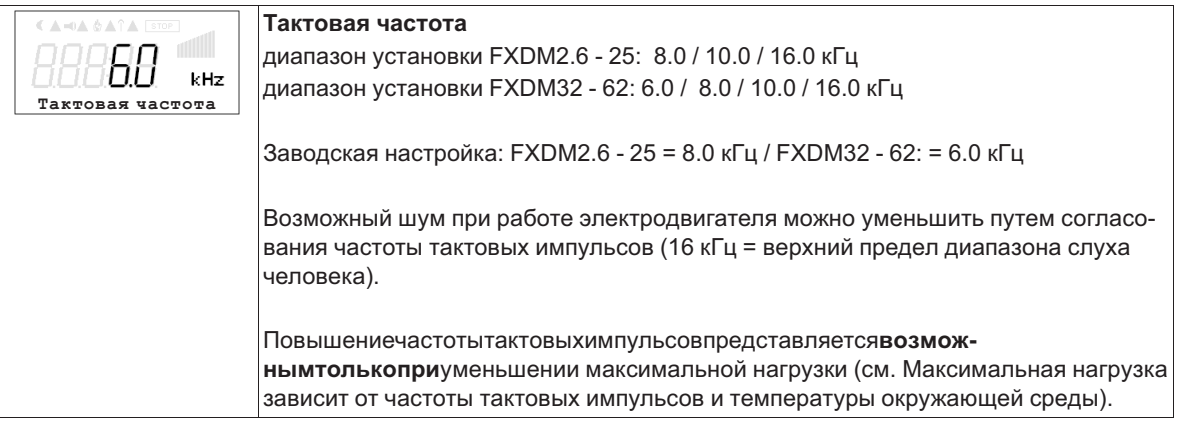

#### **9.12.6 Настройка направления вращения**

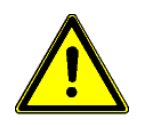

#### **Осторожно!**

Направление вращения вентиляторов или двигателя необходимо обязательно проверить при пуске в эксплуатацию. Обратите внимание на стрелку направления на двигателе или вентиляторе. Мы ни при каких обстоятельствах не несём ответственность за ущерб, понесённый в результате неправильного направления вращения двигателя! При подключении согласно со схемой электрических соединений, в случае заводской настройки устанавливается стандартное направление вращения "ВПРАВО" =  $|\overline{\rm CW}|$ . Перемена направления вращения возможна путем изменения порядка следования фаз на подключении электродвигателя или же посредством перепрограммирования.

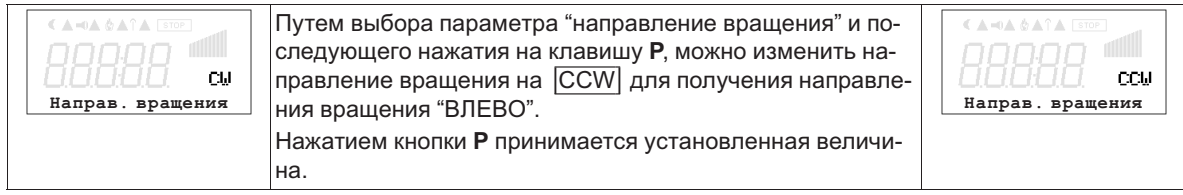

Если направление вращения изменяется при наличии модуляции, она сначала сокращается до "0" (отключается) а затем снова повышается до заданной величины.

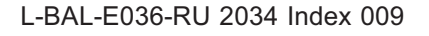

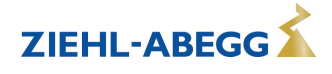

# **9.12.7 Настройка ограничения тока**

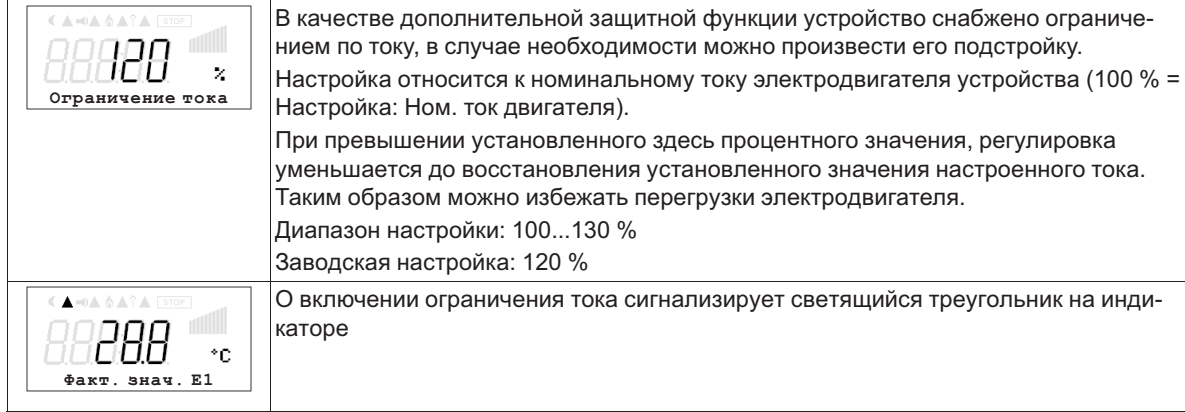

# **9.12.8 Настройка Тормозная характеристика**

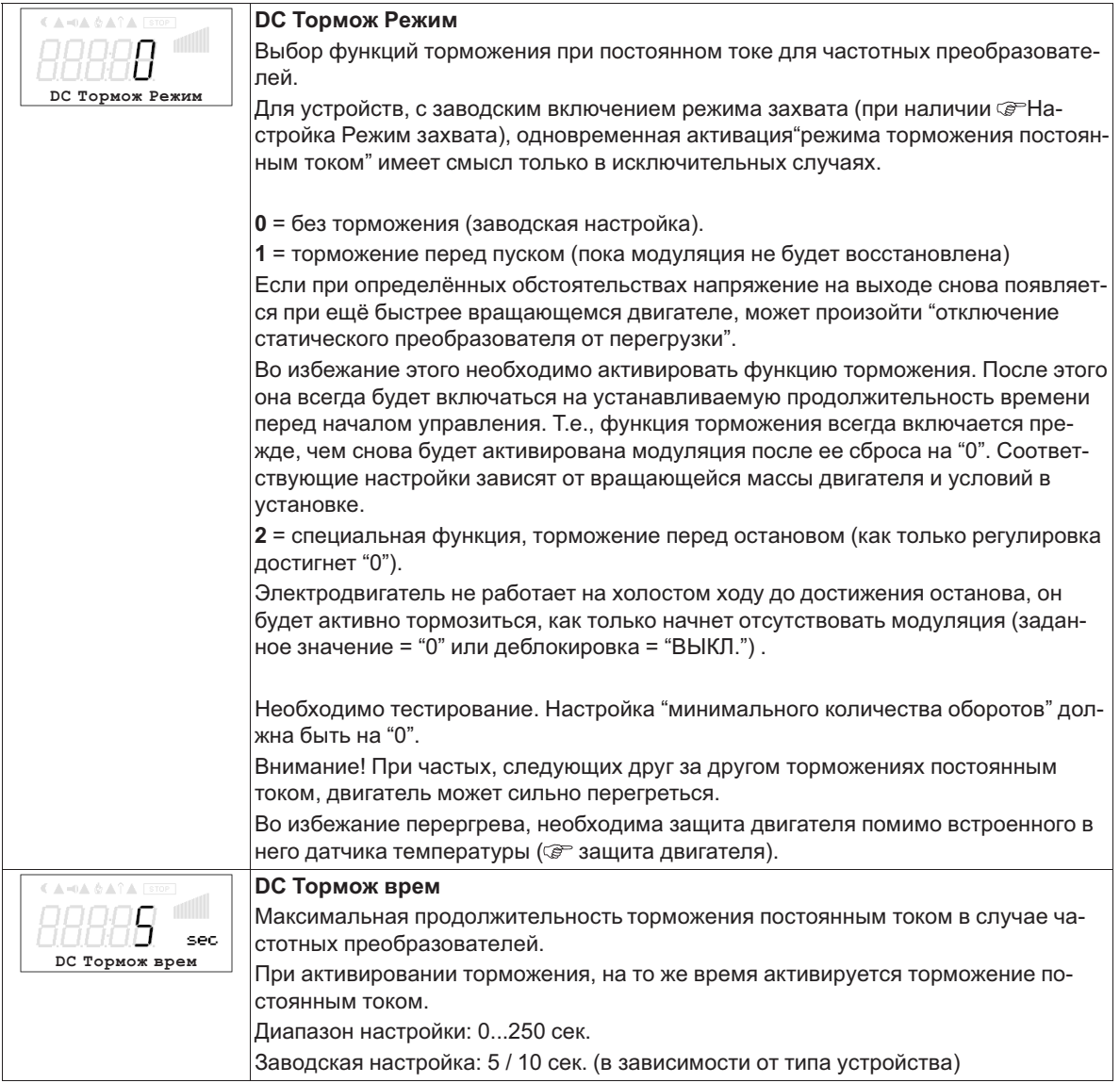

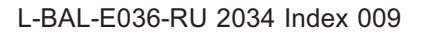

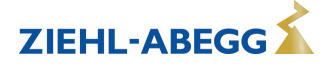

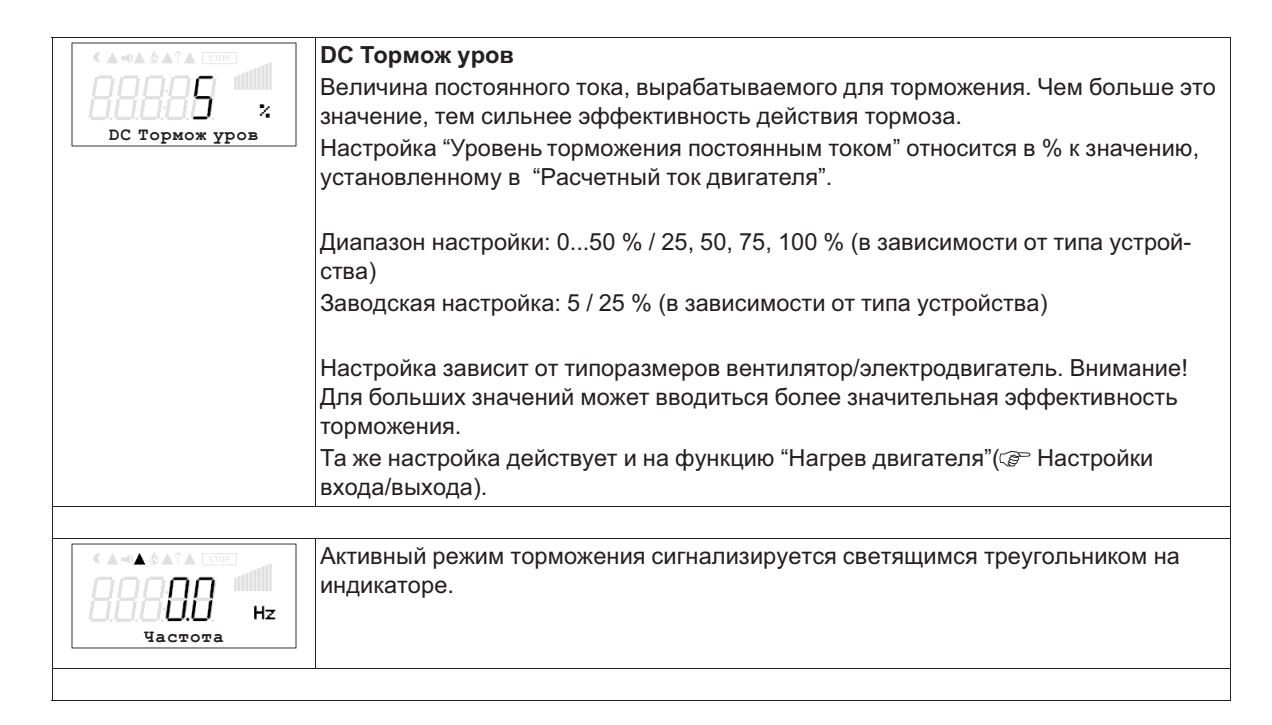

# **9.12.9 Функция Boost**

Функция Boost (повышение) служит для автоматического повышения напряжения при наличии динамических запросов к системе регулирования. При использовании квадратичной характеристики в случае включенной" Функции Boost" выходное напряжение повышается на значение линейной характеристики. Таким образом, на электродвигателе возникает больший момент вращения и ток не возрастает слишком сильно. Незадолго до достижения заданного значения регулировки снова происходит обратное переключение на квадратичную характеристику, соответствующую напряжению электродвигателя. Процесс повышения активизируется только при достаточно большом возрастании регулировки (начиная приблизительно с 5 %). При работе с линейной характеристикой ("квадратичная UF" = "ВЫКЛ.") использование функции Boost невозможно.

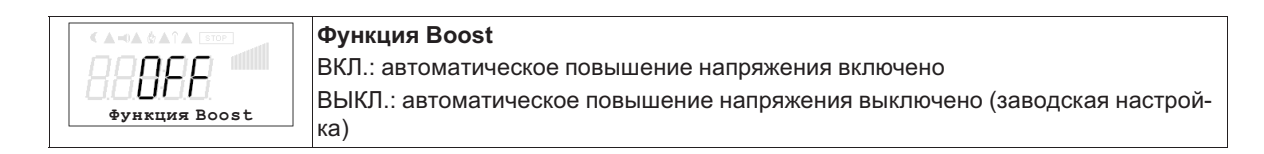

#### **9.12.10 Настройка Режим захвата**

Если при определённых обстоятельствах напряжение на выходе снова появляется при ещё быстрее вращающемся двигателе, может произойти "отключение статического преобразователя от перегрузки".

Для того, чтобы избежать подобного явления в распоряжении имеется режим синхронизации ( "синхронизация" = синхронизация вращающегося магнитного поля, вырабатываемого преобразователем частоты, с имеющимся в данный момент времени числом оборотов управляемого электродвигателя).

Данная функция активизируется в начале каждой модуляции (заданная величина и модуляция должны быть предварительно установлены на "0") для синхронизации скорости вращения магнитного поля, "вырабатываемого" преобразователем частоты, с электродвигателем.

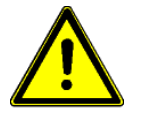

#### **Осторожно!**

Благодаря необходимому в режиме захвата кратковременному управлению электродвигателем с помощью максимальной частоты при уменьшенном напряжении на выходе, можно произвести кратковременный запуск при бездействующем электродвигателе с небольшой маховой массой.

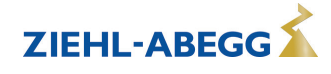

Функция захвата может использоваться в комбинации с притормаживанием электродвигателя (режим торможения постоянным током). Однако, при поочередном выборе обеих функций увеличивается промежуток времени до повторного набора оборотов электродвигателем. В нормальных условиях эксплуатации рекомендуется использование только режима захвата.

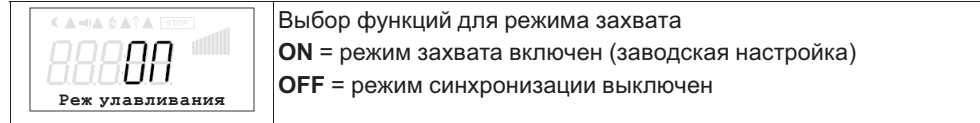

## **9.12.11 Настройка Перемодуляция**

В состоянии поставки максимальное выходное напряжение во время работы без перемодуляции составляет около 95 % подаваемого сетевого напряжения.

При работе с перемодуляцией максимальное выходное напряжение может достигать приблизительного значения подаваемого сетевого напряжения. Так как во время работы с перемодуляцией могут возникнуть резонансные колебания, необходимо обязательно учитывать соответствующие указания, содержащиеся в технической документации электродвигателя или вентилятора!

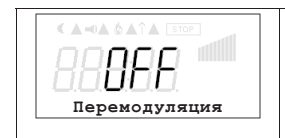

**ВЫКЛ.** =Перемодуляция выключена (заводская настройка) **ВКЛ.** = Перемодуляция включена

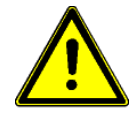

#### **Осторожно!**

- При работе с перемодуляцией следует обратить внимание на то, что не произошло повышения резонансных колебаний. Плавное понижение диапазона частоты вращения (частоты) возможно в следующих настройках.
- Следует учитывать указания, содержащиеся в инструкции по монтажу и руководстве по эксплуатации, касающиеся механических колебаний и работы с перемодуляцией!

#### **9.12.12 Настройка Выход из диапазона Тревога**

Для того, чтобы предохранить устройство от повреждения слишком высокой внутренней температурой, доступна функция активного "управление температурой".

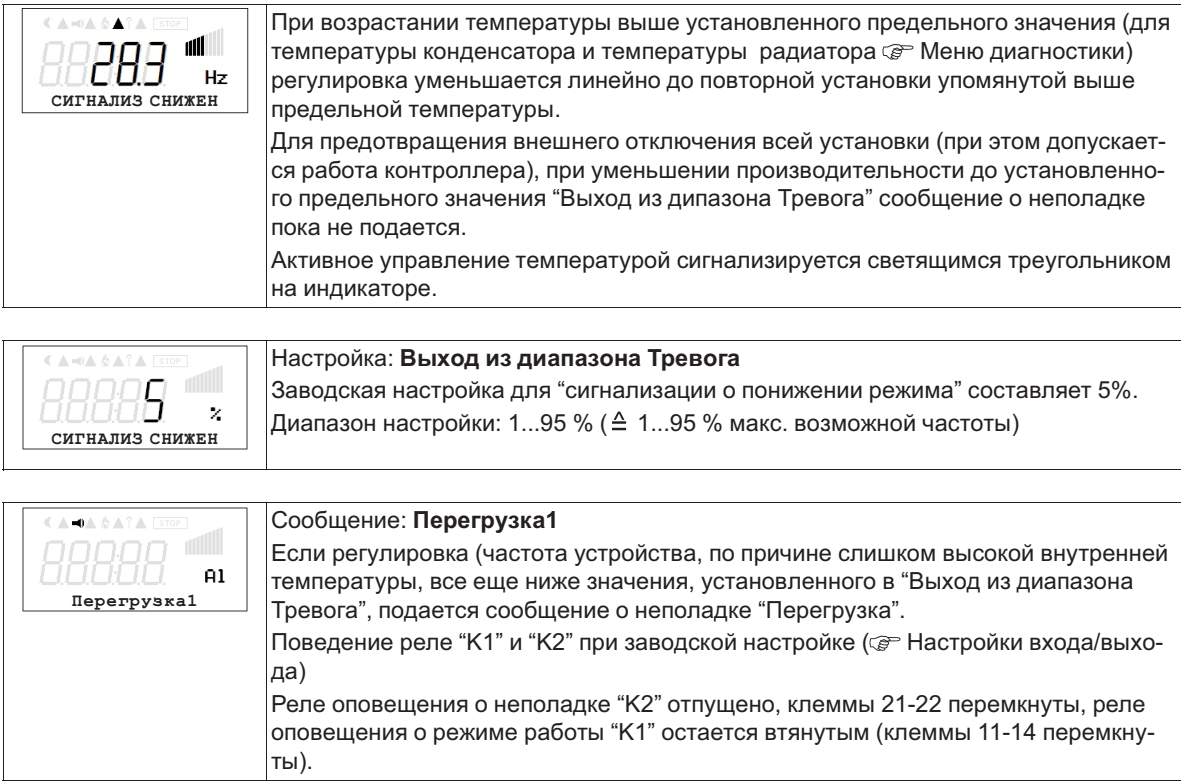

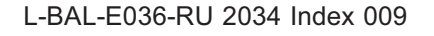

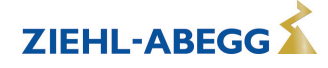

#### 9.12.13 Блокировка скорости

Плавное понижение от одного до трёх диапазонов числа оборотов. При известных обстоятельствах можно избежать возникновения паразитных шумов, появляющихся вследствие Резонанса при определенных числах оборотов.

#### Пример плавного понижения двух диапазонов (идеализированная принципиальная схе- $\overline{ma}$

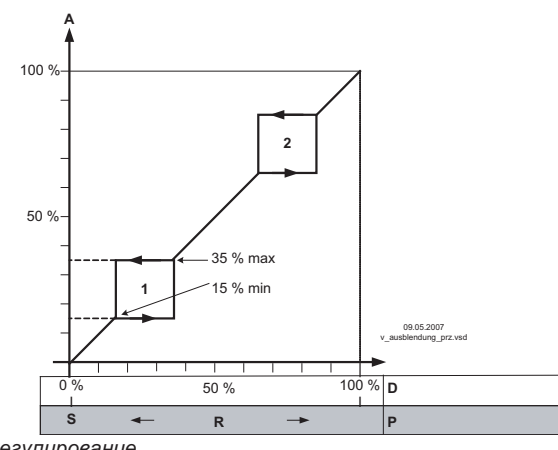

Настройка в зависимости от типа устройства в: %, Гц, об/мин

 $A$  S<br> $R$  D Регулирование

Заданное значение

- изоситететет<br>- Диапазон Вент<br>- Задатчик числа оборотов: задающий сигнал

 $\bar{P}$ Р-регулятор: отклонение в регулировке

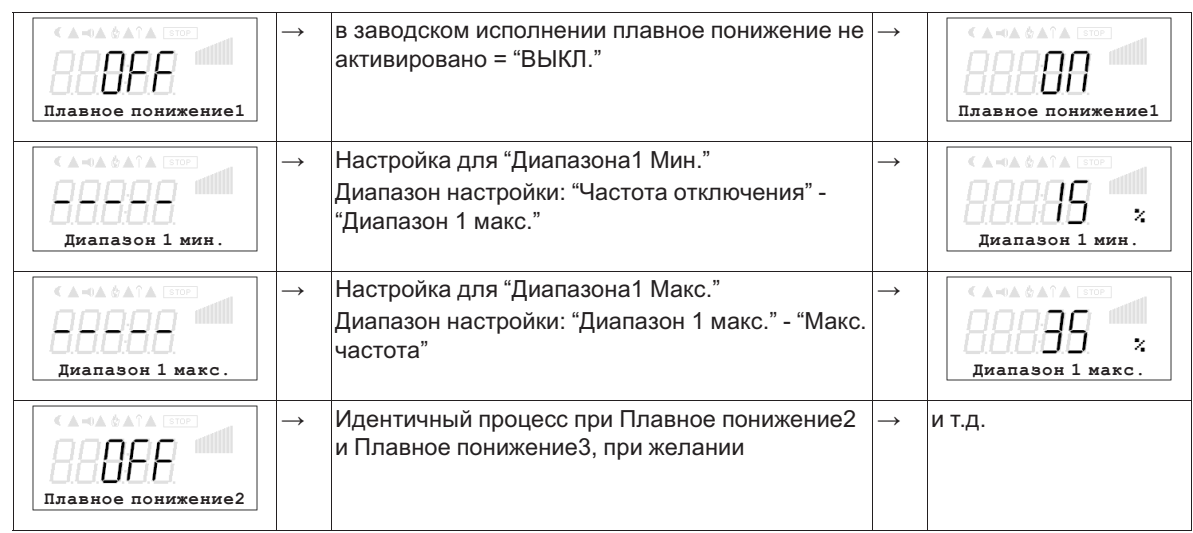

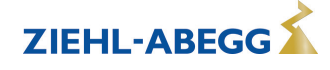

# **10 Таблицы меню**

# **10.1 Меню режимов работы**

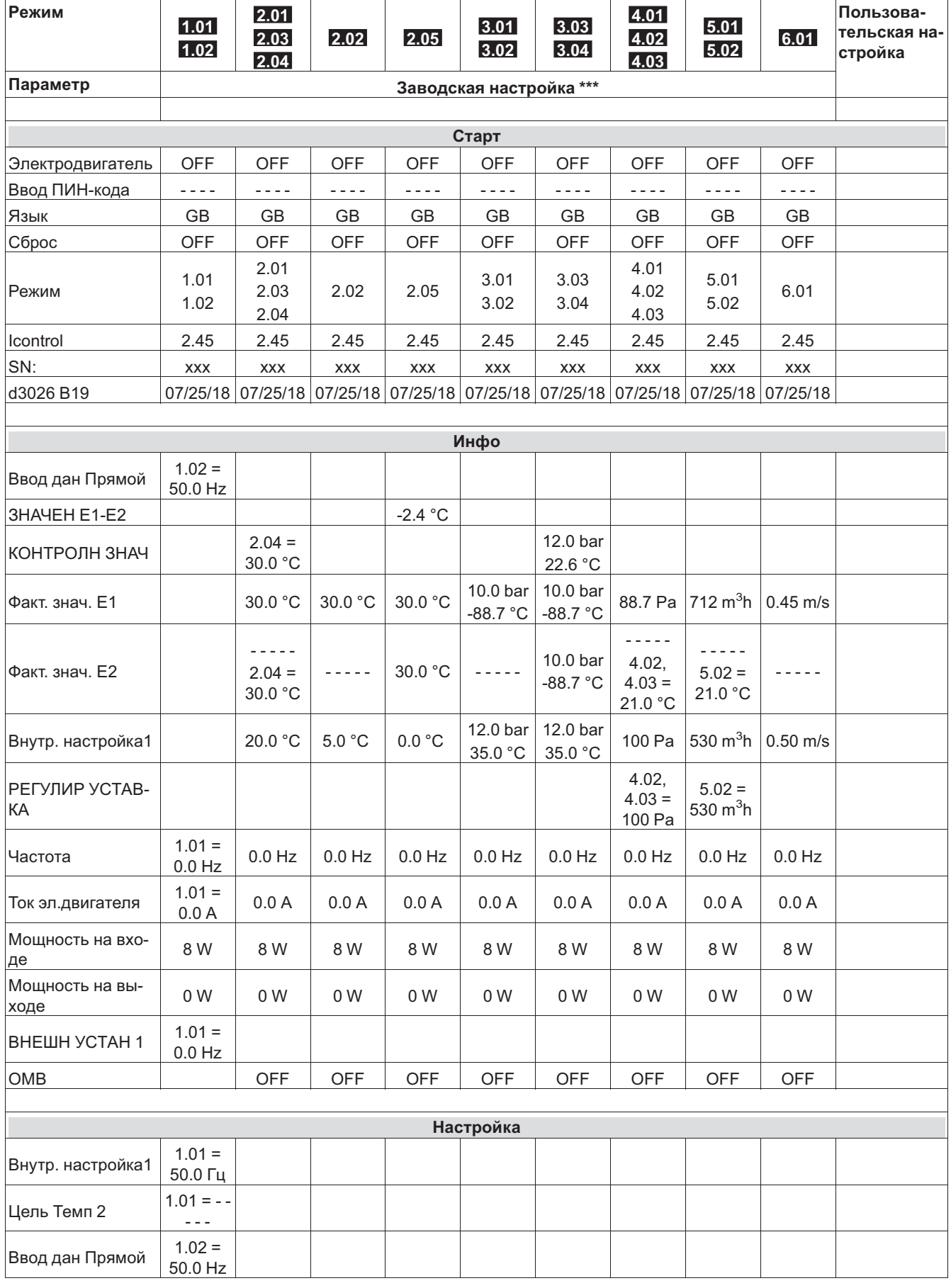

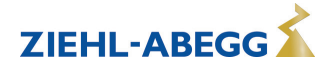

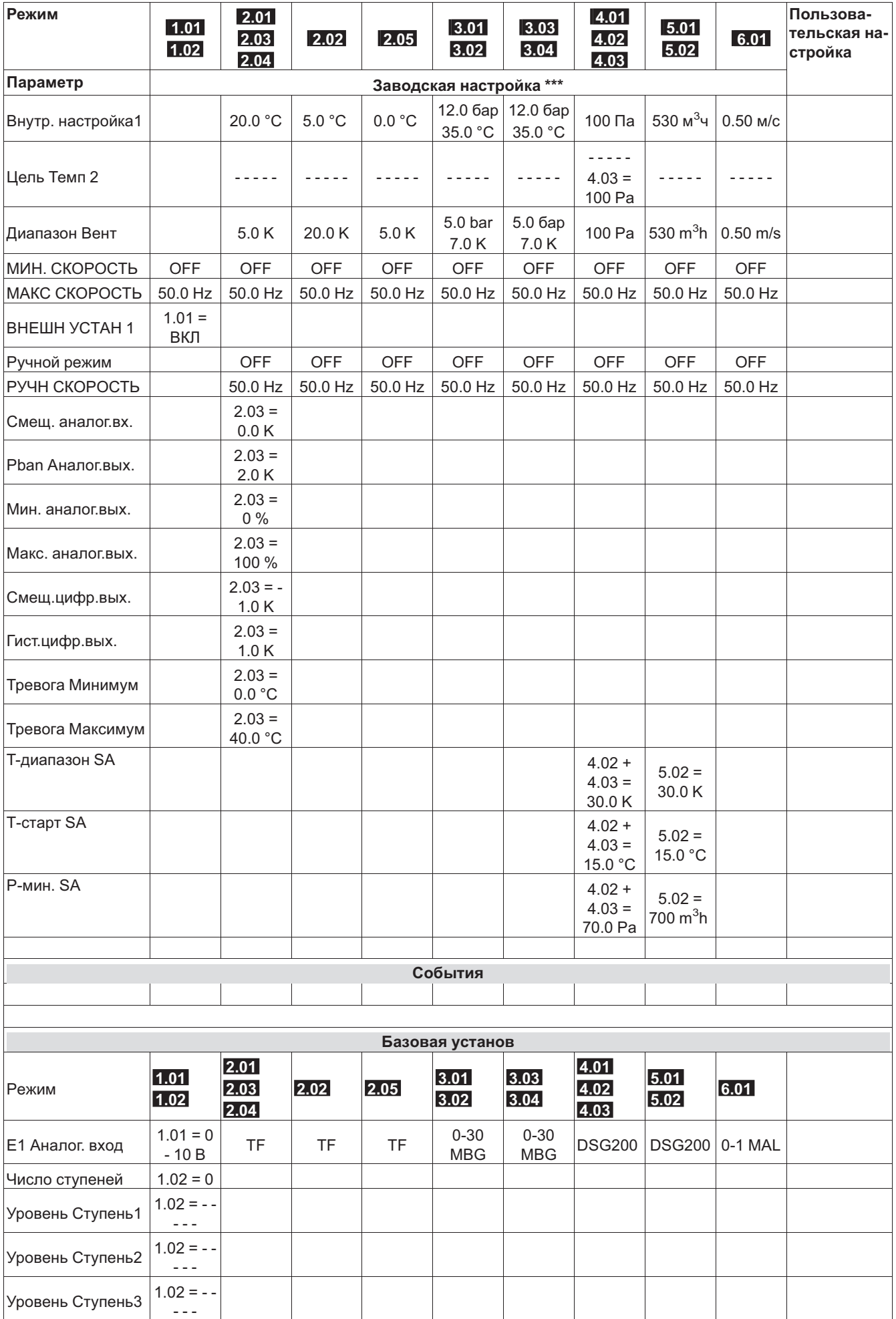

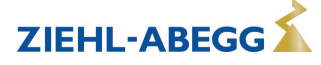

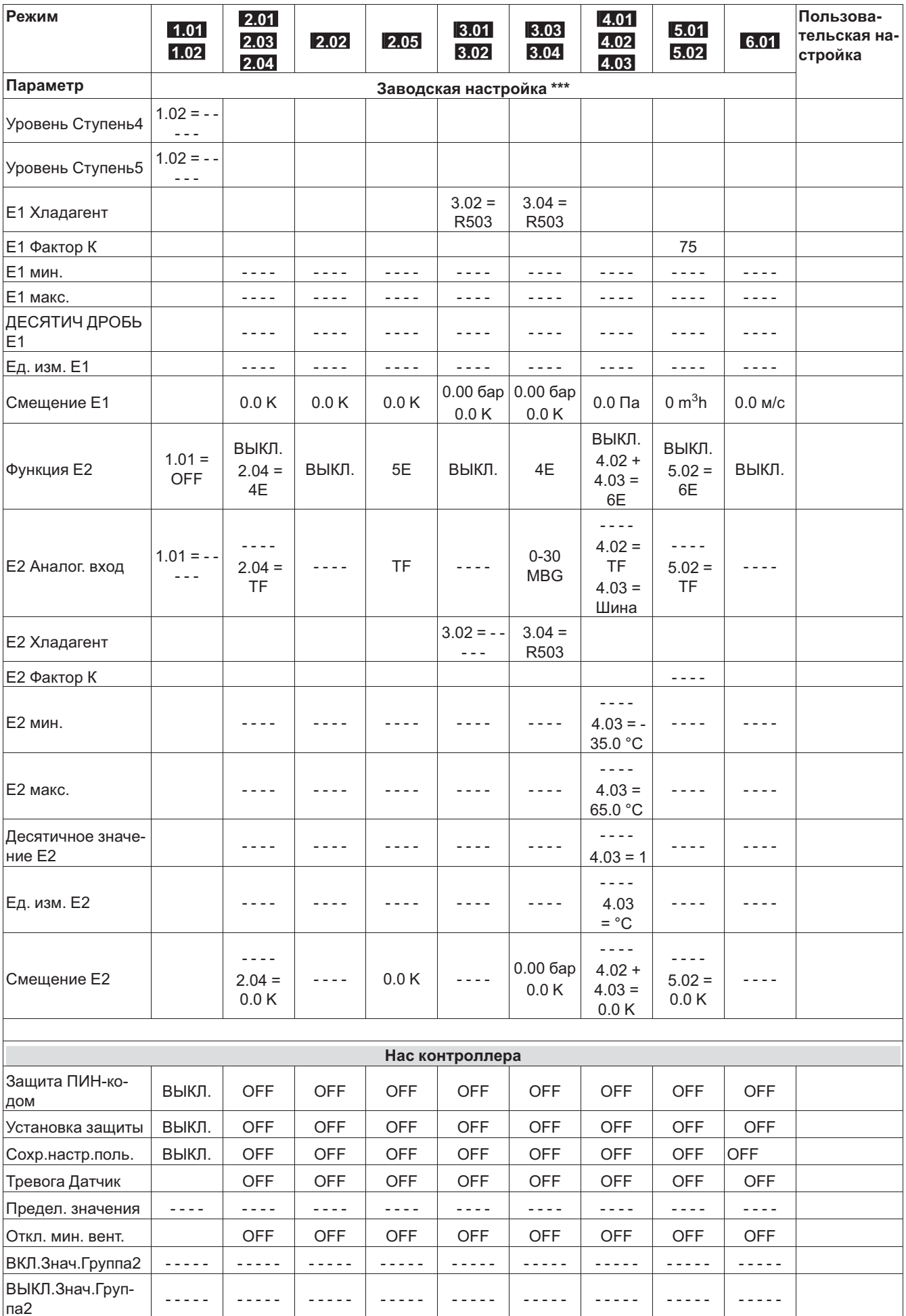

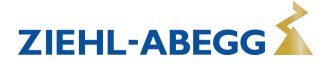

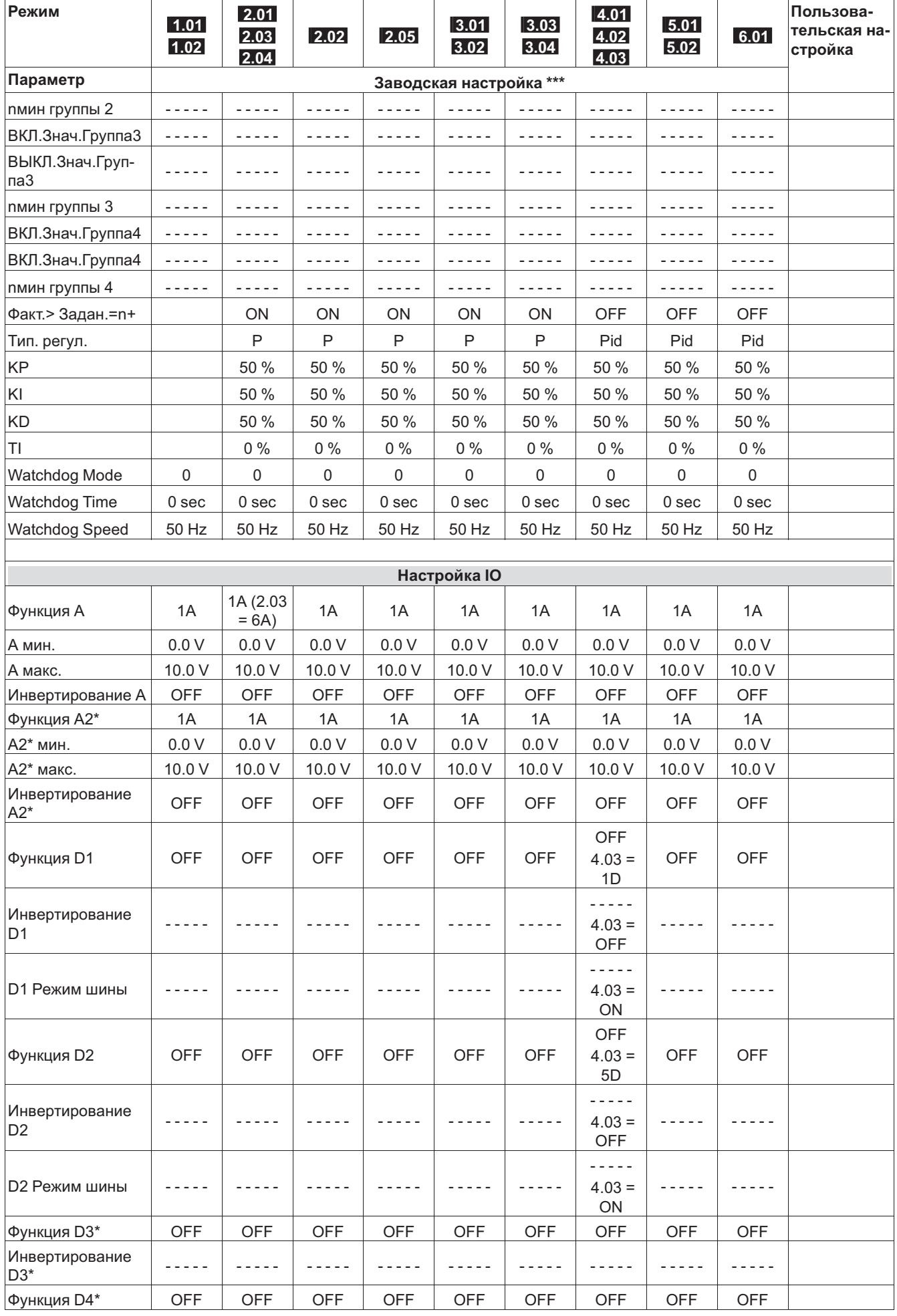

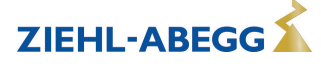

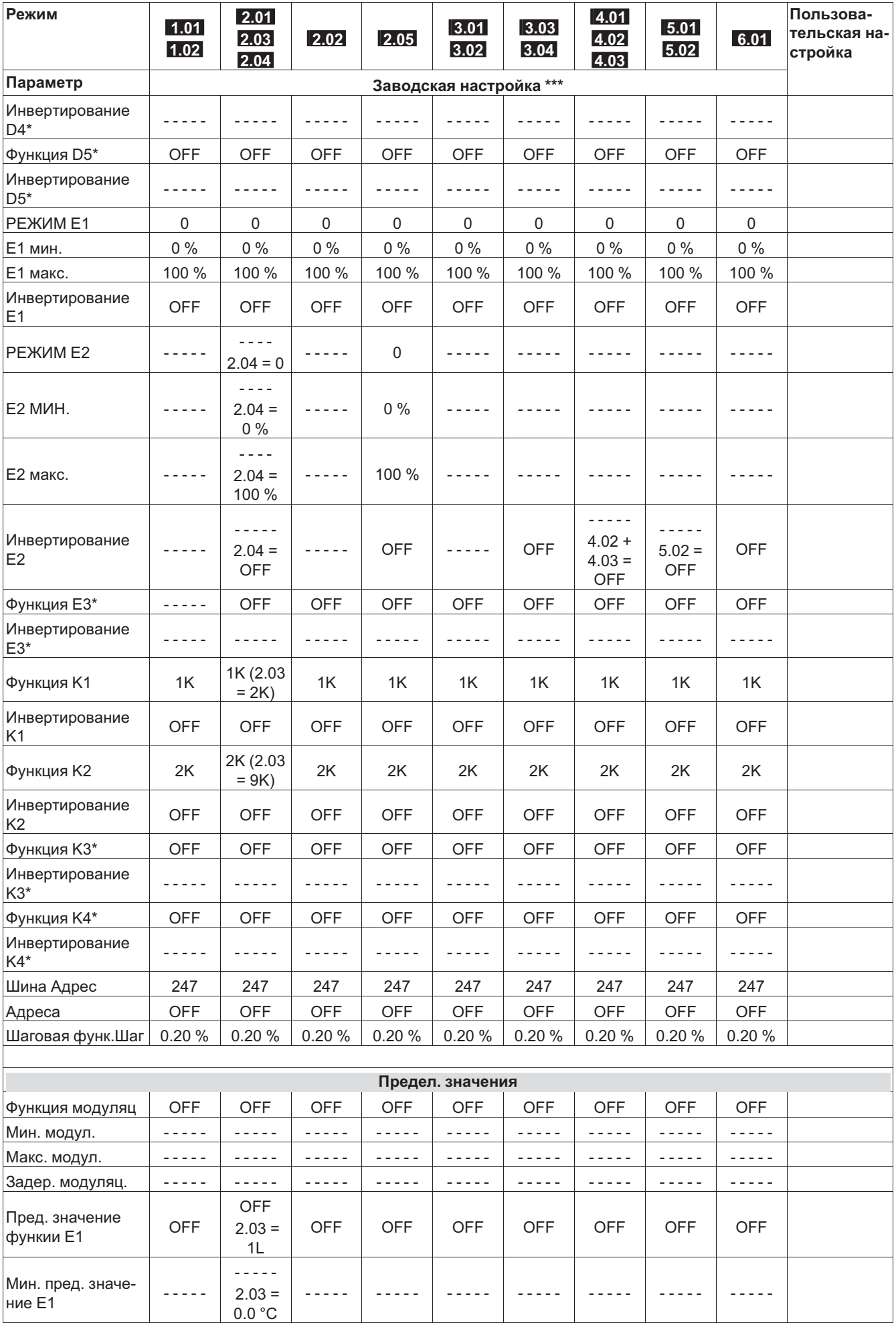

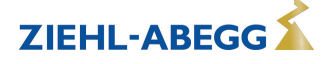

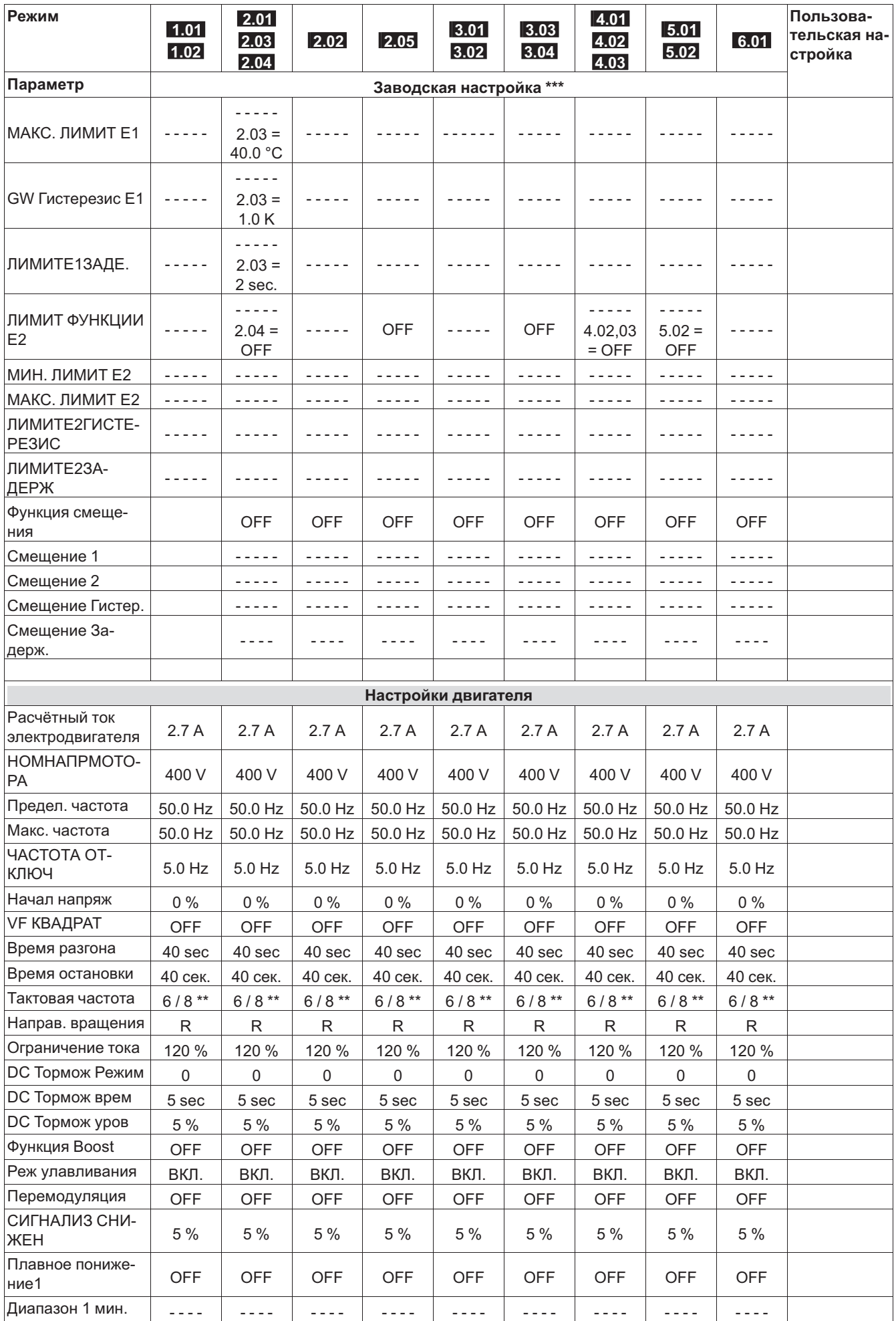

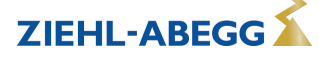

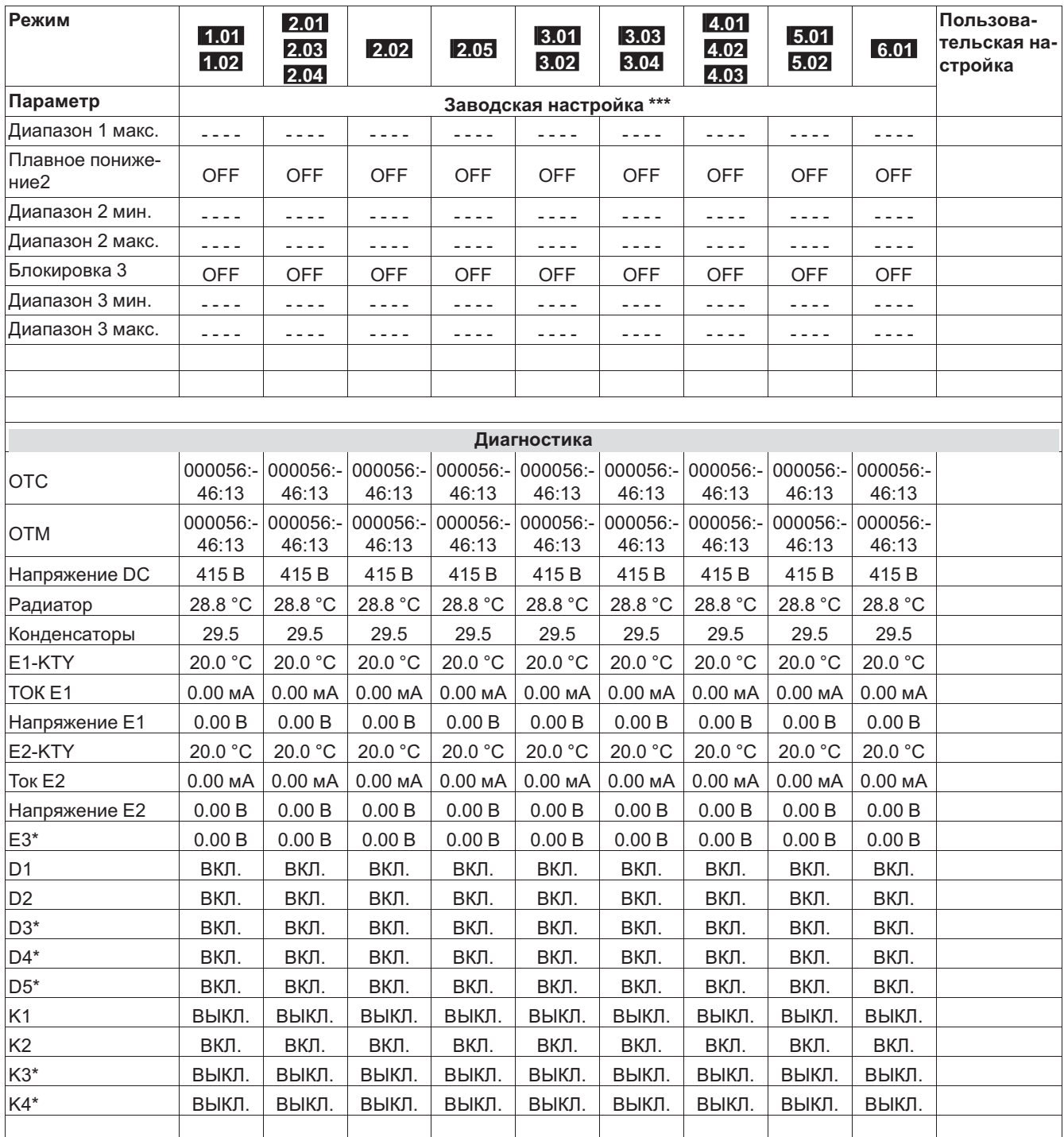

**\*** вход/выход на опцию дополнительный модуль типа Z-Modul-B (возможности установки в случае Icontrol Flat отсутствует)

**\*\*** FXDM2.6 - 25 = 8.0 кГц, FXDM32-62 = 6 кГц

**\*\*\***Данные являются необязательными, они могут отклоняться от этого значения в зависимости от версии программного обеспечения и специфической предварительной настройки клиента.

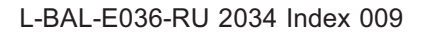

# **10.2 Возможные сочетания IOs, PINs**

### **Аналоговые выходы A / A2**

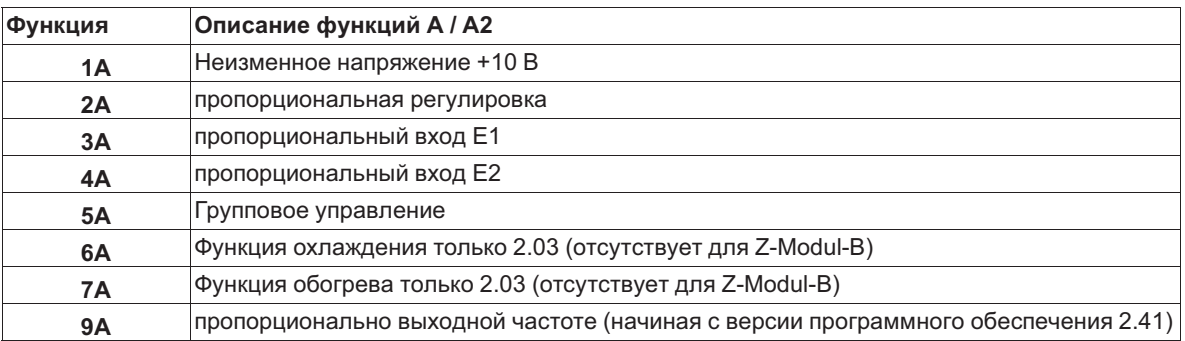

# **Цифровые входы D1..D5**

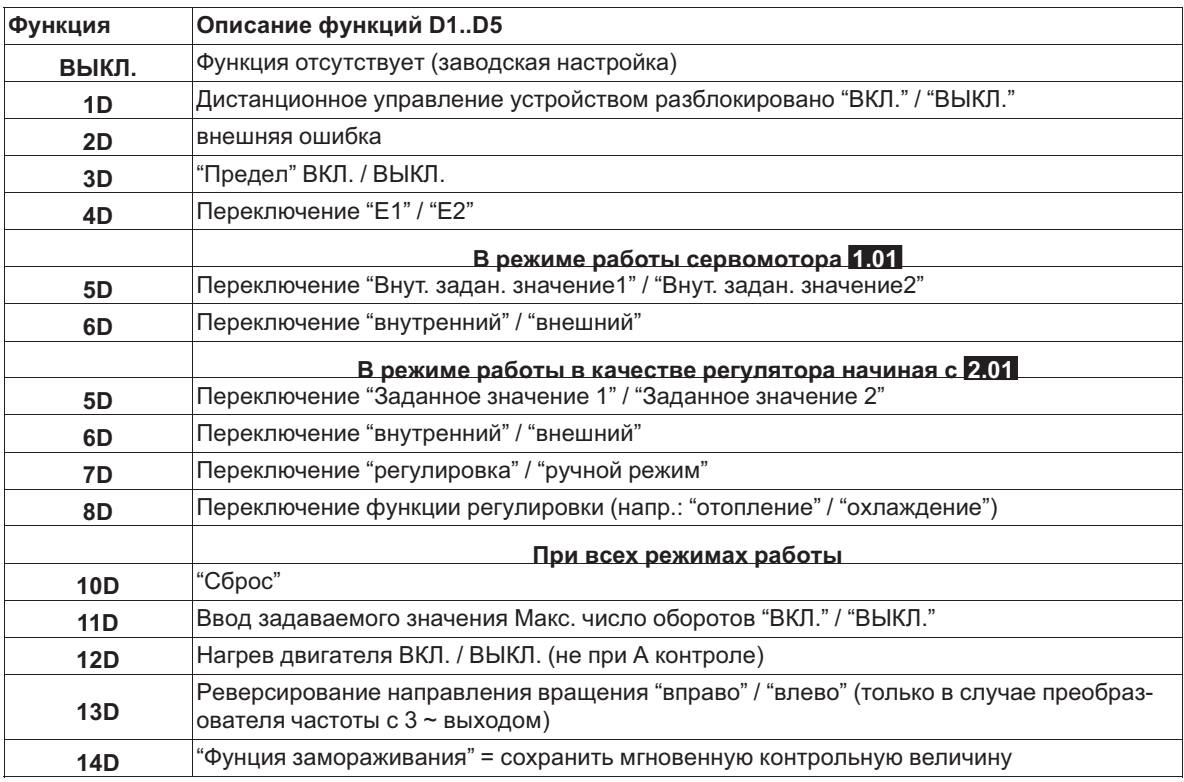

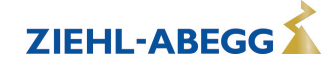

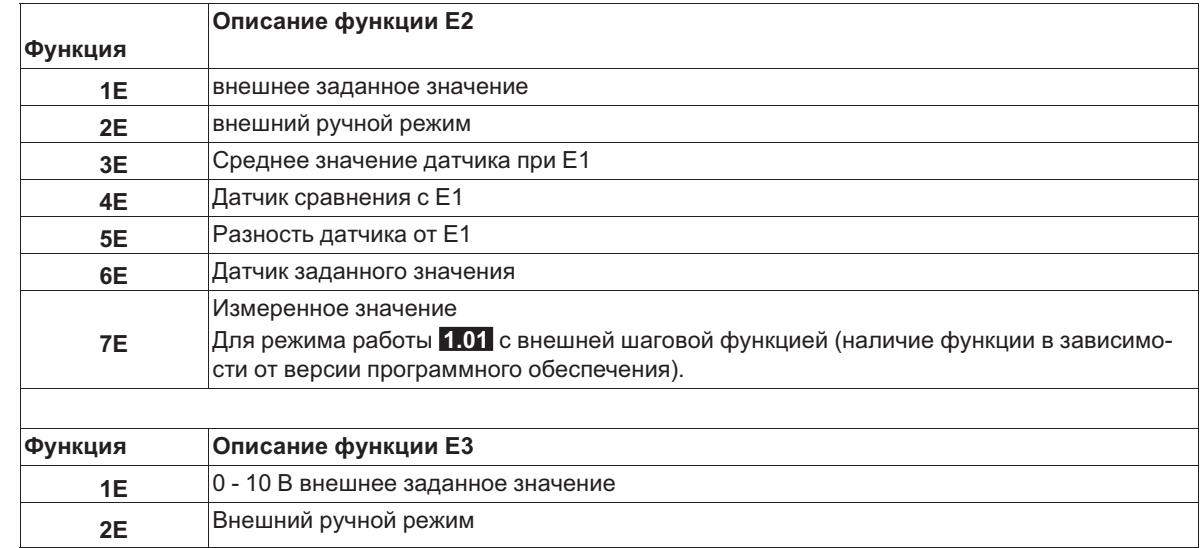

# **Цифровые выходы K1..K4**

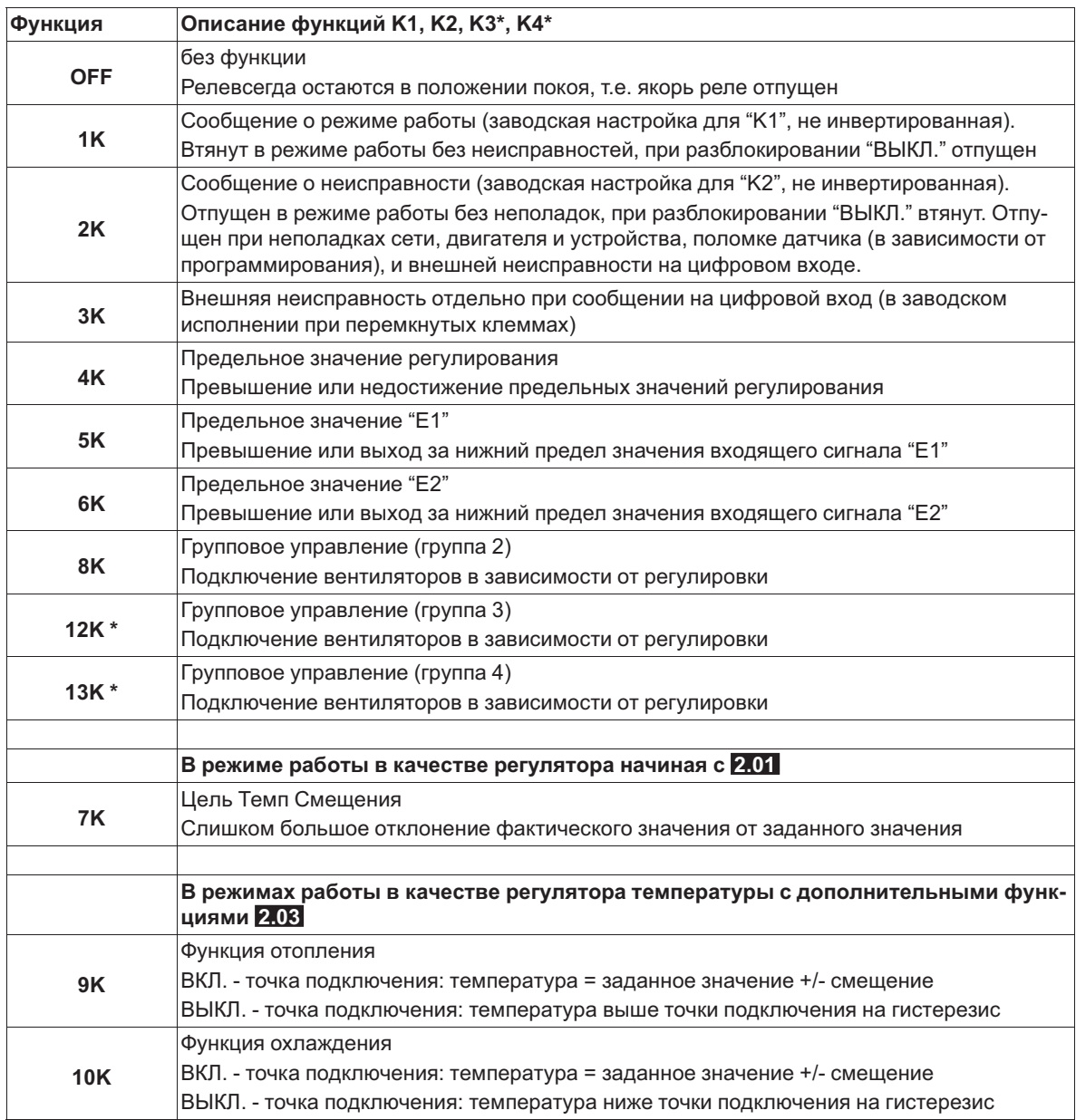

*\* Функция зависит от версии имеющегося программного обеспечения.*

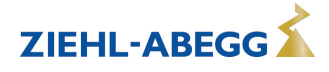

# **Предельное значение GW E1, GW E2**

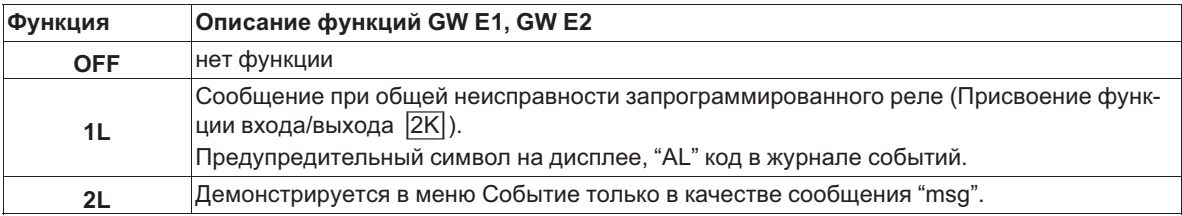

# **PINs**

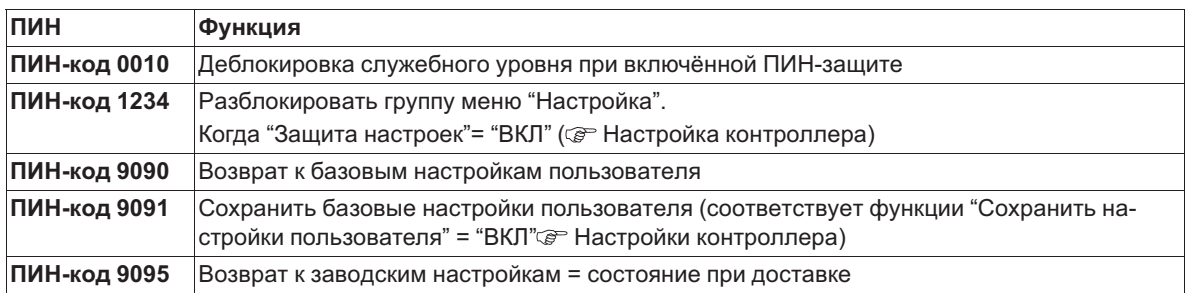

# **11 Меню диагностики**

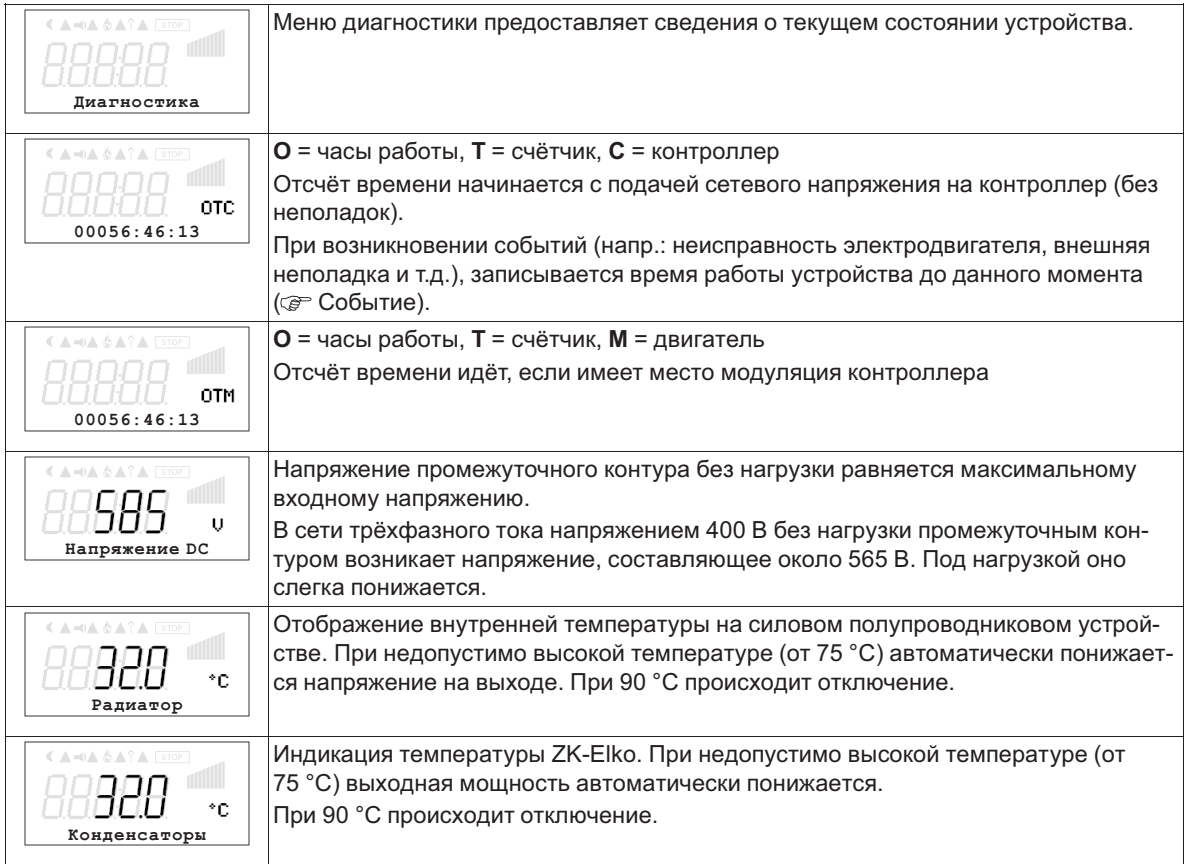

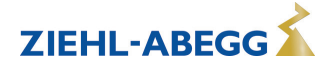

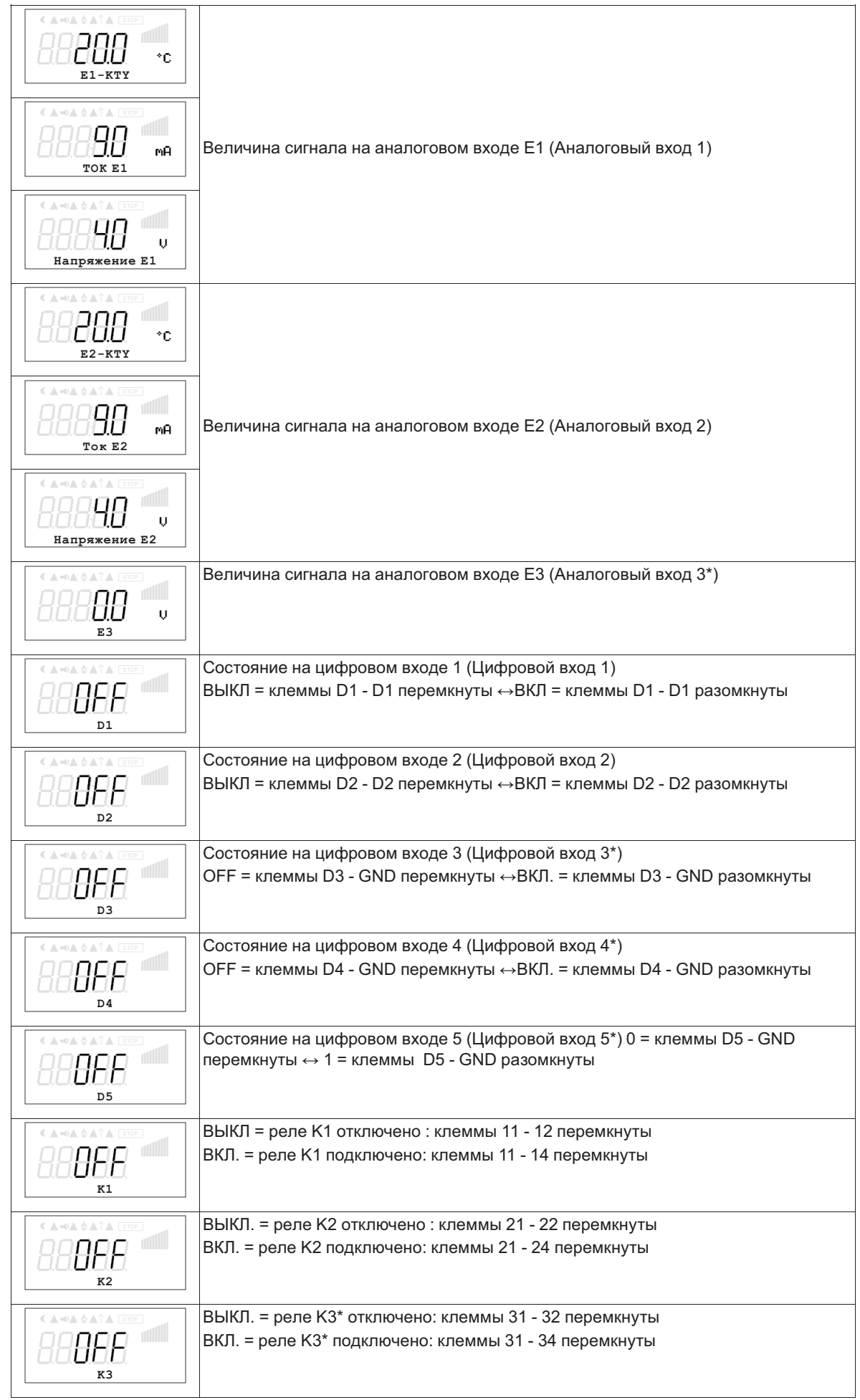

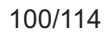

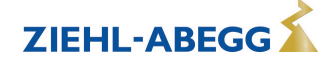

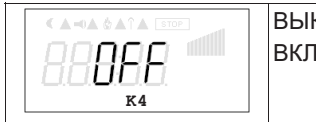

# ВЫКЛ. = реле K4\* отключено: клеммы 41 - 42 перемкнуты ВКЛ. = реле K4\* подключено: клеммы 41 - 44 перемкнуты

\*При работе с дополнительным модулем типа " Z-Modul-B" Меню диагностики будет автоматически расширено для дополнительных входов и выходов (отсутствие возможности установки в случае Icontrol Flat).

# **11.1 Особенности проведения измерений на преобразователе частоты и на электродвигателе**

# **11.1.1 Схема измерительной аппаратуры**

Напряжения, которые модулируются с большой шириной импульса, вследствие возникновения связей емкостного сопротивления могут быть причиной неправильного функционирования или неправильных измерений. Подобные ошибки могут быть исключены или в заначительной степени уменьшены путем соблюдения отдельных основных правил.

- 1. Разделение в пространственном отношении проводов управления и проводов питания электродвигателя или сетевых проводов.
- 2. Разделение в пространственном отношении сетевых проводов и проводов электродвигателя.
- 3. Экранирование линий управления
- 4. Экранирование проводов электродвигателя
- 5. Используются только экранированные линии измерения с зондирующей головкой. Они не могут быть уложены параллельно с проводами электродвигателя

# **11.1.2 Измерение напряжения**

Измерение напряжения без каких-либо ограничений возможно только на сетевой стороне преобразователя частоты или контроллера ЕС.

На стороне электродвигателя вследствие присутствия гармонических составляющих проведение достоверных измерений возможно только с помощью измерительных приборов, измеряющих в положении основного напряжения волны.

# **11.1.3 Измерение тока**

Измерения тока без ограничений возможны только со стороны двигателя частотного переключателя или устройства управления ЕС.

Измерения тока со стороны сети показательны только при использовании приборов, измеряющих реальное фактическое значение. С обычными приборами (для синусоидальных токов с исправленным арифметическим средним значением) это невозможно с достаточной степенью точности.

# **12 Событие / сообщение о неполадке**

# **12.1 Отображение и считывание событий**

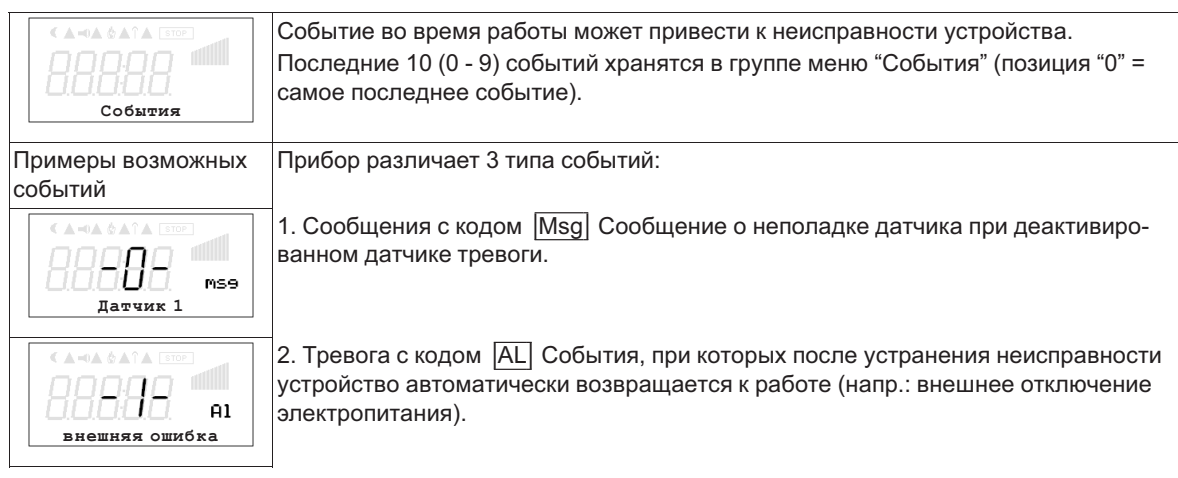

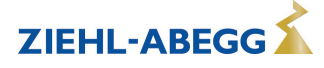

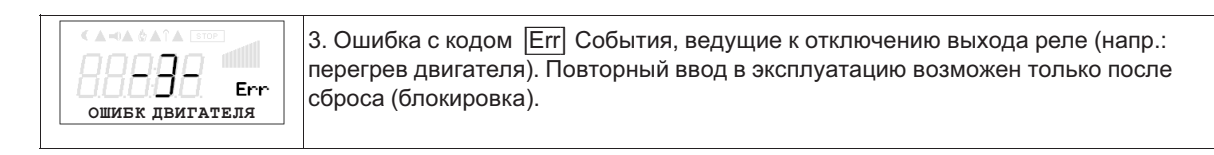

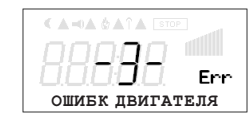

Рабочее время контроллера на момент сообщения: При помощи клавиши **P** можно переключаться между описание сообщения и временем работы контроллера к данному моменту.

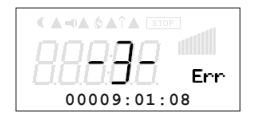

Например, при сообщении **Неполадка двигателя**, поступившем на позицию 3.

# **12.2 Сообщения и поиск ошибки**

Поступающее в данный момент времени сообщение об ошибке или сообщение об опасности, сигнализируется мигающей индикацией и высвечивается попеременно со стандартной индикацией.

Рабочее состояние сигнализируется с помощью светодиода режима работы посредством мигающего кода.

Светодиод внутреннего состояния

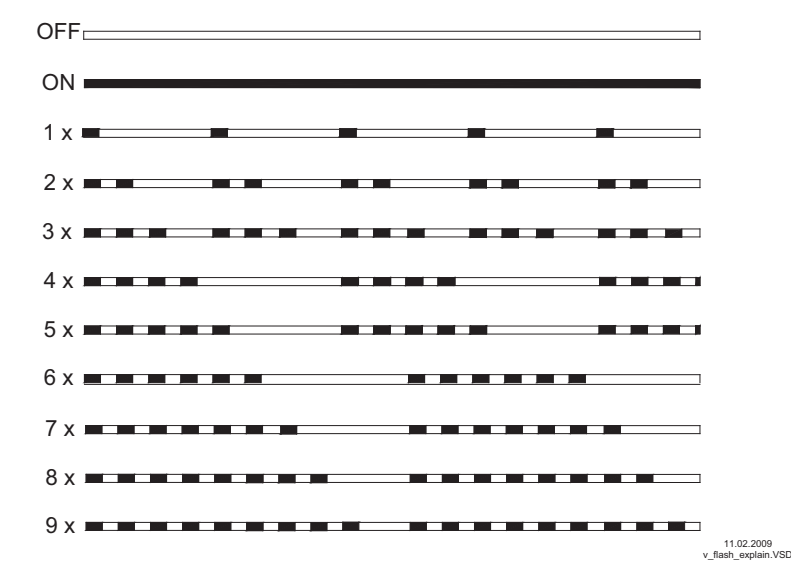

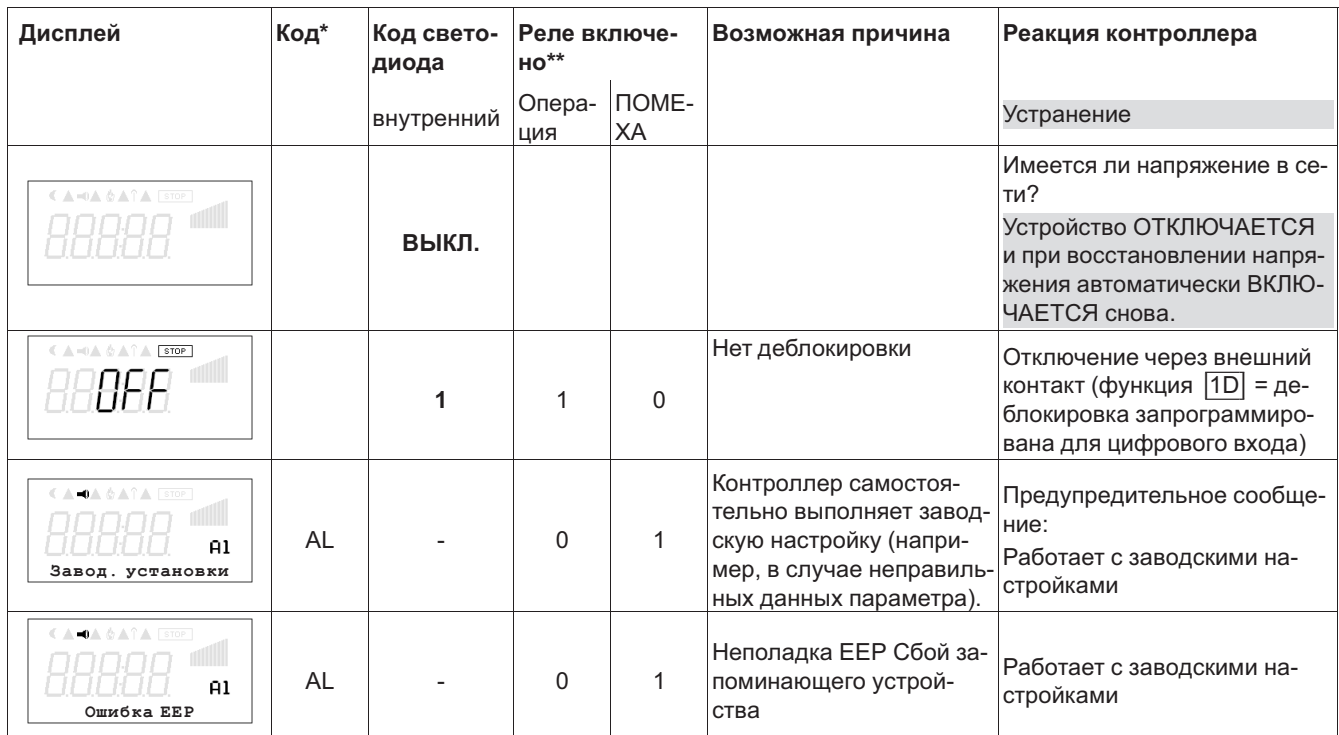

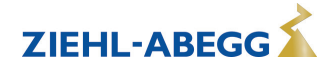

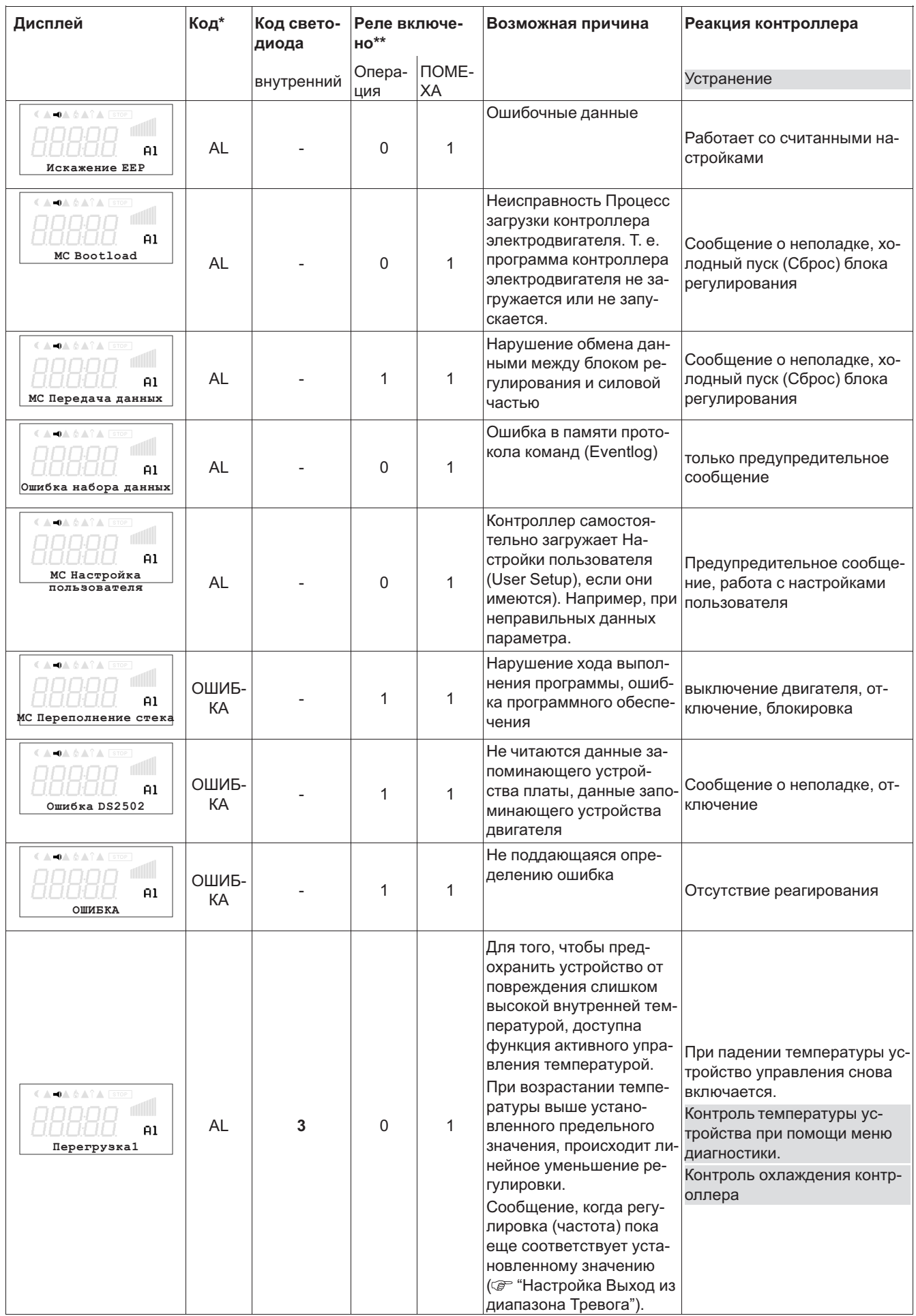

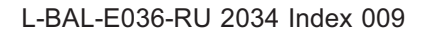

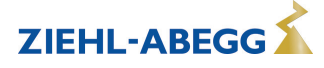

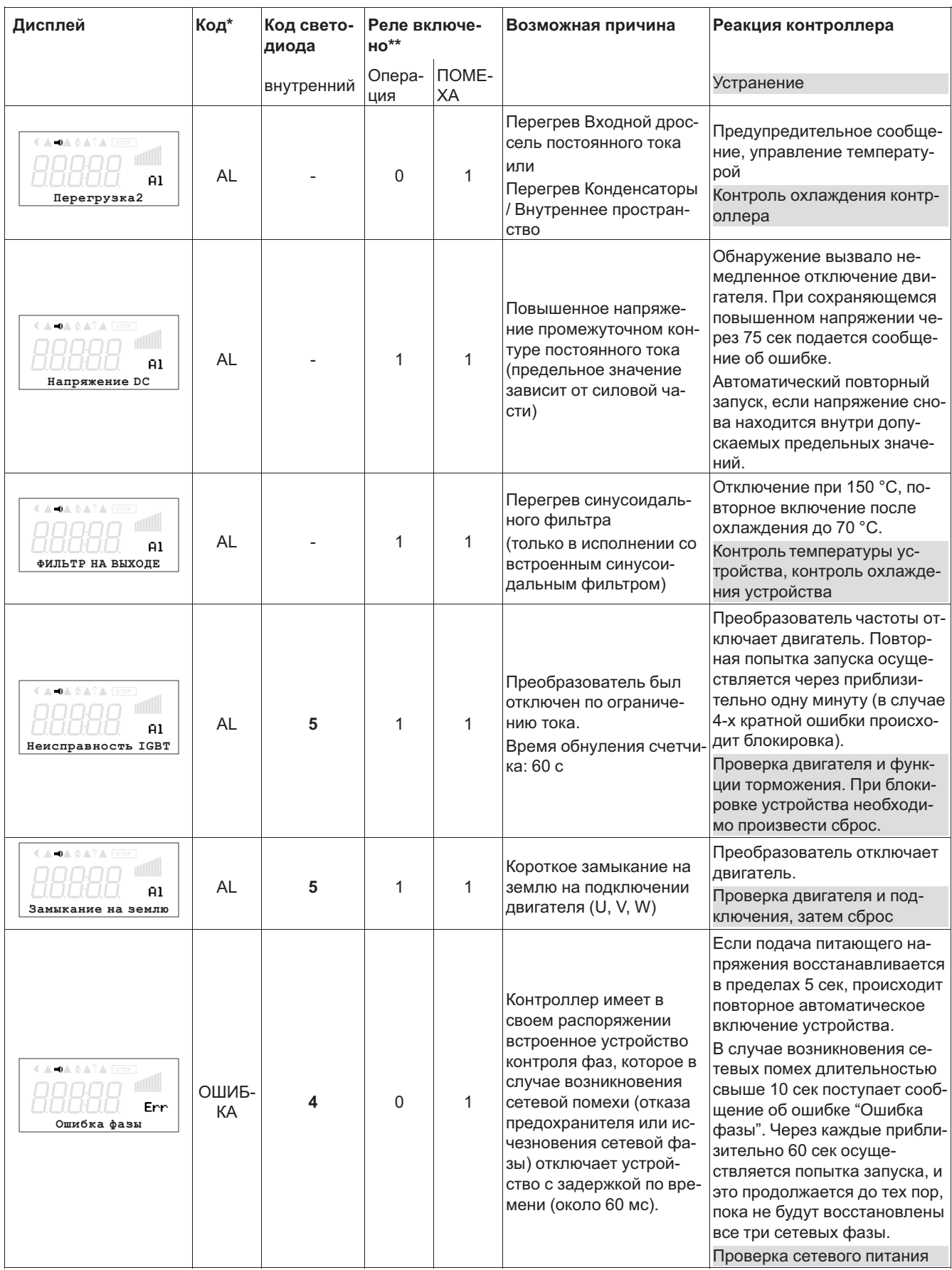

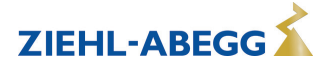

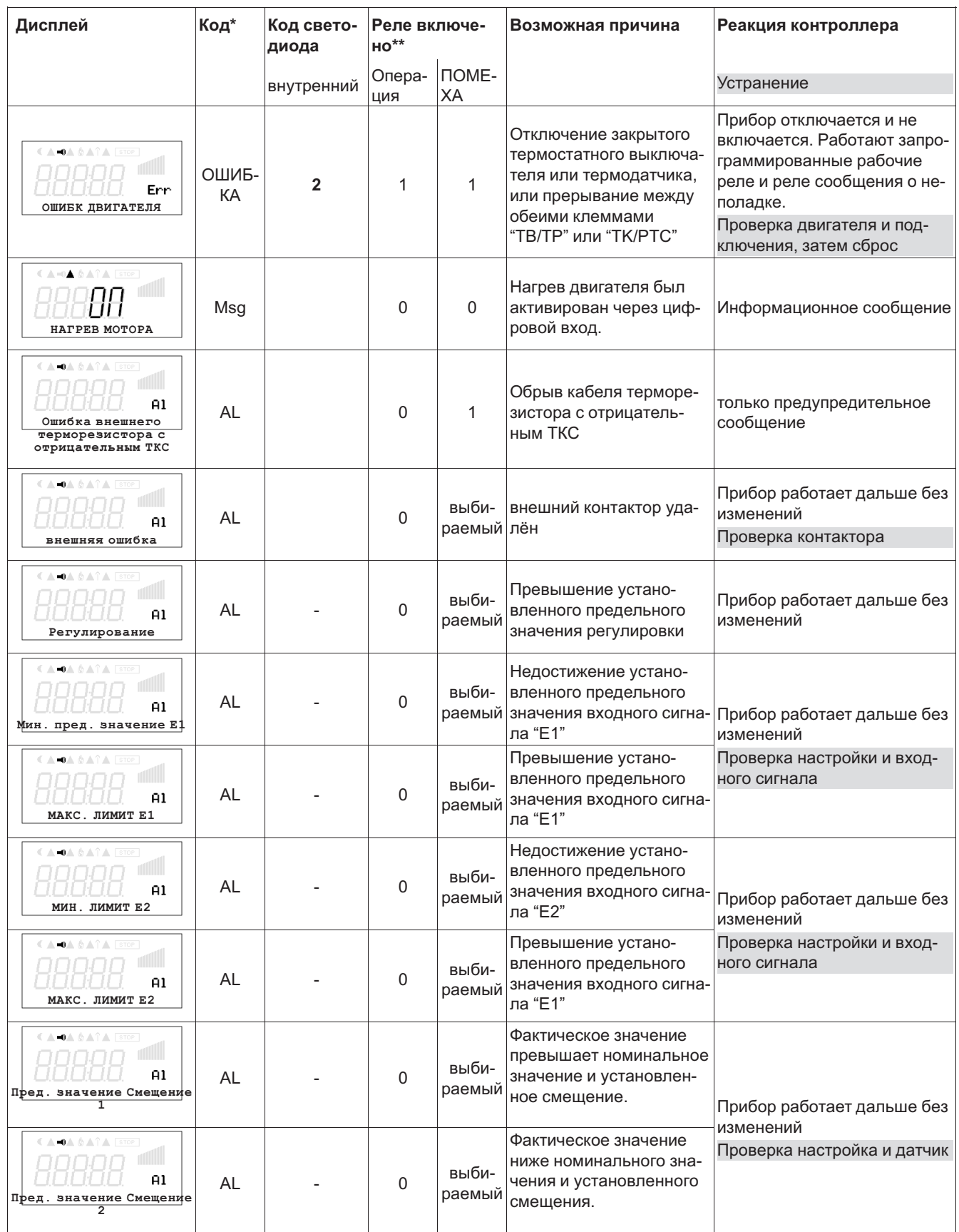

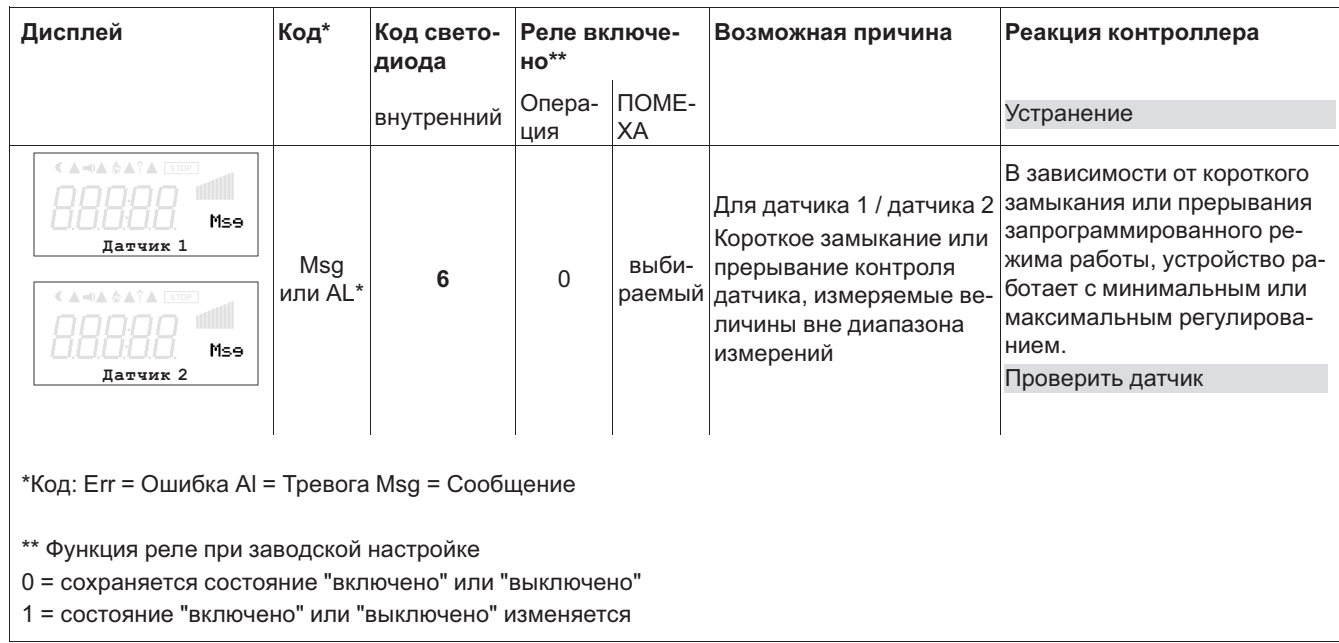

# 13 Расширение функций и состояние программного обеспечения

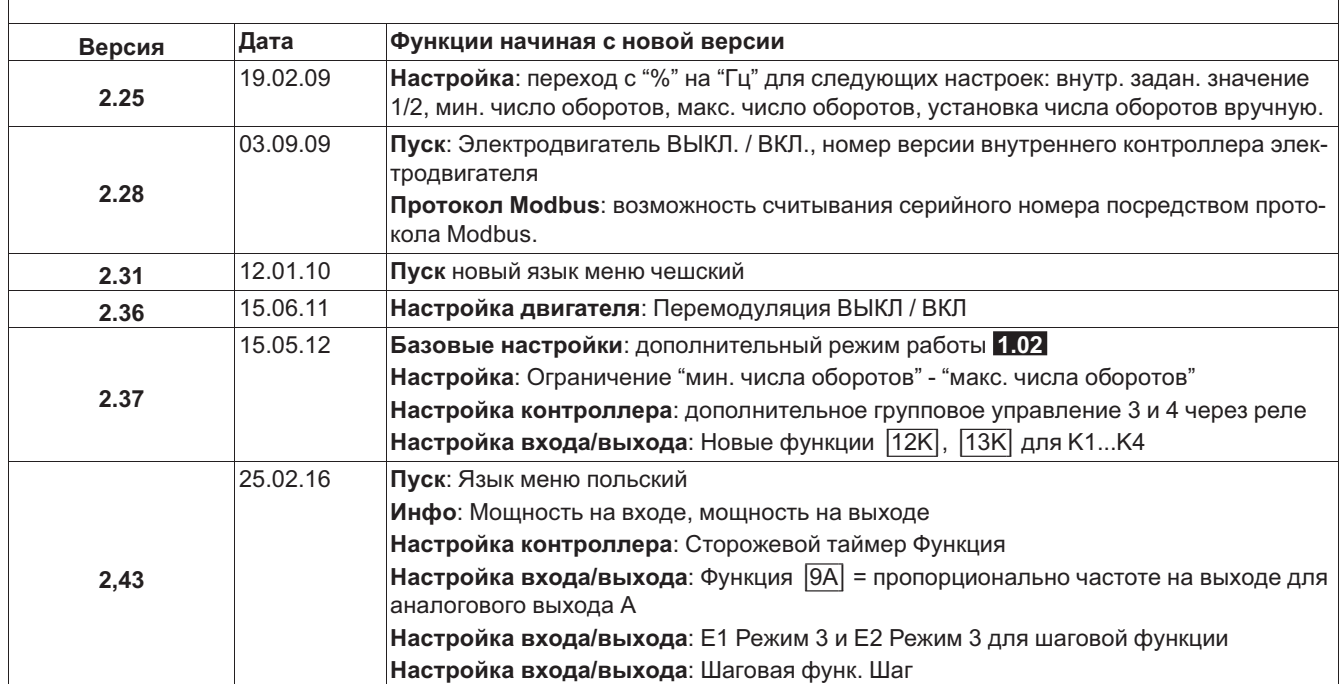

Программное обеспечение D1334A, индикация версии с Группа меню Пуск под Icontrol

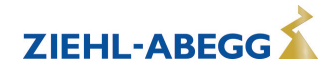

# **14 Приложение**

# **14.1 Технические данные**

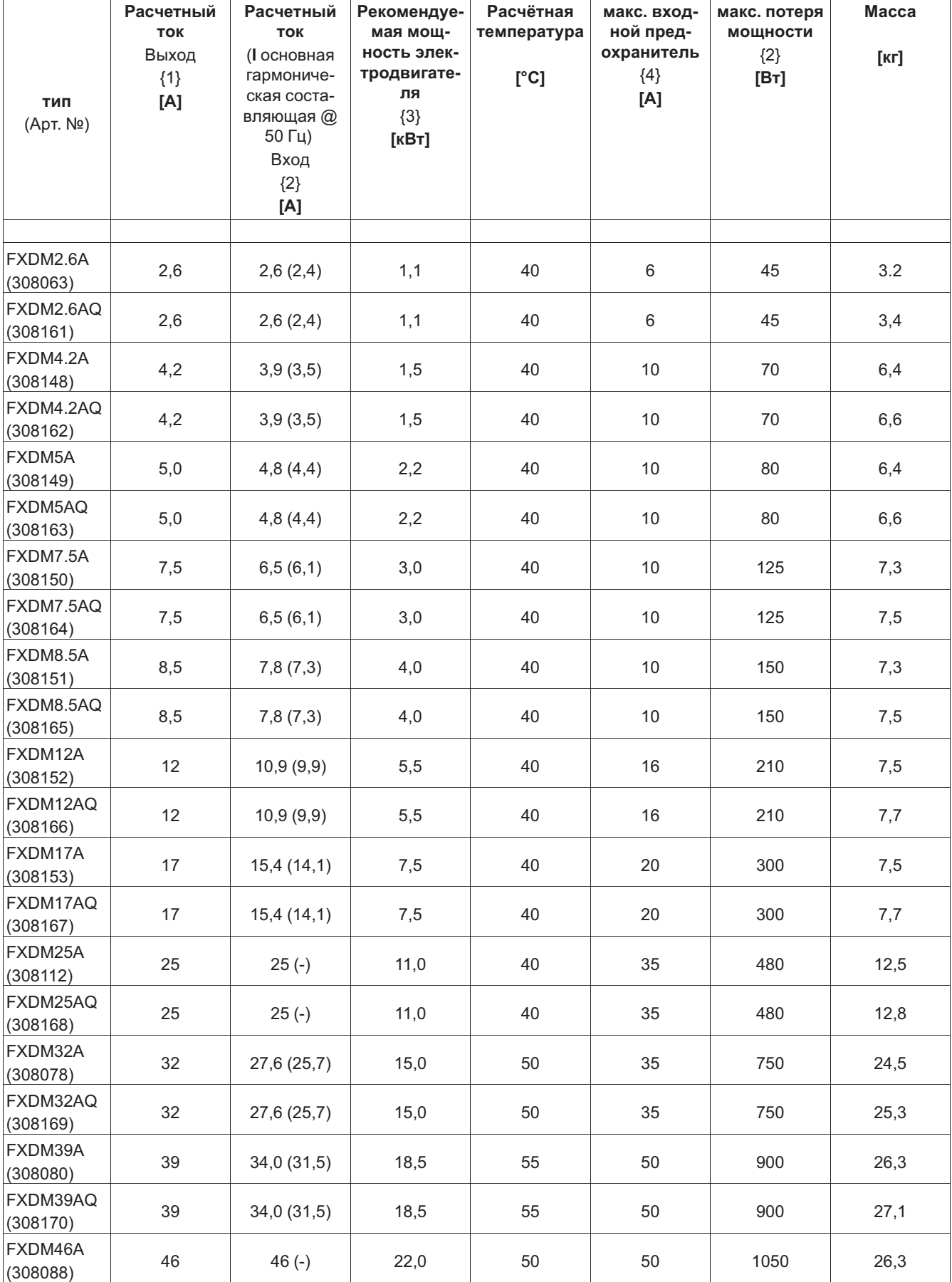

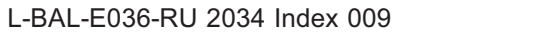

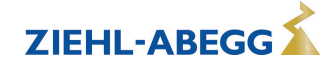

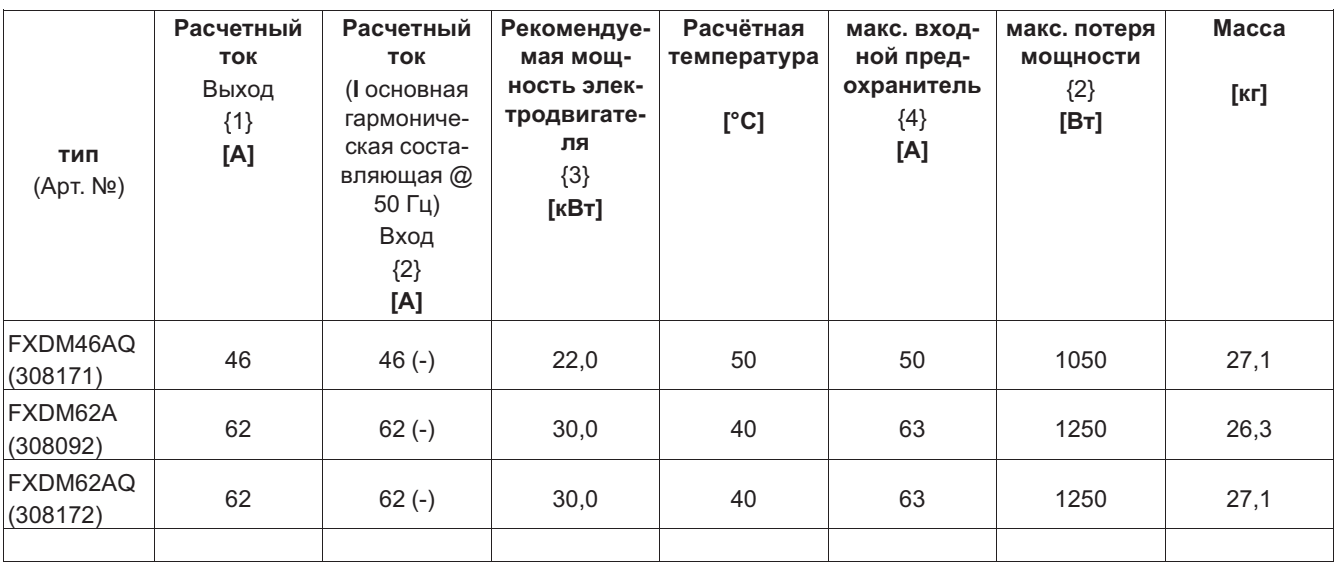

*{1} Расчётный ток Выход Данные тока Фирменная табличка изготовителя @ Расчётное напряжение, @ Расчётная температура (cos φ 0,8 на выходе)*

{2} При расчётном напряжении (cos ф 0,8 на выходе), значения для отличающихся от этого данных по заказу (- не *указан)* 

*{3} Пример данных мощности 4-х полюсного электродвигателя. При определении параметров преобразователя частоты решающее значение имеет номинальная сила тока электродвигателя!* 

*{4} Макс. предохранитель на входе устанавливается заказчиком (предохранитель для защиты распределительных электросетей) согласно EN 60204-1 Классификация VDE0113 Часть 1 (см. также Руководство по монтажу / Монтаж электрооборудования / Подключение к сети / Предохранитель для защиты распределительных электросетей).*

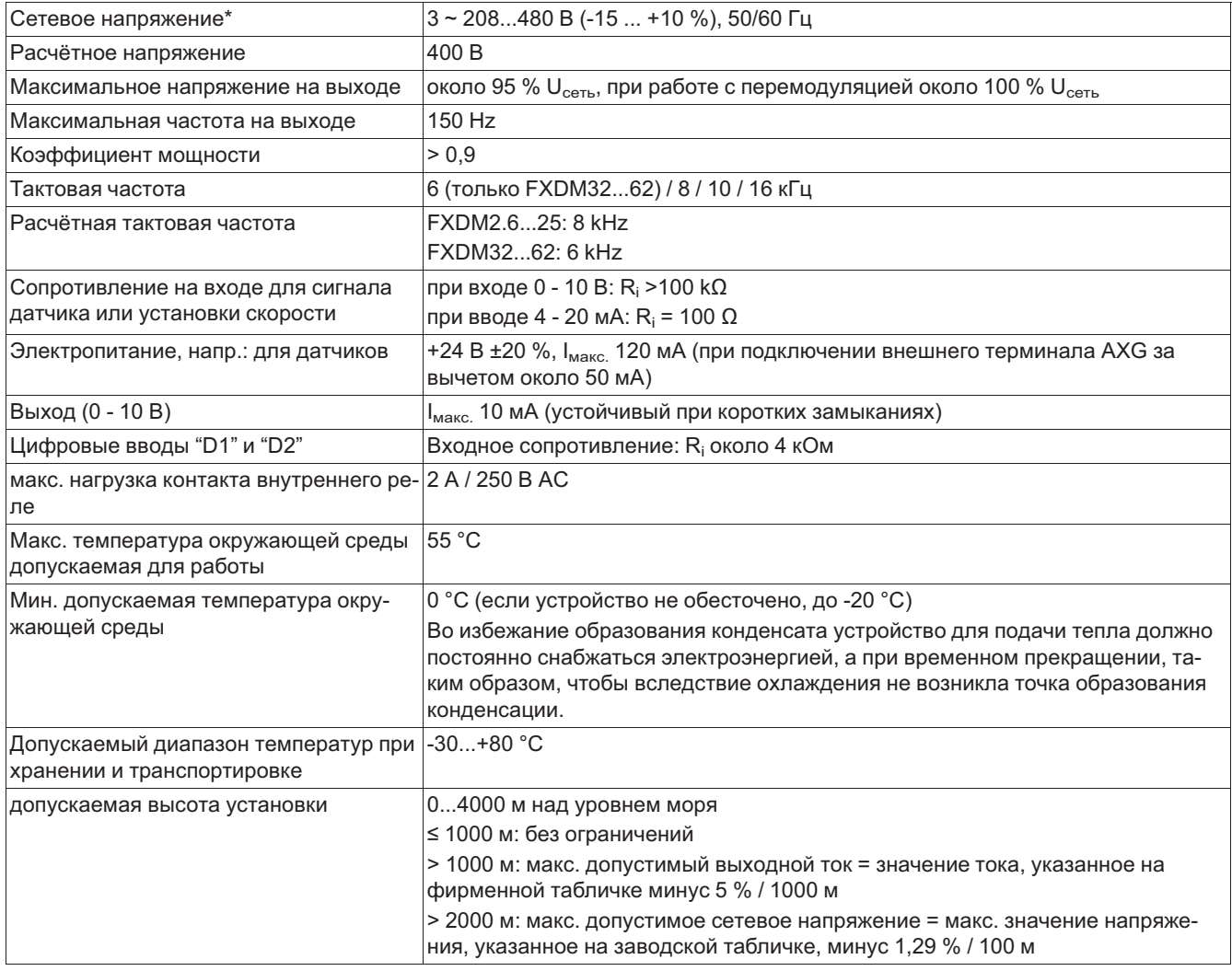

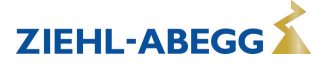

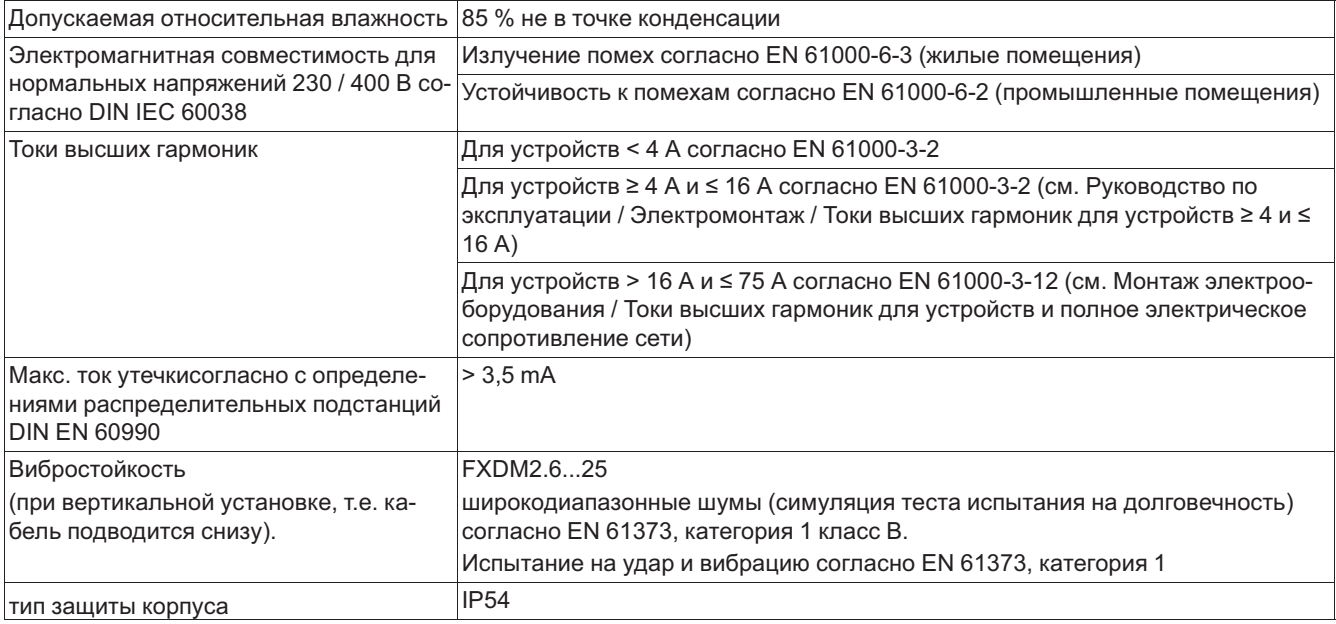

*\* В отношении сетевого подключения эти устройства согласно DIN EN 61800-3 относятся к устройствам* категории "С2". При этом сохраняются повышенные требования, предъявляемые к излучению помех > 2 кГц для *устройств категории "C1".* 

# **14.1.1 Максимальная нагрузка зависит от тактовой частоты, сетевого напряжения и температуры окружающей среды**

Самая высокая допускаемая температура для расчётного тока при расчётном напряжении и расчётной тактовой частоте указана в качестве расчётной температуры.

Так как решение отвода, возникающей в устройстве мощности потерь (тепловыделение) зависит от температуры окружающей среды, то при температуре окружающей среды, превышающей расчётную температуру, необходимо уменьшить макс. нагрузку ( с следующая таблица)! Измеренное в течение 24 часов среднее значение должно быть на 5 K ниже макс. температуры окружающей среды. При встраивании в электрошкаф должны учитываться теряемая мощность устройства и её возможное влияние на окружающую температуру!

Так как возникающая в устройстве мощность потерь увеличивается при возрастающем сетевом напряжении, необходимо учитывать следующую таблицу.

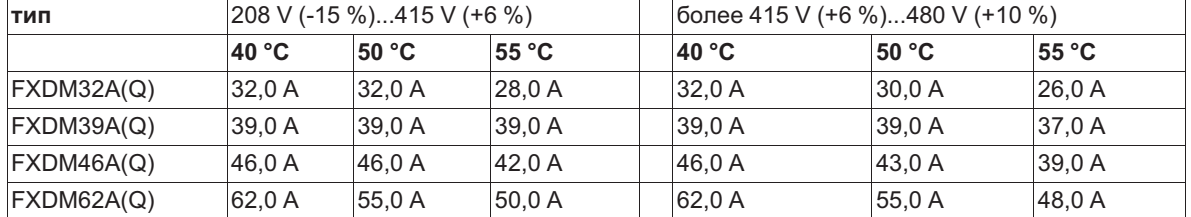

**Максимальный ток электродвигателя при |6 кГц| зависит от входного сетевого напряжения и температуры окружающей среды (только FXDM32...62)** 

# **Максимальный ток электродвигателя при |8 кГц| зависит от входного сетевого напряжения и температуры окружающей среды**

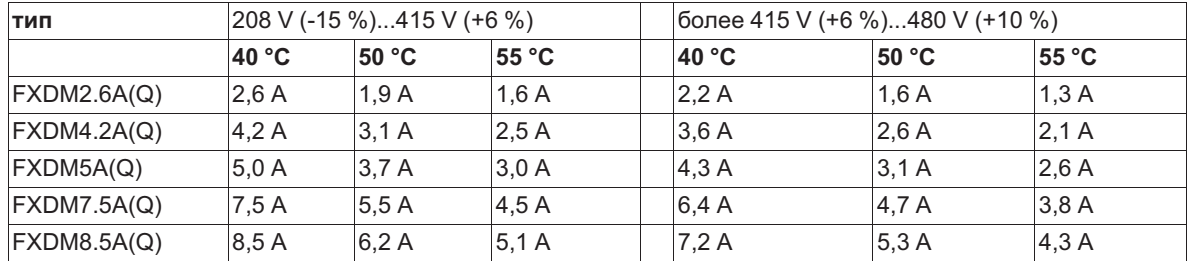

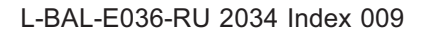

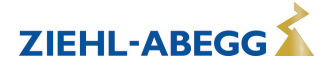
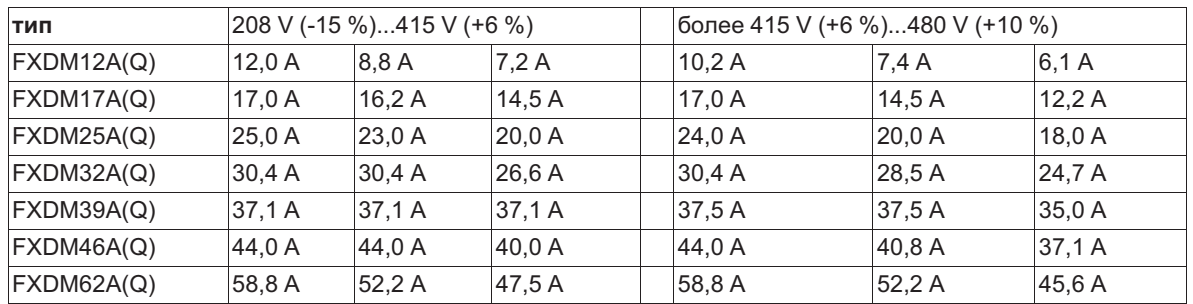

## **Максимальный ток электродвигателя при |10 кГц| зависит от входного сетевого напряжения и температуры окружающей среды**

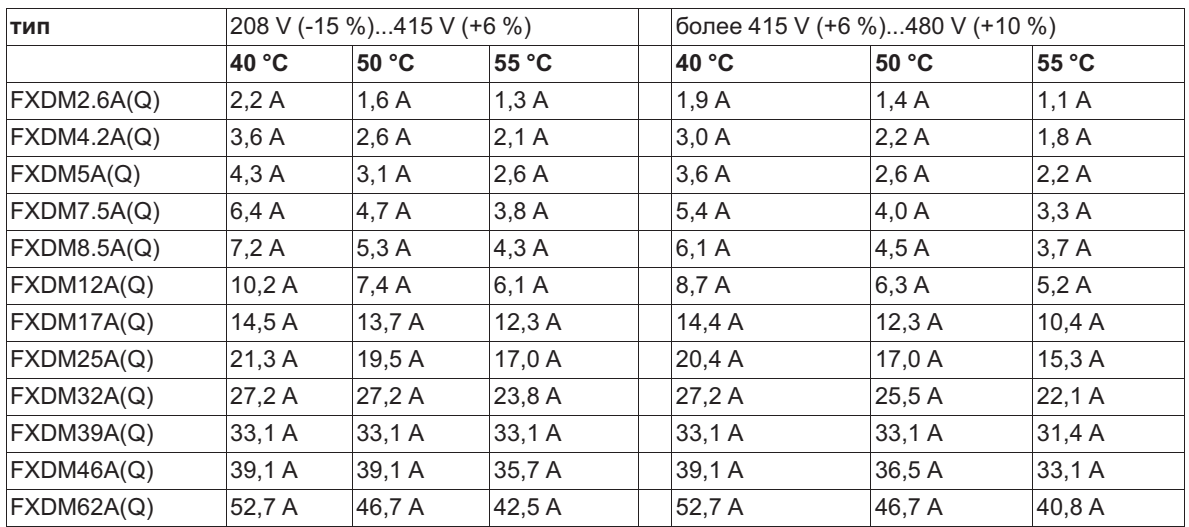

### **Максимальный ток электродвигателя при |16 кГц| зависит от входного сетевого напряжения и температуры окружающей среды**

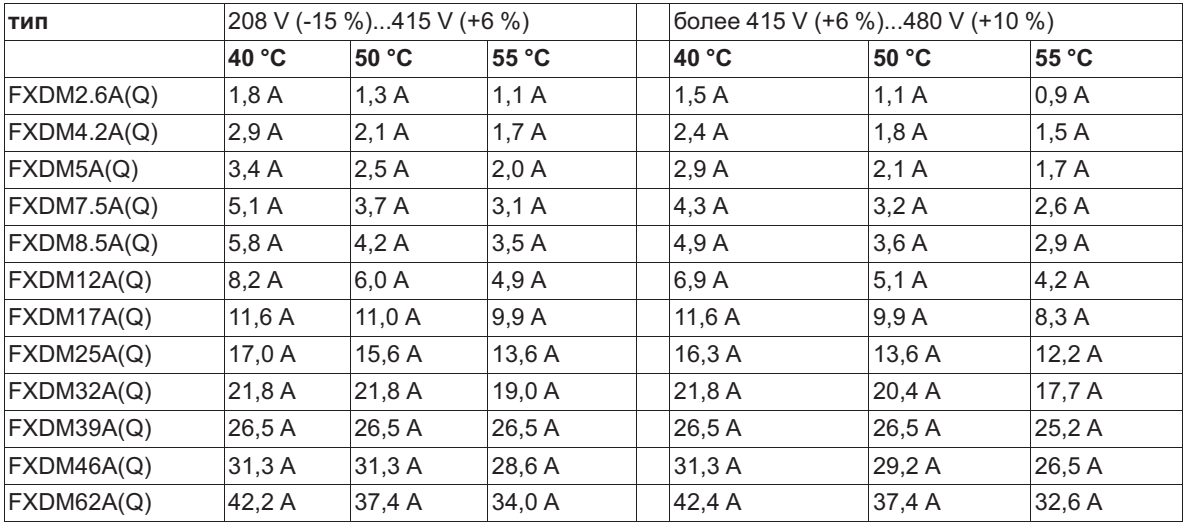

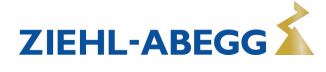

#### **14.2 Схема электрических соединений**

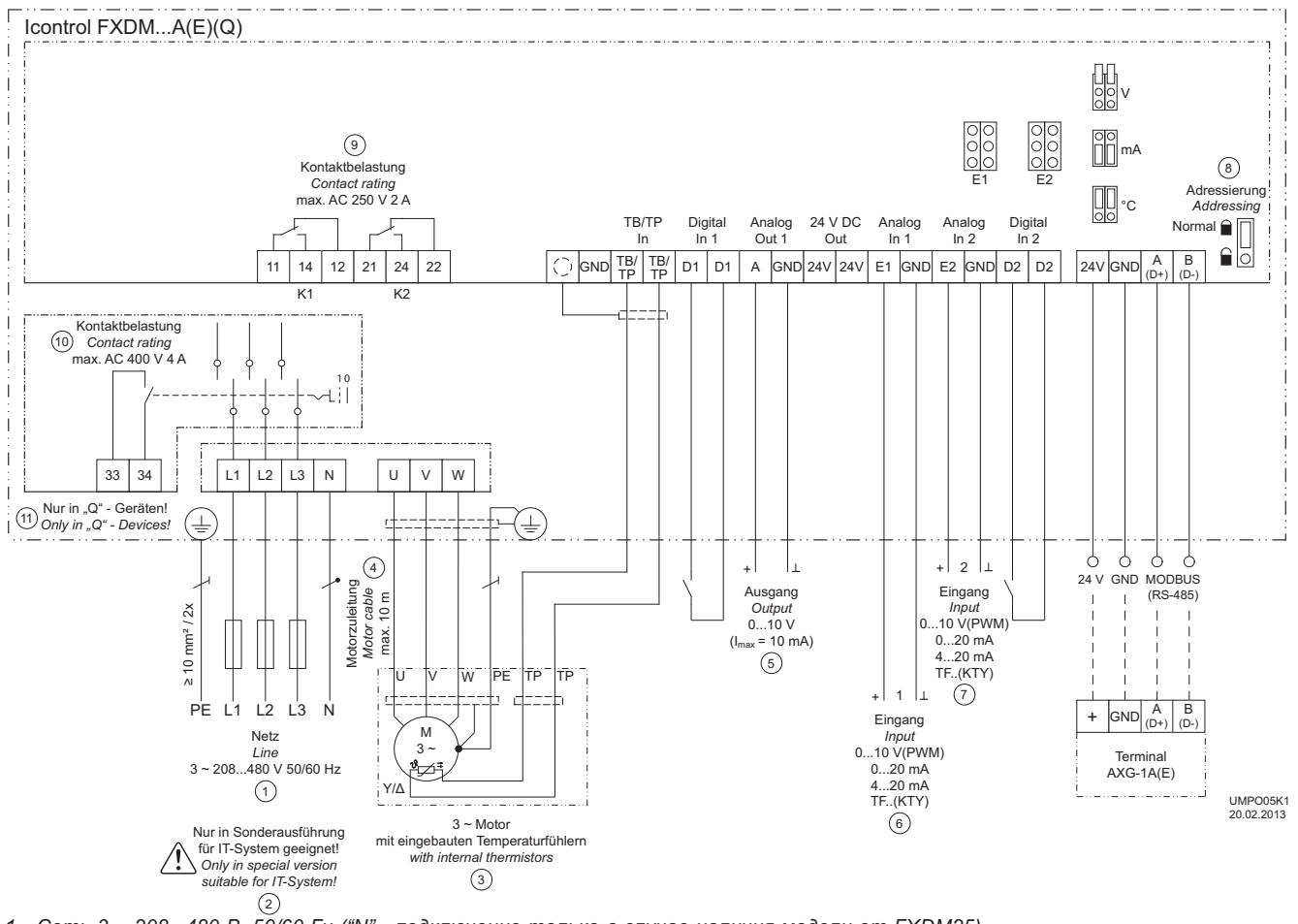

- 1 Cemь 3 ~ 208...480 В, 50/60 Гц ("N" подключение только в случае наличия модели от FXDM25)<br>2 Подходит только в специальном исполнении для ИТ-системы!
- 
- *3 3 ~ 3электродвигатель с вмонтированным датчиком температуры*
- *4 провод электродвигателя макс. 10 м*
- 
- *5 Выход 0...10 V (Imax = 10 mA) 6 Вход 1: 0...10 V, 0...20 mA, 4...20 mA, TF.. (KTY) 7 Вход 2: 0...10 V, 0...20 mA, 4...20 mA, TF.. (KTY)*
- 
- *8 Адреса, нормальный фиксатор*
- 
- 9 Макс. нагрузка контакта переменный ток 2A / 250 B AC<br>10 Только в устройствах типа "Q": нагрузка на контакт макс. 4A / 400 В переменного тока<br>11 Только в устройствах типа "Q" = исполнение со встроенным главным выкл

Сигнал / Подключение датчика

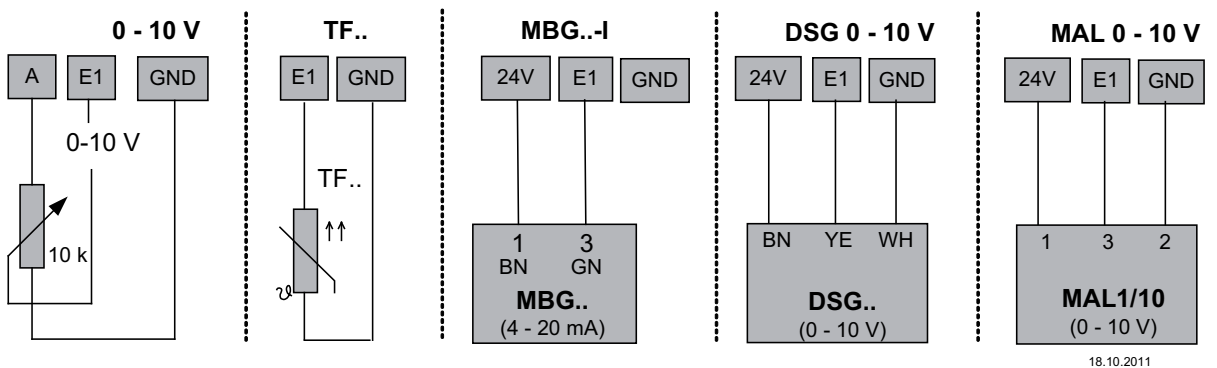

ven\_e1\_anschlplan\_q.vsd

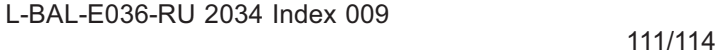

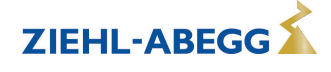

# **14.3 Расчётные формы [мм]**

FXDM2.6A / FXDM2.6AQ

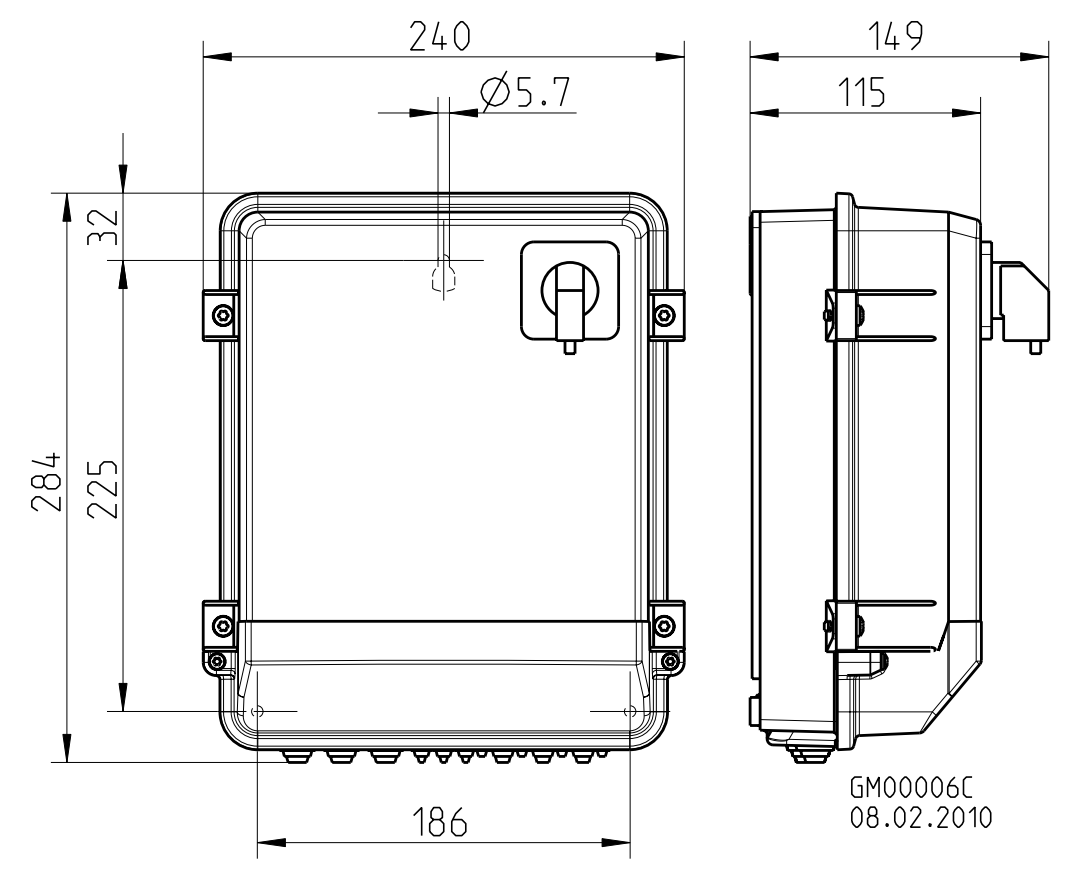

FXDM4.2...17A (FXDM25A) / FXDM4.2...17AQ (FXDM25AQ)

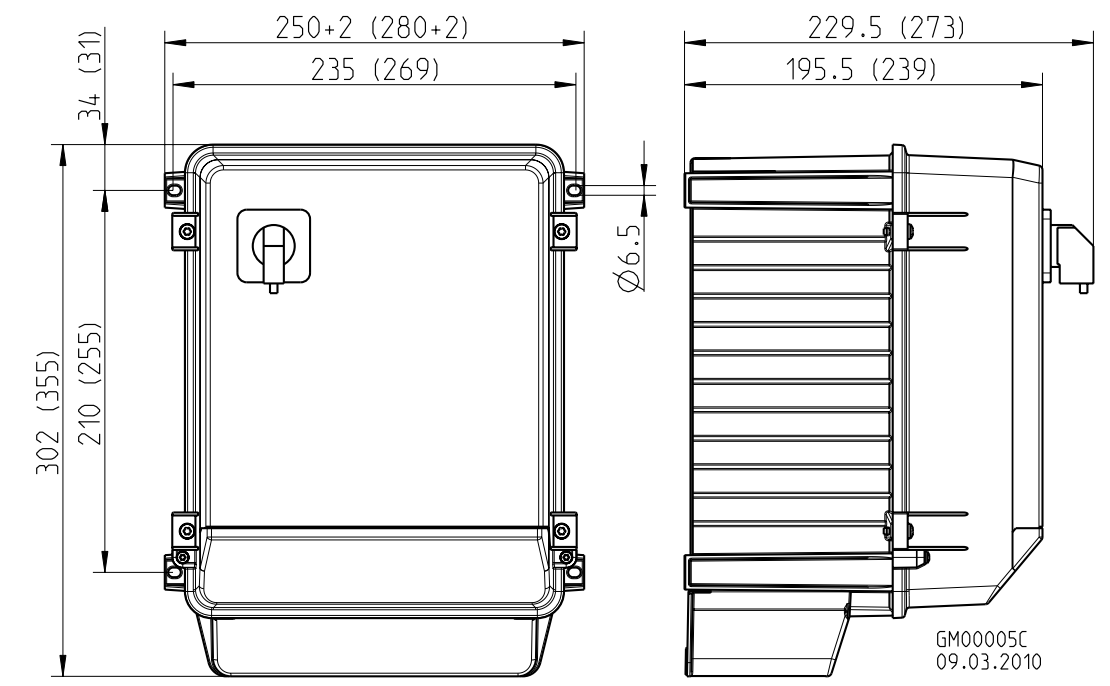

FXDM4.2...17A **Q** (FXDM25A **Q**): компоновка переключателя при горизонтальной проекции необязательная

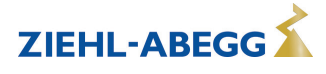

FXDM32...62A / FXDM32...62AQ (IP54)

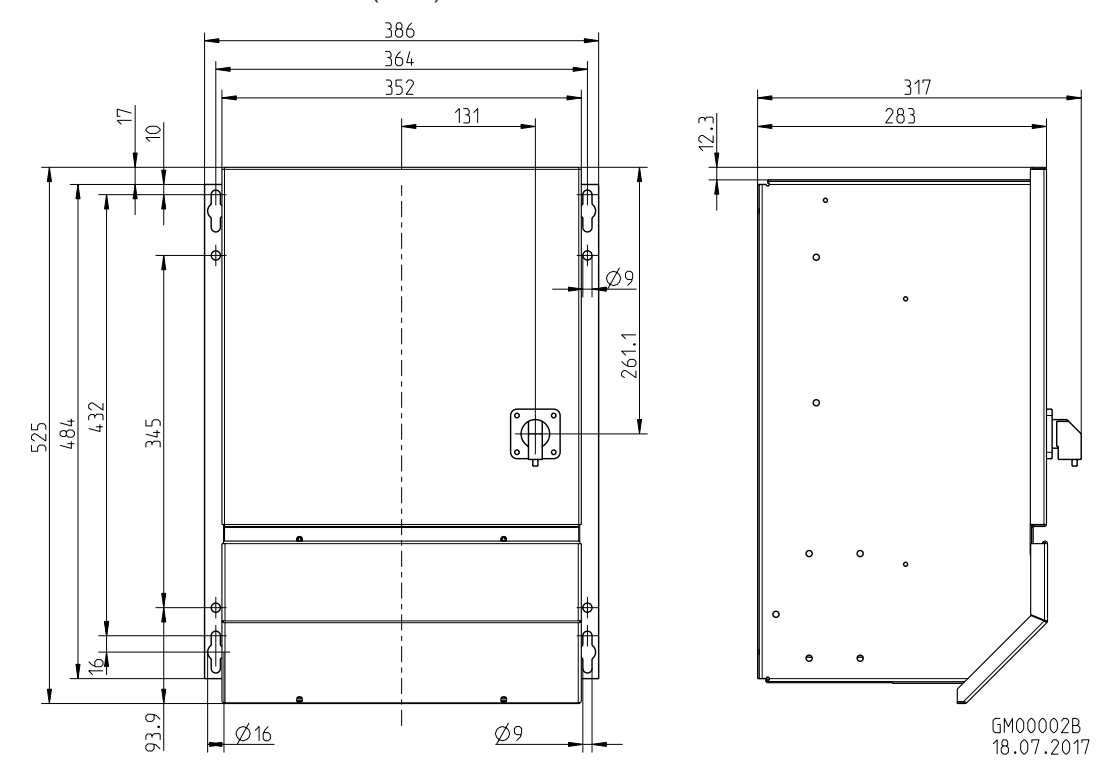

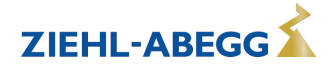

# **14.4 Указание производителя**

Наша продукция выпускается с соблюдением соответствующих международных предписаний. Если у Вас есть вопросы по использованию нашей продукции или Вы планируете особые случаи применения, то обратитесь по следующему адресу:

> **ZIEHL-ABEGG SE Heinz-Ziehl-Straße 74653 Künzelsau Телефон: +49 (0) 7940 16-0 info@ziehl-abegg.de http://www.ziehl-abegg.de**

## **14.5 Указание по обслуживанию**

С техническими вопросами, возникающими при вводе в эксплуатацию или при неполадках, просим обращаться в наш Отдел технической поддержки для Регуляторов - Воздухотехники. **Телефон: +49 (0) 7940 16-800 Email: fan-controls-service@ziehl-abegg.de**

За поставки вне территории Германии отвечают наши сотрудники в филиалах по всему миру. см. ww.ziehl-abegg.com.

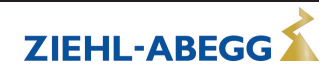